# Novell Identity Manager

www.novell.com

November 13, 2006

POLICY BUILDER AND DRIVER CUSTOMIZATION GUIDE

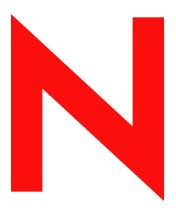

**Novell**®

#### **Legal Notices**

Novell, Inc. makes no representations or warranties with respect to the contents or use of this documentation, and specifically disclaims any express or implied warranties of merchantability or fitness for any particular purpose. Further, Novell, Inc. reserves the right to revise this publication and to make changes to its content, at any time, without obligation to notify any person or entity of such revisions or changes.

Further, Novell, Inc. makes no representations or warranties with respect to any software, and specifically disclaims any express or implied warranties of merchantability or fitness for any particular purpose. Further, Novell, Inc. reserves the right to make changes to any and all parts of Novell software, at any time, without any obligation to notify any person or entity of such changes.

Any products or technical information provided under this Agreement may be subject to U.S. export controls and the trade laws of other countries. You agree to comply with all export control regulations and to obtain any required licenses or classification to export, re-export, or import deliverables. You agree not to export or re-export to entities on the current U.S. export exclusion lists or to any embargoed or terrorist countries as specified in the U.S. export laws. You agree to not use deliverables for prohibited nuclear, missile, or chemical biological weaponry end uses. Please refer to www.novell.com/info/exports/ for more information on exporting Novell software. Novell assumes no responsibility for your failure to obtain any necessary export approvals.

Copyright © 2005 Novell, Inc. All rights reserved. No part of this publication may be reproduced, photocopied, stored on a retrieval system, or transmitted without the express written consent of the publisher.

Novell, Inc. 404 Wyman Street, Suite 500 Waltham, MA 02451 U.S.A. www.novell.com

Online Documentation: To access the online documentation for this and other Novell products, and to get updates, see www.novell.com/documentation.

#### **Novell Trademarks**

DirXML is a registered trademark of Novell, Inc., in the United States and other countries. eDirectory is a trademark of Novell, Inc.

Novell is a registered trademark of Novell, Inc., in the United States and other countries. Nsure is a trademark of Novell, Inc.

#### **Third-Party Materials**

All third-party trademarks are the property of their respective owners.

## **Contents**

|   | Abo   | ut This   | Guide                                            | 11    |
|---|-------|-----------|--------------------------------------------------|-------|
| 1 | Polic | cies and  | d Filters                                        | 13    |
|   | 1.1   | What A    | re Policies and Filters?                         | 13    |
|   |       | 1.1.1     | Terminology Changes from Earlier Versions        |       |
|   |       | 1.1.2     | DirXML Script                                    |       |
|   | 1.2   |           | ction to Policies.                               |       |
|   |       | 1.2.1     | Policies                                         |       |
|   |       | 1.2.2     | Defining Policies                                |       |
|   | 1.3   |           |                                                  |       |
| 2 | Defi  | nina Da   | Jining Dy Haine the Deliev Builder with Deciman  | 39    |
| _ |       | _         | licies By Using the Policy Builder with Designer |       |
|   | 2.1   |           | ·                                                |       |
|   | 2.2   | Policy E  | Builder Tasks in Designer                        | 40    |
|   |       | 2.2.1     | Opening Policy Builder                           | 40    |
|   |       | 2.2.2     | Creating a Policy                                | 44    |
|   |       | 2.2.3     | Creating a Rule                                  | 52    |
|   |       | 2.2.4     | Creating an Argument                             | 61    |
|   |       | 2.2.5     | Editing a Policy                                 | 71    |
|   |       | 2.2.6     | Using Predefined Rules                           |       |
|   |       | 2.2.7     | Testing Policies with the Policy Simulator       | . 105 |
|   |       | 2.2.8     | Editing the DirXML Script                        | . 114 |
|   | 2.3   | Regular   | Expressions                                      | . 120 |
|   | 2.4   | XPath 1   | 1.0 Expressions                                  | . 121 |
|   | 2.5   | Condition | ons                                              | . 122 |
|   |       | 2.5.1     | If Association                                   | . 122 |
|   |       | 2.5.2     | If Attribute                                     |       |
|   |       | 2.5.3     | If Class Name                                    |       |
|   |       | 2.5.4     | If Destination Attribute                         |       |
|   |       | 2.5.5     | If Destination DN                                |       |
|   |       | 2.5.6     | If Entitlement                                   |       |
|   |       | 2.5.7     | If Global Configuration Value                    |       |
|   |       | 2.5.8     | If Local Variable                                |       |
|   |       | 2.5.9     | If Named Password                                | . 131 |
|   |       | 2.5.10    | If Operation                                     | . 132 |
|   |       | 2.5.11    | If Operation Attribute                           | . 133 |
|   |       | 2.5.12    | If Operation Property                            |       |
|   |       | 2.5.13    | If Password                                      | . 136 |
|   |       | 2.5.14    | If Source Attribute                              | . 136 |
|   |       | 2.5.15    | If Source DN                                     |       |
|   |       | 2.5.16    | If XPath Expression                              | . 138 |
|   | 2.6   | Actions   |                                                  | . 139 |
|   |       | 2.6.1     | Add Association                                  | . 140 |
|   |       | 2.6.2     | Add Destination Attribute Value                  | . 141 |
|   |       | 2.6.3     | Add Destination Object                           | . 142 |
|   |       | 2.6.4     | Add Source Attribute Value                       |       |
|   |       | 2.6.5     | Add Source Object                                | . 145 |
|   |       | 2.6.6     | Append XML Element                               | . 146 |
|   |       | 267       | Annend XMI Text                                  | 147   |

|     | 2.6.8            | Break                                       | 148 |
|-----|------------------|---------------------------------------------|-----|
|     | 2.6.9            | Clear Destination Attribute Value           | 148 |
|     | 2.6.10           | Clear Operation Property                    | 149 |
|     | 2.6.11           | Clear Source Attribute Value                |     |
|     | 2.6.12           | Clear SSO Credential.                       |     |
|     | 2.6.13           | Clone By XPath Expressions                  |     |
|     | 2.6.14           | Clone Operation Attribute.                  |     |
|     | 2.6.15           | Delete Destination Object                   |     |
|     | 2.6.16           | Delete Source Object                        |     |
|     | 2.6.17           | Find Matching Object                        |     |
|     | 2.6.18           | For Each.                                   |     |
|     | 2.6.19           | Generate Event                              |     |
|     | 2.6.20           | Implement Entitlement                       |     |
|     | 2.6.21           | Move Destination Object                     |     |
|     | 2.6.22           | Move Source Object                          |     |
|     |                  | Reformat Operation Attribute                | 100 |
|     | 2.6.23           |                                             |     |
|     | 2.6.24           | Remove Association                          |     |
|     | 2.6.25           | Remove Destination Attribute Value          |     |
|     | 2.6.26           | Remove Source Attribute Value.              |     |
|     | 2.6.27           | Rename Destination Object                   |     |
|     | 2.6.28           | Rename Operation Attribute                  |     |
|     | 2.6.29           | Rename Source Object                        |     |
|     | 2.6.30           | Send Email                                  |     |
|     | 2.6.31           | Send Email From Template                    | 168 |
|     | 2.6.32           | Set Default Attribute Value                 | 169 |
|     | 2.6.33           | Set Destination Attribute Value             | 170 |
|     | 2.6.34           | Set Destination Password                    | 171 |
|     | 2.6.35           | Set Local Variable                          |     |
|     | 2.6.36           | Set Operation Association                   |     |
|     | 2.6.37           | Set Operation Class Name                    |     |
|     | 2.6.38           | Set Operation Destination DN                |     |
|     | 2.6.39           | Set Operation Property                      |     |
|     | 2.6.40           | Set Operation Source DN                     |     |
|     | 2.6.41           | Set Operation Template DN.                  |     |
|     | 2.6.42           | Set Source Attribute Value.                 |     |
|     | 2.6.43           | Set Source Password.                        |     |
|     | 2.6.44           | Set SSO Credential                          |     |
|     | 2.6.45           | Set SSO Passphrase                          |     |
|     | 2.6.46           | Set XML Attribute                           |     |
|     | 2.6.47           | Status                                      |     |
|     | 2.6.48           | Strip Operation Attribute.                  |     |
|     |                  |                                             |     |
|     | 2.6.49<br>2.6.50 | Strip XPath                                 |     |
|     | 2.6.51           | Trace Message                               |     |
|     |                  | Veto                                        |     |
| 0.7 | 2.6.52           | Veto If Operational Attribute Not Available |     |
| 2.7 |                  | kens                                        |     |
|     | 2.7.1            | Added Entitlement                           |     |
|     | 2.7.2            | Association                                 |     |
|     | 2.7.3            | Attribute                                   | 187 |
|     | 2.7.4            | Class Name                                  |     |
|     | 2.7.5            | Destination Attribute                       | 188 |
|     | 2.7.6            | Destination DN                              | 189 |
|     | 2.7.7            | Destination Name                            | 190 |
|     | 2.7.8            | Entitlement                                 | 190 |
|     | 2.7.9            | Global Configuration Value                  | 191 |
|     | 2.7.10           | Local Variable                              |     |
|     | 2.7.11           | Named Password                              | 192 |
|     | 2.7.12           | Operation                                   |     |

|    |                          | 2.7.13                                                                                                    | Operation Attribute                                                                                                    | 193                                                                                                    |
|----|--------------------------|----------------------------------------------------------------------------------------------------|----------------------------------------------------------------------------------------------------|----------------------------------------------------------------------------------------------------|
|    |                          | 2.7.14                                                                                                    | Operation Property                                                                                                    | 194                                                                                                    |
|    |                          | 2.7.15                                                                                                    | Password                                                                                                    |                                                                                                    |
|    |                          | 2.7.16                                                                                                    | Removed Attribute.                                                                                                    |                                                                                                    |
|    |                          | 2.7.17                                                                                                    | Removed Entitlement                                                                                                    |                                                                                                    |
|    |                          | 2.7.18                                                                                                    | Source Attribute.                                                                                                    |                                                                                                    |
|    |                          | 2.7.19                                                                                                    | Source DN                                                                                                    |                                                                                                    |
|    |                          | _                                                                                                    |                                                                                                    |                                                                                                    |
|    |                          | 2.7.20                                                                                                    | Source Name                                                                                                    |                                                                                                    |
|    |                          | 2.7.21                                                                                                    | Text                                                                                                    |                                                                                                    |
|    |                          | 2.7.22                                                                                                    | Unique Name                                                                                                    |                                                                                                    |
|    |                          | 2.7.23                                                                                                    | Unmatched Source DN                                                                                                    |                                                                                                    |
|    |                          | 2.7.24                                                                                                    | XPath                                                                                                    | 200                                                                                                    |
|    | 2.8                      | Verb Tol                                                                                                    | kens                                                                                                    | 200                                                                                                    |
|    |                          | 2.8.1                                                                                                    | Escape Destination DN                                                                                                    | 200                                                                                                    |
|    |                          | 2.8.2                                                                                                    | Escape Source DN                                                                                                    |                                                                                                    |
|    |                          | 2.8.3                                                                                                    | Lower Case                                                                                                    |                                                                                                    |
|    |                          | 2.8.4                                                                                                    | Parse DN                                                                                                    |                                                                                                    |
|    |                          | 2.8.5                                                                                                    | Replace All                                                                                                    |                                                                                                    |
|    |                          | 2.8.6                                                                                                    | Replace First                                                                                                    |                                                                                                    |
|    |                          |                                                                                                    | ·                                                                                                    |                                                                                                    |
|    |                          | 2.8.7                                                                                                    | Substring                                                                                                    |                                                                                                    |
|    |                          | 2.8.8                                                                                                    | Upper Case                                                                                                    |                                                                                                    |
|    | 2.9                      | Values .                                                                                                    |                                                                                                    |                                                                                                    |
|    |                          | 2.9.1                                                                                                    | Comparison Modes                                                                                                    | 208                                                                                                    |
|    |                          |                                                                                                    |                                                                                                    |                                                                                                    |
|    |                          |                                                                                                    |                                                                                                    |                                                                                                    |
| •  | D . C                    |                                                                                                    | total B. Hatalida Bara B. B. Hatalta Marana                                                                                                    |                                                                                                    |
| 3  | Defir                    | ning Pol                                                                                                    | icies By Using the Policy Builder in iManager                                                                                                    | 211                                                                                                    |
| 3  |                          | •                                                                                                    |                                                                                                    |                                                                                                    |
| 3  | 3.1                      | Policies                                                                                                    |                                                                                                    | 211                                                                                                    |
| 3  |                          | Policies<br>Policy B                                                                                                    | uilder Tasks in iManager                                                                                                    | 211<br>212                                                                                                    |
| 3  | 3.1                      | Policies                                                                                                    | uilder Tasks in iManager                                                                                                    | 211<br>212<br>212                                                                                                    |
| 3  | 3.1                      | Policies<br>Policy B                                                                                                    | uilder Tasks in iManager                                                                                                    | 211<br>212<br>212                                                                                                    |
| 3  | 3.1                      | Policies<br>Policy Br<br>3.2.1                                                                                                    | uilder Tasks in iManager                                                                                                    | 211<br>212<br>212<br>212<br>212                                                                                                    |
| 3  | 3.1                      | Policies<br>Policy B<br>3.2.1<br>3.2.2                                                                                                    | uilder Tasks in iManager.  Opening The Policy Builder.  Creating a Policy.  Defining Individual Rules within a Policy.                                                                                                    | 211<br>212<br>212<br>212<br>213                                                                                                    |
| 3  | 3.1                      | Policies<br>Policy B<br>3.2.1<br>3.2.2<br>3.2.3                                                                                                    | uilder Tasks in iManager.  Opening The Policy Builder.  Creating a Policy.  Defining Individual Rules within a Policy.  Defining Individual Arguments within a Rule.                                                                                                    | 211<br>212<br>212<br>212<br>213<br>214                                                                                                    |
| 3  | 3.1                      | Policies Policy B 3.2.1 3.2.2 3.2.3 3.2.4 3.2.5                                                                                                    | uilder Tasks in iManager.  Opening The Policy Builder.  Creating a Policy  Defining Individual Rules within a Policy  Defining Individual Arguments within a Rule  Modifying a Policy                                                                                                    | 211<br>212<br>212<br>212<br>213<br>214<br>222                                                                                                    |
| 3  | 3.1                      | Policies<br>Policy B<br>3.2.1<br>3.2.2<br>3.2.3<br>3.2.4<br>3.2.5<br>3.2.6                                                                                                    | uilder Tasks in iManager.  Opening The Policy Builder.  Creating a Policy.  Defining Individual Rules within a Policy.  Defining Individual Arguments within a Rule.  Modifying a Policy.  Removing a Policy.                                                                                                    | 211<br>212<br>212<br>212<br>213<br>214<br>222<br>222                                                                                                    |
| 3  | 3.1                      | Policies<br>Policy B<br>3.2.1<br>3.2.2<br>3.2.3<br>3.2.4<br>3.2.5<br>3.2.6<br>3.2.7                                                                                                    | uilder Tasks in iManager.  Opening The Policy Builder.  Creating a Policy.  Defining Individual Rules within a Policy.  Defining Individual Arguments within a Rule.  Modifying a Policy.  Removing a Policy.  Renaming a Policy.                                                                                                    | 211<br>212<br>212<br>212<br>213<br>214<br>222<br>222<br>222                                                                                                   |
| 3  | 3.1                      | Policies Policy B 3.2.1 3.2.2 3.2.3 3.2.4 3.2.5 3.2.6 3.2.7 3.2.8                                                                                                    | uilder Tasks in iManager.  Opening The Policy Builder.  Creating a Policy.  Defining Individual Rules within a Policy.  Defining Individual Arguments within a Rule.  Modifying a Policy.  Removing a Policy.  Renaming a Policy.  Deleting a Policy.                                                                                                    | 211<br>212<br>212<br>212<br>213<br>214<br>222<br>222<br>222<br>223                                                                                            |
| 3  | 3.1                      | Policies Policy B 3.2.1 3.2.2 3.2.3 3.2.4 3.2.5 3.2.6 3.2.7 3.2.8 3.2.9                                                                                                    | uilder Tasks in iManager.  Opening The Policy Builder. Creating a Policy.  Defining Individual Rules within a Policy.  Defining Individual Arguments within a Rule.  Modifying a Policy.  Removing a Policy.  Renaming a Policy.  Deleting a Policy  Importing a Policy from an XML File.                                                                                                    | 211<br>212<br>212<br>212<br>213<br>214<br>222<br>222<br>222<br>223<br>223                                                                                     |
| 3  | 3.1                      | Policies Policy B 3.2.1 3.2.2 3.2.3 3.2.4 3.2.5 3.2.6 3.2.7 3.2.8 3.2.9 3.2.10                                                                                                    | uilder Tasks in iManager.  Opening The Policy Builder. Creating a Policy.  Defining Individual Rules within a Policy.  Defining Individual Arguments within a Rule.  Modifying a Policy.  Removing a Policy.  Renaming a Policy.  Deleting a Policy  Importing a Policy from an XML File  Exporting a Policy to an XML File.                                                                                                    | 211<br>212<br>212<br>213<br>214<br>222<br>222<br>222<br>223<br>223<br>223                                                                                     |
| 3  | 3.1                      | Policies Policy B 3.2.1 3.2.2 3.2.3 3.2.4 3.2.5 3.2.6 3.2.7 3.2.8 3.2.9 3.2.10 3.2.11                                                                                                    | uilder Tasks in iManager.  Opening The Policy Builder. Creating a Policy  Defining Individual Rules within a Policy  Defining Individual Arguments within a Rule.  Modifying a Policy  Removing a Policy  Renaming a Policy  Deleting a Policy  Importing a Policy from an XML File  Exporting a Policy Reference                                                                                                    | 211<br>212<br>212<br>212<br>213<br>214<br>222<br>222<br>222<br>223<br>223<br>223<br>223<br>223                                                                |
| 3  | 3.1 3.2                  | Policies Policy B 3.2.1 3.2.2 3.2.3 3.2.4 3.2.5 3.2.6 3.2.7 3.2.8 3.2.9 3.2.10 3.2.11 3.2.12                                                                                                    | uilder Tasks in iManager.  Opening The Policy Builder. Creating a Policy.  Defining Individual Rules within a Policy.  Defining Individual Arguments within a Rule.  Modifying a Policy.  Removing a Policy.  Renaming a Policy.  Deleting a Policy .  Importing a Policy from an XML File.  Exporting a Policy to an XML File.  Creating a Policy Reference.  Using Predefined Rules.                                                                                                    | 211<br>212<br>212<br>212<br>213<br>214<br>222<br>222<br>222<br>223<br>223<br>223<br>223<br>223<br>223                                                         |
| 3  | 3.1 3.2                  | Policies Policy B 3.2.1 3.2.2 3.2.3 3.2.4 3.2.5 3.2.6 3.2.7 3.2.8 3.2.9 3.2.10 3.2.11 3.2.12 Regular                                                                                               | uilder Tasks in iManager.  Opening The Policy Builder. Creating a Policy.  Defining Individual Rules within a Policy.  Defining Individual Arguments within a Rule.  Modifying a Policy.  Removing a Policy.  Renaming a Policy.  Deleting a Policy.  Importing a Policy from an XML File.  Exporting a Policy to an XML File.  Creating a Policy Reference.  Using Predefined Rules.  Expressions                                                                                                    | 211<br>212<br>212<br>213<br>214<br>222<br>222<br>222<br>223<br>223<br>223<br>223<br>223<br>224<br>244                                                         |
| 3  | 3.1 3.2                  | Policies Policy B 3.2.1 3.2.2 3.2.3 3.2.4 3.2.5 3.2.6 3.2.7 3.2.8 3.2.9 3.2.10 3.2.11 3.2.12 Regular                                                                                               | uilder Tasks in iManager.  Opening The Policy Builder. Creating a Policy.  Defining Individual Rules within a Policy.  Defining Individual Arguments within a Rule.  Modifying a Policy.  Removing a Policy.  Renaming a Policy.  Deleting a Policy .  Importing a Policy from an XML File.  Exporting a Policy to an XML File.  Creating a Policy Reference.  Using Predefined Rules.                                                                                                    | 211<br>212<br>212<br>213<br>214<br>222<br>222<br>222<br>223<br>223<br>223<br>223<br>223<br>224<br>244                                                         |
| 3  | 3.1 3.2                  | Policies Policy B 3.2.1 3.2.2 3.2.3 3.2.4 3.2.5 3.2.6 3.2.7 3.2.8 3.2.9 3.2.10 3.2.11 3.2.12 Regular XPath 1.                                                                                      | uilder Tasks in iManager.  Opening The Policy Builder. Creating a Policy.  Defining Individual Rules within a Policy.  Defining Individual Arguments within a Rule.  Modifying a Policy.  Removing a Policy.  Renaming a Policy.  Deleting a Policy.  Importing a Policy from an XML File.  Exporting a Policy to an XML File.  Creating a Policy Reference.  Using Predefined Rules.  Expressions                                                                                                    | 211<br>212<br>212<br>213<br>214<br>222<br>222<br>223<br>223<br>223<br>223<br>223<br>224<br>244<br>24                                                          |
| 3  | 3.1<br>3.2<br>3.3<br>3.4 | Policies Policy B 3.2.1 3.2.2 3.2.3 3.2.4 3.2.5 3.2.6 3.2.7 3.2.8 3.2.9 3.2.10 3.2.11 3.2.12 Regular XPath 1 Conditio                                                                              | uilder Tasks in iManager.  Opening The Policy Builder. Creating a Policy.  Defining Individual Rules within a Policy.  Defining Individual Arguments within a Rule.  Modifying a Policy.  Removing a Policy.  Renaming a Policy.  Deleting a Policy Importing a Policy from an XML File.  Exporting a Policy Reference.  Using Predefined Rules.  Expressions  0 Expressions  ns                                                                                                    | 211<br>212<br>212<br>213<br>214<br>222<br>222<br>223<br>223<br>223<br>223<br>223<br>224<br>244<br>24                                                          |
| 3  | 3.1<br>3.2<br>3.3<br>3.4 | Policies Policy B 3.2.1 3.2.2 3.2.3 3.2.4 3.2.5 3.2.6 3.2.7 3.2.8 3.2.9 3.2.10 3.2.11 3.2.12 Regular XPath 1 Conditio 3.5.1                                                                        | uilder Tasks in iManager.  Opening The Policy Builder. Creating a Policy.  Defining Individual Rules within a Policy.  Defining Individual Arguments within a Rule.  Modifying a Policy.  Removing a Policy.  Renaming a Policy.  Deleting a Policy Importing a Policy from an XML File.  Exporting a Policy to an XML File.  Creating a Policy Reference.  Using Predefined Rules.  Expressions.  0 Expressions  ns  If Association.                                                                                                    | 211<br>212<br>212<br>213<br>214<br>222<br>222<br>223<br>223<br>223<br>223<br>223<br>224<br>244<br>24                                                          |
| 3  | 3.1<br>3.2<br>3.3<br>3.4 | Policies Policy B 3.2.1 3.2.2 3.2.3 3.2.4 3.2.5 3.2.6 3.2.7 3.2.8 3.2.9 3.2.10 3.2.11 3.2.12 Regular XPath 1 Conditio 3.5.1 3.5.2                                                                  | uilder Tasks in iManager.  Opening The Policy Builder. Creating a Policy.  Defining Individual Rules within a Policy.  Defining Individual Arguments within a Rule.  Modifying a Policy.  Removing a Policy.  Renaming a Policy.  Deleting a Policy Importing a Policy from an XML File.  Exporting a Policy to an XML File.  Creating a Policy Reference.  Using Predefined Rules.  Expressions.  0 Expressions  ns  If Association.  If Attribute.                                                                                                    | 211<br>212<br>212<br>213<br>214<br>222<br>222<br>223<br>223<br>223<br>223<br>224<br>244<br>245<br>246<br>246<br>247                                           |
| 3  | 3.1<br>3.2<br>3.3<br>3.4 | Policies Policy B 3.2.1 3.2.2 3.2.3 3.2.4 3.2.5 3.2.6 3.2.7 3.2.8 3.2.9 3.2.10 3.2.11 3.2.12 Regular XPath 1. Conditio 3.5.1 3.5.2 3.5.3                                                           | uilder Tasks in iManager.  Opening The Policy Builder. Creating a Policy.  Defining Individual Rules within a Policy.  Defining Individual Arguments within a Rule.  Modifying a Policy.  Removing a Policy.  Renaming a Policy.  Deleting a Policy Importing a Policy from an XML File.  Exporting a Policy to an XML File.  Creating a Policy Reference.  Using Predefined Rules.  Expressions  0 Expressions  ns  If Association  If Attribute  If Class Name                                                                                                    | 211<br>212<br>212<br>213<br>214<br>222<br>222<br>223<br>223<br>223<br>223<br>224<br>244<br>245<br>246<br>247<br>248                                           |
| 3  | 3.1<br>3.2<br>3.3<br>3.4 | Policies Policy B 3.2.1 3.2.2 3.2.3 3.2.4 3.2.5 3.2.6 3.2.7 3.2.8 3.2.9 3.2.10 3.2.11 3.2.12 Regular XPath 1. Conditio 3.5.1 3.5.2 3.5.3 3.5.4                                                     | uilder Tasks in iManager.  Opening The Policy Builder. Creating a Policy  Defining Individual Rules within a Policy  Defining Individual Arguments within a Rule  Modifying a Policy  Removing a Policy  Renaming a Policy  Deleting a Policy  Importing a Policy from an XML File  Exporting a Policy to an XML File  Creating a Policy Reference  Using Predefined Rules.  Expressions  0 Expressions  ns  If Association  If Attribute  If Class Name  If Destination Attribute                                                                                                    | 211<br>212<br>212<br>213<br>214<br>222<br>222<br>223<br>223<br>223<br>223<br>223<br>224<br>244<br>24                                                          |
| 3  | 3.1<br>3.2<br>3.3<br>3.4 | Policies Policy B 3.2.1 3.2.2 3.2.3 3.2.4 3.2.5 3.2.6 3.2.7 3.2.8 3.2.9 3.2.10 3.2.11 3.2.12 Regular XPath 1. Conditio 3.5.1 3.5.2 3.5.3 3.5.4 3.5.5                                               | uilder Tasks in iManager.  Opening The Policy Builder. Creating a Policy.  Defining Individual Rules within a Policy.  Defining Individual Arguments within a Rule.  Modifying a Policy.  Removing a Policy.  Renaming a Policy.  Deleting a Policy  Importing a Policy from an XML File.  Exporting a Policy to an XML File.  Creating a Policy Reference.  Using Predefined Rules.  Expressions.  0 Expressions  ns  If Association.  If Attribute.  If Class Name.  If Destination DN.                                                                                                    | 211<br>212<br>212<br>213<br>214<br>222<br>222<br>223<br>223<br>223<br>223<br>223<br>224<br>244<br>24                                                          |
| 3  | 3.1<br>3.2<br>3.3<br>3.4 | Policies Policy B 3.2.1 3.2.2 3.2.3 3.2.4 3.2.5 3.2.6 3.2.7 3.2.8 3.2.9 3.2.10 3.2.11 3.2.12 Regular XPath 1. Conditio 3.5.1 3.5.2 3.5.3 3.5.4 3.5.5 3.5.6                                         | uilder Tasks in iManager.  Opening The Policy Builder. Creating a Policy.  Defining Individual Rules within a Policy.  Defining Individual Arguments within a Rule.  Modifying a Policy.  Removing a Policy.  Renaming a Policy.  Deleting a Policy.  Importing a Policy from an XML File.  Exporting a Policy to an XML File.  Creating a Policy Reference.  Using Predefined Rules.  Expressions.  0 Expressions  ns.  If Association.  If Attribute.  If Class Name.  If Destination Attribute.  If Destination DN.  If Entitlement.                                                       | 211<br>212<br>212<br>213<br>214<br>222<br>222<br>223<br>223<br>223<br>223<br>223<br>224<br>244<br>24                                                          |
| 3  | 3.1<br>3.2<br>3.3<br>3.4 | Policies Policy B 3.2.1 3.2.2 3.2.3 3.2.4 3.2.5 3.2.6 3.2.7 3.2.8 3.2.9 3.2.10 3.2.11 3.2.12 Regular XPath 1. Conditio 3.5.1 3.5.2 3.5.3 3.5.4 3.5.5 3.5.6 3.5.7                                   | uilder Tasks in iManager. Opening The Policy Builder. Creating a Policy Defining Individual Rules within a Policy Defining Individual Arguments within a Rule Modifying a Policy Removing a Policy Removing a Policy Peleting a Policy Importing a Policy from an XML File Exporting a Policy to an XML File Creating a Policy Reference Using Predefined Rules. Expressions 0 Expressions If Association If Attribute If Class Name If Destination Attribute If Destination DN If Entitlement If Global Configuration Value                                                                  | 211<br>212<br>212<br>213<br>214<br>222<br>222<br>223<br>223<br>223<br>223<br>223<br>224<br>244<br>24                                                          |
| 3  | 3.1<br>3.2<br>3.3<br>3.4 | Policies Policy B 3.2.1 3.2.2 3.2.3 3.2.4 3.2.5 3.2.6 3.2.7 3.2.8 3.2.9 3.2.10 3.2.11 3.2.12 Regular XPath 1. Conditio 3.5.1 3.5.2 3.5.3 3.5.4 3.5.5 3.5.6 3.5.7 3.5.8                             | uilder Tasks in iManager.  Opening The Policy Builder. Creating a Policy Defining Individual Rules within a Policy. Defining Individual Arguments within a Rule Modifying a Policy Removing a Policy. Renaming a Policy Deleting a Policy Importing a Policy Importing a Policy to an XML File Exporting a Policy Reference Using Predefined Rules. Expressions 0 Expressions If Association If Attribute If Class Name If Destination Attribute If Destination DN If Entitlement If Global Configuration Value If Local Variable.                                                            | 211<br>212<br>212<br>213<br>214<br>222<br>222<br>223<br>223<br>223<br>223<br>223<br>224<br>244<br>24                                                          |
| 3  | 3.1<br>3.2<br>3.3<br>3.4 | Policies Policy B 3.2.1 3.2.2 3.2.3 3.2.4 3.2.5 3.2.6 3.2.7 3.2.8 3.2.9 3.2.10 3.2.11 3.2.12 Regular XPath 1. Conditio 3.5.1 3.5.2 3.5.3 3.5.4 3.5.5 3.5.6 3.5.7 3.5.8 3.5.9                       | uilder Tasks in iManager Opening The Policy Builder Creating a Policy Defining Individual Rules within a Policy Defining Individual Arguments within a Rule Modifying a Policy Removing a Policy Renaming a Policy Deleting a Policy Importing a Policy from an XML File Exporting a Policy to an XML File Creating a Policy Reference Using Predefined Rules Expressions 0 Expressions If Association If Attribute If Class Name If Destination Attribute If Destination DN If Entitlement If Global Configuration Value If Local Variable If Named Password                                 | 211<br>212<br>212<br>213<br>214<br>222<br>222<br>223<br>223<br>223<br>223<br>223<br>224<br>245<br>246<br>247<br>248<br>249<br>250<br>251<br>253<br>254<br>256 |
| 3  | 3.1<br>3.2<br>3.3<br>3.4 | Policies Policy Bi 3.2.1 3.2.2 3.2.3 3.2.4 3.2.5 3.2.6 3.2.7 3.2.8 3.2.9 3.2.10 3.2.11 3.2.12 Regular XPath 1. Conditio 3.5.1 3.5.2 3.5.3 3.5.4 3.5.5 3.5.6 3.5.7 3.5.8 3.5.9 3.5.10               | uilder Tasks in iManager Opening The Policy Builder Creating a Policy Defining Individual Rules within a Policy Defining Individual Arguments within a Rule Modifying a Policy Removing a Policy Renaming a Policy Deleting a Policy Importing a Policy Importing a Policy from an XML File Exporting a Policy to an XML File Creating a Policy Reference Using Predefined Rules Expressions 0 Expressions If Association If Attribute If Class Name If Destination Attribute If Destination DN If Entitlement If Global Configuration Value If Local Variable If Named Password If Operation | 211<br>212<br>212<br>213<br>214<br>222<br>222<br>223<br>223<br>223<br>223<br>223<br>224<br>244<br>24                                                          |
| 3  | 3.1<br>3.2<br>3.3<br>3.4 | Policies Policy B 3.2.1 3.2.2 3.2.3 3.2.4 3.2.5 3.2.6 3.2.7 3.2.8 3.2.9 3.2.10 3.2.11 3.2.12 Regular XPath 1. Conditio 3.5.1 3.5.2 3.5.3 3.5.4 3.5.5 3.5.6 3.5.7 3.5.8 3.5.9                       | uilder Tasks in iManager Opening The Policy Builder Creating a Policy Defining Individual Rules within a Policy Defining Individual Arguments within a Rule Modifying a Policy Removing a Policy Renaming a Policy Deleting a Policy Importing a Policy from an XML File Exporting a Policy to an XML File Creating a Policy Reference Using Predefined Rules Expressions 0 Expressions If Association If Attribute If Class Name If Destination Attribute If Destination DN If Entitlement If Global Configuration Value If Local Variable If Named Password                                 | 211<br>212<br>212<br>213<br>214<br>222<br>222<br>223<br>223<br>223<br>223<br>223<br>224<br>244<br>24                                                          |
| 33 | 3.1<br>3.2<br>3.3<br>3.4 | Policies Policy Bi 3.2.1 3.2.2 3.2.3 3.2.4 3.2.5 3.2.6 3.2.7 3.2.8 3.2.9 3.2.10 3.2.11 3.2.12 Regular XPath 1. Conditio 3.5.1 3.5.2 3.5.3 3.5.4 3.5.5 3.5.6 3.5.7 3.5.8 3.5.9 3.5.10               | uilder Tasks in iManager Opening The Policy Builder Creating a Policy Defining Individual Rules within a Policy Defining Individual Arguments within a Rule Modifying a Policy Removing a Policy Renaming a Policy Deleting a Policy Importing a Policy Importing a Policy from an XML File Exporting a Policy to an XML File Creating a Policy Reference Using Predefined Rules Expressions 0 Expressions If Association If Attribute If Class Name If Destination Attribute If Destination DN If Entitlement If Global Configuration Value If Local Variable If Named Password If Operation | 211<br>212<br>212<br>213<br>214<br>222<br>222<br>223<br>223<br>223<br>223<br>223<br>224<br>244<br>24                                                          |
| 33 | 3.1<br>3.2<br>3.3<br>3.4 | Policies Policy Bi 3.2.1 3.2.2 3.2.3 3.2.4 3.2.5 3.2.6 3.2.7 3.2.8 3.2.9 3.2.10 3.2.11 3.2.12 Regular XPath 1. Conditio 3.5.1 3.5.2 3.5.3 3.5.4 3.5.5 3.5.6 3.5.7 3.5.8 3.5.9 3.5.10 3.5.11        | uilder Tasks in iManager.  Opening The Policy Builder Creating a Policy Defining Individual Rules within a Policy. Defining Individual Arguments within a Rule Modifying a Policy Removing a Policy Removing a Policy Renaming a Policy Importing a Policy Importing a Policy to an XML File Exporting a Policy Reference Using Predefined Rules. Expressions 0 Expressions If Association If Attribute If Class Name If Destination Attribute If Destination DN If Entitlement If Global Configuration Value If Local Variable. If Named Password If Operation If Operation Attribute        | 211<br>212<br>212<br>213<br>214<br>222<br>222<br>223<br>223<br>223<br>223<br>223<br>224<br>244<br>24                                                          |
| 3  | 3.1<br>3.2<br>3.3<br>3.4 | Policies Policy Bi 3.2.1 3.2.2 3.2.3 3.2.4 3.2.5 3.2.6 3.2.7 3.2.8 3.2.9 3.2.10 3.2.11 3.2.12 Regular XPath 1. Conditio 3.5.1 3.5.2 3.5.3 3.5.4 3.5.5 3.5.6 3.5.7 3.5.8 3.5.9 3.5.10 3.5.11 3.5.12 | uilder Tasks in iManager.  Opening The Policy Builder Creating a Policy Defining Individual Rules within a Policy Defining Individual Arguments within a Rule Modifying a Policy Removing a Policy Renaming a Policy Renaming a Policy Deleting a Policy Importing a Policy from an XML File Exporting a Policy Reference Using Predefined Rules. Expressions 0 Expressions  If Association If Attribute If Class Name If Destination Attribute If Destination DN If Entitlement If Global Configuration Value If I Coal Variable. If Named Password If Operation If Operation Property       | 211<br>212<br>212<br>213<br>214<br>222<br>222<br>223<br>223<br>223<br>223<br>223<br>224<br>244<br>24                                                          |

| 3.5.15  | If Source DN                                                                                                    | 262                                                                                                    |
|---------|----------------------------------------------------------------------------------------------------|----------------------------------------------------------------------------------------------------|
| 3.5.16  | If XPath Expression                                                                                                    | 263                                                                                                    |
| Actions |                                                                                                    | 264                                                                                                    |
| 3.6.1   | Add Association                                                                                                    | 265                                                                                                    |
|         |                                                                                                    |                                                                                                    |
|         |                                                                                                    |                                                                                                    |
|         |                                                                                                    |                                                                                                    |
|         |                                                                                                    |                                                                                                    |
|         |                                                                                                    |                                                                                                    |
|         |                                                                                                    |                                                                                                    |
|         |                                                                                                    |                                                                                                    |
|         |                                                                                                    |                                                                                                    |
|         |                                                                                                    |                                                                                                    |
|         |                                                                                                    |                                                                                                    |
|         |                                                                                                    |                                                                                                    |
|         |                                                                                                    |                                                                                                    |
|         | · · · · · · · · · · · · · · · · · · ·                                                                                                    |                                                                                                    |
|         | ·                                                                                                    |                                                                                                    |
| 3.6.15  | · · · · · · · · · · · · · · · · · · ·                                                                                                    |                                                                                                    |
| 3.6.16  |                                                                                                    |                                                                                                    |
| 3.6.17  |                                                                                                    |                                                                                                    |
| 3.6.18  | For Each                                                                                                    | 278                                                                                                    |
| 3.6.19  | Generate Event                                                                                                    | 279                                                                                                    |
| 3.6.20  | Implement Entitlement                                                                                                    | 281                                                                                                    |
| 3.6.21  | Move Destination Object                                                                                                    | 282                                                                                                    |
| 3.6.22  |                                                                                                    |                                                                                                    |
| 3.6.23  |                                                                                                    |                                                                                                    |
| 3.6.24  | ·                                                                                                    |                                                                                                    |
|         |                                                                                                    |                                                                                                    |
|         |                                                                                                    |                                                                                                    |
|         |                                                                                                    |                                                                                                    |
|         |                                                                                                    |                                                                                                    |
|         |                                                                                                    |                                                                                                    |
|         |                                                                                                    |                                                                                                    |
|         |                                                                                                    |                                                                                                    |
|         |                                                                                                    |                                                                                                    |
|         |                                                                                                    |                                                                                                    |
|         |                                                                                                    |                                                                                                    |
|         |                                                                                                    |                                                                                                    |
|         |                                                                                                    |                                                                                                    |
|         | •                                                                                                    |                                                                                                    |
|         |                                                                                                    |                                                                                                    |
|         | <u>.</u>                                                                                                    |                                                                                                    |
|         |                                                                                                    |                                                                                                    |
|         |                                                                                                    |                                                                                                    |
| 3.6.41  |                                                                                                    |                                                                                                    |
| 3.6.42  | Set Source Attribute Value                                                                                                    |                                                                                                    |
| 3.6.43  | Set Source Password                                                                                                    | 298                                                                                                    |
| 3.6.44  | Set SSO Credential                                                                                                    | 299                                                                                                    |
| 3.6.45  | Set SSO Passphrase                                                                                                    | 299                                                                                                    |
| 3.6.46  | Set XML Attribute                                                                                                    |                                                                                                    |
| 3.6.47  | Status                                                                                                    |                                                                                                    |
| 3.6.48  | Strip Operation Attribute                                                                                                    |                                                                                                    |
| 3.6.49  | • •                                                                                                    |                                                                                                    |
|         |                                                                                                    |                                                                                                    |
|         | •                                                                                                    |                                                                                                    |
|         |                                                                                                    |                                                                                                    |
|         | ·                                                                                                    |                                                                                                    |
|         |                                                                                                    |                                                                                                    |
| -       |                                                                                                    | 305                                                                                                    |
|         | Actions 3.6.1 3.6.2 3.6.3 3.6.4 3.6.5 3.6.6 3.6.7 3.6.8 3.6.9 3.6.10 3.6.11 3.6.12 3.6.13 3.6.14 3.6.15 3.6.16 3.6.17 3.6.18 3.6.19 3.6.20 3.6.21 3.6.22 3.6.23 3.6.24 3.6.25 3.6.26 3.6.27 3.6.28 3.6.30 3.6.31 3.6.32 3.6.33 3.6.34 3.6.35 3.6.36 3.6.37 3.6.38 3.6.39 3.6.40 3.6.41 3.6.42 3.6.43 3.6.44 3.6.45 3.6.46 3.6.47 3.6.48 3.6.49 3.6.50 3.6.51 Noun To 3.7.1 | 3.5.16         If XPath Expression           Actions         3.6.1         Add Association           3.6.2         Add Destination Attribute Value           3.6.3         Add Source Attribute Value           3.6.4         Add Source Object           3.6.6         Append XML Element           3.6.7         Append XML Text           3.6.8         Break           3.6.9         Clear Destination Attribute Value           3.6.10         Clear Operation Property           3.6.11         Clear SSO Credential           3.6.12         Clear SSO Credential           3.6.13         Clone By XPath Expression           3.6.14         Clone Operation Attribute           3.6.15         Delete Destination Object           3.6.16         Delete Destination Object           3.6.17         Find Matching Object           3.6.18         For Each           3.6.20         Implement Entitlement           3.6.21         Move Destination Object           3.6.22         Move Source Object           3.6.23         Reformat Operation Attribute Value           3.6.24         Rerowe Association           3.6.25         Remove Source Attribute Value           3.6.29         Rena |

|   | 5.1   | Managir          | ng XSLT Style Sheets in Designer                                                                                    | 373 |
|---|-------|------------------|----------------------------------------------------------------------------------------------------|-----|
| 5 | Defir | ning Po          | licies using XSLT Style Sheets                                                                                      | 373 |
|   |       |                  |                                                                                                    |     |
|   |       | 4.4.5            | Configuring Credential Provisioning Policies for Novell SecretStore                                                 |     |
|   |       | 4.4.4            | Creating an Application Object for Novell SecretStore                                                               |     |
|   |       | 4.4.3            | Creating a Repository Object for Novell SecretStore                                                                 |     |
|   |       | 4.4.2            | Determining Deployment Configuration Parameters for Novell SecretStore                                              |     |
|   |       | च.च.।            | SecretStore                                                                                                    | 352 |
|   | т. т  | 4.4.1            | Meeting Requirements for Credential Provisioning Policies with Novell                                               | 551 |
|   | 4.4   |                  | enting Credential Provisioning Policies with SecretStore.                                                           |     |
|   | 4.3   |                  | ial Provisioning Policies with Novell SecretStore                                                                   |     |
|   |       | 4.2.6            | Configuring Credential Provisioning Policies for Novell SecureLogin                                                 |     |
|   |       | 4.2.4            | Creating an Application Object for Novell SecureLogin                                                               |     |
|   |       | 4.2.3            | Creating a Repository Object for Novell SecureLogin                                                                 |     |
|   |       | 4.2.2            | Extending LDAP Schema for Novell SecureLogin Determining Deployment Configuration Parameters for Novell SecureLogin |     |
|   |       | 4.2.2            | SecureLogin                                                                                                    |     |
|   |       | 4.2.1            | Meeting Requirements for Credential Provisioning Policies with Novell                                               | 000 |
|   | 4.2   | =                | enting Credential Provisioning Policies with Novell SecureLogin                                                     | 329 |
|   | 4.1   |                  | ial Provisioning Policies with Novell SecureLogin                                                                   |     |
|   |       |                  | -                                                                                                    | 227 |
| 4 | Nove  | ell Cred         | ential Provisioning Policies                                                                                        | 327 |
|   |       |                  | ,                                                                                                    |     |
|   |       | 3.9.1            | Comparison Modes                                                                                                    |     |
|   | 3.9   | Values .         | ·····                                                                                                    | 326 |
|   |       | 3.8.8            | Upper Case                                                                                                    |     |
|   |       | 3.8.7            | Substring                                                                                                    |     |
|   |       | 3.8.6            | Replace First                                                                                                    |     |
|   |       | 3.8.5            | Replace All                                                                                                    |     |
|   |       | 3.8.4            | Parse DN                                                                                                    |     |
|   |       | 3.8.3            | Lower Case                                                                                                    |     |
|   |       | 3.8.1            | Escape Source DN                                                                                                    |     |
|   | 5.0   | 3.8.1            | Escape Destination DN                                                                                               |     |
|   | 3.8   | -                | kens                                                                                                    |     |
|   |       | 3.7.23<br>3.7.24 | Unmatched Source DN                                                                                                 |     |
|   |       | 3.7.22           | Unique Name                                                                                                    |     |
|   |       | 3.7.21           | Text                                                                                                    |     |
|   |       | 3.7.20           | Source Name                                                                                                    |     |
|   |       | 3.7.19           | Source DN                                                                                                    |     |
|   |       | 3.7.18           | Source Attribute                                                                                                    |     |
|   |       | 3.7.17           | Removed Entitlements                                                                                                |     |
|   |       | 3.7.16           | Removed Attribute                                                                                                   |     |
|   |       | 3.7.15           | Password                                                                                                    |     |
|   |       | 3.7.14           | Operation Property                                                                                                  |     |
|   |       | 3.7.13           | Operation Attribute                                                                                                 |     |
|   |       | 3.7.12           | Operation                                                                                                    |     |
|   |       | 3.7.11           | Named Password                                                                                                    |     |
|   |       | 3.7.10           | Local Variable                                                                                                    |     |
|   |       | 3.7.9            | Global Configuration Value                                                                                          |     |
|   |       | 3.7.8            | Entitlement                                                                                                    |     |
|   |       | 3.7.7            | Destination Name                                                                                                    |     |
|   |       | 3.7.6            | Destination DN                                                                                                    |     |
|   |       | 3.7.5            | Destination Attribute                                                                                               |     |
|   |       | 3.7.3            | Class Name.                                                                                                    |     |
|   |       | 3.7.3            | Attribute                                                                                                    | 306 |

|   | 5.2  | 5.1.1 Adding an XSLT Policy in Designer                                     |       |
|---|------|-----------------------------------------------------------------------------|-------|
|   | J.Z  | 5.2.1 Adding an XSLT Policy in iManager                                     |       |
|   | 5.3  | Starting with an Identity Transformation                                    |       |
|   | 5.4  | Using the Parameters that Identity Manager Passes                           |       |
|   | 5.5  | Using Extension Functions                                                   |       |
|   | 5.6  | Creating a Password Example: Creation Policy                                |       |
|   | 5.7  | Creating an eDirectory User Example: Creation Policy                        |       |
|   | 5.7  | oreating an edirectory osci Example. Oreation Folicy                        | . 501 |
| 6 | Man  | aging Filters                                                               | 387   |
|   | 6.1  | Filter Tasks in Designer                                                    | . 387 |
|   |      | 6.1.1 Accessing the Filter Editor                                           |       |
|   |      | 6.1.2 Editing the Filter                                                    |       |
|   |      | 6.1.3 Testing Filters                                                       |       |
|   |      | 6.1.4 Viewing the Filter XML Source                                         | . 400 |
|   |      | 6.1.5 Additional Filter Options                                             |       |
|   | 6.2  | Filter Tasks in iManager                                                    |       |
|   |      | 6.2.1 Accessing the Filter                                                  |       |
|   |      | 6.2.2 Editing the Filter                                                    | . 408 |
| 7 | Man  | aging Schema Mapping Policies                                               | 413   |
|   | 7.1  | Schema Mapping Policy Tasks in Designer                                     | . 413 |
|   |      | 7.1.1 Accessing the Schema Map Editor                                       |       |
|   |      | 7.1.2 Editing a Schema Mapping Policy                                       |       |
|   |      | 7.1.3 Testing Schema Mapping Policies                                       |       |
|   |      | 7.1.4 Accessing the Schema Mapping Policy XML                               |       |
|   |      | 7.1.5 Additional Schema Map Policy Options                                  |       |
|   | 7.2  | Schema Mapping Policy Tasks in iManager                                     |       |
|   |      | 7.2.1 Accessing Schema Mapping Policies                                     |       |
|   |      | 7.2.2 Editing the Schema Mapping Policy                                     | . 436 |
| Α | Doci | umentation Update                                                           | 441   |
|   | A.1  | March 26, 2007                                                              | . 441 |
|   |      | A.1.1 Introduction to Policies                                              |       |
|   | A.2  | October 3, 2006                                                             |       |
|   |      | A.2.1 Defining Policies By Using the Policy Builder with Designer           |       |
|   |      | A.2.2 Defining Policies By Using the Policy Builder with iManager           |       |
|   | A.3  | September 8, 2006                                                           |       |
|   |      | A.3.1 Implementing Credential Provisioning Policies with Novell SecureLogin | . 442 |
|   |      | A.3.2 Configuring Credential Provisioning Policies for Novell SecureLogin   |       |
|   |      | A.3.3 Implementing Credential Provisioning Policies with Novell SecretStore | . 443 |
|   |      | A.3.4 Configuring Credential Provisioning Policies for Novell SecretStore   |       |
|   | A.4  | July 31, 2006                                                               |       |
|   |      | A.4.1 Introduction to Policies                                              | . 443 |

## **About This Guide**

Novell<sup>®</sup> Identity Manager 3.0.1 is a data sharing and synchronization service that enables applications, directories, and databases to share information. It links together scattered information and enables you to establish policies that govern automatic updates to designated systems when identity changes occur.

Identity Manager provides the foundation for account provisioning, security, single sign-on, user self-service, authentication, authorization, automated workflows and Web services. It allows you to integrate, manage and control your distributed identity information so you can securely deliver the right resources to the right people.

This guide provides detailed reference on Policy Builder and Driver Configuration in Identity Manager 3.0.1.

- Chapter 1, "Policies and Filters," on page 13
- Chapter 2, "Defining Policies By Using the Policy Builder with Designer," on page 39
- Chapter 3, "Defining Policies By Using the Policy Builder in iManager," on page 211
- Chapter 5, "Defining Policies using XSLT Style Sheets," on page 373
- Chapter 6, "Managing Filters," on page 387
- Chapter 7, "Managing Schema Mapping Policies," on page 413

#### **Audience**

This guide is intended for Identity Manager administrators.

#### **Feedback**

We want to hear your comments and suggestions about this manual and the other documentation included with this product. Please use the User Comments feature at the bottom of each page of the online documentation, or go to www.novell.com/documentation/feedback.html and enter your comments there

#### **Documentation Updates**

For the most recent version of this document, see the Identity Manager Documentation Web site (http://www.novell.com/documentation/idm)

For documentation on Identity Manager 2.0, see the Identity Manager Documentation Web site (http://www.novell.com/documentation/idm)

#### **Additional Documentation**

For documentation on using the Identity Manager drivers, see the Identity Manager Documentation Web site (http://www.novell.com/documentation/idmdrivers/index.html)

#### **Documentation Conventions**

In this documentation, a greater-than symbol (>) is used to separate actions within a step and items within a cross-reference path.

A trademark symbol ( $^{\mathbb{R}}$ ,  $^{TM}$ , etc.) denotes a Novell trademark. An asterisk (\*) denotes a third-party trademark.

**Policies and Filters** 

1

This section contains an overview of policies and filters, and their function in an Identity Manager environment. The following topics are covered:

- Section 1.1, "What Are Policies and Filters?," on page 13
- Section 1.2, "Introduction to Policies," on page 15

## 1.1 What Are Policies and Filters?

At a high level, policies enable you to customize the way Identity Manager sends and receives updates.

To understand policies, it helps to understand some level of detail regarding what a driver shim is written to do.

When a driver shim is written, an attempt is made to include the ability to synchronize anything a company deploying the driver might use. The developer writes the driver shim to detect any relevant changes in the connected system, then pass this change to the Identity Vault.

This change is contained in an XML document, formatted according to the Identity Manager specification. The following snippet contains one of these XML documents:

```
<nds dtdversion="2.0" ndsversion="8.7.3">
<source>
  cproduct version="2.0">DirXML
   <contact>Novell, Inc.
</source>
<input>
   <add class-name="User" event-id="0" src-dn="\ACME\Sales\Smith"</pre>
  src-entry-id="33071">
     <add-attr attr-name="Surname">
        <value timestamp="1040071990#3" type="string">Smith</value>
     </add-attr>
     <add-attr attr-name="Telephone Number">
        <value timestamp="1040072034#1" type="teleNumber">111-1111
value>
     </add-attr>
  </add>
</input>
</nds>
```

Drivers are designed to report any relevant changes, then enable you to filter the information. Filters are designed to block information. You modify the filter to allow only the information you desire to enter your environment. The logic of what changes are important and how to process these changes is handled in the engine, not in the driver shim.

If one company isn't very concerned with groups, they can implement a filter to block all operations regarding groups in either the Identity Vault or the connected system. If the company cared about users and groups, they can implement a filter to allow both types of objects to synchronize between the Identity Vault and the connected system.

Defining filters to allow the synchronization of only objects that are interesting to you is the first step in driver customization.

The next step defines what Identity Manager does with the objects that are allowed by your filter. As an example, refer to the add operation in the XML document above. A user named Smith with a telephone number of 111-1111 was added to your connected system. Assuming you allow this operation, Identity Manager needs to decide what to do with this user.

To make this decision, Identity Manager applies a set of policies, in a specific order.

First, a Matching policy answers the question, "Is this object already in the data store?" To answer this, you need to define the characteristics that are unique to an object. A common attribute to check might be an e-mail address, because these are usually unique. You can define a policy that says "If two objects have the same e-mail address, they are the same object."

If a match is found, Identity Manager notes this in an attribute called an association. An association is a unique value that enables Identity Manager to associate objects in connected systems.

In circumstances where a match is not found, a Creation policy is called on. The Creation policy tells Identity Manager under what conditions you want objects to be created. You can make the existence of certain attributes mandatory in the creation rule. If these attributes do not exist, Identity Manager blocks the creation of the object until the required information is provided.

After the object is created, a Placement policy tells Identity Manager where to put it. You can specify that objects should be created in a hierarchical structure identical to the system they came from, or you can place them somewhere completely different based on an attribute value.

If you want to place users in a hierarchy according to a location attribute on the object, and name them according to the Full Name, you can make these attributes required in the create policy. This ensures that the attribute exists so your placement strategy works correctly.

There are many other things you can do with policies. Using the Policy Builder, you can easily generate unique values, add and remove attributes, generate events and commands, send e-mail, and more. Even more advanced transformations are available by using XSLT to transform the XML document directly (remember that changes are sent to and from the Identity Vault in XML documents).

The basic thing to keep in mind is that policies enable you to control how Identity Manager handles updates.

Continue to Section 1.2, "Introduction to Policies," on page 15 to learn more about the different types of policies, then move on to Chapter 2, "Defining Policies By Using the Policy Builder with Designer," on page 39 or Chapter 3, "Defining Policies By Using the Policy Builder in iManager," on page 211 to learn how to use the Policy Builder.

## 1.1.1 Terminology Changes from Earlier Versions

In DirXML® 1.1a, the term "rule" was used to describe a set of rules, the individual rules in this set, and the conditions and actions within the individual rules, depending on the context. This overlap caused confusion in circumstances when the context was not clear.

In Identity Manager 2, the term "policy" is now used to replace the previous usage of the term "rule", when describing the high-level transformation that is occurring. You now define a set of policies, and each policy contains one or more rules. The term "rule" is now used to describe only an individual set of conditions and actions.

The following table shows the terminology changes from DirXML 1.1a to Identity Manager 2.x.

**Table 1-1** Terminology Changes from DirXML 1.1a to Identity Manager 2.x

| Concept                                                        | DirXML 1.1a Terminology | Identity Manager 2.x Terminology |
|----------------------------------------------------------------|-------------------------|----------------------------------|
| Set of transformations                                         | Rule                    | Set of policies                  |
| An individual transformation within a set                      | Rule                    | Policy                           |
| The conditions and actions within an individual transformation | Rule                    | Rule                             |

The following table shows the terminology changes from Identity Manager 2.x to Identity Manager 3.0.1.

**Table 1-2** Terminology Changes from Identity Manager 2.x to Identity Manager 3.x

| Concept                                                                | Identity Manager 2.x Terminology | Identity Manager 3.x Terminology |
|------------------------------------------------------------------------|----------------------------------|----------------------------------|
| The product                                                            | DirXML                           | Identity Manager                 |
| A server that has the product installed                                | DirXML server                    | Metadirectory server             |
| A server in the application or database the data is synchronizing with | DirXML connected system server   | Connected system server          |
| Where the objects are stored                                           | eDirectory™                      | Identity Vault                   |
| The processing component                                               | DirXML engine                    | Metadirectory engine             |

## 1.1.2 DirXML Script

DirXML Script is the primary method of implementing Identity Manager policies. It describes a policy that is implemented by an ordered set of rules. A rule consists of a set of conditions to be tested and an ordered set of actions to be performed when the conditions are met.

DirXML Script is created using the Policy Builder, which provides a GUI interface for easy of use.

## 1.2 Introduction to Policies

This section provides an introduction to the types of policies available, their roles in Identity Manager, and how to define your own policies. The following topics are covered:

- Section 1.2.1, "Policies," on page 16
- Section 1.2.2, "Defining Policies," on page 35

#### 1.2.1 Policies

There are several different types of policies you can define on both the Subscriber and Publisher channels. Each policy is applied at a different step in the data transformation, and some policies are only applied when a certain action occurs. For example, a Creation policy is applied only when a new object is created.

The order of execution of the policies on the channel are:

- "Event Transformation Policy" on page 16
- "Matching Policies" on page 19
- "Creation Policy" on page 20
- "Placement Policy" on page 23
- "Command Transformation Policy" on page 26
- "Schema Mapping Policy" on page 29
- "Output Transformation Policy" on page 31
- "Input Transformation Policy" on page 34

Figure 1-1 Order of Execution of the Policies

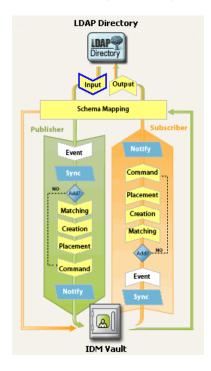

#### **Event Transformation Policy**

Event Transformation policies alter the Metadirectory engine's view of the events that happen in the Identity Vault or the connected application. The most common task performed in an Event Transformation policy is custom filtering, such as scope filtering and event-type filtering.

Scope filtering removes unwanted events based on event location or an attribute value. For example, removing the event if the department attribute is not equal to a specific value or is not a member of a specific group.

Event-type filtering removes unwanted events based on event type. For example, removing all delete events.

#### Examples:

- Scope Filtering
- Type Filtering

**Scope Filtering:** This example DirXML Script policy allows events through only for users who are contained within the Users subtree, are not disabled, and do not contain the word Consultant or Manager in the Title attribute. It also generates a status document indicating when an operation has been blocked.

```
<policy>
      <rule>
            <description>Scope Filtering</description>
            <conditions>
                         <if-class-name op="equal">User</if-class-name>
                      </or>
                      <or>
                            <if-src-dn op="not-in-subtree">Users</if-</pre>
src-dn>
                             <if-attr name="Login Disabled"
op="equal">True</if-attr>
                         <if-attr mode="regex" name="Title"
op="equal">.*Consultant.*</if-attr>
                         <if-attr mode="regex" name="Title"</pre>
op="equal">.*Manager.*</if-attr>
                  </or>
            </conditions>
            <actions>
                  <do-status level="error">
                         <arg-string>
                               <token-text>User doesn't meet required
conditions</token-text>
                         </arg-string>
                  </do-status>
                  <do-veto/>
               </actions>
      </rule>
</policy>
```

This DirXML Script policy votes modify operations on User objects except for modifies of objects that are already associated.

```
<policy>
      <rule>
             <description>Veto all operation on User except modifies
of already associated objects</description>
            <conditions>
                  <0r>>
                        <if-class-name op="equal">User</if-class-name>
                  </or>
                  <or>
                        <if-operation op="not-equal">modify</if-
```

**Type Filtering -** The first rule of this example DirXML Script policy allows only objects in the Employee and Contractor containers to be synchronized. The second rule blocks all Rename and Move operations.

```
<policy>
       <rule>
            <description>Only synchronize the Employee and Contractor
subtrees</description>
            <conditions>
                       <and>
                              <if-src-dn op="not-in-
container">Employees</if-src-dn>
                              <if-src-dn op="not-in-
container">Contractors</if-src-dn>
                       </and>
            </conditions>
            <actions>
                       <do-status level="warning">
                          <arg-string>
                            <token-text>Change ignored: Out of
scope.</token-text>
                          </arg-string>
                         </do-status>
                          <do-veto/>
            </actions>
       </rule>
       <rule>
            <description>Don't synchronize moves or renames
description>
            <conditions>
                         <or>
                              <if-operation op="equal">move</if-
operation>
                              <if-operation op="equal">rename</if-
operation>
                         </or>
           </conditions>
            <actions>
                         <do-status level="warning">
                                  <arg-string>
                                            <token-text>Change ignored:
We don't like you to do that.</token-text>
                                 </arg-string>
                  </do-status>
                  <do-veto/>
```

```
</actions>
      </rule>
</policy>
This DirXML Script policy blocks all Add events.
<policy>
      <rule>
             <description>Type Filtering</description>
             <conditions>
                       <and>
                                 <if-operation op="equal">add</if-
operation>
                       </and>
             </conditions>
             <actions>
                        <do-status level="warning">
                                 <arg-string>
                                         <token-text>Change ignored:
Adds are not allowed.</token-text>
                                   </arg-string>
                        </do-status>
                        <do-veto/>
              </actions>
        </rule>
</policy>
```

#### **Matching Policies**

Matching policies, such as Subscriber Matching and Publisher Matching, look for an object in the destination data store that corresponds to an unassociated object in the source datastore. It is important to note that Matching policies are not always needed or desired.

For example, a Matching policy might not be desired in the following situation:

• Performing an initial migration when there are not preexisting or corresponding objects

A Matching policy must be carefully crafted to ensure that the Matching policy doesn't find false matches.

#### Examples:

- Match by Internet Email Address
- Match by Common Name

Match by ID: This example DirXML Script policy matches users based on the Internet Email Address.

```
<policy>
        <rule>
            <description>Match Users based on email address/
description>
            <conditions>
                      <and>
                        <if-class-name op="equal">User</if-class-name>
                      </and>
            </conditions>
```

**Match by Name:** This example DirXML Script policy matches a Group object based on its Common Name attribute.

```
<?xml version="1.0" encoding="UTF-8"?>
<policy>
       <rule>
                <description>Match Group by Common Name</description>
                <conditions>
                          <or>
                                   <if-class-name op="equal">Group
if-class-name>
                           </or>
                </conditions>
                <actions>
                        <do-find-matching-object scope="subtree">
                               <arg-match-attr name="CN"/>
                         </do-find-matching-object>
                </actions>
         </rule>
</policy>
```

#### **Creation Policy**

Creation policies, such as a Subscriber Creation policy and a Publisher Creation policy, define the conditions that must be met to create a new object. The absences of a Creation policy implies that the object can be created.

For example, you create a new user in the Identity Vault, but you only give the new User object a name and ID. This creation is mirrored in the eDirectory tree, but the addition is not immediately reflected in applications connected to the Identity Vault because you have a Creation policy specifying that only User objects with a more complete definition are allowed.

A Creation policy can be the same for both the Subscriber and the Publisher, or it can be different.

Template objects can be specified for use in the creation process when the object is to be created in eDirectory.

Creation policies are commonly used to:

- Veto creation of objects that don't qualify, possibly due to a missing attribute.
- Provide default attribute values.
- Provide a default password.

#### Examples:

- Required Attributes
- Default Attribute Values
- Default Password
- Specify Template

**Required Attributes:** The first rule of this example DirXML Script policy requires that a User object contain a CN, Given Name, Surname, and Internet EMail Address attribute before the user can be created. The second rule requires an OU attribute for all Organizational Unit objects. The final rule vetoes all User objects with a name of Fred.

```
<policy>
      <rule>
            <description>Veto if required attributes CN, Given Name,
Surname and Internet EMail Address not available</description>
            <conditions>
                  <or>
                          <if-class-name op="equal">User</if-class-
name>
                  </or>
            </conditions>
            <actions>
             <do-veto-if-op-attr-not-available name="CN"/>
             <do-veto-if-op-attr-not-available name="Given Name"/>
                  <do-veto-if-op-attr-not-available name="Surname"/>
                  <do-veto-if-op-attr-not-available name="Internet</pre>
EMail Address"/>
            </actions>
      </rule>
    <rule>
            <description>Organizational Unit Required Attributes/
description>
            <conditions>
                <or>
                        <if-class-name op="equal">Organizational
Unit</if-class-name>
                  </or>
            </conditions>
            <actions>
                  <do-veto-if-op-attr-not-available name="OU"/>
            </actions>
      </rule>
      <rule>
            <description>Conditionally veto guys named "Fred"
description>
            <conditions>
                  <and>
                        <if-global-variable name="no-fred"
op="equal">true</if-global-variable>
                        <if-op-attr name="Given Name"
op="equal">Fred</if-op-attr>
                  </and>
```

**Default Attribute Values:** This example DirXML Script policy adds a default value for a user's Description attribute.

```
<policy>
      <rule>
            <description>Default Description of New Employee
description>
            <conditions>
                        <if-class-name op="equal">User</if-class-name>
            </conditions>
            <actions>
                   <do-set-default-attr-value name="Description">
                         <arg-value type="string">
                                 <token-text>New Employee</token-text>
                         </arg-value>
                   </do-set-default-attr-value>
            </actions>
       </rule>
</policy>
```

**Default Password:** This example DirXML Script policy provides creates a password value comprised of the first two characters of the first name and the first six characters of the last name, all in lower case.

```
<policy>
       <rule>
                        <description>Default Password of [2]FN+[6]LN
description>
            <conditions>
                  <and>
                        <if-class-name op="equal">User</if-class-name>
                         <if-password op="not-available"/>
                  </and>
            </conditions>
            <actions>
                  <do-set-dest-password>
                        <arg-string>
                               <token-lower-case>
                                    <token-substring length="2">
                                           <token-op-attr name="Given
```

**Specify Template:** This example DirXML Script policy specifies a template object if a user's Title attribute indicates that the user is a Manager (contains "Manager").

```
<policy>
         <rule>
                    <description>Assign Manager Template if Title
contains Manager</description>
                    <conditions>
                           <and>
                              <if-class-name op="equal">User</if-class-
name>
                               <if-op-attr name="Title" op="available"/</pre>
                                <if-op-attr mode="regex" name="Title"</pre>
op="equal">.*Manager.*</if-op-attr>
                           </and>
                      </conditions>
                      <actions>
                             <do-set-op-template-dn>
                                      <arg-dn>
                                            <token-text>Users\Manager
Template</token-text>
                                       </arg-dn>
                              </do-set-op-template-dn>
                     </actions>
           </rule>
</policy>
```

#### **Placement Policy**

Placement policies determine where new objects are placed and what they are named in the Identity Vault and the connected application.

A Placement policy is required on the Publisher channel if you want object creations to occur in the Identity Vault. A Placement policy might not be necessary on the Subscriber channel even if you want object creations to occur in the connected application, depending on the nature of the destination datastore. For example, no Placement policy is needed when synchronizing to a relational database because rows in a relational database do not have a location or a name.

#### Example:

Placement by Attribute Value

• Placement by Name

**Placement By Attribute Value:** This example DirXML Script policy creates the user in a specific container based on the value of the Department attribute.

```
<policy>
        <rule>
             <description>Department Engineering</description>
             <conditions>
                  <and>
                         <if-class-name op="equal">User</if-class-name>
                         <if-op-attr mode="regex" name="Department"</pre>
op="equal">.*Engineering.*</if-op-attr>
                  </and>
            </conditions>
            <actions>
                  <do-set-op-dest-dn>
                         <arg-dn>
                               <token-text>Eng</token-text>
                           <token-text>\</token-text>
                                       <token-op-attr name="CN"/>
                         </arg-dn>
                  </do-set-op-dest-dn>
            </actions>
       </rule>
       <rule>
            <description>Department HR</description>
            <conditions>
                  <and>
                          <if-class-name op="equal">User</if-class-</pre>
name>
                         <if-op-attr mode="regex" name="Department"</pre>
op="equal">.*HR.*</if-op-attr>
                   </and>
            </conditions>
            <actions>
                   <do-set-op-dest-dn>
                         <arg-dn>
                               <token-text>HR</token-text>
                           <token-text>\</token-text>
                            <token-op-attr name="CN"/>
                         </arg-dn>
                   </do-set-op-dest-dn>
            </actions>
      </rule>
</policy>
```

This DirXML Script policy determines placement of a User or Organization Unit by the src-dn in the input document.

```
name>
                              <if-class-name op="equal">Organizational
Unit</if-class-name>
                       </or>
                       <or>
                              <if-src-dn op="in-subtree">o=people,
o=novell</if-src-dn>
                      </or>
               </conditions>
               <actions>
                    <do-set-op-dest-dn>
                         <arg-dn>
                               <token-text>People</token-text>
                               <token-text>\</token-text>
                               <token-unmatched-src-dn convert="true"/>
                         </arg-dn>
                     </do-set-op-dest-dn>
                   </actions>
        </rule>
</policy>
```

**Placement By Name:** This example DirXML Script policy creates the user in a specific container based on the first letter of the user's last name. Users with a last name beginning with A-I are placed in the container Users1, while J-R are placed in Users2, and S-Z in Users3.

```
<policy>
       <rule>
             <description>Surname - A to I in Users1</description>
            <conditions>
                         <and>
                                <if-class-name op="equal">User</if-</pre>
class-name>
                                <if-op-attr mode="regex" name="Surname"</pre>
op="equal">[A-I].*</if-op-attr>
                           </and>
            </conditions>
             <actions>
                 <do-set-op-dest-dn>
                         <arg-dn>
                                <token-text>Users1</token-text>
                         <token-text>\</token-text>
                                <token-op-attr name="CN"/>
                         </arg-dn>
                   </do-set-op-dest-dn>
            </actions>
       </rule>
       <rule>
             <description>Surname - J to R in Users2</description>
            <conditions>
                      <and>
                               <if-class-name op="equal">User</if-class-</pre>
name>
                                <if-op-attr mode="regex" name="Surname"</pre>
op="equal">[J-R].*</if-op-attr>
                      </and>
```

```
</conditions>
            <actions>
               <do-set-op-dest-dn>
                     <arg-dn>
                               <token-text>Users2</token-text>
                         <token-text>\</token-text>
                          <token-op-attr name="CN"/>
                         </arg-dn>
                   </do-set-op-dest-dn>
            </actions>
        </rule>
        <rule>
             <description>Surname - S to Z in Users3</description>
             <conditions>
                        <and>
                              <if-class-name op="equal">User</if-class-</pre>
name>
                               <if-op-attr mode="regex" name="Surname"</pre>
op="equal">[S-Z].*</if-op-attr>
                         </and>
             </conditions>
             <actions>
                  <do-set-op-dest-dn>
                      <arg-dn>
                               <token-text>Users3</token-text>
                               <token-text>\</token-text>
                               <token-op-attr name="CN"/>
                         </arq-dn>
                  </do-set-op-dest-dn>
            </actions>
      </rule>
</policy>
```

#### **Command Transformation Policy**

Command Transformation policies alter the commands that Identity Manager is sending to the destination datastore by either substituting or adding commands. Intercepting a Delete command and replacing it with Modify, Move, or Disable command is an example of substituting commands in a Command Transformation policy. Creating a Modify command based on the attribute value of an Add command is a common example of adding commands in a Command Transformation policy.

In the most general terms, Command Transformation policies are used to alter the commands that Identity Manager executes as a result of the default processing of events that were submitted to the Metadirectory engine.

It is also common practice to include policies here that do not fit neatly into the descriptions of any other policy.

#### Examples:

- Convert Delete to Modify and Move
- Create Additional Operation
- Set Password Expiration Time

Convert Delete to Modify: This DirXML Script policy converts a Delete operation to a Modify operation of the Login Disabled attribute.

```
<policy>
      <rule>
            <description>Convert User Delete to Modify</description>
            <conditions>
                  <and>
                            <if-operation op="equal">delete</if-
operation>
                        <if-class-name op="equal">User</if-class-name>
                  </and>
            </conditions>
            <actions>
                  <do-set-dest-attr-value name="Login Disabled">
                        <arg-value type="state">
                                  <token-text>true</token-text>
                        </arq-value>
                  </do-set-dest-attr-value>
                  <do-veto/>
            </actions>
      </rule>
</policy>
```

Create Additional Operation: This DirXML Script policy determines if the destination container for the user already exists. If the container doesn't exist, the policy creates an Add operation to create the Container object.

```
<policy>
      <rule>
            <description>Check if destination container already
exists</description>
            <conditions>
                  <and>
                        <if-operation op="equal">add</if-operation>
                  </and>
            </conditions>
    <actions>
                  <do-set-local-variable name="target-container">
                        <arg-string>
                              <token-dest-dn length="-2"/>
                        </arg-string>
                  </do-set-local-variable>
                  <do-set-local-variable name="does-target-exist">
                        <arg-string>
                              <token-dest-attr class-
name="OrganizationalUnit" name="objectclass">
                                    <arg-dn>
                                               <token-local-variable
name="target-container"/>
                                    </arg-dn>
                          </token-dest-attr>
                        </arg-string>
                  </do-set-local-variable>
            </actions>
```

```
<rule>
             <description>Create the target container if necessary/
description>
             <conditions>
                   <and>
                         <if-local-variable name="does-target-exist"</pre>
op="available"/>
                         <if-local-variable name="does-target-exist"
op="equal"/>
                   </and>
                 </conditions>
             <actions>
                   <do-add-dest-object class-name="organizationalUnit"</pre>
direct="true">
                         <arg-dn>
                                <token-local-variable name="target-
container"/>
                         </arg-dn>
                   </do-add-dest-object>
                   <do-add-dest-attr-value direct="true" name="ou">
                         <arg-dn>
                                <token-local-variable name="target-
container"/>
                         </arg-dn>
                         <arg-value type="string">
                                <token-parse-dn dest-dn-format="dot"
length="1" src-dn-format="dest-dn" start="-1">
                                      <token-local-variable
name="target-container"/>
                                </token-parse-dn>
                                         </arg-value>
                   </do-add-dest-attr-value>
             </actions>
       </rule>
</policy>
Setting Password Expiration Time: This DirXML Script policy modifies an eDirectory user's
Password Expiration Time attribute.
<?xml version="1.0" encoding="UTF-8"?>
<policy xmlns:jsystem="http://www.novell.com/nxsl/java/</pre>
java.lang.System">
    <rule>
            <description>Set password expiration time for a given
interval from current day</description>
            <conditions>
                         <if-operation op="equal">modify-password</if-
operation>
                   </and>
             </conditions>
            <actions>
                          <do-set-local-variable name="interval">
                         <arg-string>
```

</rule>

```
<token-text>30</token-text>
                         </arg-string>
                  </do-set-local-variable>
                  <do-set-dest-attr-value class-name="User"</pre>
name="Password Expiration Time" when="after">
                                               <arg-association>
                               <token-association/>
                         </arg-association>
                         <arg-value type="string">
                                                                 <token-
xpath expression="round(jsystem:currentTimeMillis() div 1000 +
(86400*$interval))"/>
                        </arg-value>
                  </do-set-dest-attr-value>
            </actions>
      </rule>
</policy>
```

#### **Schema Mapping Policy**

Schema Mapping policies hold the definition of the schema mappings between the Identity Vault and the connected system.

The Identity Vault schema is read from eDirectory. The Identity Manager driver for the connected system supplies the connected application's schema. After the two schemas have been identified, a simple mapping is created between the Identity Vault and the target application.

After a Schema Mapping policy is defined in the Identity Manager driver configuration, the corresponding data can be mapped.

It is important to note the following:

- The same policies are applied in both directions.
- All documents that are passed in either direction on either channel between the Metadirectory engine and the application shim are passed through the Schema Mapping policies.

See Chapter 7, "Managing Schema Mapping Policies," on page 413 for administrative information.

#### Examples:

- Basic Schema Mapping policy
- Custom Schema Mapping policy

**Basic Schema Mapping Policy:** This example DirXML Script policy shows the raw XML source of a basic Schema Mapping policy. However when you edit the policy through Designer for Identity Manager, the default Schema Mapping editor allows the policy to be displayed and edited graphically.

```
<nds-name>DirXML-pbxSite</nds-name>
</class-name>
<attr-name class-name="DirXML-pbxSite">
         <app-name>PBXName</app-name>
         <nds-name>DirXML-pbxName</nds-name>
</attr-name>
<attr-name class-name="DirXML-pbxSite">
              <app-name>TelephoneNumber</app-name>
             <nds-name>Telephone Number</nds-name>
</attr-name>
<attr-name class-name="DirXML-pbxSite">
         <app-name>LoginName</app-name>
         <nds-name>DirXML-pbxLoginName</nds-name>
 </attr-name>
 <attr-name class-name="DirXML-pbxSite">
         <app-name>Password</app-name>
         <nds-name>DirXML-pbxPassword</nds-name>
 </attr-name>
 <attr-name class-name="DirXML-pbxSite">
         <app-name>Nodes</app-name>
         <nds-name>DirXML-pbxNodesNew</nds-name>
 </attr-name>
</attr-name-map>
```

# **Custom Schema Mapping Policy:** This example DirXML Script policy uses DirXML Script to perform custom Schema Mapping.

```
<?xml version="1.0" encoding="UTF-8"?><policy>
      <rule>
            < ! --
            The Schema Mapping Policy can only handle one-to-one
mappings.
            That Mapping Policy maps StudentPersonal addresses.
            This rule maps StaffPersonal addresses.
      -->
            <description>Publisher Staff Address Mappings
description>
            <conditions>
                   <and>
                         <if-local-variable name="fromNds"
op="equal">false</if-local-variable>
                         <if-xpath op="true">@original-class-name =
'StaffPersonal'</if-xpath>
                   </and>
            </conditions>
            <actions>
                   <do-rename-op-attr dest-name="SA" src-name="Address/</pre>
Street/Line1"/>
                  <do-rename-op-attr dest-name="Postal Office Box"</pre>
src-name="Address/Street/Line2"/>
                  <do-rename-op-attr dest-name="Physical Delivery</pre>
Office Name" src-name="Address/City"/>
                  <do-rename-op-attr dest-name="S" src-name="Address/</pre>
StatePr"/>
                   <do-rename-op-attr dest-name="Postal Code" src-</pre>
```

```
name="Address/PostalCode"/>
            </actions>
      </rule>
      <rule>
            <description>Subscriber Staff Address Mappings
description>
            The Schema Mapping Policy has already mapped addresses to
StudentPersonal.
            This rule maps StudentPersonal to StaffPersonal.
      -->
            <conditions>
                  <and>
                         <if-local-variable name="fromNds"
op="equal">true</if-local-variable>
                        <if-op-attr name="DirXML-sifIsStaff"</pre>
op="equal">true</if-op-attr>
                   </and>
            </conditions>
            <actions>
                  <do-rename-op-attr dest-name="Address/Street/Line1"</pre>
src-name="StudentAddress/Address/Street/Line1"/>
                  <do-rename-op-attr dest-name="Address/Street/Line2"</pre>
src-name="StudentAddress/Address/Street/Line2"/>
                  <do-rename-op-attr dest-name="Address/City" src-</pre>
name="StudentAddress/Address/City"/>
                  <do-rename-op-attr dest-name="Address/StatePr" src-</pre>
name="StudentAddress/Address/StatePr"/>
                  <do-rename-op-attr dest-name="Address/PostalCode"</pre>
src-name="StudentAddress/Address/PostalCode"/>
           </actions>
      </rule>
</policy>
```

#### **Output Transformation Policy**

Output Transformation policies primarily handle the conversion of data formats from data that the Metadirectory engine provides to data that the application shim expects. Examples of these conversions include:

- Attribute value format conversion
- XML vocabulary conversion
- Output Transformation policies can also provide custom handling of status messages returned from the Metadirectory engine to the application shim

All documents that the Metadirectory engine supplies to the application shim on either channel pass through the Output Transformation policies. Since the Output Transformation happens after schema mapping, all schema names are in the application namespace.

#### Examples:

- Attribute Value Format Conversion
- Custom Handling of Status Messages

**Attribute Value Conversion:** This example DirXML Script policy reformats the telephone number from the (nnn) nnn-nnnn format to the nnn.nnn.nnnn format. The reverse transformation can be found in the Input Transformation policy examples.

```
<policy>
      <rule>
            <description>Reformat all telephone numbers from (nnn)
nnn-nnnn to nnn.nnn.nnnn</description>
            <conditions/>
            <actions>
                       <do-reformat-op-attr name="telephoneNumber">
                           <arg-value type="string">
                                       <token-replace-first
regex="^\((\d\d\d)\) *(\d\d\d)-(\d\d\d)$" replace-with="$1.$2.$3">
                                                       <token-local-
variable name="current-value"/>
                                     </token-replace-first>
                           </arg-value>
                        </do-reformat-op-attr>
            </actions>
     </rule>
</policy>
```

**Custom Handling of Status Messages:** This example DirXML Script policy detects status documents with a level not equal to success that also contain a child password-publish-status element within the operation data and then generate an e-mail message using the DoSendEmailFromTemplate action.

```
<?xml version="1.0" encoding="UTF-8"?>
      <policy>
                <description>Email notifications for failed password
publications</description>
            <rule>
                       <description>Send e-mail for a failed publish
password operation</description>
                      <conditions>
                              <and>
                                         <if-global-variable
mode="nocase" name="notify-user-on-password-dist-failure"
op="equal">true</if-global-variable>
                                         <if-operation
op="equal">status</if-operation>
                                         <if-xpath
op="true">self::status[@level != 'success']/operation-data/password-
publish-status</if-xpath>
                                </and>
                     </conditions>
                     <actions>
                     <!-- generate email notification -->
                      <do-send-email-from-template notification-</pre>
dn="\cn=security\cn=Default Notification Collection" template-
dn="\cn=security\cn=Default Notification Collection\cn=Password Sync
Fail">
                           <arg-string name="UserFullName">
                                  <token-src-attr name="Full Name">
```

```
<arg-association>
                                                   <token-xpath
expression="self::status/operation-data/password-publish-status/
association"/>
                                      </arg-association>
                                 </token-src-attr>
                            </arg-string>
                            <arg-string name="UserGivenName">
                                  <token-src-attr name="Given Name">
                                          <arg-association>
                                                    <token-xpath
expression="self::status/operation-data/password-publish-status/
association"/>
                                       </arg-association>
                              </token-src-attr>
                         </arg-string>
                         <arg-string name="UserLastName">
                              <token-src-attr name="Surname">
                                                   <arg-association>
                                              <token-xpath
expression="self::status/operation-data/password-publish-status/
association"/>
                                        </arg-association>
                                 </token-src-attr>
                          </arg-string>
                          <arg-string name="ConnectedSystemName">
                                   <token-global-variable
name="ConnectedSystemName"/>
                          </arg-string>
                          <arg-string name="to">
                                  <token-src-attr name="Internet Email
Address">
                                  <arg-association>
                                           <token-xpath
expression="self::status/operation-data/password-publish-status/
association"/>
                                     </arg-association>
                                </token-src-attr>
                           </arg-string>
                           <arg-string name="FailureReason">
                                     <token-text/>
                                        <token-xpath
expression="self::status/child::text()"/>
                            </arg-string>
                  </do-send-email-from-template>
            </actions>
      </rule>
</policy>
```

#### **Input Transformation Policy**

Input Transformation policies primarily handle the conversion of data formats from data that the application shim provides to data that the Metadirectory engine expects. Examples of these conversions include:

- Attribute value format conversion
- XML vocabulary conversion
- Driver Heartbeat
- Input Transformation policies can also provide custom handling of status messages returned from the application shim to the Metadirectory engine.

All documents supplied to the Metadirectory engine by the application shim on either channel pass through the Input Transformation policies.

#### Examples:

- Attribute Value Format Conversion
- Driver Heartbeat

**Attribute Value Format Conversion:** This example DirXML Script policy reformats the telephone number from the nnn.nnn.nnnn format to the (nnn) nnn-nnnn format. The reverse transformation can be found in the Output Transformation policy examples.

```
<policy>
     <rule>
           <description>Reformat all telephone numbers from
nnn.nnn.nnnn to (nnn) nnn-nnnn</description>
           <conditions/>
           <actions>
                   <do-reformat-op-attr name="telephoneNumber">
                            <arg-value type="string">
                                        <token-replace-first
regex="^(\d\d)\.(\d\d)\.(\d\d)" replace-with="($1) $2-$3">
<token-local-variable name="current-value"/>
                                        </token-replace-first>
                           </arg-value>
                 </do-reformat-op-attr>
           </actions>
     </rule>
</policy>
```

**Driver Heartbeat:** This DirXML Script policy creates a status heartbeat event. The driver's heartbeat functionality is used to send a success message (HEARTBEAT: \$driver) at each heartbeat interval. The message can be monitored by Novell Audit. The Identity Manager driver must support heartbeat, and heartbeat must be enabled at the driver configuration page.

```
<if-operation op="equal">status</if-operation>
                        <if-xpath op="true">@type="heartbeat"</if-
xpath>
                  </and>
            </conditions>
            <actions>
                  <do-set-xml-attr expression="." name="text1">
                        <arg-string>
                              <token-global-variable
name="dirxml.auto.driverdn" />
             </arg-string>
                  </do-set-xml-attr>
                  <do-set-xml-attr expression="." name="text2">
                        <arg-string>
                              <token-text>HEARTBEAT</token-text>
                        </arg-string>
                  </do-set-xml-attr>
            </actions>
  </rule>
</policy>
```

## 1.2.2 Defining Policies

All policies are defined in one of two ways:

- Using the Policy Builder interface to generate DirXML Script. Existing, non-XSLT rules are converted to DirXML Script automatically upon import.
- Using XSLT style sheets.

Schema Mapping policies can also be defined (and usually are) using a schema mapping table.

#### Policy Builder and DirXML Script

The Policy Builder interface is used to define the majority of policies you might implement. The Policy Builder interface uses a graphical environment to enable you to easily define and manage policies.

The underlying functionality of rule creation within Policy Builder is provided by a custom scripting language, called DirXML Script.

DirXML Script contains a wide variety of conditions you can test, actions to perform, and dynamic values to add to your policies. Each of these options are presented using intelligent drop-down lists, providing only valid selections at each point, and quick links to common values.

Policy Builder makes working directly with DirXML Script unnecessary.

See Chapter 2, "Defining Policies By Using the Policy Builder with Designer," on page 39 and Chapter 3, "Defining Policies By Using the Policy Builder in iManager," on page 211, for more information on Policy Builder. See Section 1.1.2, "DirXML Script," on page 15 for more information on DirXML Script.

**TIP:** Although it is not necessary for using Policy Builder, a complete DirXML Script reference is available at the DirXML Driver Developer Kit Documentation (http://developer.novell.com/ndk/doc/dirxml/dirxmlbk/ref/index.html) Web site.

### **XSLT Style Sheets**

To define more complex policies, XSLT style sheets are used to directly transform one XML document into another XML document containing the required changes.

Style sheets provide you a large amount of flexibility, and are used when the transformation doesn't fit into the predefined conditions and actions available using rule creation in Policy Builder.

To create an XSLT style sheet, you need a through understanding of XSLT, the nds.dtd, and the commands and events transferred to and from the Metadirectory engine. For detailed nds.dtd reference, see the NDS DTD reference (http://developer.novell.com/ndk/doc/dirxml/dirxmlbk/ref/ndsdtd/index.html).

See Chapter 5, "Defining Policies using XSLT Style Sheets," on page 373 for more information on XSLT style sheets.

#### **Downloadable Identity Manager Policies**

Novell has provided sample policies you can download and use in your environment. The policies are available at the Novell Support Web site (http://support.novell.com/patches.html). To download the policies:

- **1** At the Novell Support Web site (http://support.novell.com/patches.html) select *View the minimum patch list*.
- **2** Browse to and select Identity Manager in the *Product or Technology* field, then click *search*.
- 3 Browse to and select the desired policy.Table 1-3 contains a list of the policies available for download.
- **4** Select *proceed to download*, to download the policy.
- **5** Click *download* by the file name.
- **6** Click *Save*, then browse to and select a location to save the file.
- **7** Click *Save*, then click *Close*.
- **8** Extract the file, then read the <code>How\_To\_Install.rtf</code> file for installation instructions.

**Table 1-3** Downloadable Policies

| Name                                            | File Name         |
|-------------------------------------------------|-------------------|
| Policy to Place by Surname                      | placebyname.tgz   |
| Policy: Reset value of the email attribute      | pushback.tgz      |
| Policy to enforce the presence of attributes    | requiredattrs.tgz |
| Policy: Create email from GivenName & Surname   | setemailname.tgz  |
| Policy: Create FullName from GivenName, Surname | synthfullname.tgz |

| Name                                                | File Name           |
|-----------------------------------------------------|---------------------|
| Policy: Convert First/Last name to uppercase        | uppercasenames.tgz  |
| Policy to add user to group based on Title          | addcreategroups.tgz |
| Policy: Assign template to user based on title      | assigntemplate.tgz  |
| Disable user account and move when terminated       | dismvonterm.tgz     |
| Policy to filter events                             | filterby.tgz        |
| Govern Groups for user based on the title attribute | groupchange.tgz     |

To use Designer to import the files, see "Importing a Policy From an XML File" on page 60. To use iManager to import the files, see Section 3.2.9, "Importing a Policy from an XML File," on page 223.

## 1.3 Filters

Filters specify the object classes and the attributes for which the Metadirectory engine processes events and how changes to those classes and attributes are handled.

Filters only pass events occurring on objects whose base class matches one of those classes specified by the filter. Filters do not pass events occurring on objects that are a subordinate class of a class specified in the filter unless the subordinate class is also specified. There a separate filter settings for each channel, which allows the control of the synchronization direction and the authoritative data source for each class and attribute.

**NOTE:** In eDirectory, a base class is the object class that is used to create an entry. You must specify that class in the filter, rather than a super class from which the base class inherits or the auxiliary classes from which additional attributes may come.

For example, if the User class with the Surname and Given Name attributes are set to synchronize in the filter, the Metadirectory engine passes on any changes to these attributes. However, if the entry's Telephone Number attribute is modified, the Metadirectory engine drops this event because the Telephone Number attribute is not in the filter.

Filters must be configured to include the following:

- Attributes that are to be synchronized
- Attributes that are not synchronized, but are used to trigger policies to do something

See Chapter 6, "Managing Filters," on page 387 for information on defining filters.

# Defining Policies By Using the Policy Builder with Designer

The Policy Builder is a complete graphical interface for creating and managing the policies that define the exchange of data between connected systems.

These section gives the following information on policies and how to use the Policy Builder:

- Section 2.1, "Policies," on page 39
- Section 2.2, "Policy Builder Tasks in Designer," on page 40

These section also contains the following detailed reference sections:

- Section 2.3, "Regular Expressions," on page 120
- Section 2.4, "XPath 1.0 Expressions," on page 121
- Section 2.5, "Conditions," on page 122
- Section 2.6, "Actions," on page 139
- Section 2.7, "Noun Tokens," on page 186
- Section 2.8, "Verb Tokens," on page 200

## 2.1 Policies

As part of understanding how policies work, it is important to understand the components of policies.

- Policies are made up of rules.
- A rule is a set of conditions (see "Conditions" on page 122) that must be met before a defined action (see "Actions" on page 139) occurs.
- Actions can have dynamic arguments that derive from tokens that are expanded at run time.
- Tokens are broken up into two classifications: nouns (see "Noun Tokens" on page 186) and verbs (see "Verb Tokens" on page 200).
  - Noun tokens expand to values that are derived from the current operation, the source or destination data stores, or some external source.
  - Verb tokens modify the concatenated results of other tokens that are subordinate to them.
- Regular expressions (see "Regular Expressions" on page 120) and XPath 1.0 expressions (see "XPath 1.0 Expressions" on page 121) are commonly used in the rules to create the desired results for the policies.
- A policy operates on an XDS document and its primary purpose is to examine and modify that document.
- An operation is any element in the XDS document that is a child of the input element and the output element. The elements are part of Novell's nds.dtd; for more information, see the NDS DTD (http://developer.novell.com/ndk/doc/dirxml/dirxmlbk/ref/ndsdtd/index.html).
- An operation usually represents an event, a command, or a status.

- The policy is applied separately to each operation. As the policy is applied to each operation in turn, that operation becomes the current operation. Each rule is applied sequentially to the current operation. All of the rules are applied to the current operation unless an action is executed by a prior rule that causes subsequent rules to no longer be applied.
- A policy can also get additional context from outside of the document and cause side effects that are not reflected in the result document.

## 2.2 Policy Builder Tasks in Designer

This section contains instructions on performing common tasks in the Policy Builder:

- Section 2.2.1, "Opening Policy Builder," on page 40
- Section 2.2.2, "Creating a Policy," on page 44
- Section 2.2.3, "Creating a Rule," on page 52
- Section 2.2.4, "Creating an Argument," on page 61
- Section 2.2.5, "Editing a Policy," on page 71
- Section 2.2.6, "Using Predefined Rules," on page 74
- Section 2.2.7, "Testing Policies with the Policy Simulator," on page 105
- Section 2.2.8, "Editing the DirXML Script," on page 114

## 2.2.1 Opening Policy Builder

The Policy Builder can be opened from the Model Outline view, from the Policy Flow view, or from a policy set.

#### **Model Outline View**

- **1** Open a project in Designer.
- **2** Click the *Outline* tab > select the *Show Model Outline* icon.

**3** Double-click a policy listed in the Model Outline view or right-click and select *Edit*.

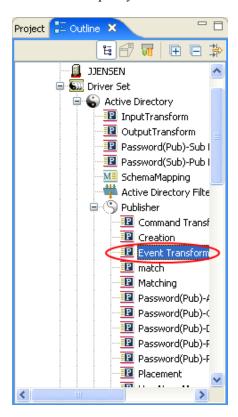

#### **Policy Flow View**

- **1** Open a project in Designer.
- **2** Select the *Outline* tab > select the *Show Policy Flow* icon.

Right-click a policy (for example, the Matching policy) in the Policy Flow view, then select *Edit Policy*.

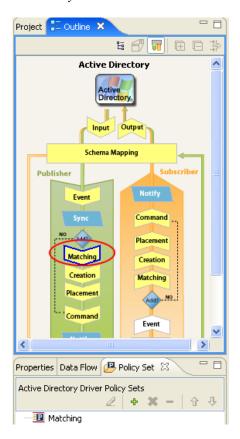

- You can also double-click the Matching policy in the Policy Flow.
- Select the policy, then click *Edit*.

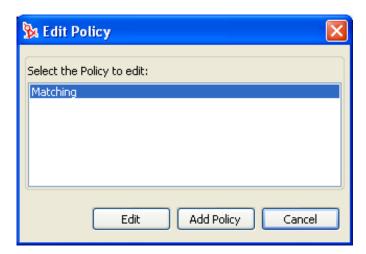

## **Policy Set**

**1** Right-click the policy in the policy set, then click *Edit*.

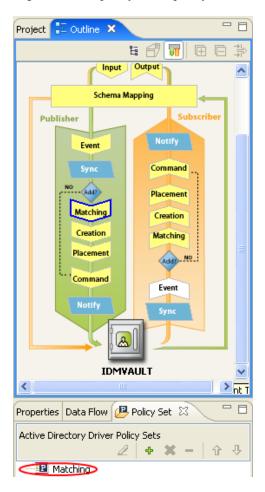

**2** You can also select the policy in the policy set, then click the *Edit the policy* icon.

To see all of the information in the Policy Builder window, without scrolling double-click the policy tab so the Policy Builder fills the entire window. To minimize the window, double-click the policy tab.

Figure 2-1 Policy Builder Full Screen

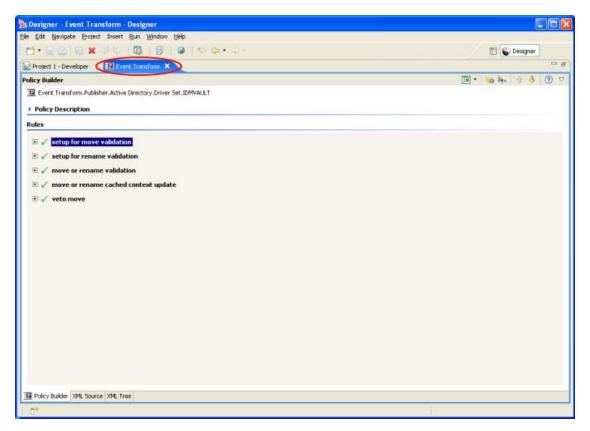

## 2.2.2 Creating a Policy

A policy sends data to the connected systems. A policy is created through the policy set.

- "Accessing the Policy Set" on page 45
- "Using the Policy Set" on page 46
- "Using the Add Policy Wizard" on page 48

#### **Accessing the Policy Set**

1 Select a driver object from the *Outline* view in an open project.

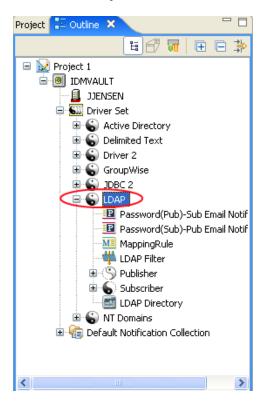

**2** Select the *Policy Set* tab.

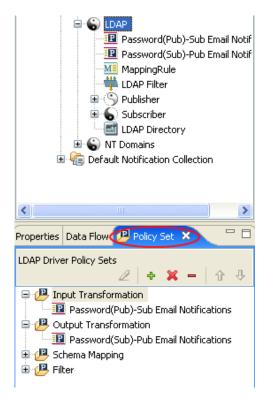

If the *Policy Set* tab is not shown:

1 Click the double arrow.

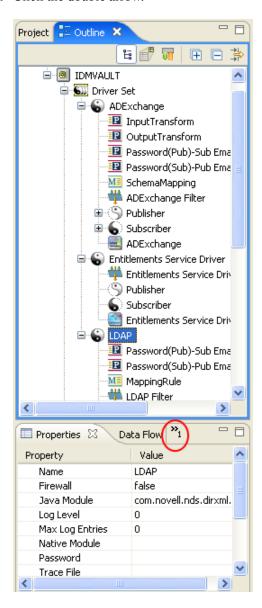

2 Select Policy Set.

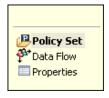

#### **Using the Policy Set**

The policy set contains a toolbar and a list of policies.

The policy list displays all the policies contained in the selected policy set. During a transformation, the policies within the list are executed from top to bottom. The toolbar contains buttons and a drop-down menu that you can use to manage policies displayed in the list, including, editing, adding, deleting, renaming, and changing the processing order of the policies.

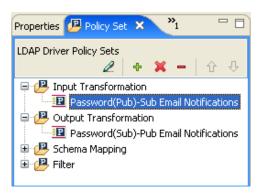

#### **Policy Set Toolbar**

The policy set displays a copy of the policy. The buttons on the toolbar are enabled or disabled depending upon the item you have selected. The different icons are described below.

Table 2-1 Policy Set Toolbar

| Operation                                                       | Description                                                                           |
|-----------------------------------------------------------------|---------------------------------------------------------------------------------------|
| Edit a policy 🖉                                                 | Launches the Policy Builder.                                                          |
| Create or add a new policy to the Policy Set 🕈                  | Launches the Add Policy Wizard.                                                       |
| Remove and delete the selected policy 🔀                         | Deletes the policy from the project.                                                  |
| Remove the selected policy from the Policy Set, do not delete — | Removes the policy from the selected policy set object but doesn't delete the policy. |
| Move the policy up the policy chain 🕆                           | Moves the policy up in the processing order.                                          |
| Move the policy down the policy chain $^lacktriangle$           | Moves the policy down in the processing order.                                        |

#### **Keyboard Support**

You can move through the policy set with keystrokes as well as using the mouse. The supported keystrokes are listed below.

Table 2-2 Keyboard Support

| Keystroke  | Description                                             |
|------------|---------------------------------------------------------|
| Up-arrow   | Moves the selected policy up in the processing order.   |
| Down-arrow | Moves the selected policy down in the processing order. |
| Delete     | Deletes the policy from the project.                    |

| Keystroke | Description                                                              |
|-----------|--------------------------------------------------------------------------|
| Minus     | Removes the policy from the selected policy set, but does not delete it. |
| Plus      | Launches the Add Policy Wizard.                                          |
| Ctrl+Z    | Undoes the last operation.                                               |
| Ctrl+Y    | Redoes the last operation.                                               |

#### **Using the Add Policy Wizard**

The Add Policy Wizard launches when you click the *Create or add a new policy to the Policy Set* icon in the toolbar. The Add Policy Wizard enables you to do the following:

- "Creating a Policy" on page 48
- "Copying a Policy" on page 50
- "Linking to a Policy" on page 51

To launch the Add Policy Wizard:

- **1** Select a driver in the *Outline* view.
- **2** Select a policy set item in the policy set, then click the *Create or add a new policy to the Policy Set* icon in the toolbar.

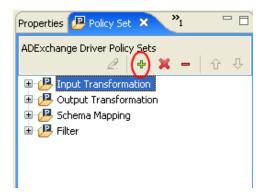

#### Creating a Policy

**1** In the Add Policy Wizard, select *Create a new policy*, then click *Next*.

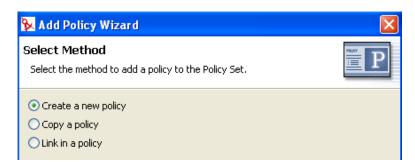

**2** Provide a policy name.

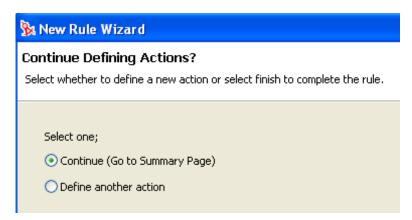

**3** Accept the default container, or browse to and select the Driver, Publisher, or Subscriber object where you want the policy to be created.

This decision depends on how you want to organize the policies. By default, policies are placed under the container object that is selected in the *Outline* tab when the Add Policy Wizard is launched.

For example, if you move to a Publisher object in the *Outline* tab and then add a policy to a policy set, the policy defaults to the Publisher container.

You can change this setting if you want to create policies in a different container. For example, you can set up a policy library under a dummy driver, put all of the common policies under this driver, and then simply reference the policies from the other drivers. That way, the policy is common. If you need to change a policy, you need to do it only once.

If a policy is not reused by multiple drivers, you typically create that policy under the driver or channel that is using it.

**4** Select the type of policy you want to implement. The policy type defaults to *DirXML Script*. You can select *XSLT* or *Schema Mapping*, if you don't want to use DirXML<sup>®</sup> Script.

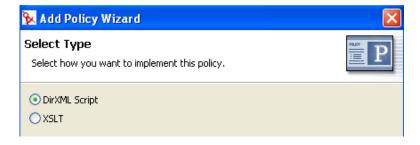

5 Click Finish.

If the Schema Mapping policy set is selected, then an additional option is available for Schema Mapping. The new policy appears in the expanded policy set.

You can also add a policy by right-clicking a policy set.

**1** Right-click a policy set (for example, Input Transformation Set).

- **2** Select *Add Policy*.
- **3** Select how to implement the policy: *DirXML Script, Schema Mapping, XSLT* or *Copy Existing.*

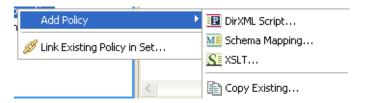

4 Name the policy.

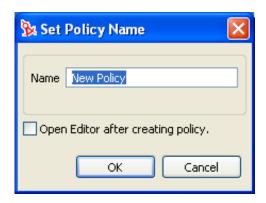

- **5** Click *Open Editor after creating policy*.
- 6 Click OK.

#### Copying a Policy

**1** In the Add Policy Wizard, select *Copy a policy*, then click *Next*.

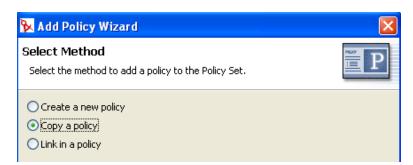

Name the policy.

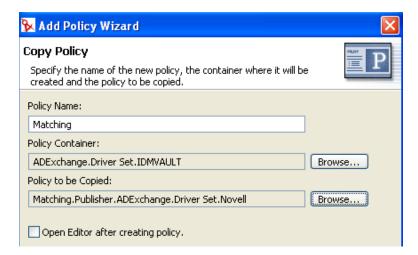

Accept the default container, or browse to and select the Driver, Publisher or Subscriber object where you want the policy to be created.

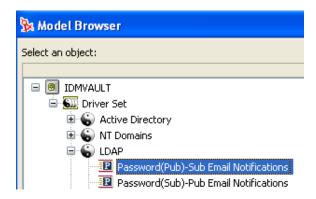

- Browse to and select the policy you want to copy, then click *OK*.
- Click *Finish* to make a copy of the selected policy.

#### Linking to a Policy

In the Add Policy Wizard, select *Link in a policy*, then click *Next*.

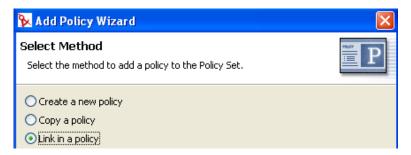

**2** Click *Browse* to launch the model browser.

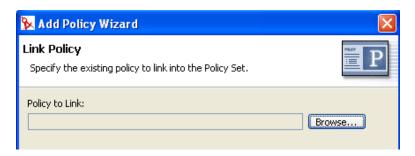

**3** Browse to and select the Policy object you want to link into the policy set, then click *OK*.

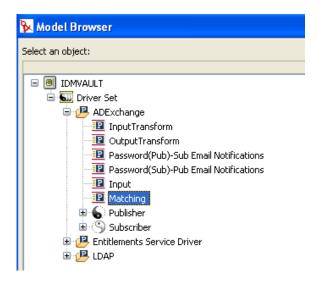

Linking a policy into a policy set doesn't create a new Policy object. Instead, it adds a reference to an existing policy. This reference can be to any existing policy within the current Identity Vault. It doesn't need to be contained within the current Driver object, but the policy type must be valid for the policy set that it is being linked to. For example, you can't link a Schema Mapping policy into an Input policy set.

Linking a policy into a policy set is not permitted when viewing all policies.

**4** Click *Finish* to link to the selected policy.

## 2.2.3 Creating a Rule

A rule is defined as a set of conditions that must be met before a defined action occurs. Rules are created from condition groups, conditions, and actions.

Rules can be created in four different ways:

- "Creating a New Rule" on page 53
- "Using Predefined Rules" on page 57
- "Including an Existing Rule" on page 58
- "Importing a Policy From an XML File" on page 60

#### Creating a New Rule

When you create a rule, you create condition groups, conditions, and actions. Each rule is composed of conditions, actions, and arguments. For more information, click the Help icon ② when creating each item. The help files contain a definition and an example of the item being used.

- "Creating a Rule" on page 53
- "Creating a Conditional Group" on page 56
- "Creating a Condition" on page 57
- "Creating an Action" on page 57

#### Creating a Rule

**1** From the Policy Builder toolbar, select *Rule*.

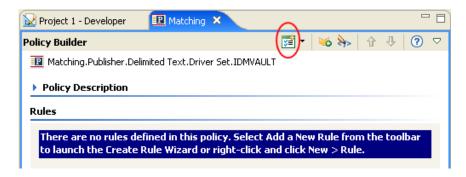

You can also right-click and click *New* > *Rule*.

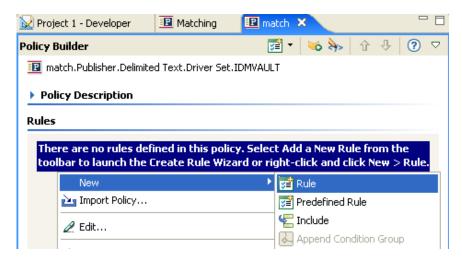

Either option launches the Create Rule Wizard.

**2** Specify the name of the rule, then click *Next*.

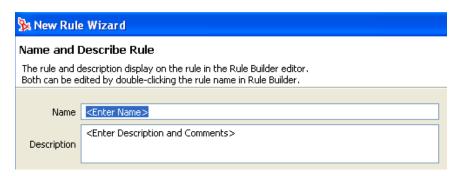

**3** Select the condition structure (*OR Conditions, AND Groups* or *AND Conditions, OR Groups*) then click *Next*.

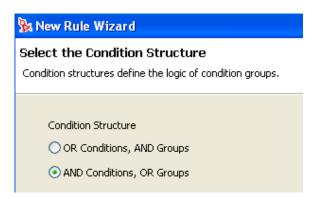

**4** Select the condition you want, specify the appropriate information, then click *Next*.

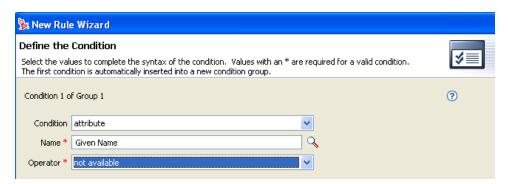

Click the Help icon 1 for information about each condition you can create.

**5** You can define an additional condition or condition group at this point. For this example, there is only one condition. Select *Continue*, then click *Next*.

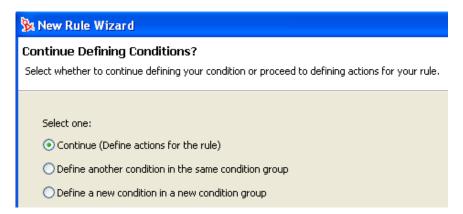

**6** Select the action that you want, then click *Next*.

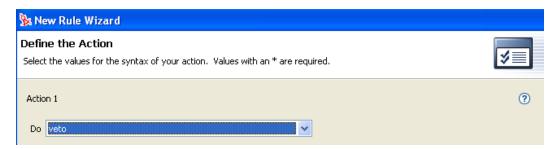

Click the Help icon **?** for information about each action you can create.

**7** You can define additional actions at this point. For this example, there is only one action. Select *Continue*, then click *Next*.

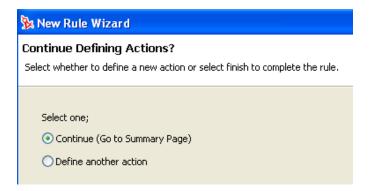

**8** The summary page displays the rule that was created. Click *Finish* to complete the creation of the rule.

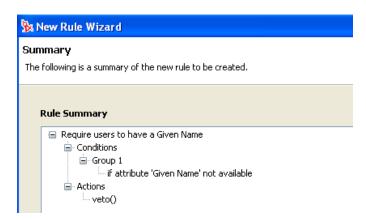

You can expand or collapse the view of the rule by clicking the plus or minus sign.

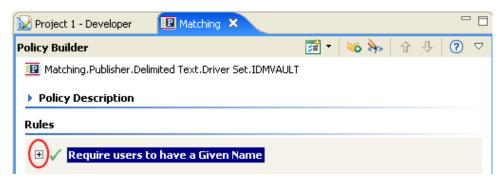

#### Creating a Conditional Group

1 Right-click the *Conditions* tab or right-click the name of the *Conditional Group*, then click *New* > *Append Condition Group*.

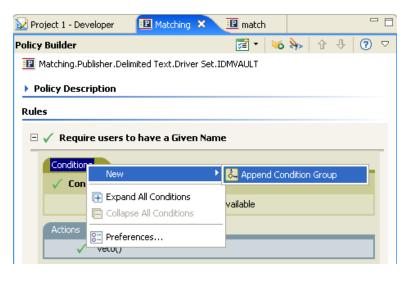

#### Creating a Condition

1 Right-click the condition, then click New > Insert Condition Before or Insert Condition After.

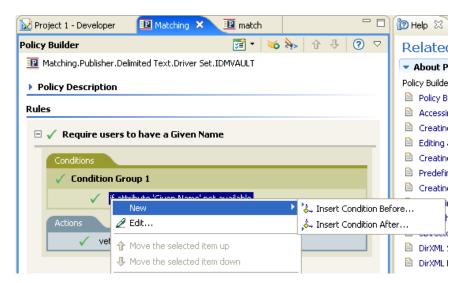

#### Creating an Action

1 Right-click the action, then click New > Insert Action Before or Insert Action After.

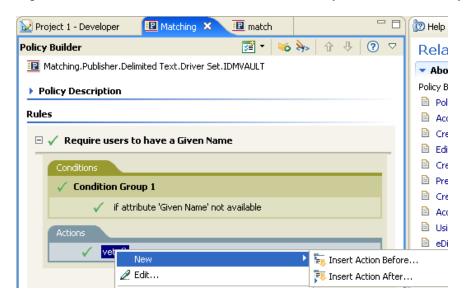

#### **Using Predefined Rules**

Designer includes a list of predefined rules. You can import and use these rules as well as create your own rules.

**1** Right-click in the Policy Builder and select *New > Predefine Rules > Insert Predefined Rule Before* or *Insert Predefined Rule After*.

See Section 2.2.6, "Using Predefined Rules," on page 74 for more information.

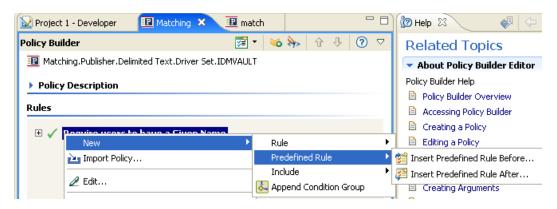

#### Including an Existing Rule

Designer allows you to include the rules from another policy.

**1** Right-click in the Policy Builder and click *New > Include > Insert Include Before* or *Insert Include After*.

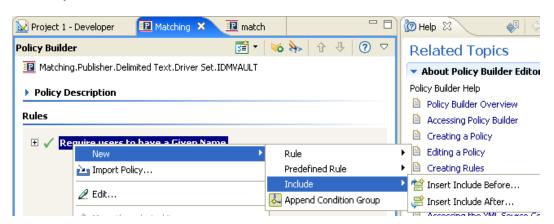

**2** Click the Browse icon.

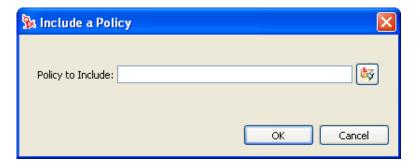

**3** Browse to the policy you want to include, then click *OK*.

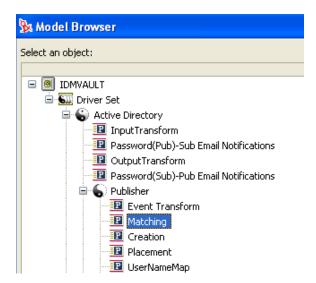

**4** The field is now populated with the path to the policy. Click *OK*.

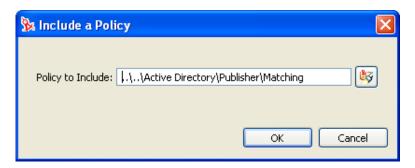

The rule is a link to the original rule. You cannot edit the rule in this location. Access the original rule to make changes.

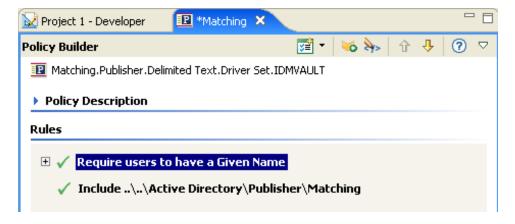

#### Importing a Policy From an XML File

Rules and policies can be saved as XML files. If you have a file that contains a rule or a policy you want to use, the Policy Builder allows you to import the file.

**1** In the Policy Builder, right-click and select *Import Policy*.

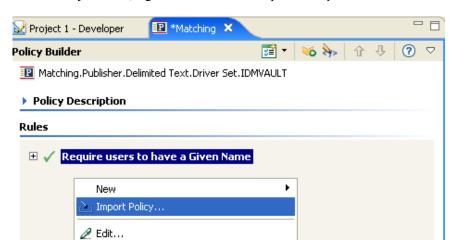

You can also select the Import Policy icon from the drop-down list in the toolbar.

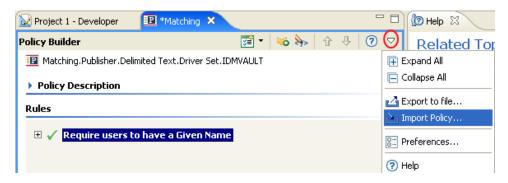

**2** Select one of the two options: *Append the rules from the imported policy* or *Replace the rules from the imported policy*.

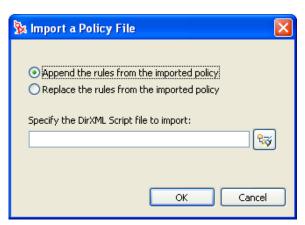

**3** Click the browse icon and select the file that contains the DirXML Script, then click *Open*.

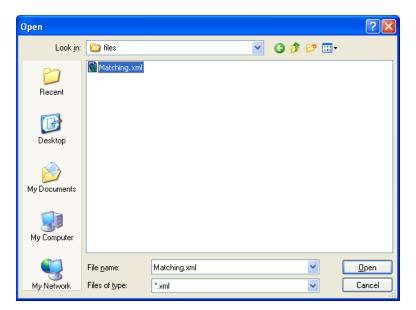

4 Click OK.

## 2.2.4 Creating an Argument

The Argument Builder provides a dynamic graphical interface that enables you to construct complex argument expressions for use within the Policy Builder. To access the Argument Builder, see "Argument Builder" on page 64.

Arguments are dynamically used by actions and are derived from tokens that are expanded at run time.

Tokens are broken up into two classifications: nouns and verbs. Noun tokens expand to values that are derived from the current operation, the source or destination data stores, or some external source. Verb tokens modify the concatenated results of other tokens that are subordinate to them.

To define an expression, select one or more nouns tokens (values, objects, variables, etc.), and combine then with verb tokens (substring, escape, uppercase, and lowercase) to construct arguments. Multiple tokens are combined to construct complex arguments.

For example, if you want the argument set to an attribute value, you select the attribute noun, then select the attribute name:

Figure 2-2 Argument Builder

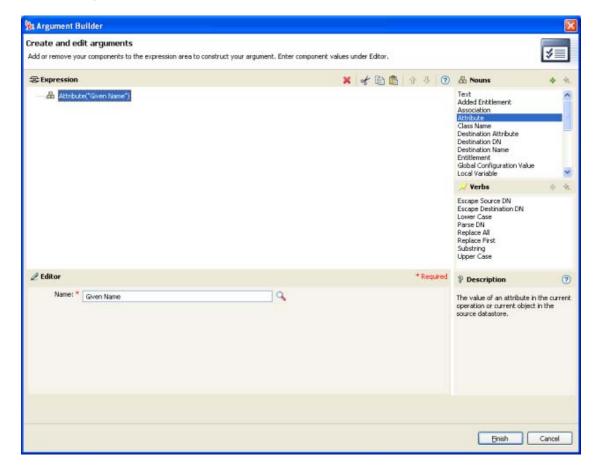

If you only want a portion of an attribute, you can combine the attribute noun with the substring verb:

Figure 2-3 Expression

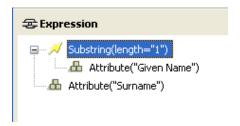

After you add a noun or verb, you can provide values in the editor, then immediately add another noun or verb. You do not need to refresh the Expression pane to apply your changes; they appear when the next operation is performed.

See "Noun Tokens" on page 186 and "Verb Tokens" on page 200 for a detailed reference on tokens available in the Argument Builder.

Although you define most arguments using the Argument Builder, there are several more builders that are used by the Condition Editor and Action Editor in the Policy Builder. Each builder can recursively call anyone of the builders in the following list:

- "Actions Builder" on page 63
- "Argument Builder" on page 64
- "Match Attribute Builder" on page 65
- "Action Argument Component Builder" on page 66
- "Argument Value List Builder" on page 67
- "Named String Builder" on page 68
- "Condition Argument Component Builder" on page 69
- "Pattern String Builder" on page 70

The information below describes how to access each Builder.

#### **Actions Builder**

To launch the Actions Builder, select one of following two actions, then click the *Edit the arguments* icon ...

- For Each
- Implement Entitlement

In the following example the add destination attribute value action is performed for each Group entitlement that is being added in the current operation.

Figure 2-4 For Each Action

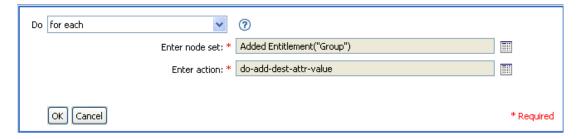

To define the action of the add destination attribute value, click the icon that launches the Actions Builder. In the Actions Builder, you define the desired action. In the following example, the member attribute is added to the destination object for each added Group entitlement.

Figure 2-5 Argument Action Builder

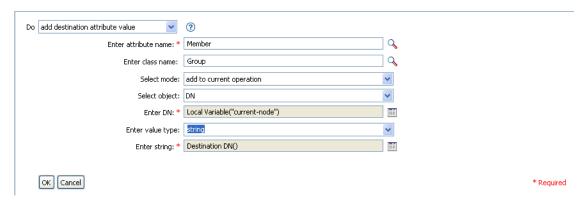

#### **Argument Builder**

To launch the Argument Builder, select one of the following actions, then click the *Edit the Arguments* icon .

- "Add Association" on page 140
- "Add Destination Attribute Value" on page 141
- "Add Destination Object" on page 142
- "Add Source Attribute Value" on page 144
- "Append XML Text" on page 147
- "Clear Destination Attribute Value" on page 148 (when the selected object is DN or Association)
- "Clear Source Attribute Value" on page 149 (when the selected object is DN or Association)
- "Delete Destination Object" on page 152 (when the selected object is DN or Association)
- "Delete Source Object" on page 153 (when the selected object is DN or Association)
- "Find Matching Object" on page 153
- "For Each" on page 155
- "Move Destination Object" on page 159
- "Move Source Object" on page 160
- "Reformat Operation Attribute" on page 161
- "Remove Association" on page 162
- "Remove Destination Attribute Value" on page 163
- "Remove Source Attribute Value" on page 164
- "Rename Destination Object" on page 165 (when the selected object is DN or Association and Enter String)
- "Rename Source Object" on page 166 (when the selected object is DN or Association and Enter String)

- "Set Destination Attribute Value" on page 170 (when the selected object is DN or Association and Enter Value Type is not structured)
- "Set Destination Password" on page 171
- "Set Local Variable" on page 172
- "Set Operation Association" on page 173
- "Set Operation Class Name" on page 174
- "Set Operation Destination DN" on page 174
- "Set Operation Property" on page 175
- "Set Operation Source DN" on page 176
- "Set Operation Template DN" on page 176
- "Set Source Attribute Value" on page 177
- "Set Source Password" on page 178
- "Set XML Attribute" on page 180
- "Status" on page 181
- "Trace Message" on page 183
- 1 Create the argument using the nouns and verbs.

The noun and verbs can be combined to create the desired argument.

2 Click Finish.

#### **Match Attribute Builder**

The Match Attribute Builder enables you to select attributes and values used by the "Find Matching Object" on page 153 action to determine if a matching object exists in a data store.

For example, if you wanted to match users based on a common name and a location:

- **1** Select the action of *find matching object*.
- **2** Select the scope of the search for the matching objects. Select from *entry*, *subordinates*, or *subtree*.
- **3** Specify the DN of the starting point for the search.
- **4** Click the *Edit match attributes* icon to launch the Match Attribute Builder.

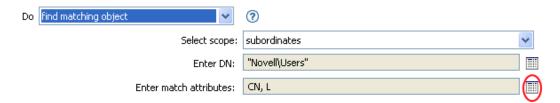

**5** Click the *Browse attributes* **▶** icon to launch the Schema Browser.

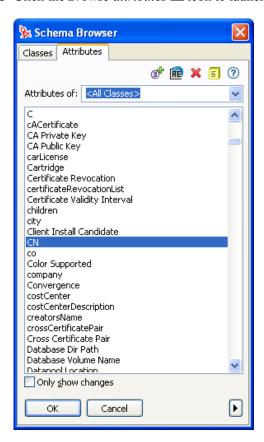

- **6** Click the *Attributes* tab, then browse to and select the desired attribute.
- 7 Click OK.

If you want to add more than one attribute, click the *Append new item* icon • to add another line.

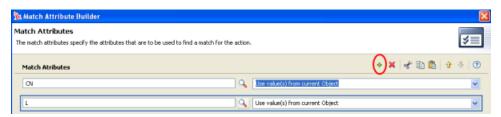

8 Click Finish.

#### **Action Argument Component Builder**

To launch the Action Argument Component Builder, select one of the following actions when the *Enter value type* selection is *structured*, then click the *Edits components* icon.

- "Add Destination Attribute Value" on page 141
- "Add Source Attribute Value" on page 144
- "Reformat Operation Attribute" on page 161

- "Remove Destination Attribute Value" on page 163
- "Remove Source Attribute Value" on page 164
- "Set Destination Attribute Value" on page 170
- "Set Source Attribute Value" on page 177

Figure 2-6 Add Destination Attribute Value Action

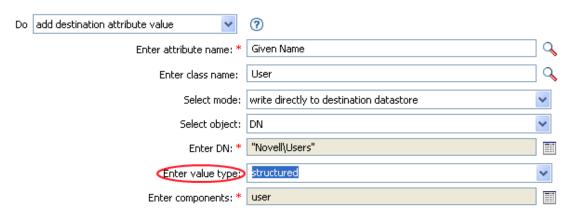

- 1 Click the *Edit the components* icon when the value type is set to structured.
- **2** Create the value of the action component.

You can enter in the value, or click on the *Edit the arguments* icon to create the value in the Argument Builder.

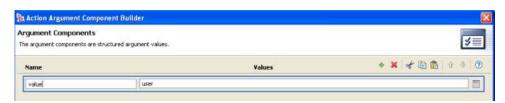

3 Click Finish.

#### **Argument Value List Builder**

To launch the Argument Value List Builder, select the following action, then click the *Edit the arguments* icon .

• Set Default Attribute Value

Figure 2-7 Set Default Attribute Value

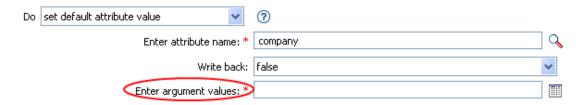

- **1** Select the type of the value: *counter*, *dn*, *int*, *interval*, *octet*, *state*, *string*, *structured*, *teleNumber*, *time*.
- **2** Click the *Edit the value lists* icon .

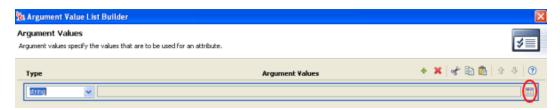

- **3** Click the *Edit the arguments* icon .
- **4** Create the value of the action component.

You can enter in the value, or click on the *Edit the arguments* icon to create the value in the Argument Builder.

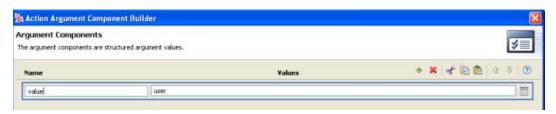

5 Click Finish.

#### Named String Builder

To launch the Named String Builder, select one of the following actions, then click the *Edit the strings* icon .

- Generate Event
- Send Email
- Send Email From Template
- **1** Select the name of the string from the drop-down list.
- **2** Create the value for the string by clicking the *Edit the arguments* icon to launch the Argument Builder.

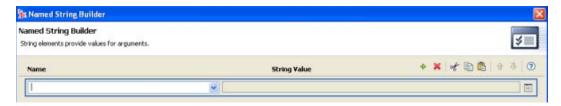

3 Click Finish.

For a Send Email action, the named strings correspond to the elements of the e-mail:

Figure 2-8 E-mail Elements in the Send Mail Action

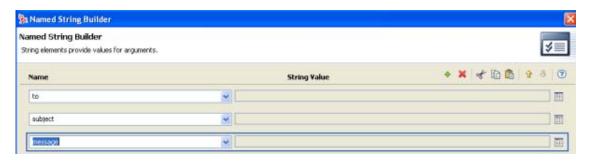

A complete list of possible values is contained in the help file corresponding to the action that launches the Named String Builder.

#### **Condition Argument Component Builder**

To launch the Condition Argument Component Builder, select one of the following conditions, then you must select the structured selection for Mode in order to see the *Launch ArgComponent Builder* icon .

- If Attribute
- If Destination Attribute
- If Source Attribute
- If Operation Attribute

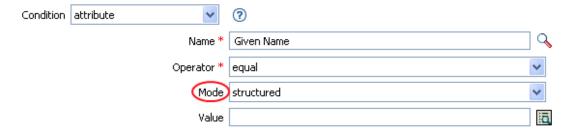

1 Specify the name and value of the condition component.

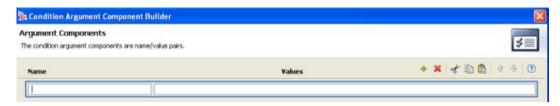

2 Click Finish.

#### Pattern String Builder

You can launch the Pattern String Builder from the Argument Builder editor when the Unique Name token is selected. The Argument Builder editor pane shows a Pattern field where you can click to launch the Pattern String Builder.

Figure 2-9 Unique Name Token in the Argument Builder

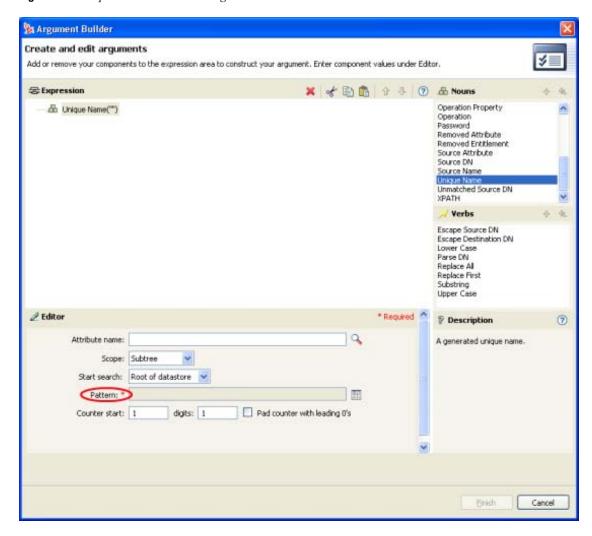

- 1 Click the *Edit patterns* icon to launch the Pattern Builder.
- **2** Specify the pattern or click the *Edit the arguments* icon to use the Argument Builder to create the pattern.

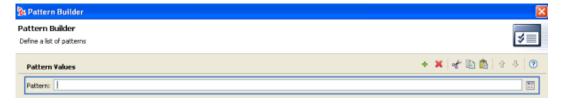

3 Click Finish.

## 2.2.5 Editing a Policy

The Policy Builder allows you to create and edit policies. You can drag and drop rules, conditions and actions. For additional operations, access the Policy Builder toolbar. To display a context menu, right-click an item.

Figure 2-10 Policy Builder Context Menu and Toolbar

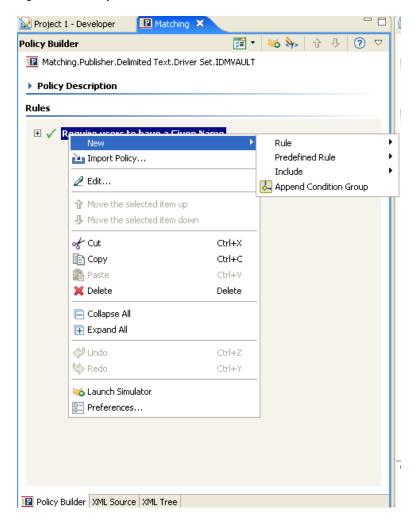

#### Actions and Menu Items in the Policy Builder

The table contains a list of the different actions and menu items in the Policy Builder.

Table 2-3 Policy Builder Actions and Menu Items

| Operation     | Description                                      |
|---------------|--------------------------------------------------|
| Collapse All  | Collapses all expanded rules.                    |
| Сору          | Copies the selected item to the Clipboard.       |
| Copy and drop | Select the item, press Ctrl, then drag the item. |

| Operation                   | Description                                                                                                  |
|-----------------------------|----------------------------------------------------------------------------------------------------|
| Cut                         | Cuts the selected item and copies it to the Clipboard.                                                       |
| Delete                      | Deletes the selected item.                                                                                   |
| Disable                     | Disables a rule, condition, or action. Click the $\checkmark$ icon.                                          |
| Drag and drop               | Enables you to select an item, then relocate it. Select the item, then drag it to the new location.          |
| Edit                        | Enables you to edit the selected item. To open the Rule Builder, select a rule, then click Edit.             |
| Enable                      | Enables a rule, condition, or action. Click the icon.                                                        |
| Expand All                  | Expands all the rules so that you can view the conditions and actions of each rule.                          |
| Import Policy               | Imports a policy from the file system and appends it to the policy, or replaces all the rules of the policy. |
| Launch Simulator            | Launches the Policy Simulator.                                                                               |
| Move and drop               | Enables you to select and move an item. Select the item, then drag it.                                       |
| Move the selected item down | Moves the item down in the list of policies.                                                                 |
| Move the selected item up   | Moves the item up in the list of policies.                                                                   |
| New > Condition Group       | Creates a new condition group after a selected item.                                                         |
| New > Include               | Creates a new Include after a selected item.                                                                 |
| New > Predefined Rule       | Inserts a predefined rule.                                                                                   |
| New > Rule                  | Creates a new rule after a selected item.                                                                    |
| Paste                       | Pastes the contents of the Clipboard after the selected item.                                                |
| Preferences                 | Enables you to change how the information is displayed.                                                      |
| Select                      | Click any item to select it.                                                                                 |

## **KeyBoard Support**

You can move through the Policy Builder with keystrokes as well as using the mouse. The supported keystrokes are listed below.

 Table 2-4
 Keyboard Support in the Policy Builder

| Keystroke | Description                                  |
|-----------|----------------------------------------------|
| Ctrl+C    | Copies the selected item into the Clipboard. |

| Keystroke   | Description                                                   |
|-------------|---------------------------------------------------------------|
| Ctrl+X      | Cuts the selected item and adds it to the Clipboard.          |
| Ctrl+V      | Pastes the contents of the Clipboard after the selected item. |
| Delete      | Deletes the selected Item.                                    |
| Left-Arrow  | Collapses a rule node.                                        |
| Right-Arrow | Expands a rule node.                                          |
| Up-Arrow    | Navigates up.                                                 |
| Down-Arrow  | Navigates down.                                               |
| Ctrl+Z      | Undo                                                          |
| Ctrl+Y      | Redo                                                          |

#### **Renaming a Policy**

- 1 In the Outline view, select the policy you want to rename.
- **2** Right-click and select *Properties*.
- **3** Change the name of the policy in the *Policy Name* field.

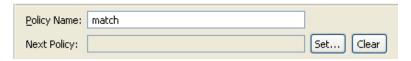

4 Click OK.

#### **Saving Your Work**

Do one of the following:

- From the Main menu, click *File > Save* (or *Save All*).
- Close the editor by clicking the *X* in the editor's tab.
- Select *Close* from the Main Menu's file menu.
- Press Ctrl+S.

#### **Policy Description**

The *Description* field provides a place to add notes about the functionality of the policy.

Figure 2-11 Policy Description

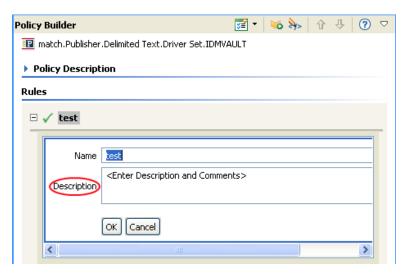

# 2.2.6 Using Predefined Rules

Designer includes twenty predefined rules. You can import and use these rules as well as create your own rules. These rules include common tasks that administrators use. You need to provide information specific to your environment to customize the rules.

- "Command Transformation Create Departmental Container Part 1 and Part 2" on page 76
- "Command Transformation Publisher Delete to Disable" on page 78
- "Creation Require Attributes" on page 79
- "Creation Publisher Use Template" on page 81
- "Creation Set Default Attribute Value" on page 82
- "Creation Set Default Password" on page 83
- "Event Transformation Scope Filtering Include Subtrees" on page 85
- "Event Transformation Scope Filtering Exclude Subtrees" on page 86
- "Input or Output Transformation Reformat Telephone Number from (nnn) nnn-nnnn to nnn-nnnn" on page 88
- "Input or Output Transformation Reformat Telephone Number from nnn-nnnn to (nnn) nnn-nnnn" on page 89
- "Matching Publisher Mirrored" on page 90
- "Matching Subscriber Mirrored LDAP Format" on page 92
- "Matching By Attribute Value" on page 94
- "Placement Publisher Mirrored" on page 95
- "Placement Subscriber Mirrored LDAP Format" on page 97
- "Placement Publisher Flat" on page 98

- "Placement Subscriber Flat LDAP Format" on page 100
- "Placement Publisher By Dept" on page 101
- "Placement Subscriber By Dept LDAP Format" on page 103

To access the predefined rules:

1 In the Policy Builder, right-click and select *New > Predefined Rules > Insert Predefined Rule Before* or *Insert Predefined Rule After*.

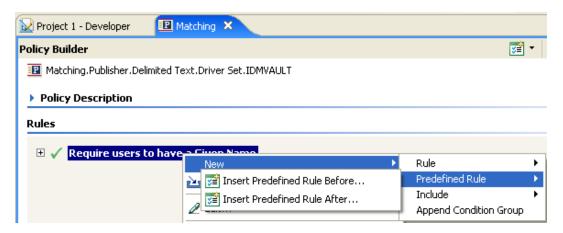

The Predefined Rules dialog box displays a list of the available rules.

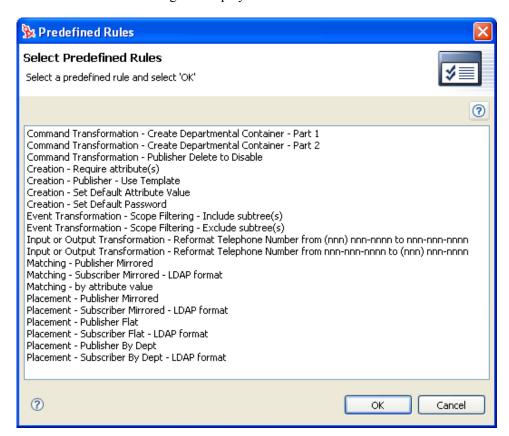

#### Command Transformation - Create Departmental Container - Part 1 and Part 2

Creates a department container in the destination data store, if one does not exist. Implement the rule on the Command Transformation policy in the driver. You can implement the rule on either the Subscriber or the Publisher channel or on both channels.

There are two steps involved in using the predefined rules: creating a policy in the Command Transformation policy set and importing the predefined rule. If you already have a Command Transformation policy that you want to add this rule to, skip to "Importing the Predefined Rule" on page 76.

# Creating a Policy

- 1 From the *Outline* view or the *Policy Flow* view, select the Publisher or Subscriber channel.
- 2 Select the Command Transformation policy set in the Policy Set view, then click *Create or add a new policy to the Policy Set* icon to create a new policy.
- **3** Click *Create a new policy*, then click *Next*.
- **4** Name the policy.
- **5** Use the location that is populated to place the policy in the driver.

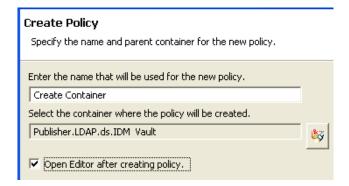

- **6** Select *Open Editor after creating policy*, then click *Next*.
- **7** Select *DirXML Script* for the type of policy, then click *Finish*.
- **8** A file conflict window appears with the message "Before editing this item you need to save. Do you wish to save the editor's changes and continue?" Click Yes. The Policy Builder is launched and the new Command Transformation policy is saved.

- **1** Right-click in the Policy Builder, then click *New > Predefined Rule > Insert Predefined Rule Before* or *Insert Predefined Rule After*.
- **2** Select Command Transformation Create Department Container Part 1, then click OK.
- **3** Right-click in Policy Builder and click *New > Predefined Rule > Insert Predefined Rule Before* or *Insert Predefined Rule After*.
- 4 Select Command Transformation Create Department Container Part 2, then click OK.

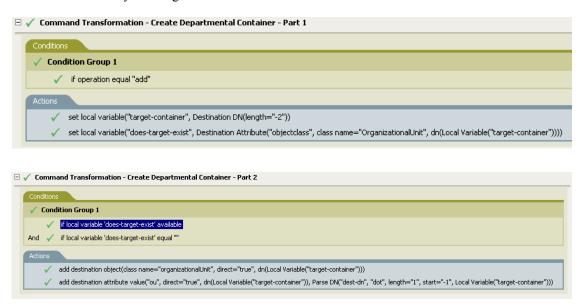

There is no information to change in the rules that are specific to your environment.

**IMPORTANT:** Make sure that the rules are listed in order. Part 1 must be executed before Part 2.

#### How the Rule Works

The rule is used when the destination location for an object does not exist. Instead of getting a veto because the object cannot be placed, this rule creates the container and places the object in the container.

Part 1 looks for any Add event. When the Add event occurs, two local variables are set. The first local variable is named target-container. The value of target-container is set to the destination DN. The second local variable is named does-target-exist. The value of does-target-exist is set to the destination attribute value of objectclass. The class is set to OrganizationalUnit. The DN of the OrganizationalUnit is set to the local variable of target-container.

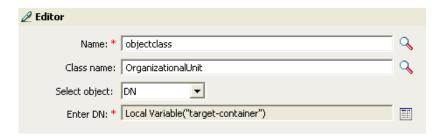

Part 2 checks to see if the local variable does-target-exist is available. It also checks to see if the value of the local variable does-target-exist is set to a blank value. If the value is blank, then an Organizational Unit object is created. The DN of the organizational unit is set to the value of the local variable target-container. It also adds the value for the OU attribute. The value of the OU attribute is set to the local variable of target-container. It uses the source format as the destination DN and the destination format is dot format.

#### **Command Transformation - Publisher Delete to Disable**

Transforms the Delete event for a user object into disabling the user object. Implement the rule on the Command Transformation policy in the driver. The rule needs to be implemented on the Publisher channel.

There are two steps involved in using the predefined rules: creating a policy in the Command Transformation policy set and importing the predefined rule. If you already have a Command Transformation policy that you want to add this rule to, skip to "Importing the Predefined Rule" on page 78.

# Creating a Policy

- **1** From the *Outline* view or the *Policy Flow* view, select the Publisher channel.
- 2 Select the Command Transformation policy set in the Policy Set view, then click *Create or add a new policy to the Policy Set* icon ♣ to create a new policy.
- **3** Click *Create a new policy*, then click *Next*.
- **4** Name the policy.
- **5** Use the location that is populated to place the policy in the driver.

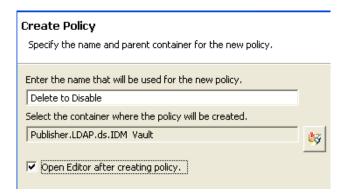

- **6** Select *Open Editor after creating policy*, then click *Next*.
- **7** Select *DirXML Script* for the type of policy, then click *Finish*.
- **8** A file conflict window appears with the message "Before editing this item you need to save. Do you wish to save the editor's changes and continue?" Click Yes. The Policy Builder is launched and the new Command Transformation policy is saved.

- **1** Right-click in the Policy Builder, then click *New > Predefined Rule > Insert Predefined Rule Before* or *Insert Predefined Rule After*.
- **2** Select *Command Transformation Publisher Delete to Disable*, then click *OK*.

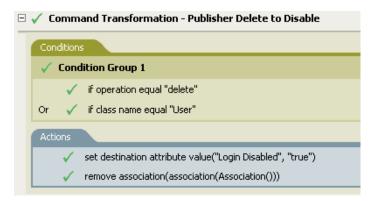

There is no information to change in the rule that is specific to your environment.

#### How the Rule Works

The rule is used when a Delete event occurs in the connected data store. Instead of the user object being deleted in the Identity Vault, the User object is disabled. Anytime a Delete event occurs for a User object, the destination attribute value of Login Disabled is set to True and the association is removed from the User object. The User object can no longer log in into the Novell eDirectory tree, but the User object was not deleted.

# **Creation - Require Attributes**

The rule does not allow user objects to be created unless the required attributes are populated. Implement the rule on the Creation policy in the driver. You can implement the rule on either the Subscriber or the Publisher channel or on both channels.

There are two steps involved in using the predefined rules: creating a policy in the Creation policy set and importing the predefined rule. If you already have a Creation policy that you want to add this rule to, skip to "Importing the Predefined Rule" on page 80.

- 1 From the *Outline* view or the *Policy Flow* view, select the Publisher or Subscriber channel.
- 2 Select the Creation policy set in the Policy Set view, then click *Create or add a new policy to the Policy Set* icon to create a new policy.
- **3** Click *Create a new policy*, then click *Next*.
- **4** Name the policy.

**5** Use the location that is populated to place the policy in the driver.

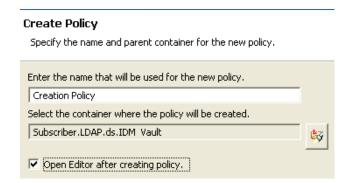

- **6** Select *Open Editor* after creating policy, then click *Next*.
- **7** Select *DirXML Script* for the type of policy, then click *Finish*.
- **8** A file conflict window appears with the message "Before editing this item you need to save. Do you wish to save the editor's changes and continue?" Click Yes. The Policy Builder is launched and the new Creation policy is saved.

#### Importing the Predefined Rule

- **1** Right-click in the Policy Builder and click *New > Predefined Rule > Insert Predefined Rule Before* or *Insert Predefined Rule After*.
- **2** Select *Creation Require attributes*, then click *OK*.
- **3** Edit the action by double-clicking the *Actions* tab.
- **4** Delete [Enter name of required attribute] from the Enter Name field.
- **5** Browse to the attributes you require for a User object to be created, then click *OK*.
- 6 Click OK.
- **7** Save the rule by selecting *File > Save*.

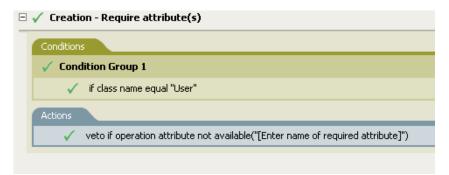

# How the Rule Works

The rule is used when your business processes require a user to have specific attributes populated when the user object is created. When a user object is created, the rule vetoes the creation of the object unless the required attributes are provided. You can have one or more required attributes.

If you want more than one required attribute, right-click the action and select *New > Append Action*. Select *veto if operation attribute not available*, then browse to the attribute you want to require.

# **Creation - Publisher - Use Template**

Allows the use of a Novell eDirectory template object during the creation of a User object. Implement the rule on the Publisher Creation policy in the driver. You can implement the rule only on the Publisher channel.

There are two steps involved in using the predefined rules: creating a policy in the Creation policy set and importing the predefined rule. If you already have a Creation policy that you want to add this rule to, skip to "Importing the Predefined Rule" on page 81.

# Creating a Policy

- **1** From the *Outline* view or the *Policy Flow* view, select the Publisher channel.
- 2 Select the Creation policy set in the Policy Set view, then click *Create or add a new policy to the Policy Set icon* to create a new policy.
- **3** Click *Create a new policy*, then click *Next*.
- **4** Name the policy.
- **5** Use the location that is populated to place the policy in the driver.

# Create Policy Specify the name and parent container for the new policy. Enter the name that will be used for the new policy. Creation Policy Select the container where the policy will be created. Subscriber.LDAP.ds.IDM Vault

- **6** Select *Open Editor after creating policy*, then click *Next*.
- **7** Select *DirXML Script* for the type of policy, then click *Finish*.
- **8** A file conflict window appears with the message "Before editing this item you need to save. Do you wish to save the editor's changes and continue?" Click Yes. The Policy Builder is launched and the new Creation policy is saved.

- 1 Right-click in the Policy Builder, then click *New > Predefined Rule > Insert Predefined Rule Before* or *Insert Predefined Rule After*.
- **2** Select *Creation Publisher Use Template*, then click *OK*.
- **3** Edit the action by double-clicking the *Actions* tab.
- **4** Delete [Enter DN of Template object] from the Enter DN field.
- **5** Click the *Edit Arguments icon* to launch the Argument Builder.
- **6** Select *Text* in the *Noun* list.
- **7** Double-click *Text* to add it to the argument.
- **8** In the Editor, click the browse icon, browse to and select the template object, then click *OK*.
- 9 Click OK.

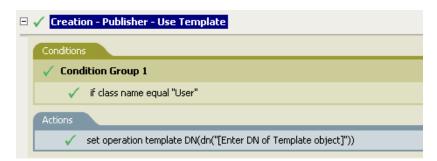

#### How the Rule Works

The rule is used when you want to use a template object to create a user in the Identity Vault. If you have attributes that are the same for different users, using the template saves time. You fill in the information in the template object, and when the User object is created, Identity Manager calls the template and uses that to create the User object.

During the creation of User objects, the rule performs the action of the set operation template DN. The action calls the template object and creates the User object with the information in the template.

#### **Creation - Set Default Attribute Value**

Allows you to set default values for attributes that are assigned during the creation of User objects. Implement the rule on the Subscriber Creation policy or Publisher Creation policy in the driver.

There are two steps involved in using the predefined rules: creating a policy in the Creation policy set and importing the predefined rule. If you already have a Creation policy that you want to add this rule to, skip to "Importing the Predefined Rule" on page 83.

- 1 From the *Outline* view or the *Policy Flow* view, select the Publisher or Subscriber channel.
- 2 Select the Creation policy set in the Policy Set view, then click the *Create or add a new policy to the Policy Set* icon to create a new policy.
- **3** Click *Create a new policy*, then click *Next*.
- 4 Name the policy.
- **5** Use the location that is populated to place the policy in the driver.

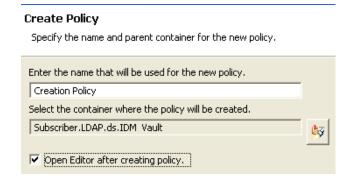

- **6** Select *Open Editor after creating policy*, then click *Next*.
- **7** Select *DirXML Script* for the type of policy, then click *Finish*.
- **8** A file conflict window appears with the message "Before editing this item you need to save. Do you wish to save the editor's changes and continue?" Click Yes. The Policy Builder is launched and the new Creation policy is saved.

#### Importing the Predefined Rule

- 1 Right-click in the Policy Builder, then click *New > Predefined Rule > Insert Predefined Rule Before* or *Insert Predefined Rule After*.
- **2** Select *Creation Set Default Attribute Value*, then click *OK*.
- **3** Edit the action by double-clicking the *Actions* tab.
- **4** Delete [Enter attribute name] from the Enter attribute name field.
- **5** Click the browse icon, then browse to and select the attribute you want to create.
- **6** Delete [Enter default attribute value] from the Enter arguments values field.
- 7 Click the *Edit Arguments* icon to launch the Argument Values List Builder.
- **8** Select the type of data you want the value to be.
- **9** Click the *Edit Arguments* icon to launch the Argument Builder.
- **10** Create the value for the attribute in the Argument Builder, then click *OK*.
- **11** Click *OK*.
- **12** Save the rule by clicking *File > Save*.

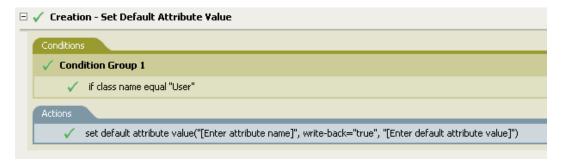

#### How the Rule Works

The rule is used when you want to create a User object with default attributes and values. When a User object is created, the rule sets the attribute and the value for that attribute.

If you want more than one attribute value defined, right-click the action and click *New > Append Action*. Select the action, set the default attribute value, and follow Step 1 on page 83 through Step 12 on page 83 to assign the value to the attribute.

#### **Creation - Set Default Password**

During the creation of user objects, it sets a default password for user objects. Implement the rule on the Creation policy in the driver. You can implement the rule on either the Subscriber or the Publisher channel or on both channels.

There are two steps involved in using the predefined rules: creating a policy in the Creation policy set and importing the predefined rule. If you already have a Creation policy that you want to add this rule to, skip to "Importing the Predefined Rule" on page 84.

#### Creating a Policy

- **1** From the *Outline* view or the *Policy Flow* view, select the Publisher or Subscriber channel.
- 2 Select the Creation policy set in Policy Set view, then click *Create or add a new policy to the Policy Set* icon to create a new policy.
- **3** Click *Create a new policy*, then click *Next*.
- 4 Name the policy.
- **5** Use the location that is populated to place the policy in the driver.

# Create Policy Specify the name and parent container for the new policy. Enter the name that will be used for the new policy. Creation Policy Select the container where the policy will be created. Subscriber.LDAP.ds.IDM Vault

- **6** Select *Open Editor after creating policy*, then click *Next*.
- **7** Select *DirXML Script* for the type of policy, then click *Finish*.
- **8** A file conflict window appears with the message "Before editing this item you need to save. Do you wish to save the editor's changes and continue?" Click Yes. The Policy Builder is launched and the new Creation policy is saved.

#### Importing the Predefined Rule

- **1** Right-click in the Policy Builder, then click *New > Predefined Rule > Insert Predefined Rule Before* or *Insert Predefined Rule After*.
- **2** Select *Creation Set Default Password*, then click *OK*.
- **3** Save the rule by clicking *File > Save*.

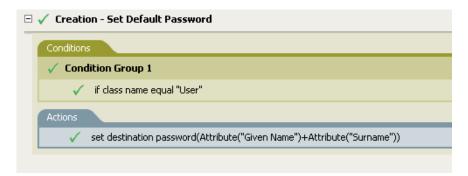

There is no information to change in the rule that is specific to your environment.

#### How the Rule Works

The rule is used when you want User objects to be created with a default password. During the creation of a User object, the password that is set for the User object is the Given Name attribute plus the Surname attribute of the User object.

You can change the value of the default password by editing the argument. You can set the password to any other value you want through the Argument Builder.

#### **Event Transformation - Scope Filtering - Include Subtrees**

Excludes all events that occur except for the specific subtree. Implement the rule on the Event Transformation policy in the driver. You can implement the rule on either the Subscriber or the Publisher channel or on both channels.

There are two steps involved in using the predefined rules: creating a policy in the Event Transformation policy set and importing the predefined rule. If you already have an Event Transformation policy that you want to add this rule to, skip to Importing the Predefined Rule (page 86).

- 1 From the *Outline* view or the *Policy Flow* view, select the Publisher or Subscriber channel.
- 2 Select the Event Transformation policy set in the Policy Set view, then click *Create or add a new policy to the Policy Set* icon to create a new policy.
- **3** Click *Create a new policy*, then click *Next*.
- **4** Name the policy.
- **5** Use the location that is populated to place the policy in the driver.

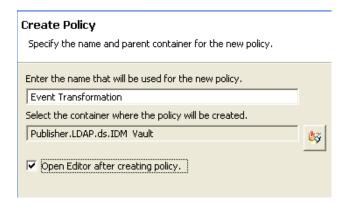

- **6** Select *Open Editor after creating policy*, then click *Next*.
- **7** Select *DirXML Script* for the type of policy, then click *Finish*.
- **8** A file conflict window appears with the message "Before editing this item you need to save. Do you wish to save the editor's changes and continue?" Click Yes. The Policy Builder is launched and the new Event Transformation policy is saved.

#### Importing the Predefined Rule

- 1 Right-click in the Policy Builder, then select New > Predefined Rule > Insert Predefined Rule Before or Insert Predefined Rule After.
- **2** Select Event Transformation Scope Filtering Include subtrees, then click OK.
- **3** Edit the condition by double-clicking the *Conditions* tab.
- **4** Delete [Enter a subtree to include] in the Value field.
- **5** Click the browse button to browse the Identity Vault for the part of the tree you were you want events to synchronize, then click *OK*.
- 6 Click OK.
- **7** Save the rule by clicking *File > Save*.

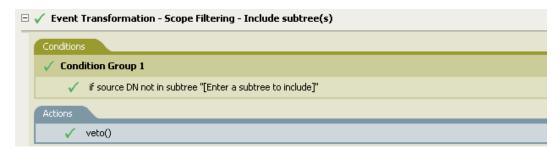

#### How the Rule Works

The rule is used when you want to exclude part of the Identity Vault from synchronizing. It allows you synchronize some objects and not other objects, without using the Filter. When an event occurs anywhere but in that specific part of the Identity Vault, it is vetoed.

#### **Event Transformation - Scope Filtering - Exclude Subtrees**

Excludes all events that occur in a specific subtree. Implement the rule on the Event Transformation policy in the driver. You can implement the rule on either the Subscriber or the Publisher channel or on both channels.

There are two steps involved in using the predefined rules: creating a policy in the Event Transformation policy set and importing the predefined rule. If you already have an Event Transformation policy that you want to add this rule to, skip to "Importing the Predefined Rule" on page 87.

- 1 From the *Outline* view or the *Policy Flow* view, select the Publisher or Subscriber channel.
- 2 Select the Event Transformation policy set in Policy Set view, then click *Create or add a new policy to the Policy Set* icon ♣ to create a new policy.
- **3** Click *Create a new policy*, then click *Next*.
- 4 Name the policy.

**5** Use the location that is populated to place the policy in the driver.

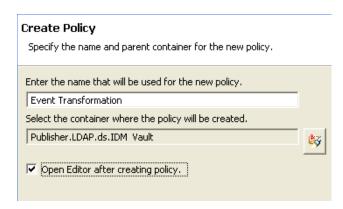

- **6** Select *Open Editor after creating policy*, then click *Next*.
- **7** Select *DirXML Script* for the type of policy, then click *Finish*.
- **8** A file conflict window appears with the message "Before editing this item you need to save. Do you wish to save the editor's changes and continue?" Click Yes. The Policy Builder is launched and the new Event Transformation policy is saved.

#### Importing the Predefined Rule

- **1** Right-click in the Policy Builder, then click *New > Predefined Rule*.
- **2** Select *Event Transformation Scope Filtering Exclude subtrees*, then click *OK*.
- **3** Edit the condition by double-clicking the Conditions tab.
- **4** Delete [Enter a subtree to exclude] in the Value field.
- **5** Click the browse button to browse the Identity Vault for the part of the tree where you want to exclude events from synchronizing, then click *OK*.
- 6 Click OK.
- **7** Save the rule by clicking *File > Save*.

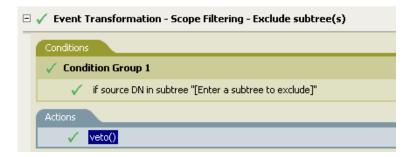

#### How the Rule Works

The rule is used when you want to exclude part of the Identity Vault from synchronizing. It allows you synchronize some objects and not other objects, without using the Filter. Anytime an event occurs in that specific part of the Identity Vault, it is vetoed.

# Input or Output Transformation - Reformat Telephone Number from (nnn) nnn-nnnn to nnn-nnnn

Transforms the format of the telephone number when a desired condition is met. Implement the rule on the Input or Output Transformation policy in the driver. You can implement the rule on either the Subscriber or the Publisher channel or on both channels.

There are two steps involved in using the predefined rules: creating a policy in the Input or Output Transformation policy set and importing the predefined rule. If you already have an Input or Output Transformation policy that you want to add this rule to, skip to "Importing the Predefined Rule" on page 88.

#### Creating a Policy

- 1 From the *Outline* view or the *Policy Flow* view, select the Publisher or Subscriber channel.
- 2 Select the Input or Output Transformation policy set in the Policy Set view, then click *Create or add a new policy to the Policy Set* icon + to create a new policy.
- **3** Click *Create a new policy*, then click *Next*.
- **4** Name the policy.
- **5** Use the location that is populated to place the policy in the driver.

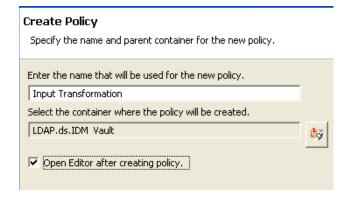

- **6** Select *Open Editor after creating policy*, then click *Next*.
- **7** Select *DirXML Script* for the type of policy, then click *Finish*.
- **8** A file conflict window appears with the message "Before editing this item you need to save. Do you wish to save the editor's changes and continue?" Click Yes. Policy Builder is launched and the new Input or Output Transformation policy is saved.

- **1** Right-click in the Policy Builder, then click *New > Predefined Rule > Insert Predefined Rule Before* or *Insert Predefined Rule After*.
- **2** Select *Input or Output Transformation Reformat Telephone Number from (nnn) nnn-nnnn to nnn-nnnn*, then click *OK*.
- **3** Edit the condition by double-clicking the *Conditions* tab.
- **4** Define the condition you want to have occur when the telephone number is reformatted.
- **5** Click *OK*.

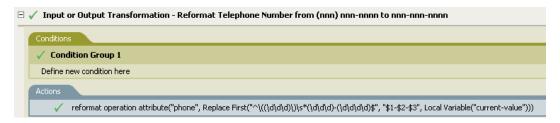

#### How the Rule Works

The rule is used when you want to reformat the telephone number. You define the condition that is to be met when the telephone number is reformatted.

# Input or Output Transformation - Reformat Telephone Number from nnn-nnnn to (nnn) nnn-nnnn

Transforms the format of the telephone number when a desired condition is met. Implement the rule on the Input or Output Transformation policy. You can implement the rule on either the Subscriber or the Publisher channel or on both channels.

There are two steps involved in using the predefined rules; creating a policy in the Input or Output Transformation policy set and importing the predefined rule. If you already have an Input or Output Transformation policy that you want to add this rule to, skip to "Importing the Predefined Rule" on page 90.

- 1 From the *Outline* view or the *Policy Flow* view, select the Publisher or Subscriber channel.
- 2 Select the Input or Output Transformation policy set in the Policy Set view, then click *Create or add a new policy to the Policy Set* icon + to create a new policy.
- **3** Click *Create a new policy*, then click *Next*.
- 4 Name the policy.
- **5** Use the location that is populated to place the policy in the driver.

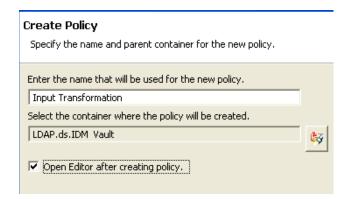

- **6** Select *Open Editor after creating policy*, then click *Next*.
- **7** Select *DirXML Script* for the type of policy, then click *Finish*.

**8** A file conflict window appears with the message "Before editing this item you need to save. Do you wish to save the editor's changes and continue?" Click Yes. Policy Builder is launched and the new Input or Output Transformation policy is saved.

#### Importing the Predefined Rule

- 1 Right-click in the Policy Builder and click *New > Predefined Rule > Insert Predefined Rule Before* or *Insert Predefined Rule After*.
- **2** Click Input or Output Transformation Reformat Telephone Number from nnn-nnnn to (nnn) nnn-nnnn, then click OK.
- **3** Edit the condition by double-clicking the *Conditions* tab.
- **4** Define the condition you want to have occur when the telephone number is reformatted.
- 5 Click OK.
- **6** Save the rule by clicking *File > Save*.

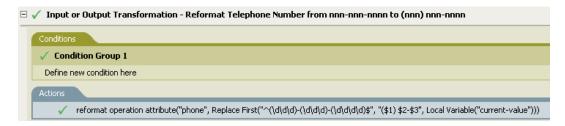

#### How the Rule Works

The rule is used when you want to reformat the telephone number. You define the condition that is to be met when the telephone number is reformatted.

#### Matching - Publisher Mirrored

Matches for objects in the Identity Vault by using the mirrored structure in the data store from a specified point. Implement the rule on the Matching policy in the driver. You can implement the rule only on the Publisher channel.

There are two steps involved in using the predefined rules: creating a policy in the Matching policy set and importing the predefined rule. If you already have a Matching policy that you want to add this rule to, skip to Importing the Predefined Rule (page 91).

- **1** From the *Outline* view or the *Policy Flow* view, select the Publisher channel.
- 2 Select the Matching policy set in the Policy Set view, then click *Create or add a new policy to the Policy Set* icon to create a new policy.
- **3** Click *Create a new policy*, then click *Next*.
- 4 Name the policy.

**5** Use the location that is populated to place the policy in the driver.

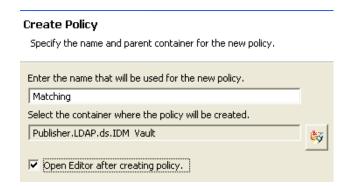

- Select *Open Editor after creating policy*, then click *Next*.
- Select *DirXML Script* for the type of policy, then click *Finish*.
- **8** A file conflict window appears with the message "Before editing this item you need to save. Do you wish to save the editor's changes and continue?" Click Yes. The Policy Builder is launched and the new Matching policy is saved.

- Right-click in the Policy Builder, then click *New > Predefined Rule > Insert Predefined Rule Before* or *Insert Predefined Rule After*.
- Select *Matching Publisher Mirrored*, then click *OK*.
- Edit the condition by double-clicking the *Conditions* tab.
- Delete [Enter base of source hierarchy] from the Value field.
- Browse to and select the container in the source hierarchy where you want the matching to start, then click *OK*.
- 6 Click OK.
- Edit the action by double-clicking the *Actions* tab.
- Delete [Enter base of destination hierarchy] from the Enter string field.
- Click the *Edit Arguments* icon to launch the Argument Builder.
- Select *Text* in the Noun list.
- Double-click *Text* to add it to the argument.
- **12** In the Editor, click the browse icon and browse to the container in the destination hierarchy where you want the source structure to be matched, then click OK.
- Click *OK*.

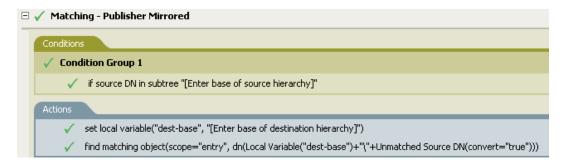

#### How the Rule Works

Matches for objects in the Identity Vault by using the mirrored structure in the data store from a specified point. When an Add event occurs and the driver checks to see if the object exists, it starts checking at the specific DN in the data store. The driver then sets a local variable of dest-base to be the starting point in the Identity Vault that the structure is mirrored to in the data store. The driver then creates the context it is searching by adding the local variable of dest-base plus a \ and the source DN of the object. It creates the path it is looking for in the slash format.

#### **Matching - Subscriber Mirrored - LDAP Format**

Matches for objects in the data store by using the mirrored structure in the Identity Vault from a specified point. Implement the rule on the Matching policy in the driver. You can implement the rule only on the Subscriber channel.

There are two steps involved in using the predefined rules: creating a policy in the Matching policy set and importing the predefined rule. If you already have a Matching policy that you want to add this rule to, skip to "Importing the Predefined Rule" on page 93.

- **1** From the *Outline* view or the *Policy Flow* view, select the Publisher channel.
- 2 Select the Matching policy set in the Policy Set view, then click *Create or add a new policy to the Policy Set* icon to create a new policy.
- **3** Click *Create a new policy*, then click *Next*.
- **4** Name the policy.
- **5** Use the location that is populated to place the policy in the driver.

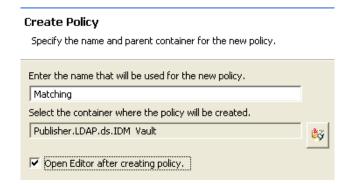

- Select *Open Editor after creating policy*, then click *Next*.
- Select *DirXML Script* for the type of policy, then click *Finish*.
- **8** A file conflict window appears with the message "Before editing this item you need to save. Do you wish to save the editor's changes and continue?" Click Yes. The Policy Builder is launched and the new Matching policy is saved.

#### Importing the Predefined Rule

- 1 Right-click in the Policy Builder, then click *New > Predefined Rule > Insert Predefined Rule Before* or *Insert Predefined Rule After*.
- Select *Matching Subscriber Mirrored LDAP format*, then click *OK*.
- Edit the condition by double-clicking the *Conditions* tab.
- Delete [Enter base of source hierarchy] from the Value field.
- Browse to and select the container in the source hierarchy where you want the matching to start, then click *OK*.
- 6 Click OK.
- Edit the action by double-clicking the *Actions* tab.
- Delete [Enter base of destination hierarchy] from the Enter String field.
- Click the *Edit Arguments* icon to launch the Argument Builder.
- Select *Text* in the *Noun* list.
- Double-click *Text* to add it to the argument.
- **12** In the Editor, click the browse icon, browse to and select the container in the destination hierarchy where you want the source structure to be matched, then click *OK*.
- Click *OK*.
- Save the rule by clicking *File > Save*.

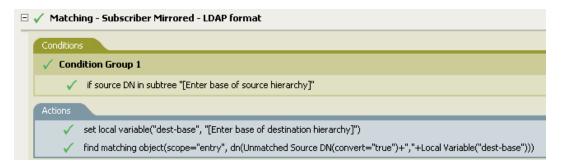

#### How the Rule Works

Matches for objects in the data store by using the mirrored structure in the Identity Vault from a specified point. When an Add event occurs and the driver checks to see if the object exists, it starts checking at the specific DN in the Identity Vault. The driver then sets a local variable of dest-base to be the starting point in the data store that the structure is mirrored to in the Identity Vault. The driver then creates the context it is searching by adding the source DN of the object plus a, and the local variable of dest-base. It creates the path it is looking for in LDAP format.

#### Matching - By Attribute Value

Matches for objects by specific attribute values. Implement the rule on the Matching policy in the driver. You can implement the rule on either the Subscriber or the Publisher channel or on both channels.

There are two steps involved in using the predefined rules; creating a policy in the Matching policy set and importing the predefined rule. If you already have a Matching policy that you would like to add this rule to, skip to "Importing the Predefined Rule" on page 94.

# Creating a Policy

- 1 From the Outline view or the Policy Flow view, select the Publisher channel.
- 2 Select the Matching policy set in the Policy Set view, then click *Create or add a new policy to the Policy Set* icon + to create a new policy.
- **3** Click *Create a new policy*, then click *Next*.
- **4** Name the policy.
- **5** Use the location that is populated to place the policy in the driver.

# Create Policy Specify the name and parent container for the new policy. Enter the name that will be used for the new policy. Matching Select the container where the policy will be created. Publisher.LDAP.ds.IDM Vault Open Editor after creating policy.

- **6** Select *Open Editor after creating policy*, then click *Next*.
- **7** Select *DirXML Script* for the type of policy, then click *Finish*.
- **8** A file conflict window appears with the message "Before editing this item you need to save. Do you wish to save the editor's changes and continue?" Click Yes. The Policy Builder is launched and the new Matching policy is saved.

- **1** Right-click in the Policy Builder, then click *New > Predefined Rule > Insert Predefined Rule Before* or *Insert Predefined Rule After*.
- **2** Select *Matching by attribute value*, then click *OK*.
- **3** Edit the action by double-clicking the *Actions* tab.
- **4** Delete [Enter base DN to start search] from the Enter DN field.
- **5** Click the *Edit Arguments icon* to launch the Argument Builder.
- **6** Select *Text* in the *Noun* list.
- **7** Double-click *Text* to add it to the argument.
- **8** In the Editor, click the browse icon, then browse to and select the container where you want the search to start, then click *OK*.

- **9** Delete [Enter name of attribute to match on] from the Enter Match Attributes field.
- **10** Click the *Edit Arguments icon* to launch the Match Attributes Builder.
- **11** Click the browse icon and select the attributes you want to match. You can select one or more attributes to match against, then click *OK*.
- **12** Click *OK*.
- **13** Save the rule by clicking *File > Save*.

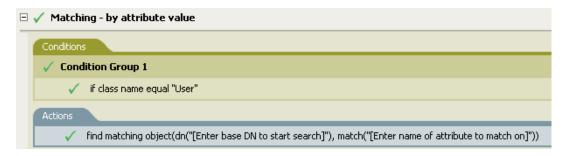

#### How the Rule Works

Matches for User objects by attributes. When a User object is synchronized, the driver uses the rule to check and see if the specified attributes exist. If they attributes do not exist, a new User object is created.

#### **Placement - Publisher Mirrored**

Places objects in the Identity Vault by using the mirrored structure in the data store from a specified point. Implement the rule on the Placement policy in the driver. You can implement the rule only on the Publisher channel.

There are two steps involved in using the predefined rules: creating a policy in the Placement policy set and importing the predefined rule. If you already have a Placement policy that you want to add this rule to, skip to "Importing the Predefined Rule" on page 96.

- 1 From the *Outline* view or the *Policy Flow* view, select the Publisher channel.
- 2 Select the Placement policy set in the policy set, then click *Create or add a new policy to the Policy Set* icon ♣ to create a new policy.
- **3** Click *Create a new policy*, then click *Next*.
- **4** Name the policy.

**5** Use the location that is populated to place the policy in the driver.

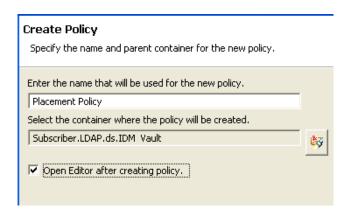

- Select *Open Editor after creating policy*, then click *Next*.
- Select *DirXML Script* for the type of policy, then click *Finish*.
- **8** A file conflict window appears with the message "Before editing this item you need to save. Do you wish to save the editor's changes and continue?" Click Yes. The Policy Builder is launched and the new Placement policy is saved.

- 1 Right-click in the Policy Builder, then click *New > Predefined Rule > Insert Predefined Rule Before* or *Insert Predefined Rule After*.
- Select *Placement Publisher Mirrored*, then click *OK*.
- Edit the condition by double-clicking the *Conditions* tab.
- Delete [Enter base of source hierarchy] from the Value field.
- Browse to and select the container in the source hierarchy where you want the object to be acted upon, then click *OK*.
- Edit the action by double-clicking the *Actions* tab.
- Delete [Enter base of destination hierarchy] from the Enter String field.
- Click the *Edit Arguments* icon to launch the Argument Builder.
- Select *Text* in the *Noun* list.
- Double-click *Text* to add it to the argument.
- 11 In the Editor, click the browse icon, browse to and select the container in the destination hierarchy where you want the object to be placed, then click *OK*.
- Click *OK*.

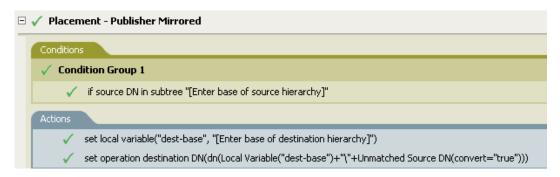

#### How the Rule Works

If the User object resides in the source hierarchy, the object is placed in the mirrored structure from the data store. The placement starts at the point that the local variable dest-base is defined. It places the User object in the location of dest-base\unmatched source DN. The rule uses the slash format.

#### Placement - Subscriber Mirrored - LDAP Format

Places objects in the data store by using the mirrored structure in the Identity Vault from a specified point. Implement the rule on the Placement policy in the driver. You can implement the rule only on the Subscriber channel.

There are two steps involved in using the predefined rules: creating a policy in the Placement policy set and importing the predefined rule. If you already have a Placement policy that you want to add this rule to, skip to "Importing the Predefined Rule" on page 98.

#### Creating a Policy

- **1** From the *Outline* view or the *Policy Flow* view, select the Publisher channel.
- 2 Select the Placement policy set in the Policy Set view, then click *Create or add a new policy to the Policy Set* icon to create a new policy.
- **3** Click *Create a new policy*, then click *Next*.
- **4** Name the policy.
- **5** Use the location that is populated to place the policy in the driver.

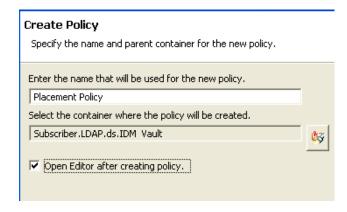

**6** Select *Open Editor after creating policy*, then click *Next*.

- **7** Select *DirXML Script* for the type of policy, then click *Finish*.
- **8** A file conflict window appears with the message "Before editing this item you need to save. Do you wish to save the editor's changes and continue?" Click Yes. The Policy Builder is launched and the new Placement policy is saved.

#### Importing the Predefined Rule

- **1** Right-click in the Policy Builder, then click *New > Predefined Rule > Insert Predefined Rule Before* or *Insert Predefined Rule After*.
- **2** Select *Placement Subscriber Mirrored LDAP* format, then click *OK*.
- **3** Edit the condition by double-clicking the *Conditions* tab.
- **4** Delete [Enter base of source hierarchy] from the Value field.
- **5** Browse to the container in the source hierarchy where you want the object to be acted upon, then click *OK*.
- **6** Edit the action by double-clicking the *Actions* tab.
- 7 Delete [Enter base of destination hierarchy] from the Enter String field.
- **8** Click the *Edit Arguments* icon to launch the Argument Builder.
- **9** Select *Text* in the *Noun* list.
- **10** Double-click *Text* to add it to the argument.
- 11 In the Editor, click the browse icon and browse to the container in the destination hierarchy where you want the object to be placed, then click *OK*.
- **12** Click *OK*.
- **13** Save the rule by clicking *File > Save*.

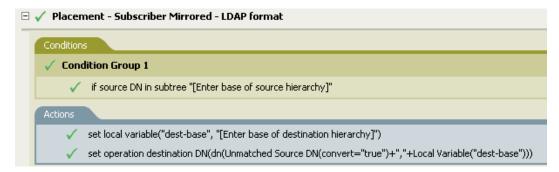

#### How the Rule Works

If the User object resides in the source hierarchy, then the object is placed in the mirrored structure from the Identity Vault. The placement starts at the point that the local variable dest-base is defined. It places the User object in the location of unmatched source DN, dest-base. The rule uses LDAP format.

# Placement - Publisher Flat

Places objects from the data store into one container in the Identity Vault. Implement the rule on the Placement policy in the driver. You can implement the rule only on the Publisher channel.

There are two steps involved in using the predefined rules: creating a policy in the Placement policy set and importing the predefined rule. If you already have a Placement policy that you want to add this rule to, skip to "Importing the Predefined Rule" on page 99.

#### Creating a Policy

- **1** From the *Outline* view or the *Policy Flow* view, select the Publisher channel.
- 2 Select the Placement policy set in the Policy Set view, then click *Create or add a new policy to the Policy Set* icon to create a new policy.
- **3** Click *Create a new policy*, then click *Next*.
- **4** Name the policy.
- **5** Use the location that is populated to place the policy in the driver.

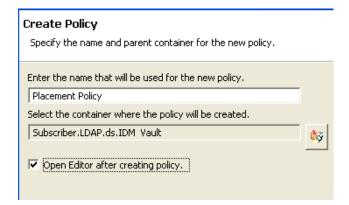

- **6** Select *Open Editor after creating policy*, then click *Next*.
- **7** Select *DirXML Script* for the type of policy, then click *Finish*.
- **8** A file conflict window appears with the message "Before editing this item you need to save. Do you wish to save the editor's changes and continue?" Click Yes. The Policy Builder is launched and the new Placement policy is saved.

- 1 Right-click in the Policy Builder, then click *New > Predefined Rule > Insert Predefined Rule Before* or *Insert Predefined Rule After*.
- **2** Select *Placement Publisher Flat*, then click *OK*.
- **3** Edit the action by double-clicking the *Actions* tab.
- **4** Delete [Enter DN of destination container] from the Enter String field.
- **5** Click the *Edit Arguments* icon to launch the Argument Builder.
- **6** Select *Text* in the *Noun* list.
- **7** Double-click *Text* to add it to the argument.
- **8** In the Editor, click the browse icon, then browse to and select the destination container where you want all of the User objects to be placed, then click *OK*.
- 9 Click OK.

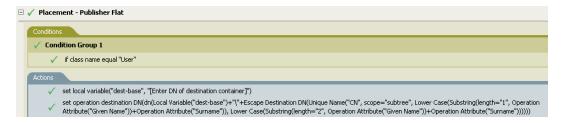

#### How the Rule Works

The rule places all User objects in the destination DN. The rule sets the DN of the destination container as the local variable dest-base. The rule then sets the destination DN to be the destbase\CN attribute. The CN attribute of the User object is the first two letters of the Given Name attribute plus the Surname attribute as lowercase. The rule uses slash format.

#### Placement - Subscriber Flat - LDAP Format

Places objects from the Identity Vault into one container in the data store. Implement the rule on the Subscriber Placement policy in the driver.

There are two steps involved in using the predefined rules: creating a policy in the Placement policy set and importing the predefined rule. If you already have a Placement policy that you want to add this rule to, skip to "Importing the Predefined Rule" on page 101.

- **1** From the *Outline* view or the *Policy Flow* view, select the Publisher channel.
- 2 Select the Placement policy set in Policy Set view, then click Create or add a new policy to the *Policy Set* icon • to create a new policy.
- **3** Click *Create a new policy*, then click *Next*.
- **4** Name the policy.
- **5** Use the location that is populated to place the policy in the driver.

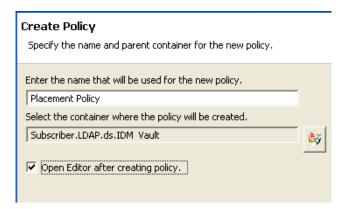

- **6** Select *Open Editor after creating policy*, then click *Next*.
- **7** Select *DirXML Script* for the type of policy, then click *Finish*.

8 A file conflict window appears with the message "Before editing this item you need to save. Do you wish to save the editor's changes and continue?" Click Yes. The Policy Builder is launched and the new Placement policy is saved.

#### Importing the Predefined Rule

- 1 Right-click in the Policy Builder, then click New > Predefined Rule > Insert Predefined Rule Before or Insert Predefined Rule After.
- **2** Select *Placement Subscriber Flat LDAP format*, then click *OK*.
- **3** Edit the action by double-clicking the *Actions* tab.
- **4** Delete [Enter DN of destination container] from the Enter String field.
- **5** Click the *Edit Arguments* icon to launch the Argument Builder.
- **6** Select *Text* in the *Noun* list.
- **7** Double-click *Text* to add it to the argument.
- **8** In the Editor, add the destination container where you want all of the User objects to be placed. Make sure the container is specified in LDAP format, then click *OK*.
- 9 Click OK.
- **10** Save the rule by clicking *File > Save*.

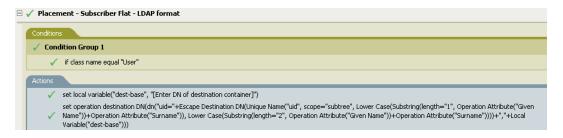

#### How the Rule Works

The rule places all User objects in the destination DN. The rule sets the DN of the destination container as the local variable dest-base. The rule then sets the destination DN to be uid=unique name, dest-base. The uid attribute of the User object is the first two letters of the Given Name attribute plus the Surname attribute in lowercase. The rule uses LDAP format.

#### **Placement - Publisher By Dept**

Places objects from one container in the data store into multiple containers in the Identity Vault. Implement the rule on the Placement policy in the driver. You can implement the rule only on the Publisher channel.

There are two steps involved in using the predefined rules: creating a policy in the Placement policy set and importing the predefined rule. If you already have a Placement policy that you want to add this rule to, skip to "Importing the Predefined Rule" on page 102.

#### Creating a Policy

**1** From the *Outline* view or the *Policy Flow* view, select the Publisher channel.

- 2 Select the Placement policy set in the Policy Set view, then click Create or add a new policy to *the Policy Set* icon • to create a new policy.
- **3** Click *Create a new policy*, then click *Next*.
- **4** Name the policy.
- **5** Use the location that is populated to place the policy in the driver.

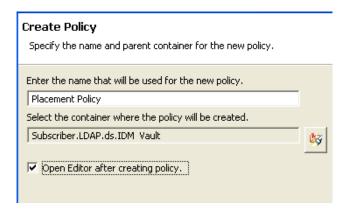

- **6** Select *Open Editor after creating policy*, then click *Next*.
- **7** Select *DirXML Script* for the type of policy, then click *Finish*.
- 8 A file conflict window appears with the message "Before editing this item you need to save. Do you wish to save the editor's changes and continue?" Click Yes. The Policy Builder is launched and the new Placement policy is saved.

- 1 Right-click in Policy Builder, then click New > Predefined Rule > Insert Predefined Rule Before or Insert Predefined Rule After.
- **2** Select *Placement Publisher By Dept*, then click *OK*.
- **3** Edit the action by double-clicking the *Actions* tab.
- **4** Delete [Enter DN of destination Organization] from the Enter String field.
- **5** Click the *Edit Arguments* icon to launch the Argument Builder.
- **6** Select *Text* in the *Noun* list.
- **7** Double-click *Text* to add it to the argument.
- 8 In the Editor, click the browse icon, then browse to and select the parent container in the Identity Vault. Make sure all of the department containers are child containers of this DN, then click OK.
- 9 Click OK.

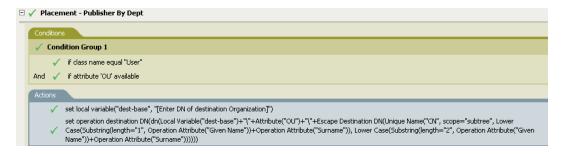

#### How the Rule Works

The rule places User objects in proper department containers depending upon what value is stored in the OU attribute. If a User object needs to be placed and has the OU attribute available, then the User object is placed in the dest-base\value of OU attribute\CN attribute.

The dest-base is a local variable. The DN must be the relative root path of the department containers. It can be an organization or an organizational unit. The value stored in the OU attribute must be the name of a child container of the dest-base local variable.

The child containers must be associated for the user objects to be placed. The value of the OU attribute must be the name of the child container. If the OU attribute is not present, this rule is not executed.

The CN attribute of the User object is the first two letters of the Given Name attribute plus the Surname attribute in lowercase. The rule uses slash format.

#### Placement - Subscriber By Dept - LDAP Format

Places objects from one container in the Identity Vault into multiple containers in the data store based on the OU attribute. Implement the rule on the Placement policy in the driver. You can implement the rule only on the Subscriber channel.

There are two steps involved in using the predefined rules: creating a policy in the Placement policy set and importing the predefined rule. If you already have a Placement policy that you want to add this rule to, skip to "Importing the Predefined Rule" on page 104.

- **1** From the Outline view or the Policy Flow view, select the Publisher channel.
- 2 Select the Placement policy set in the Policy Set view, then click Create or add a new policy to *the Policy Set* icon • to create a new policy.
- **3** Click *Create a new policy*, then click *Next*.
- **4** Name the policy.

**5** Use the location that is populated to place the policy in the driver.

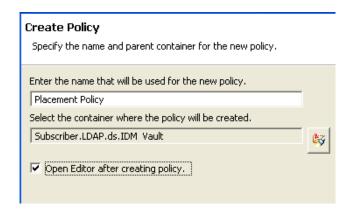

- **6** Select *Open Editor after creating policy*, then click *Next*.
- **7** Select *DirXML Script* for the type of policy, then click *Finish*.
- 8 A file conflict window appears with the message "Before editing this item you need to save. Do you wish to save the editor's changes and continue?" Click Yes. The Policy Builder is launched and the new Placement policy is saved.

- 1 Right-click in the Policy Builder, then click New > Predefined Rule > Insert Predefined Rule Before or Insert Predefined Rule After.
- **2** Select *Placement Subscriber By Dept LDAP format*, then click *OK*.
- **3** Edit the action by double-clicking the *Actions* tab.
- **4** Delete [Enter DN of destination Organization] from the Enter string field.
- **5** Click the *Edit Arguments* icon to launch the Argument Builder.
- **6** Select *Text* in the *Noun* list.
- **7** Double-click *Text* to add it to the argument.
- 8 In the Editor, add the parent container in the data store. The parent container must be specified in LDAP format. Make sure all of the department containers are child containers of this DN, then click OK.
- 9 Click OK
- **10** Save the rule by clicking *File > Save*.

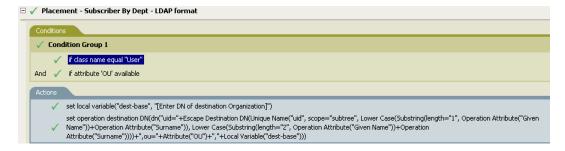

#### How the Rule Works

The rule places User objects in proper department containers depending upon what value is stored in the OU attribute. If a User object needs to be placed and has the OU attribute available, then the User object is placed in the uid=unique name,ou=value of OU attribute,dest-base.

The dest-base is a local variable. The DN must be the relative root path of the department containers. It can be an organization or an organizational unit. The value stored in the OU attribute must be the name of a child container of the dest-base local variable.

The child containers must be associated for the User objects to be placed. The value of the OU attribute must be the name of the child container. If the OU attribute is not present, then this rule is not executed.

The uid attribute of the User object is the first two letters of the Given Name attribute plus the Surname attribute as lowercase. The rule uses LDAP format.

# 2.2.7 Testing Policies with the Policy Simulator

The Policy Simulator allows you to execute a policy at any point in the flow of the driver and see the results without implementing the policy in the Identity Vault. You can test the policies without affecting the production environment or the connected system.

For more information about common tasks with the Policy Simulator, see the following sections:

- "Accessing the Policy Simulator" on page 105
- "Using the Policy Simulator" on page 107

The Policy Simulator uses XML. The eDirectory document type definition file (nds.dtd) defines the schema of the XML documents that the Metadirectory engine can process. XML documents that do not conform to this schema generate errors. To verify whether the document conforms to the nds. dtd and find information about why errors are occurring, see eDirectory DTD Commands and Events (http://developer.novell.com/ndk/doc/dirxml/index.html?page=/ndk/doc/dirxml/ dirxmlbk/data/a36pjzu.html).

The Policy Simulator cannot simulate the initial policy sets from application drivers such as SOAP and Delimited text. These drivers use comma-separated files or text files as input, and the XML or XDS is derived from policies in the policy chain. Currently, the Policy Simulator only accepts valid XML or XDS as input. Additional functionality is being considered for future releases.

#### Accessing the Policy Simulator

The Policy Simulator can be accessed in three different ways:

- "Outline View" on page 105
- "Policy Flow" on page 106
- "Editors" on page 106

#### **Outline View**

1 Click the Show Model Outline icon .

2 Right-click the driver, publisher, subscriber, mapping rule, filter, or any policy you want to simulate, then click Simulate.

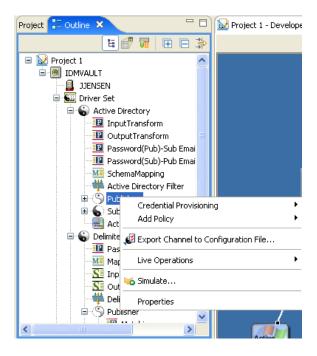

# Policy Flow

- **1** Click the *Show Policy Flow* icon .
- 2 Right-click the input, output, schemaMapping, filter, and any policy set icons you want to simulate, then click Simulate.

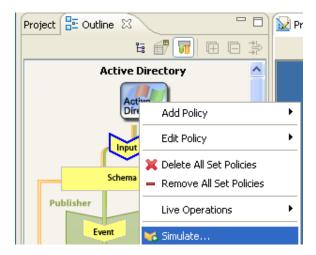

#### **Editors**

You can access the Policy Simulator through the Policy Builder, the Schema Mapping editor, or the Filter editor by selecting the *Policy Simulator icon* in the toolbar of each editor.

# **Using the Policy Simulator**

The Policy Simulator allows you to select a point in the driver flow to test the policy with a specific operation. It allows you to edit the input and output documents while you are testing. If you want to keep the changes, select the Save As icon to save the document as an XML file.

To use the Policy Simulator:

1 From the Simulation Point drop-down list, select the place in the driver flow that you want to test the policy. You can select the any of the following items: Publisher Channel, Subscriber Channel, Input, Schema Mapping, Event, Sync Filter, Matching, Creation, Placement, Command and Notify Filter.

If you select a specific policy or rule to test, the Simulation Point option only shows To NDS or From NDS.

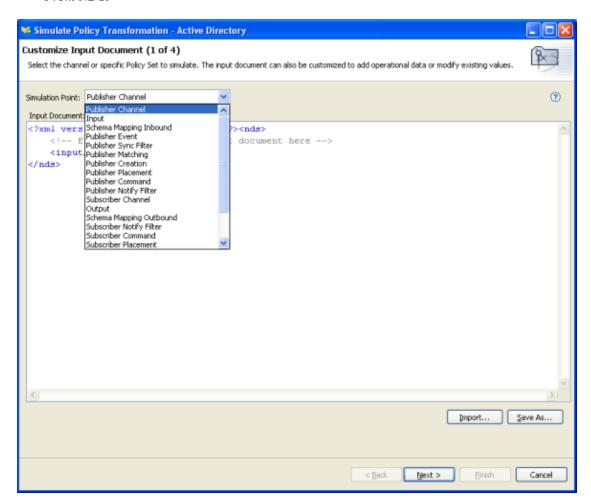

**2** Select *Import*, then browse to and select a file to test.

Designer comes with sample event files you can use. The files are located in the plug-in com.novell.designer.idm.policy\simulation. The event are Add, Association, Delete Instance, Modify, Move, Query, Rename and Status.

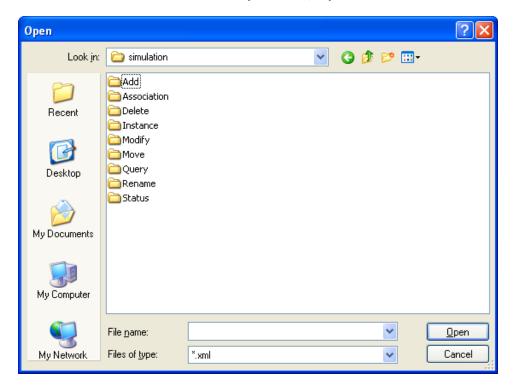

3 Double-click a folder and to display the available events. Each event has different files you can select. For example, if you select *Add*, you have three options: Organization.xml,

OrganizationalUnit.xml, and User.xml. The file indicates the event. If you select User.xml, it is an Add event for a user object.

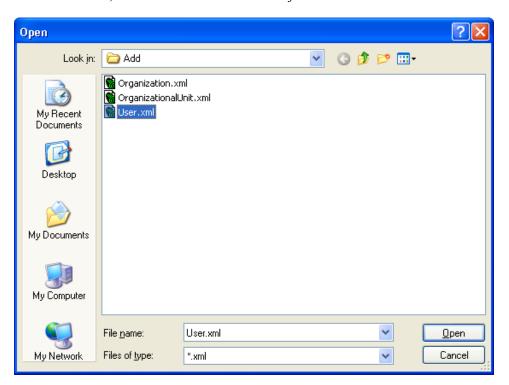

**4** Select a file, then click *Open* to display the input document in the window.

#### 5 Click Next.

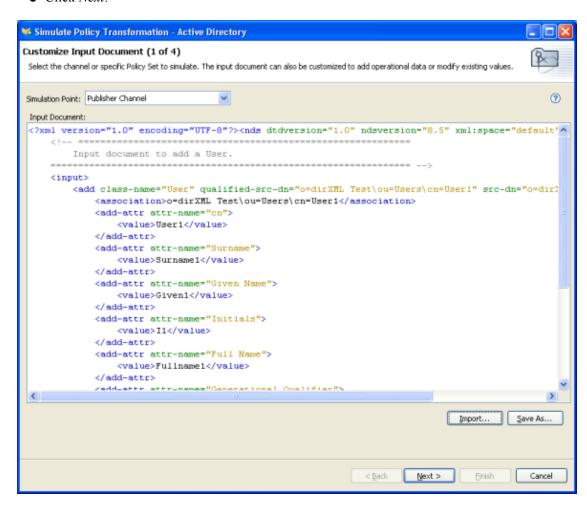

**6** Select the *Trace* tab to see the results of the event as the policy was processed. The information in this window is the same information that you see in DSTRACE.

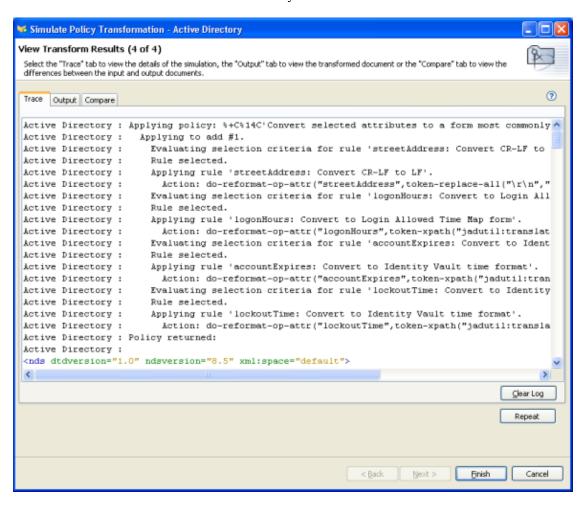

**7** Select the *Output* tab to see the output document that was generated.

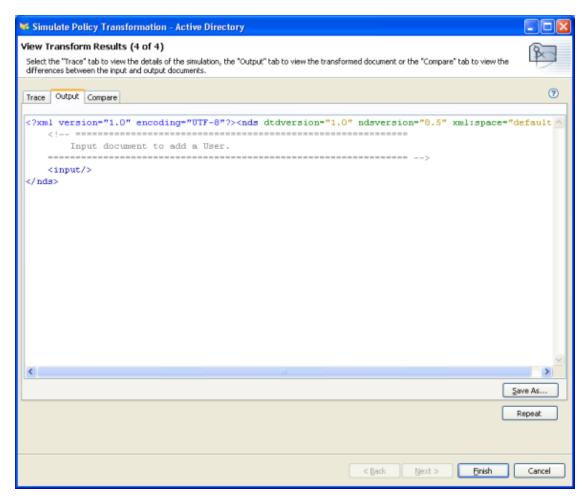

**8** Select the *Compare* tab to compare the output document to the input document.

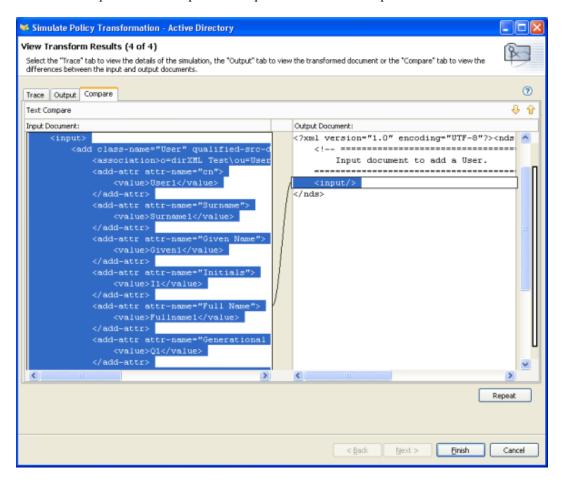

- **9** When you are finished looking at the results, click *Repeat* to test another event against the policy.
- **10** When you are finished testing, click *Finish* to close the Policy Simulator.

#### Simulating Policies with Java Extensions

Policies that contain references to external Java extensions can now be simulated by specifying the directory where the jar file is located.

To determine or change the extension directory:

- **1** Select *Windows > Preferences* from the tool bar.
- **2** Navigate to the *Designer for IDM* > *Simulation* page.

**3** Copy the jar file containing the Java class to the specified directory and simulate the policy.

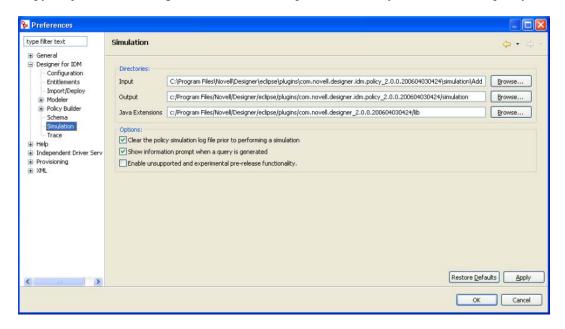

**NOTE:** The Enable unsupported and experimental pre-release functionality option enables the Policy Simulator to test the policies against a live Identity Vault or the connected systems. This option is not supported in Designer 1.2 and is not documented.

# 2.2.8 Editing the DirXML Script

Designer enables you to view, edit, and validate the XML by using an XML editor or text editor.

- "Viewing the XML Source" on page 114
- "Editing the XML Source" on page 118
- "Validating the XML Source" on page 120

#### Viewing the XML Source

You can view the XML Source in XML or in the XML tree format.

To open the XML Source view:

1 Click XML Source at the bottom of the Policy Builder's workspace.

```
😡 Project 1 - Developer
                                    Matching
                                                          🖪 Password(Pub)-Add Pa... 🗶
 ⊞ □ ? ▽
    1 <?xml version="1.0" encoding="UTF-8"?><policy>
    2
                <description>Publish password payloads</descri
    3⊖
                <rule>
    4
                        <description>Add operation-data element to
    50
                        <conditions>
    60
                               <and>
    7
                                       <if-operation op="equal">add</if-c
    8
                                       <if-password op="available"/>
    9
                                       <if-xpath op="not-true">operation-
                               </and>
   10
   110
                               <and>
   12
                                       <if-operation op="equal">add</if-operation op="equal">add</add></ar>
   13
                                       <if-xpath op="true">add-attr[@attr
   14
                                       <if-xpath op="not-true">operation-
   15
                               </and>
   16
                               \langle and \rangle
                                       <if-operation op="equal">modify-page 4
  17
  18
                                       <if-xpath op="not-true">operation-
                               </and>
  19
                               <and>
                                       <if-operation op="equal">modify</:
  21
                                       <if-xpath op="true">modify-attr[@a
  23
                                       <if-xpath op="not-true">operation-
  24
                               </and>
  25
                        </conditions>
  26⊖
                        <actions>
  27
                               <!-- Add a operation data payload eler
                               <do-append-xml-element expression="."
  28
  29
                        </actions>
  30
                </rule>
  31⊖
                <rule>
Policy Builde XML Source XML Tree
```

The XML editor displays line numbers.

**2** To see the line number, right-click in the left margin, then select *Show Line Numbers*.

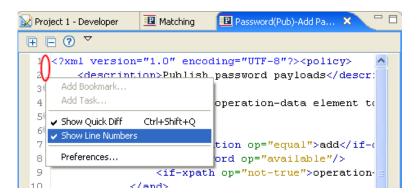

The XML editor expands or collapses the XML by function. If there are functions that contain a large amount of XML, you can collapse the XML by clicking the minus icon in the top left corner.

**3** To expand all of the XML functions, click the plus icon in the left corner. Each element has its own plus or minus icon in the left margin.

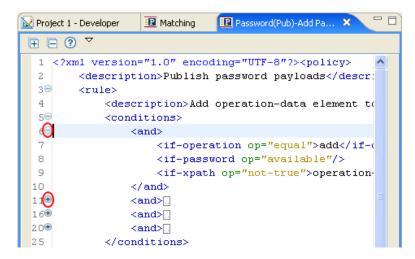

To view the XML in the tree format:

1 Click XML Tree at the bottom of the Policy Builder's workspace.

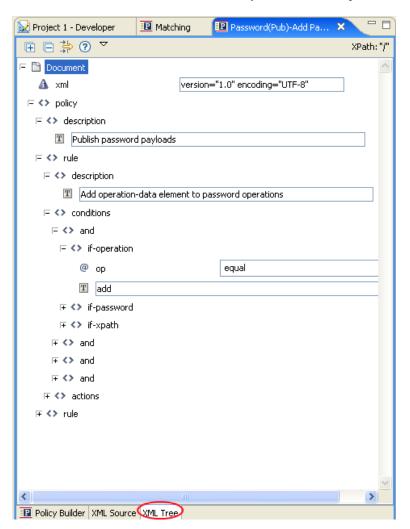

To see the entire tree view, expand each item listed.

### **Editing the XML Source**

You can edit the XML through the XML editor. You can make changes here as well as through the GUI interface.

Figure 2-12 Editing the XML Source

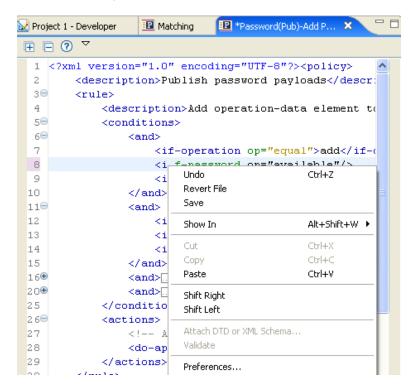

The default editor that is loaded is associated to .xml file types. If a default editor can't be found, the system text editor is loaded. The functionality of the XML Source view is based on the editor that loads.

Right-click to display the list of the functions the XML editor contains.

 Table 2-5
 XML Editor Options

| Function                 | Description                                                     |
|--------------------------|-----------------------------------------------------------------|
| Undo                     | Undoes the last action.                                         |
| Revert File              | Reverts the file to the last version that was saved.            |
| Saves                    | Saves the file.                                                 |
| Cut                      | Cuts the selected information.                                  |
| Paste                    | Pastes the information into the document.                       |
| Shift Right              | Indents the line to the right.                                  |
| Shift Left               | Indents the line to the left.                                   |
| Attach DTD or XML Schema | Attaches a DTD or XML schema file for validation of the policy. |

| Function    | Description                              |
|-------------|------------------------------------------|
| Validate    | Validates the XML code.                  |
| Preferences | Sets the preferences for the XML editor. |

To select a different XML editor for your Source view:

- **1** From the *Main* menu, select *Window* > *Preferences*.
- **2** Select *General* > *Editors* > *File Associations*.
- **3** Select \*.xml from the list under File Types.

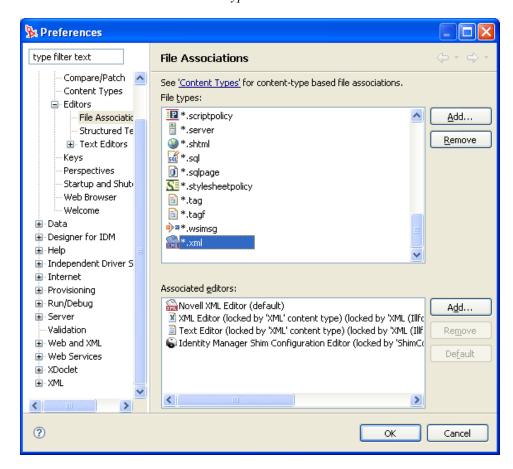

4 Select the editor you want (for example, Novell XML Editor) in the Associated editors pane. (If the editor you want isn't in the list, you can click Add, then add it to the list.)

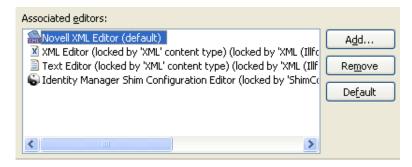

- 5 Click OK.
- **6** Close and reopen the Policy Builder.

#### Validating the XML Source

The XML editor validates the XML code. Right-click, then select *Validate*. If there are errors, a red x is displayed on the line where the error occurs. An explanation at the bottom of the window gives more information about the problem.

Figure 2-13 Validating the XML Source

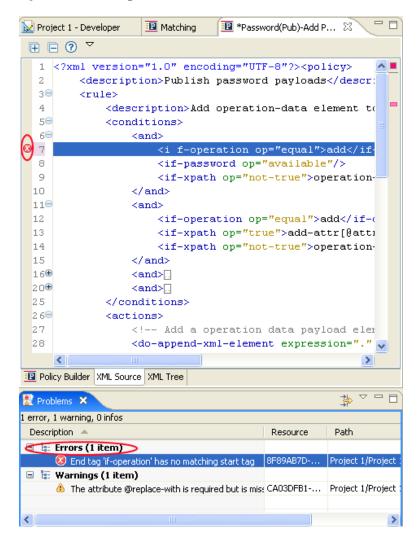

In this example, the end tag for if-operation has no matching start tag.

# 2.3 Regular Expressions

A regular expression is a formula for matching text strings that follow some pattern. Regular expressions are made up of normal characters and metacharacters. Normal characters include uppercase and lowercase letters and digits. Metacharacters have special meanings. The following table contains some of the most common metacharacters and their meanings.

**Table 2-6** Common Regular Expressions

| Metacharacter | Description                                                                                                    |
|---------------|----------------------------------------------------------------------------------------------------|
|               | Matches any single character.                                                                                                    |
| \$            | Matches the end of the line.                                                                                                    |
| ٨             | Matches the beginning of a line.                                                                                                    |
| *             | Matches zero or more occurrences of the character immediately preceding.                                                                                  |
| \             | Literal escape character. It allows you to search for any of the metacharacters. For example \\$ finds \$1000 instead of matching at the end of the line. |
| []            | Matches any one of the characters between the brackets.                                                                                                   |
| [0-9]         | Matches a range of characters with the hyphen. The example matches any digit.                                                                             |
| [A-Za-z]      | Matches multiple ranges as well. The example matches all uppercase and lowercase letters.                                                                 |
| (?u)          | Enables Unicode-aware case folding. This flag can impact performance.                                                                                     |
| <u>(?i)</u>   | Enables case-insensitive matching.                                                                                                    |

The Argument Builder is designed to use regular expressions as defined in Java. The Java Web site (http://java.sun.com/j2se/1.4.2/docs/api/java/util/regex/Pattern.html) contains further information.

# 2.4 XPath 1.0 Expressions

Arguments to some conditions, actions, and tokens use XPath 1.0 expressions. XPath is a language created to provide a common syntax and semantics for functionality shared between XSLT and XPointer. It is used primarily for addressing parts of an XML document, but also provides basic facilities for manipulation of strings, numbers and Booleans.

The XPath specification requires that the embedding application provide a context with several application-defined pieces of information. In DirXML Script (see Section 1.1.2, "DirXML Script," on page 15), XPath is evaluated with the following context:

- The context node is the current operation.
- The context position and size are 1.
- There are several available variables:
  - Those available as parameters to style sheets within Identity Manager (currently from NDS, srcQueryProcessor, destQueryProcessor, srcCommandProcessor, destCommandProcessor, and dnConverter).
  - Global configuration variables.
  - Local policy variables.
  - If there is a name conflict between the different variable sources, then the order of precedence is local variable, style sheet parameters, global variables.

- Namespaces are declared on the policy element.
- There are several available functions:
  - All built-in XPath 1.0 functions.
  - Java extension functions as provided by NXSL.

Namespaces declarations to associate a prefix with a Java class must be declared on the policy element.

The W3 Web site (http://www.w3.org/TR/1999/REC-xpath-19991116) contains further information.

# 2.5 Conditions

This section contains detailed information on all conditions available using the Policy Builder interface.

- Section 2.5.1, "If Association," on page 122
- Section 2.5.2, "If Attribute," on page 123
- Section 2.5.3, "If Class Name," on page 124
- Section 2.5.4, "If Destination Attribute," on page 125
- Section 2.5.5, "If Destination DN," on page 127
- Section 2.5.6, "If Entitlement," on page 127
- Section 2.5.7, "If Global Configuration Value," on page 128
- Section 2.5.8, "If Local Variable," on page 129
- Section 2.5.9, "If Named Password," on page 131
- Section 2.5.10, "If Operation," on page 132
- Section 2.5.11, "If Operation Attribute," on page 133
- Section 2.5.12, "If Operation Property," on page 135
- Section 2.5.13, "If Password," on page 136
- Section 2.5.14, "If Source Attribute," on page 136
- Section 2.5.15, "If Source DN," on page 137
- Section 2.5.16, "If XPath Expression," on page 138

## 2.5.1 If Association

Performs a test on the association value of the current operation or the current object.

#### **Fields**

#### **Operator Condition is Met When...**

| Operator   | Condition is met when                                                      |
|------------|----------------------------------------------------------------------------|
| associated | There is an established association for the current object.                |
| available  | There is a non-empty association value specified by the current operation. |

| Operator       | Condition is met when                                                                                           |
|----------------|----------------------------------------------------------------------------------------------------|
| equal          | The association value specified by the current operation is exactly equal to the content of the if association. |
| not-associated | There is not an established association for the current object.                                                 |
| not available  | The association is not available for the current object.                                                        |
| not-equal      | The association value specified by the current operation is not equal to the content of the if association.     |

## **Example**

This example tests to see if the association is available. When this condition is met, the actions that are defined are executed.

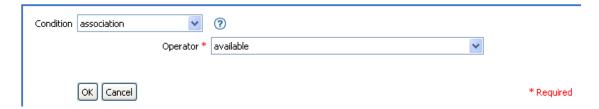

# 2.5.2 If Attribute

Performs a test on attribute values of the current object in either the current operation or the source data store. It can be logically thought of as If Operation Attribute or If Source Attribute, because the test is satisfied if the condition is met in the source data store or in the operation.

#### **Fields**

#### Name

Specify the name of the attribute to test.

#### **Operator**

Select the condition test type.

#### **Compare Mode**

Select the comparison mode. See "Comparison Modes" on page 208.

#### **Operator Condition is Met When...**

| Operator      | Condition is met when                                                                                                    |
|---------------|----------------------------------------------------------------------------------------------------|
| available     | There is a value available in either the current operation or the source data store for the specified attribute.                                                                                     |
| equal         | There is a value available in either the current operation or the source data store for the specified attribute, which equals the specified value when compared using the specified comparison mode. |
| not available | Available would return False.                                                                                                    |

| Operator  | Condition is met when     |
|-----------|---------------------------|
| not-equal | Equal would return False. |

## **Example**

The example uses the condition If Attribute when filtering for User objects that are disabled or have a certain title. The policy is Policy to Filter Events, and it is available for download from Novell's support Web site. For more information, see "Downloadable Identity Manager Policies" on page 36.

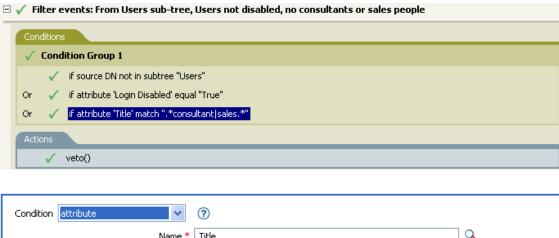

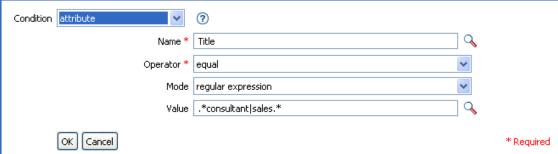

The condition is looking for any User object that has an attribute of Title with a value of consultant or sales.

# 2.5.3 If Class Name

Performs a test on the object class name in the current operation.

#### **Fields**

#### **Operator**

Select the condition test type.

#### **Compare Mode**

Select the comparison mode. See "Comparison Modes" on page 208.

### **Operator Condition is Met When...**

| Operator      | Condition is met when                                                                                                    |
|---------------|----------------------------------------------------------------------------------------------------|
| available     | There is an object class name available in the current operation.                                                                                      |
| equal         | There is an object class name available in the current operation, and it equals the specified value when compared using the specified comparison mode. |
| not available | Available would return False.                                                                                                    |
| not-equal     | Equal would return False.                                                                                                    |

#### **Example**

The example uses the condition If Class Name to govern group membership for a User object based on their title. The policy is Govern Groups for User Based on Title Attribute, and it is available for download from Novell's support Web site. For more information, see "Downloadable Identity Manager Policies" on page 36.

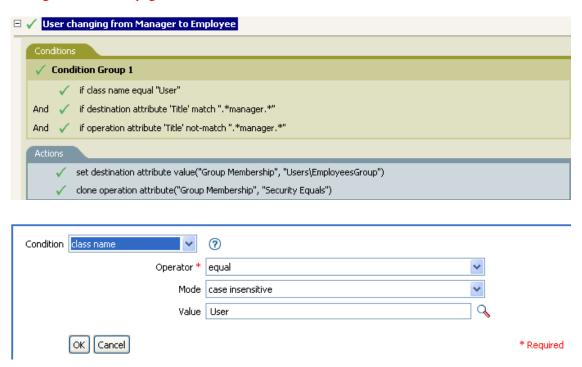

Checks to see if the class name of the current object is User.

# 2.5.4 If Destination Attribute

Performs a test on attribute values of the current object in the destination data store.

### **Fields**

### Name

Specify the name of the attribute to test.

### **Operator**

Select the condition test type.

#### **Compare Mode**

Select the comparison mode. See "Comparison Modes" on page 208.

#### **Operator Condition is Met When...**

| Operator      | Condition is met when                                                                                                    |
|---------------|----------------------------------------------------------------------------------------------------|
| available     | There is a value available in the destination data store for the specified attribute.                                                                                   |
| equal         | There is a value available for the specified attribute in the destination data store that equals the specified value when compared using the specified comparison mode. |
| not available | Available would return False.                                                                                                    |
| not-equal     | Equal would return False.                                                                                                    |

## **Example**

The example uses the condition If Attribute to govern group membership for a User object based on the title. The policy is Govern Groups for User Based on Title Attribute, and it is available for download from Novell's support Web site. For more information, see "Downloadable Identity Manager Policies" on page 36.

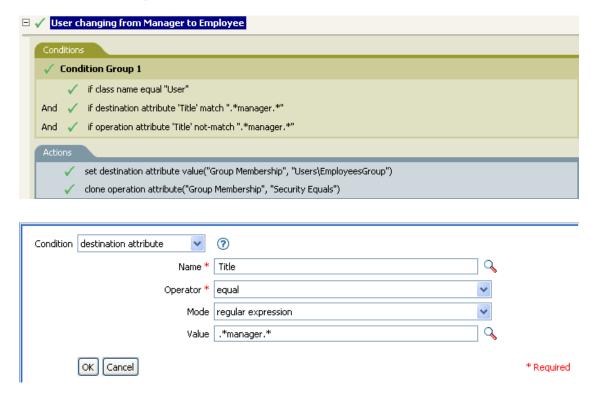

The policy checks to see if the value of the title attribute contains manager.

# 2.5.5 If Destination DN

Performs a test on the destination DN in the current operation.

#### **Fields**

#### **Operator**

Select the condition test type.

## **Operator Condition is Met When...**

| Operator         | Condition is met when                                                                                                    |
|------------------|----------------------------------------------------------------------------------------------------|
| available        | There is a destination DN available.                                                                                                    |
| equal            | There is a destination DN available, and it equals the specified value when compared using semantics appropriate to the DN format of the destination data store.                                 |
| in-container     | There is a destination DN available, and it represents an object in the container, specified by value, when compared using semantics appropriate to the DN format of the destination data store. |
| in-subtree       | There is a destination DN available, and it represents an object in the subtree, specified by value, when compared using semantics appropriate to the DN format of the destination data store.   |
| not available    | Available would return False.                                                                                                    |
| not-equal        | Equal would return False.                                                                                                    |
| not-in-container | In-container would return False.                                                                                                    |
| not-in-subtree   | In-subtree would return False.                                                                                                    |

## Example

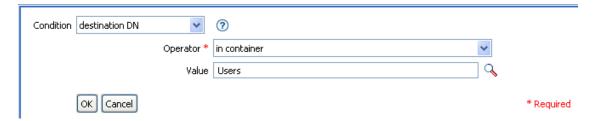

# 2.5.6 If Entitlement

Performs a test on entitlements of the current object, in either the current operation or the Identity Vault.

#### **Fields**

#### Name

Specify the name of the entitlement to test for the selected condition.

## **Operator**

Select the condition test type.

## **Compare Mode**

Select the comparison mode. See "Comparison Modes" on page 208.

# **Operator Condition is Met When...**

| Operator          | Condition is met when                                                                                                    |
|-------------------|----------------------------------------------------------------------------------------------------|
| available         | The named entitlement is available in either the current operation or the Identity Vault.                                                                                                    |
| changing          | The current operation contains a change (modify attribute or add attribute) of the named entitlement.                                                                                                    |
| changing-from     | The current operation contains a change that removes a value (remove value) of the named entitlement, which has a value that equals the specified value, when compared using the specified comparison mode.         |
| changing-to       | The current operation contains a change that adds a value (add value or add attribute) to the named entitlement. It has a value that equals the specified value, when compared using the specified comparison mode. |
| equal             | There is a value available for the specified attribute in the destination data store that equals the specified value when compared using the specified comparison mode.                                             |
| not available     | Available would return False.                                                                                                    |
| not-changing      | Changing would return False.                                                                                                    |
| not-changing-from | Changing-from would return False.                                                                                                    |
| not-changing-to   | Changing-to would return False.                                                                                                    |
| not-equal         | Equal would return False.                                                                                                    |

# **Example**

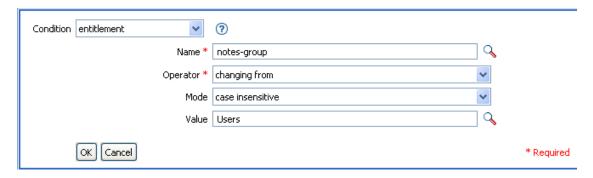

# 2.5.7 If Global Configuration Value

Performs a test on a global configuration variable.

#### **Fields**

#### Name

Specify the name of the global variable to test for the selected condition.

## **Operator**

Select the condition test type.

## **Compare Mode**

Select the comparison mode. See "Comparison Modes" on page 208.

## **Operator Condition is Met When...**

| Operator      | Condition is met when                                                                                                    |
|---------------|----------------------------------------------------------------------------------------------------|
| available     | There is a global configuration variable with the specified name.                                                                                            |
| equal         | There is a global configuration variable with the specified name and its value equals the specified value when compared using the specified comparison mode. |
| not available | Available would return False.                                                                                                    |
| not-equal     | Equal would return False.                                                                                                    |

## **Example**

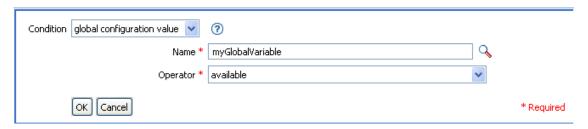

# 2.5.8 If Local Variable

Performs a test on a local variable.

#### **Fields**

#### Name

Specify the name of the local variable to test for the selected condition.

# **Operator**

Select the condition test type.

## **Compare Mode**

Select the comparison mode. See "Comparison Modes" on page 208.

### **Operator Condition is Met When...**

| Operator      | Condition is met when                                                                                                    |
|---------------|----------------------------------------------------------------------------------------------------|
| available     | There is a local variable with the specified name that has been defined by an action of a earlier rule within the policy.                      |
| equal         | There is a local variable with the specified name, and its value equals the specified value when compared using the specified comparison mode. |
| not available | Available would return False.                                                                                                    |
| not-equal     | Equal would return False.                                                                                                    |

#### **Example**

The example adds a User object to the appropriate group, Employee or Manager, based on Title. It also creates the group, if needed, and sets up security equal to that group. The policy is Govern Groups for User Based on Title Attribute, and it is available for download from Novell's support Web site. For more information, see "Downloadable Identity Manager Policies" on page 36.

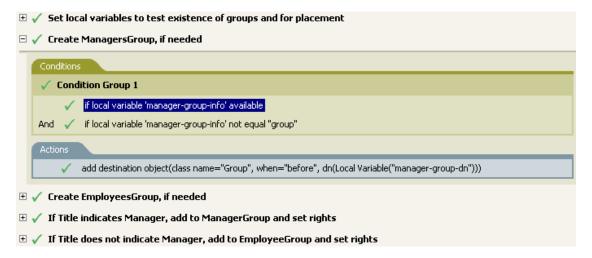

The policy contains five rules that are dependent on each other.

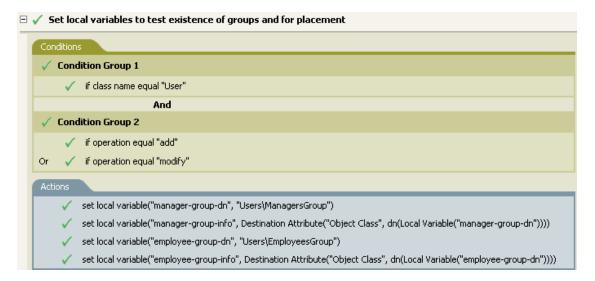

For the If Locate Variable condition to work, the first rule sets four different local variables to test for groups and where to place the groups.

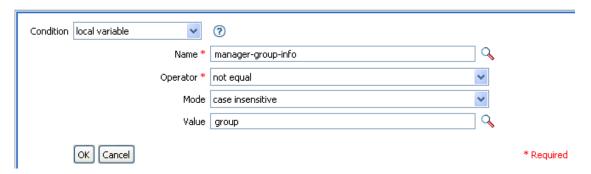

The condition the rule is looking for is to see if the local variable of manager-group-info is available and if manager-group-info is not equal to group. If these conditions are met, then the destination object of group is added.

# 2.5.9 If Named Password

Performs a test on a password in the current operation with the specified name.

#### **Fields**

#### Name

Specify the name of the named password to test for the selected condition.

#### **Operator**

Select the condition test type.

### **Operator Condition is Met When...**

| Operator      | Condition is met when                                |
|---------------|------------------------------------------------------|
| available     | There is password with the specified name available. |
| not available | Available would return False.                        |

## Example

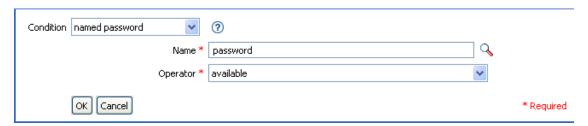

# 2.5.10 If Operation

Performs a test on the name of the current operation.

#### **Fields**

#### **Operator**

Select the condition test type.

#### **Operator Condition is Met When...**

| Operator  | Condition is met when                                                          |
|-----------|--------------------------------------------------------------------------------|
| equal     | The name of the current operation is exactly equal to content of If Operation. |
| not-equal | Equal would return False.                                                      |

### Value

The values are the operations that the Metadirectory engine looks for in this condition:

- add
- add-association
- check-object-password
- delete
- get-named-password
- modify
- modify-association
- modify-password
- move
- init-params

• instance

#### **Example**

The example adds a User object to the appropriate group, Employee or Manager, based on Title. It also creates the group, if needed, and sets up security equal to that group. The policy name is Govern Groups for User Based on Title Attribute, and it is available for download from Novell's support Web site. For more information, see "Downloadable Identity Manager Policies" on page 36.

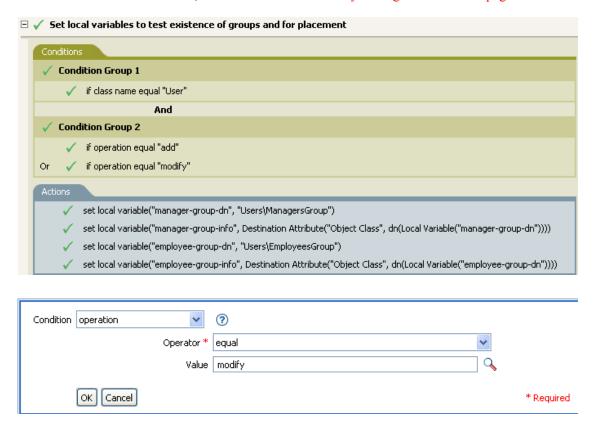

The condition is checking to see if an add or modify operation has occurred. When one of these occurs, it sets the local variables.

# 2.5.11 If Operation Attribute

Performs a test on attribute values in the current operation.

#### **Fields**

#### Name

Specify the name of the attribute to test.

#### **Operator**

Select the condition test type.

### **Compare Mode**

Select the comparison mode. See "Comparison Modes" on page 208.

#### **Operator Condition is Met When...**

| Operator          | Condition is met when                                                                                                    |
|-------------------|----------------------------------------------------------------------------------------------------|
| available         | There is a value available in the current operation (add attribute, add value, attribute) for the specified attribute.                                                                              |
| changing          | The current operation contains a change (modify attribute or add attribute) of the specified attribute.                                                                                             |
| changing-from     | The current operation contains a change that removes a value (remove value) of the specified attribute. It equals the specified value when compared using the specified comparison mode.            |
| changing-to       | The current operation contains a change that adds a value (add value or add attribute) to the specified attribute. It equals the specified value when compared using the specified comparison mode. |
| equal             | There is a value available in the current operation (other than a remove value) for the specified attribute. It equals the specified value when compared using the specified comparison mode.       |
| not available     | Available would return False.                                                                                                    |
| not-changing      | Changing would return False.                                                                                                    |
| not-changing-from | Changing-from would return False.                                                                                                    |
| not-changing-to   | Changing-to would return False.                                                                                                    |
| not-equal         | Equal would return False.                                                                                                    |

#### **Example**

The example adds a User object to the appropriate group, Employee or Manager, based on Title. It also creates the group, if needed, and sets up security equal to that group. The policy name is Govern Groups for User Based on Title Attribute, and it is available for download from Novell's support Web site. For more information, see "Downloadable Identity Manager Policies" on page 36.

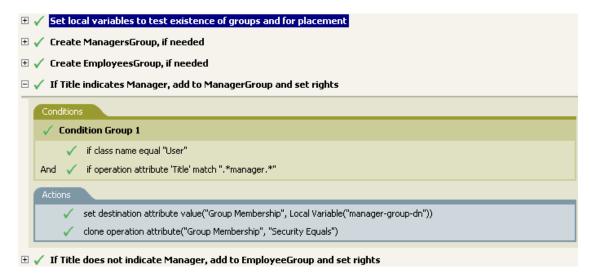

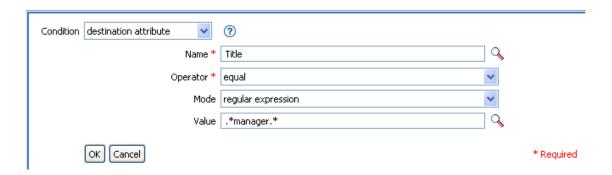

The condition is checking to see if the attribute of Title is equal to .\*manager\*, which is a regular expression. It is looking for a title that has zero or more characters before manager and a single character after manager. It finds a match if the User object's title was sales managers.

# 2.5.12 If Operation Property

Performs a test on an operation property on the current operation.

#### **Fields**

#### Name

Specify the name of the operation property to test for the selected condition.

## **Operator**

Select the condition test type.

#### Compare Mode

Select the comparison mode. See "Comparison Modes" on page 208.

#### **Operator Condition is Met When...**

| Operator      | Condition is met when                                                                                                    |
|---------------|----------------------------------------------------------------------------------------------------|
| available     | There is an operation property with the specified name on the current operation.                                                                                               |
| equal         | There is a an operation property with the specified name on the current operation and its value equals the provided content when compared using the specified comparison mode. |
| not available | Available would return False.                                                                                                    |
| not-equal     | Equal would return False.                                                                                                    |

## **Example**

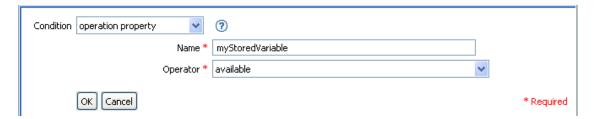

# 2.5.13 If Password

Performs a test on a password in the current operation.

#### **Fields**

#### **Operator**

Select the condition test type.

#### **Operator Condition is Met When...**

| Operator      | Condition is met when                                 |
|---------------|-------------------------------------------------------|
| available     | There is password available in the current operation. |
| not available | Available would return False.                         |

## **Example**

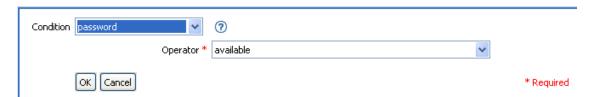

# 2.5.14 If Source Attribute

Performs a test on attribute values of the current object in the source data store.

#### **Fields**

#### Name

Specify the name of the source attribute to test for the selected condition.

#### **Operator**

Select the condition test type.

## **Compare Mode**

Select the comparison mode. See "Comparison Modes" on page 208.

# **Operator Condition is Met When...**

| Operator      | Condition is met when                                                                                                    |
|---------------|----------------------------------------------------------------------------------------------------|
| available     | There is a value available in the source data store for the specified attribute.                                                                                  |
| equal         | There is a value available in the source data store for the specified attribute. It equals the specified value when compared using the specified comparison mode. |
| not available | Available would return False.                                                                                                    |
| not-equal     | Equal would return False.                                                                                                    |

# **Example**

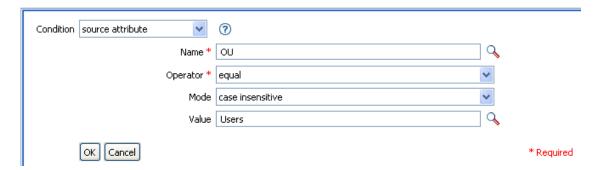

# 2.5.15 If Source DN

Performs a test on the source DN in the current operation.

#### **Fields**

# **Operator**

Select the condition test type.

# **Operator Condition is Met When...**

| Operator      | Condition is met when                                                                                                    |
|---------------|----------------------------------------------------------------------------------------------------|
| available     |                                                                                                    |
|               | DN available.                                                                                                    |
| equal         | There is a source DN available, and it equals the content of the specified value in-container There is a source DN available, and it represents an object in the container identified by the specified value. |
| in-subtree    | There is a source DN available, and it represents an object in the subtree identified by the specified value.                                                                                                 |
| not available | Available would return False.                                                                                                    |
| not-equal     | Equal would return False.                                                                                                    |

| Operator         | Condition is met when            |
|------------------|----------------------------------|
| not-in-container | In-container would return False. |
| not-in-subtree   | In-subtree would return False.   |

#### Example

The example uses the condition If Source DN to check if the User object is in the source DN. The rule is from the predefined rules that come with Identity Manager. For more information, see "Event Transformation - Scope Filtering - Exclude Subtrees" on page 86.

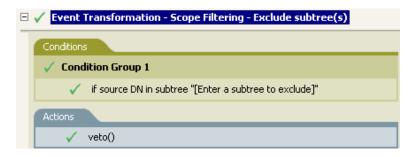

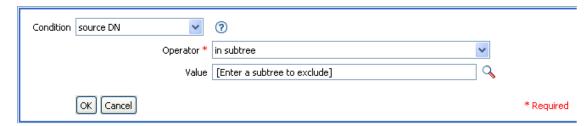

The condition is checking to see if the source DN is in the Users container. If the object is coming from that container, it is vetoed.

# 2.5.16 If XPath Expression

Performs a test on the results of evaluating an XPath 1.0 expression.

#### **Fields**

## Operator

Select the condition test type.

#### **Operator Condition is Met When...**

| Operator | Condition is met when                   |
|----------|-----------------------------------------|
| true     | The XPath expression evaluates to True. |
| false    | True would return False.                |

#### Example

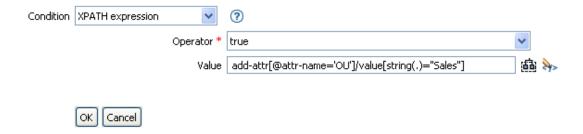

# 2.6 Actions

This section contains detailed reference to all actions available using the Policy Builder interface.

- Section 2.6.1, "Add Association," on page 140
- Section 2.6.2, "Add Destination Attribute Value," on page 141
- Section 2.6.3, "Add Destination Object," on page 142
- Section 2.6.4, "Add Source Attribute Value," on page 144
- Section 2.6.5, "Add Source Object," on page 145
- Section 2.6.6, "Append XML Element," on page 146
- Section 2.6.7, "Append XML Text," on page 147
- Section 2.6.8, "Break," on page 148
- Section 2.6.9, "Clear Destination Attribute Value," on page 148
- Section 2.6.10, "Clear Operation Property," on page 149
- Section 2.6.11, "Clear Source Attribute Value," on page 149
- Section 2.6.12, "Clear SSO Credential," on page 150
- Section 2.6.13, "Clone By XPath Expressions," on page 151
- Section 2.6.14, "Clone Operation Attribute," on page 151
- Section 2.6.15, "Delete Destination Object," on page 152
- Section 2.6.16, "Delete Source Object," on page 153
- Section 2.6.17, "Find Matching Object," on page 153
- Section 2.6.18, "For Each," on page 155
- Section 2.6.19, "Generate Event," on page 156
- Section 2.6.20, "Implement Entitlement," on page 158
- Section 2.6.21, "Move Destination Object," on page 159
- Section 2.6.22, "Move Source Object," on page 160
- Section 2.6.23, "Reformat Operation Attribute," on page 161
- Section 2.6.24, "Remove Association," on page 162
- Section 2.6.25, "Remove Destination Attribute Value," on page 163
- Section 2.6.26, "Remove Source Attribute Value," on page 164
- Section 2.6.27, "Rename Destination Object," on page 165

- Section 2.6.28, "Rename Operation Attribute," on page 165
- Section 2.6.29, "Rename Source Object," on page 166
- Section 2.6.30, "Send Email," on page 166
- Section 2.6.31, "Send Email From Template," on page 168
- Section 2.6.32, "Set Default Attribute Value," on page 169
- Section 2.6.33, "Set Destination Attribute Value," on page 170
- Section 2.6.34, "Set Destination Password," on page 171
- Section 2.6.35, "Set Local Variable," on page 172
- Section 2.6.36, "Set Operation Association," on page 173
- Section 2.6.37, "Set Operation Class Name," on page 174
- Section 2.6.38, "Set Operation Destination DN," on page 174
- Section 2.6.39, "Set Operation Property," on page 175
- Section 2.6.40, "Set Operation Source DN," on page 176
- Section 2.6.41, "Set Operation Template DN," on page 176
- Section 2.6.42, "Set Source Attribute Value," on page 177
- Section 2.6.43, "Set Source Password," on page 178
- Section 2.6.44, "Set SSO Credential," on page 179
- Section 2.6.45, "Set SSO Passphrase," on page 179
- Section 2.6.46, "Set XML Attribute," on page 180
- Section 2.6.47, "Status," on page 181
- Section 2.6.48, "Strip Operation Attribute," on page 182
- Section 2.6.49, "Strip XPath," on page 182
- Section 2.6.50, "Trace Message," on page 183
- Section 2.6.51, "Veto," on page 184
- Section 2.6.52, "Veto If Operational Attribute Not Available," on page 185

## 2.6.1 Add Association

Sends an add association command to the Identity Vault, with the specified association.

#### **Fields**

#### Mode

Select whether this actions should be added to the current operation, or written directly to the Identity Vault.

#### DN

Specify the DN of the target object or leave blank to use the current object.

#### Association

Specify the value of the association to be added.

#### Example

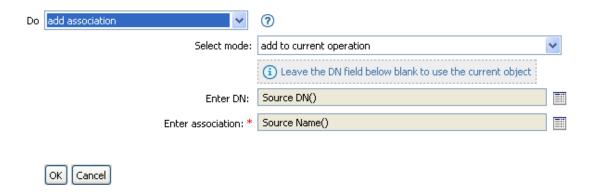

# 2.6.2 Add Destination Attribute Value

Adds a value to an attribute on an object in the destination data store.

#### **Fields**

#### **Attribute Name**

Specify the name of the attribute.

#### **Class Name**

(Optional) Specify the class name of the target object. Leave blank to use the class name from the current object.

#### Mode

Select whether this action should be added to, before, or after the current operation, or written directly to the destination data store.

#### **Object**

Select the target object. This object can be the current object, or be specified by a DN or an association.

### Value Type

Select the syntax of the attribute value to be added.

#### Value

Specify the attribute value to be added.

#### **Example**

The example adds the destination attribute value to the OU attribute. It creates the value from the local variables that are created. The rule is from the predefined rules that come with Identity

Manager. For more information, see "Command Transformation - Create Departmental Container -Part 1 and Part 2" on page 76.

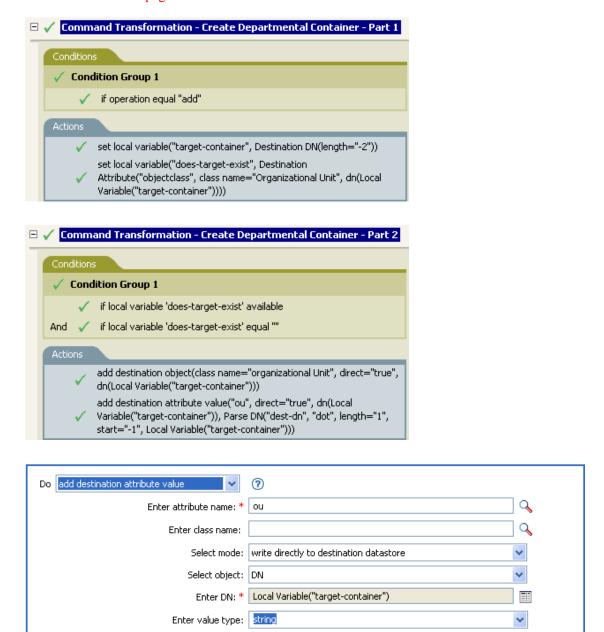

Enter string: \* Parse DN("dest-dn", "dot", length="1", start="-1", Local Variat

\* Required

# 2.6.3 Add Destination Object

Creates a new object in the destination data store.

OK Cancel

#### **Fields**

#### **Class Name**

Specify the class name of the object to be created.

#### Mode

Select whether this action should be added to, before, or after the current operation, or written directly to the destination data store.

#### DN

Specify the DN of the object to be created.

#### Remarks

Any attribute values to be added as part of the object creation must be done in subsequent Section 2.6.2, "Add Destination Attribute Value," on page 141 actions using the same DN.

#### Example

The example creates the department container that is needed. The rule is from the predefined rules that come with Identity Manager. For more information, see "Command Transformation - Create Departmental Container - Part 1 and Part 2" on page 76.

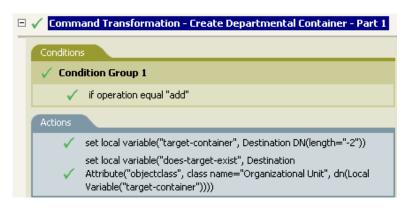

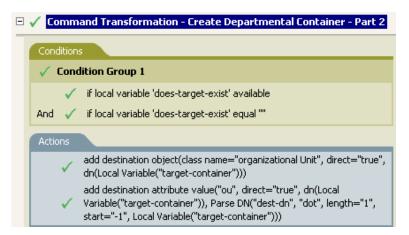

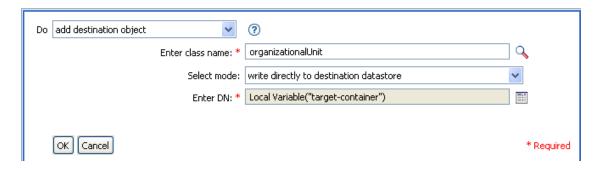

The Organizational Unit object is created. The value for the OU attribute is created from the destination attribute value action that occurs after this action.

# 2.6.4 Add Source Attribute Value

Adds a value to an attribute on an object in the source data store.

#### **Fields**

#### **Attribute Name**

Specify the name of the attribute.

#### **Class Name**

(Optional) Specify the class name of the target object. Leave blank to use the class name from the current object.

#### **Object**

Select the target object. This object can be the current object, or be specified by a DN or an association.

## Value Type

Select the syntax of the attribute value to be added.

#### Value

Specify the attribute value to be added.

## Example

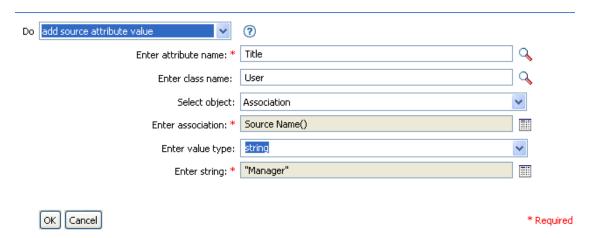

# 2.6.5 Add Source Object

Creates an object of the specified type to be created in the source data store. Any attribute values to be added as part of the object creation must be done in subsequent Add Source Attribute Value (page 144) actions using the same DN.

#### **Fields**

#### **Class Name**

Specify the class name of the object to be added.

#### DN

Specify the DN of the object to be added.

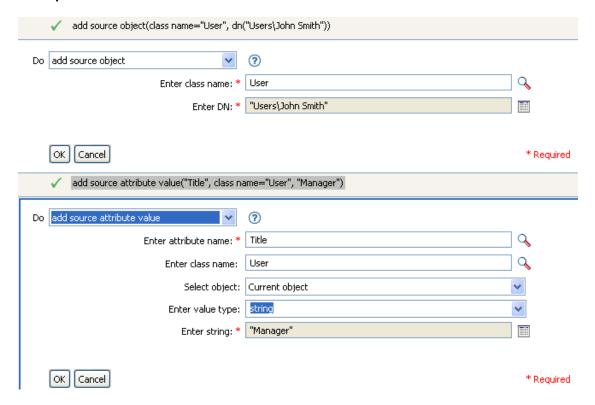

# 2.6.6 Append XML Element

Appends an element to a set of elements selected by an XPath expression.

#### **Fields**

#### Variable Name

Specify the tag name of the XML element. This name can contain a namespace prefix if the prefix has been previously defined in this policy.

# **XPath Expression**

Specify an XPath 1.0 expression that returns a node set containing the elements to which the new elements should be appended.

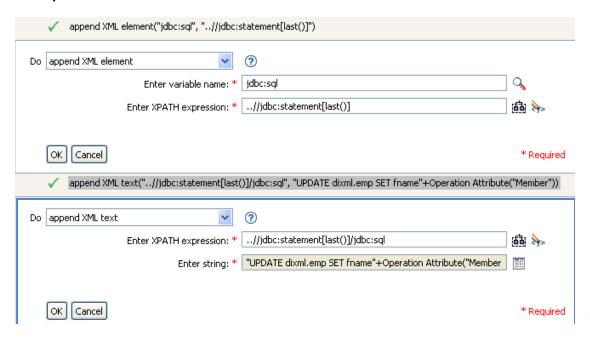

# 2.6.7 Append XML Text

Appends text to a set of elements selected by an XPath expression.

## **Fields**

## **XPath Expression**

XPath 1.0 expression that returns a node set containing the elements to which the text should be

# String

Specify the text to be appended.

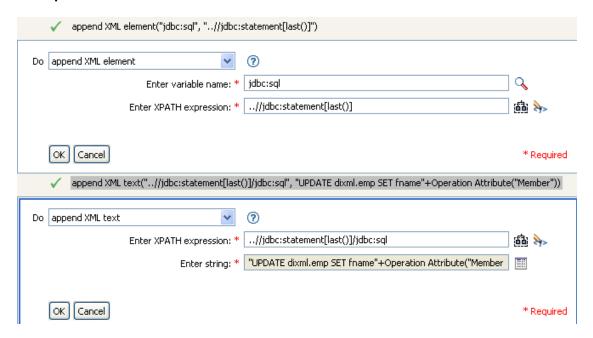

# 2.6.8 **Break**

Ends processing of the current operation by the current policy.

## Example

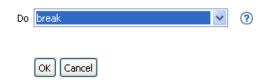

# 2.6.9 Clear Destination Attribute Value

Removes the all values of an attribute from an object in the destination data store.

#### **Fields**

#### **Attribute Name**

Specify the name of the attribute.

#### **Class Name**

(Optional) Specify the class name of the target object. Leave blank to use the class name from the current object.

# Mode

Select whether this action should be added to, before, or after the current operation, or written directly to the destination data store.

## **Object**

Select the target object. This object can be the current object, or be specified by a DN or an association.

# **Example**

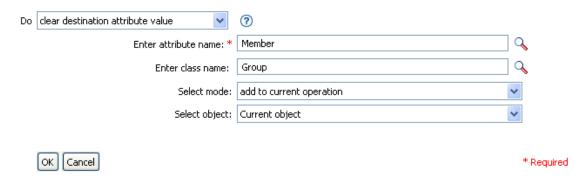

# 2.6.10 Clear Operation Property

Clears any operation property the current operation.

#### **Fields**

## **Property Name**

Specify the name of the operation property to clear.

# **Example**

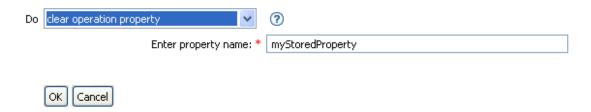

# 2.6.11 Clear Source Attribute Value

Removes the all values of an attribute from an object in the source data store.

## **Fields**

## **Attribute Name**

Specify the name of the attribute.

### **Class Name**

(Optional) Specify the class name of the target object. Leave blank to use the class name from the current object.

## **Object**

Select the target object. This object can be the current object, or be specified by a DN or an association.

# **Example**

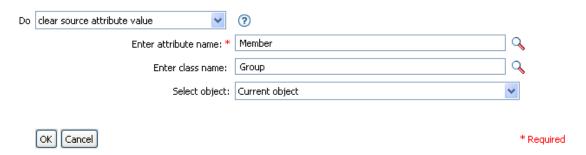

# 2.6.12 Clear SSO Credential

Clears the Single Sign On credential, so objects can be deprovisioned. This action is part of the Credential Provisioning policies. For more information, see Chapter 4, "Novell Credential Provisioning Policies," on page 327.

#### **Fields**

# **Credential Store Object DN**

Specify the DN of the repository object.

#### Target User DN

Specify the DN of the target users.

### **Application Credential ID**

Specify the application credential that is stored in the application object.

## **Login Parameter Strings**

Specify each login parameter for the application. The login parameters are the authentication keys stored in the application object.

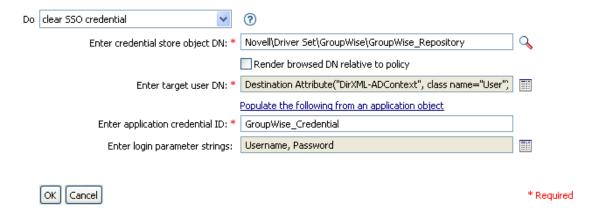

# 2.6.13 Clone By XPath Expressions

Appends deep copies of a set of XML nodes selected by an XPath expression to a set of elements selected by another XPath expression.

#### **Fields**

## **Source XPath Expression**

Specify the XPath 1.0 expression that returns the node set containing the nodes to be copied.

## **Destination XPath Expression**

Specify the XPath 1.0 expression that returns a node set containing the elements to which the copied nodes are to be appended.

#### Example

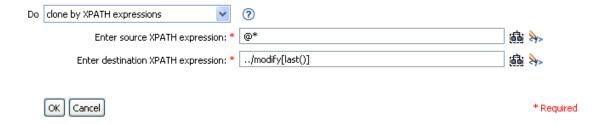

# 2.6.14 Clone Operation Attribute

Copies all occurrences of an attribute within the current operation to a different attribute within the current operation.

#### **Fields**

#### Source Name

Specify the name of the attribute to be copied from.

#### **Destination Name**

Specify the name of the attribute to be copied to.

## Example

The example adds a User object to the appropriate group, Employee or Manager, based on Title. It also creates the group, if needed, and sets up security equal to that group. The policy is Govern Groups for User Based on Title Attribute, and it is available for download from Novell's support Web site. For more information, see "Downloadable Identity Manager Policies" on page 36.

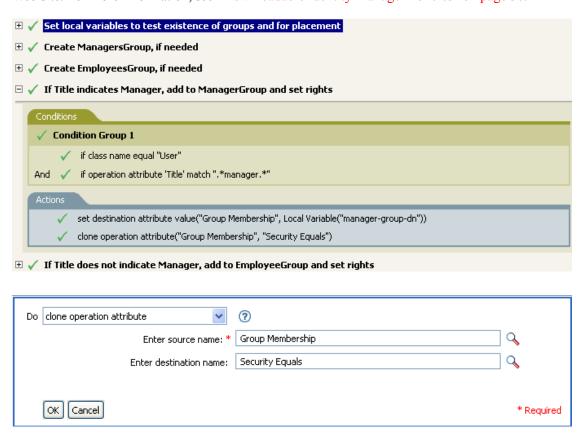

The Clone Operation Attribute is taking the information from the Group Membership attribute and adding that to the Security Equals attribute so the values are the same.

# 2.6.15 Delete Destination Object

Deletes an object in the destination data store.

## **Fields**

## Mode

Select whether this action should be added to, before, or after the current operation, or written directly to the destination data store.

# **Object**

Select the target object. This object can be the current object, or be specified by a DN or an association.

# **Example**

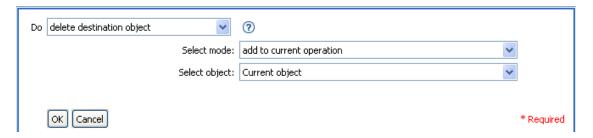

# 2.6.16 Delete Source Object

Deletes an object in the source data store.

## **Fields**

#### Mode

Select whether this action should be added to, before, or after the current operation, or written directly to the destination data store.

## **Object**

Select the target object to delete in the source data store. This object can be the current object, or be specified by a DN or an association.

#### Example

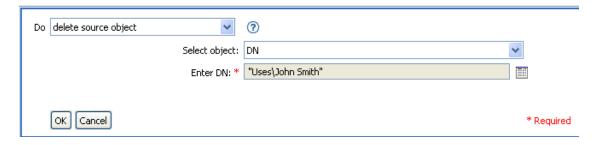

# 2.6.17 Find Matching Object

Finds a match for the current object in the destination data store.

#### **Fields**

#### Scope

Select the scope of the search. The scope might be an entry, a subordinates, or a subtree.

#### DN

Specify the DN that is the base of the search.

#### Match Attributes

Specify the attribute values to search for.

#### Remarks

Find Matching Object is only valid when the current operation is an add.

The DN argument is required when scope is "entry", and is optional otherwise. At least one match attribute is required when scope is "subtree" or "subordinates".

The results are undefined if scope is entry and there are match attributes specified. If the destination data store is the connected application, then an association is added to the current operation for each successful match that is returned. No query is performed if the current operation already has a nonempty association, thus allowing multiple find matching object actions to be strung together in the same rule.

If the destination data store is the Identity Vault, then the destination DN attribute for the current operation is set. No query is performed if the current operation already has a non-empty destination DN attribute, thus allowing multiple find matching object actions to be strung together in the same rule. If only a single result is returned and it is not already associated, then the destination DN of the current operation is set to the source DN of the matching object. If only a single result is returned and it is already associated, then the destination DN of the current operation is set to the single character . If multiple results are returned, then the destination DN of the current operation is set to the single character �.

## **Example**

The example matches on Users objects using the attributes CN and L. The location where the rule is searching starts at the Users container and adds the information stored in the OU attribute to the DN. The rule is from the predefined rules that come with Identity Manager. For more information, see "Matching - By Attribute Value" on page 94.

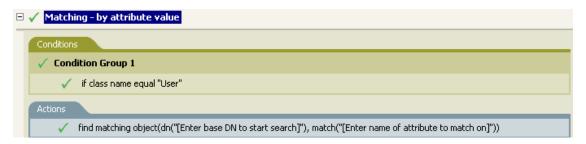

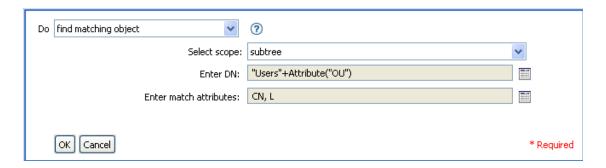

When you click the Argument Builder icon, the Match Attribute Builder comes up. You specify the attribute you want to match in the builder. This examples uses the CN and L attributes.

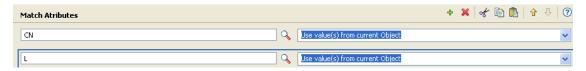

# 2.6.18 For Each

Repeats a set of actions for each node in a node set.

#### **Fields**

#### **Node Set**

Specify the node set.

#### Action

Specify the actions to perform on each node in the node set.

#### Remarks

The current node is a different value for each iteration of the actions, if a local variable is used.

If a node in the node set is an entitlement, then the for each implicitly performs an "Implement Entitlement" on page 158 action.

## Example

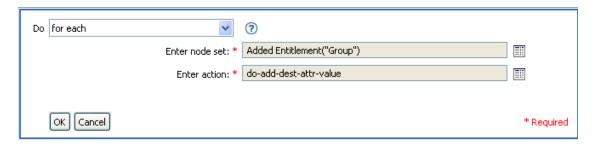

The following is an example of the Argument Actions Builder being used to provide the action argument:

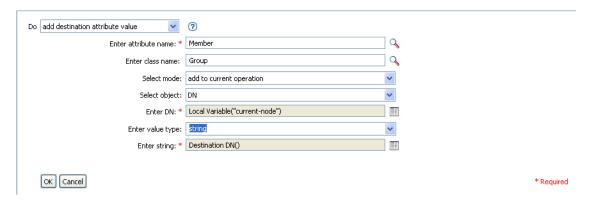

# 2.6.19 Generate Event

Sends a user-defined event to Novell Audit.

#### **Fields**

#### ID

Specify the ID of the event. The ID must be an integer in the range of 1000-1999.

## Level

Select the level of the event.

| Level         | Description                                                                                                |
|---------------|----------------------------------------------------------------------------------------------------|
| log-emergency | Events that cause the Metadirectory engine or driver to shut down.                                         |
| log-alert     | Events that require immediate attention.                                                                   |
| log-critical  | Events that can cause parts of the Metadirectory engine or driver to malfunction.                          |
| log-error     | Events describing errors that can be handled by the Metadirectory engine or driver.                        |
| log-warning   | Negative events not representing a problem.                                                                |
| log-notice    | Events (positive or negative) an administrator can use to understand or improve use and operation.         |
| log-info      | Positive events of any importance.                                                                         |
| log-debug     | Events of relevance for support or engineers to debug the operation of the Metadirectory engine or driver. |

## **Strings**

Specify User-defined string, integer, and binary values to include with the event. These values are provided using the Named String Builder.

| String Name | Description                                                                                             |
|-------------|----------------------------------------------------------------------------------------------------|
| target      | The object being acted upon.                                                                            |
| target-type | Integer specifying a predefined format for the target. Predefined values for target-type are currently: |
|             | ◆ 0 = None                                                                                              |
|             | ◆ 1 = Slash Notation                                                                                    |
|             | • 2 = Dot Notation                                                                                      |
|             | • 3 = LDAP Notation                                                                                     |
| subTarget   | The subcomponent of the target being acted upon.                                                        |
| text1       | Text entered here is stored in the text1 event field.                                                   |
| text2       | Text entered here is stored in the text2 event field.                                                   |
| text3       | Text entered here is stored in the text3 event field.                                                   |
| value       | Any number entered here is stored in the value event field.                                             |
| value3      | Any number entered here is stored in the value3 event field.                                            |
| data        | Data entered here is stored in the blob event field.                                                    |

## Remarks

The Novell Audit event structure contains a target, a subTarget, three strings (text1, text2, text3), two integers (value, value3), and a generic field (data). The text fields are limited to 256 bytes, and the data field can contain up to 3 KB of information, unless a larger data field is enabled in your environment.

## Example

The example has four rules that implement a placement policy for User objects based on the first character of the Surname attribute. It generates both a trace message and a custom Novell Audit event. The Generate Event action is used to send an event Novell Audit. The policy name is Policy to Place by Surname, and it is available for download from Novell's support Web site. For more information "Downloadable Identity Manager Policies" on page 36.

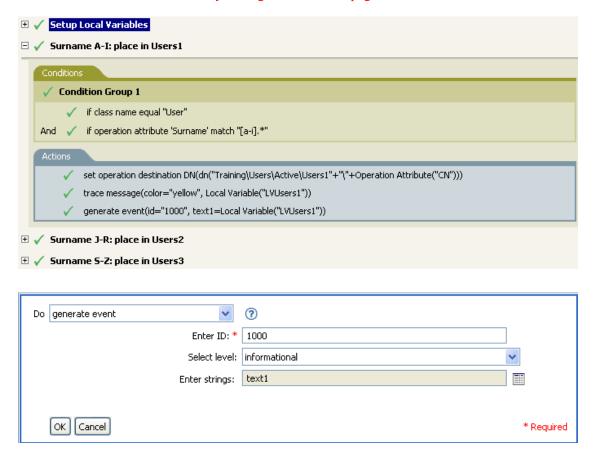

The following is an example of the Named String Builder being used to provide the strings argument.

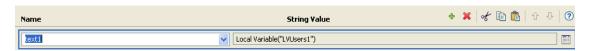

Generate Event is creating an event with the ID 1000 and displaying the text that is generated by the local variable of LVUser1. The local variable LVUser1 is the string of User: Operation Attribute "cn" +" added to the "+"Training\Users\Active\Users1"+" container". The event reads User:jsmith added to the Training\Users\Active\Users1 container.

# 2.6.20 Implement Entitlement

Designates actions that implement an entitlement so that the status of those entitlements might be reported to the agent that granted or revoked the entitlement.

### **Fields**

### **Node Set**

Node set containing the entitlements being implemented by the specified actions.

#### Action

Actions that implement the specified entitlements.

## **Example**

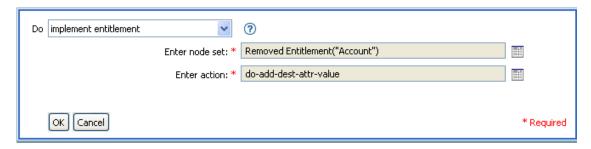

The following is an example of the Argument Actions Builder, used to provide the action argument:

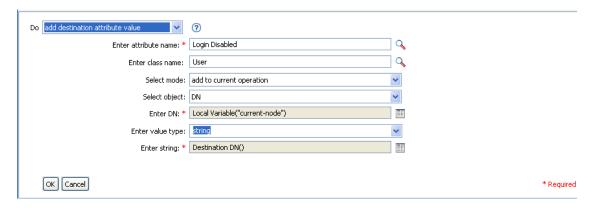

# 2.6.21 Move Destination Object

Moves an object in the destination data store.

#### **Fields**

#### Mode

Select whether this action should be added to, before, or after the current operation, or written directly to the destination data store.

#### **Class Name**

(Optional) Specify the class name of the object to be moved. Leave blank to use the class name from the current object.

## **Object to Move**

Select the object to be moved. This object can be the current object, or can be specified by a DN or an association.

## **Container to Move to**

Select the target container. This container is specified by a DN or an association.

The example contains a single rule that disables a user's account and moves it to a disabled container when the Description attribute indicates the user is terminated. The policy is named Disable User Account and Move When Terminated, and it is available for download from Novell's support Web site. For more information, see "Downloadable Identity Manager Policies" on page 36.

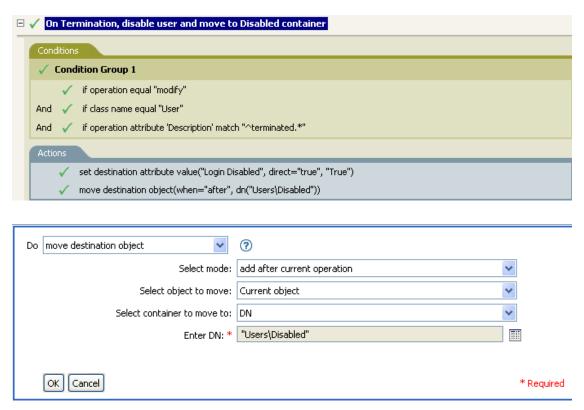

The policy checks to see if it is a modify event on a User object and if the attribute Description contains the value of terminated. If that is the case, then it sets the attribute of Login Disabled to true and moves the object to the User\Disabled container.

# 2.6.22 Move Source Object

Moves an object in the source data store.

#### **Fields**

## **Object to Move**

Select the object to be moved. This object can be the current object, or can be specified by a DN or an association.

## Container to Move to

Select the target container. This container is specified by a DN or an association.

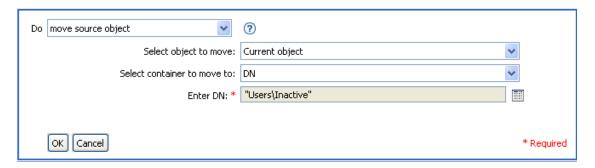

# 2.6.23 Reformat Operation Attribute

Reformats all values of an attribute within the current operation using a pattern.

#### **Fields**

#### Name

Specify the name of the attribute.

## Value Type

Specify the syntax of the new attribute values.

#### Value

Specify a value to use as a pattern for the new format of the attribute values. If the original value is needed to constructed the new value, it must be obtained by referencing the local variable current-value.

## **Example**

The example reformats the telephone number. It changes it from (nnn)-nnn-nnnn to nnn-nnn-nnnn. The rule is from the predefined rules that come with Identity Manager. For more information, see "Input or Output Transformation - Reformat Telephone Number from (nnn) nnn-nnnn to nnn-nnnnnnn" on page 88.

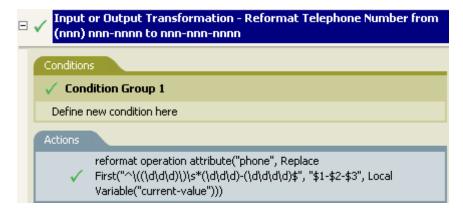

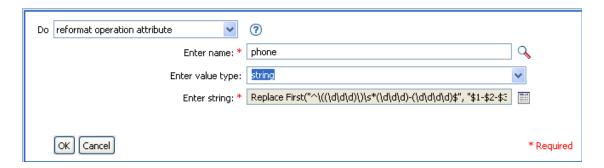

The action reformat operation attribute changes the format of the telephone number. The rule uses the Argument Builder and regular expressions to change how the information is displayed.

# 2.6.24 Remove Association

Sends a remove association command to the Identity Vault.

#### **Fields**

#### Mode

Select whether this action should be added to, before, or after the current operation, or written directly to the destination data store.

#### Association

Specify the value of the association to be removed.

## **Example**

The example takes a delete operation and disables the User object instead. It transforms the event. The rule is from the predefined rules that come with Identity Manager. For more information, see "Command Transformation - Publisher Delete to Disable" on page 78.

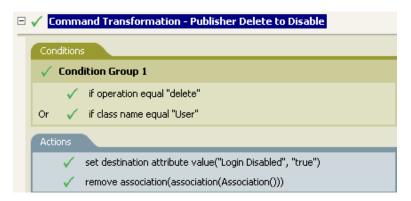

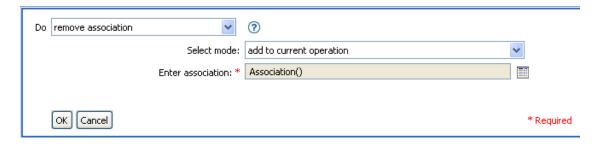

When a delete operation occurs for a User object, the value of the attribute Login Disabled is set to true and the association is removed from the object. The association is removed because the associated object in the connected application no longer exists.

# 2.6.25 Remove Destination Attribute Value

Removes an attribute value from an object in the destination data store.

#### **Fields**

### **Attribute Name**

Specify the name of the attribute.

#### **Class Name**

(Optional) Specify the class name of the target object. Leave blank to use the class name from the current object.

# Mode

Select whether this action should be added to, before, or after the current operation, or written directly to the destination data store.

#### **Object**

Select the target object. This object can be the current object, or can be specified by a DN or an association.

### Value Type

Specify the syntax of the attribute value to be removed.

#### Value

Specify the value of the new attribute.

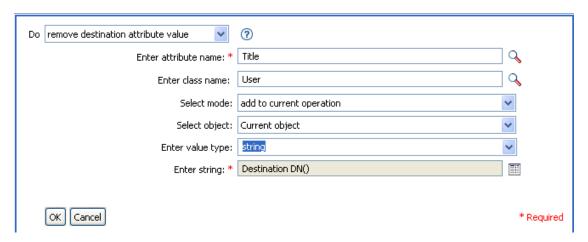

# 2.6.26 Remove Source Attribute Value

Removes the specified value from the named attribute on an object in the source data store.

#### **Fields**

#### **Attribute Name**

Specify the name of the attribute.

#### **Class Name**

(Optional) Specify the class name of the target object. Leave blank to use the class name from the current object.

# **Object**

Select the target object. This object can be the current object, or can be specified by a DN or an association.

# Value Type

Specify the syntax of the attribute value to be removed

#### Value

Specify the attribute value to be removed.

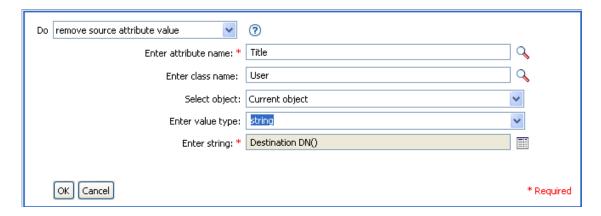

# 2.6.27 Rename Destination Object

Renames an object in the destination data store

#### **Fields**

#### Mode

Select whether this action should be added to, before, or after the current operation, or written directly to the destination data store.

# **Object**

Select the target object. This object can be the current object, or can be specified by a DN or an association.

## String

Specify the new name of the object.

# **Example**

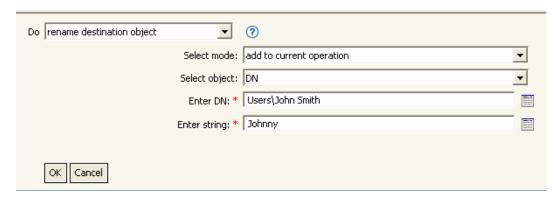

# 2.6.28 Rename Operation Attribute

Renames all occurrences of an attribute within the current operation.

## **Fields**

## **Source Name**

Specify the original attribute name.

#### **Destination Name**

Specify the new attribute name.

# **Example**

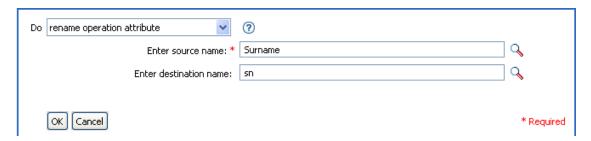

# 2.6.29 Rename Source Object

Renames an object in the source data store.

## **Fields**

## **Object**

Select the target object. This object can be the current object, or specified by a DN or an association.

## String

Specify the new name of the object.

# **Example**

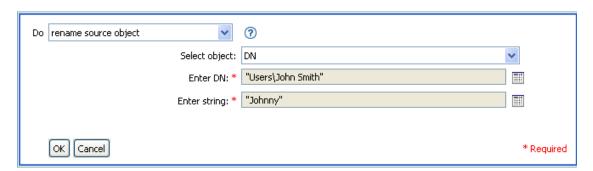

# 2.6.30 Send Email

Sends an e-mail notification.

## **Fields**

#### ID

(Optional) Specify the User ID in the SMTP system sending the message.

#### Server

Specify the SMTP server name.

## **Password**

(Optional) Specify the SMTP server account password.

**IMPORTANT:** The value of the password attribute is stored in clear text.

# **Type**

Select the e-mail message type.

# **Strings**

Specify the values containing the various e-mail addresses, subject, and message. The following table lists valid named string arguments:

| String Name | Description                                                                            |
|-------------|----------------------------------------------------------------------------------------|
| to          | Adds the address to the list of e-mail recipients; multiple instances are allowed.     |
| СС          | Adds the address to the list of CC e-mail recipients; multiple instances are allowed.  |
| bcc         | Adds the address to the list of BCC e-mail recipients; multiple instances are allowed. |
| from        | Specifies the address to be used as the originating e-mail address.                    |
| reply-to    | Specifies the address to be used as the e-mail message reply address.                  |
| subject     | Specifies the e-mail subject.                                                          |
| message     | Specifies the content of the e-mail message.                                           |
| encoding    | Specifies the character encoding to use for the e-mail message.                        |

# Example

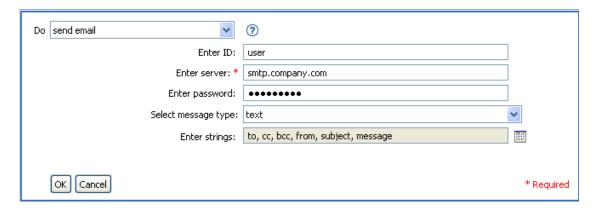

The following is an example of the Named String Builder being used to provide the strings arguments:

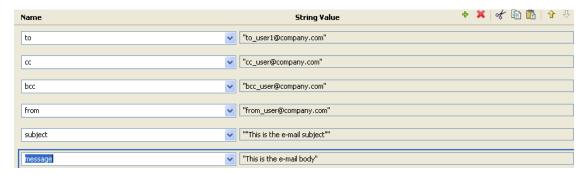

# 2.6.31 Send Email From Template

Generates an e-mail notification using a template.

#### **Fields**

#### Notification DN

Specify the slash form DN of the SMTP notification configuration object.

## Template DN

Specify the slash form DN of the e-mail template object.

## **Password**

(Optional) Specify the SMTP server account password.

**IMPORTANT:** The value of the password attribute is stored in clear text.

#### **Strings**

Specify additional fields for the e-mail message. The following table contains reserved field names, which specify the various e-mail addresses:

| String Name | Description                                                                            |
|-------------|----------------------------------------------------------------------------------------|
| to          | Adds the address to the list of e-mail recipients; multiple instances are allowed.     |
| СС          | Adds the address to the list of CC e-mail recipients; multiple instances are allowed.  |
| bcc         | Adds the address to the list of BCC e-mail recipients; multiple instances are allowed. |
| reply-to    | Specifies the address to be used as the e-mail message reply address.                  |
| encoding    | Specifies the character encoding to use for the e-mail message.                        |

Each template might also define fields that can be replaced in the subject and body of the email message.

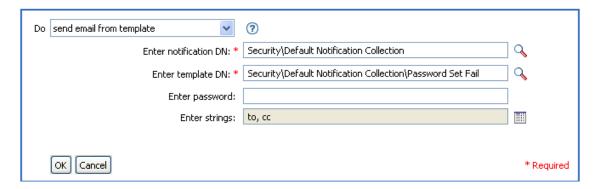

The following is an example of the Named String Builder being used to provide the strings argument:

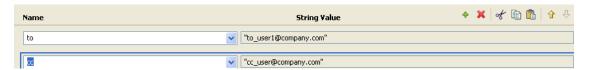

# 2.6.32 Set Default Attribute Value

Adds default values to the current operation (and optionally to the current object in the source data store) if no values for that attribute already exist. It is only valid when the current operation is add.

### **Fields**

#### **Attribute Name**

Specify the name of the default attribute.

#### Write Back

Select whether or not to also write back the default values to source data store.

#### **Values**

Specify the default values of the attribute.

# Example

The example sets the default value for the attribute company. You can set the value for an attribute of your choice. The rule is from the predefined rules that come with Identity Manager. For more information, see "Creation - Set Default Attribute Value" on page 82.

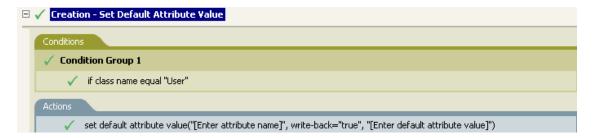

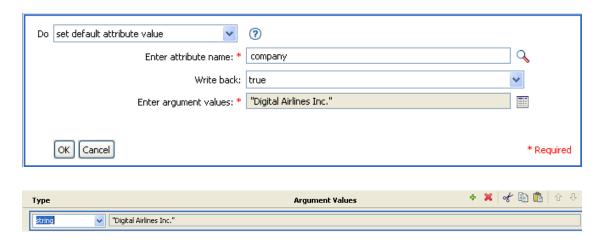

To build the value, the Argument Value List Builder is launched. See "Argument Value List Builder" on page 67 for more information on the builder. You can set the value to what is needed. In this case, the Argument Builder is used and the text is set to be the name of the company.

# 2.6.33 Set Destination Attribute Value

Adds a value to an attribute on an object in the destination data store, and removes all other values for that attribute.

### **Fields**

#### **Attribute Name**

Specify the name of the attribute.

## **Class Name**

(Optional) Specify the class name of the target object in the destination data store. Leave blank to use the class name from the current object.

#### Mode

Select whether this action should be added to, before, or after the current operation, or written directly to the destination data store.

#### **Object**

Select the target object. This object can be the current object, or be specified by a DN or an association.

## Value Type

Select the syntax of the attribute value to set.

## Value

Specify the attribute values to set.

The example takes a delete operation and disables the User object instead. The rule is from the predefined rules that come with Identity Manager. For more information, see "Command Transformation - Publisher Delete to Disable" on page 78.

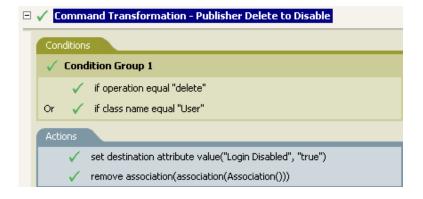

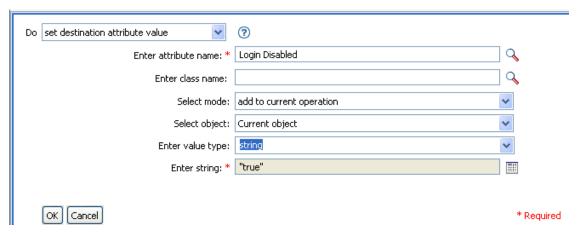

The rule sets the value for the attribute of Login Disabled to true. The rule uses the Argument Builder to add the text of true for the value of the attribute. See "Argument Builder" on page 64 for more information about the builder.

# 2.6.34 Set Destination Password

Sets the password for the current object in the destination data store.

### **Fields**

#### Mode

Select whether this action should be added to, before, or after the current operation, or written directly to the destination data store.

#### **Object**

Select the target object. This object can be the current object, or be specified by a DN or an association.

## String

Specify the password to be set.

## **Example**

The example sets a default password for a User object that is created. The rule is from the predefined rules that come with Identity Manager. For more information, see "Creation - Set Default Password" on page 83.

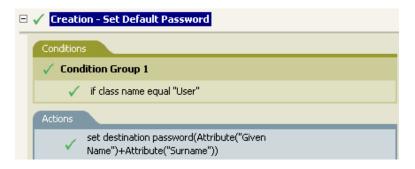

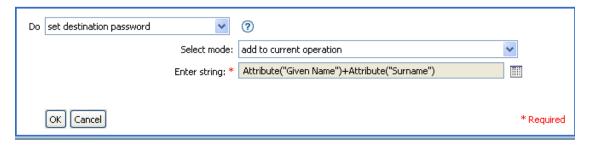

When a User object is created, the password is set to the Given Name attribute plus the Surname attribute.

# 2.6.35 Set Local Variable

Sets a local variable.

#### **Fields**

### Variable Name

Specify the name of the local variable.

#### Variable Type

Select the type of local variable. This can be a string, an XPath 1.0 Node Set, or a Java object.

#### Value

Specify the value of the local variable.

The example adds a User object to the appropriate group, Employee or Manager, based on Title. It also creates the group, if needed, and sets up security equal to that group. The policy name is Govern Groups for User Based on Title, and it is available for download from Novell's support Web site. For more information, see "Downloadable Identity Manager Policies" on page 36.

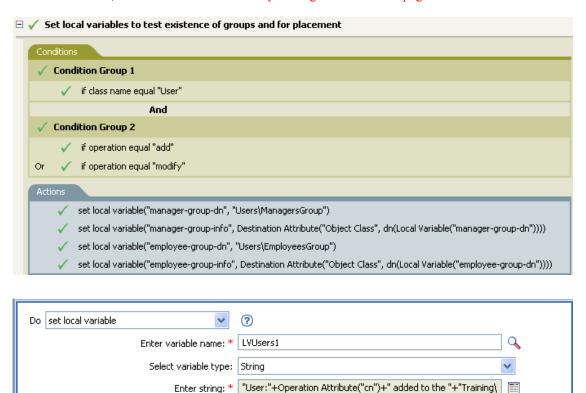

The local variable is set to the value that is in the User object's destination attribute of Object Class plus the Local Variable of manager-group-info. The Argument Builder is used to construct the local variable. See "Argument Builder" on page 64 for more information.

# 2.6.36 Set Operation Association

Sets the association value for the current operation.

### **Fields**

#### Association

OK | Cancel

Provide the new association value.

\* Required

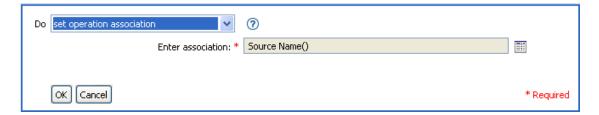

# 2.6.37 Set Operation Class Name

Sets the object class name for the current operation.

#### **Fields**

#### String

Provide the new class name.

## **Example**

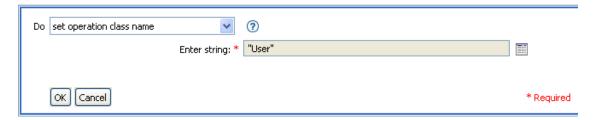

# 2.6.38 Set Operation Destination DN

Sets the destination DN for the current operation.

# **Fields**

DN

Specify the new destination DN.

# **Example**

The example places the objects in the Identity Vault using the structure that is mirrored from the connected system. You need to define at what point the mirroring begins in the source and

destination data stores. The rule is from the predefined rules that come with Identity Manager. For more information, see "Creation - Set Default Attribute Value" on page 82.

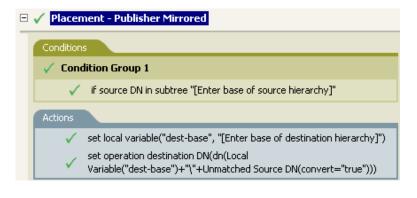

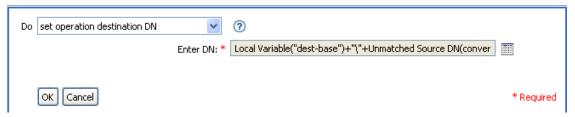

The rule sets the operation destination DN to be the local variable of the destination base location plus the source DN.

# 2.6.39 Set Operation Property

Sets an operation property. An operation property is a named value that is stored within an operation. It is typically used to supply additional context that might be needed by the policy that handles the results of an operation.

## **Fields**

## **Property Name**

Specify the name of the operation property.

### String

Specify the name of the operation property.

## **Example**

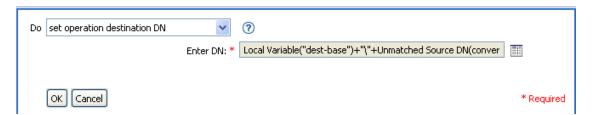

# 2.6.40 Set Operation Source DN

Sets the source DN for the current operation.

#### **Fields**

**DN** 

Specify the new source DN.

### **Example**

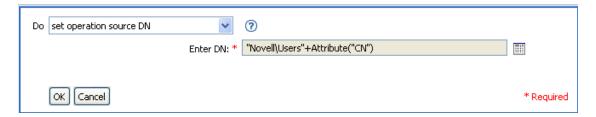

# 2.6.41 Set Operation Template DN

Sets the template DN for the current operation to the specified value. This action is only valid when the current operation is add.

#### **Fields**

DN

Specify the template DN.

#### **Example**

The example applies the Manager template if the Title attribute contains the word Manager. The name of the policy is Policy: Assign Template to User Based on Title, and it is available for download from Novell's support Web site. For more information, see "Downloadable Identity Manager Policies" on page 36.

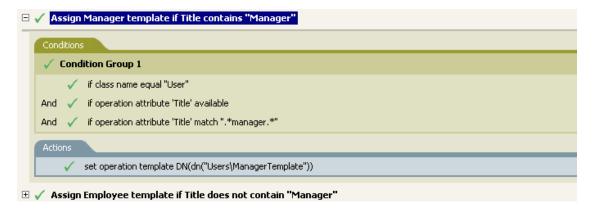

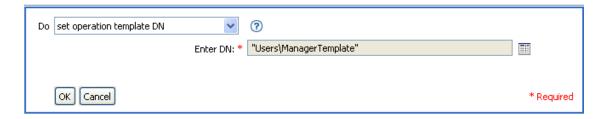

The template Manager Template is applied to any User object that has the attribute of Title available and it contains the word manager somewhere in the title. The policy uses regular expressions to find all possible matches.

# 2.6.42 Set Source Attribute Value

Adds a value to an attribute on an object in the source data store, and removes all other values for that attribute.

#### **Fields**

#### **Attribute Name**

Specify the name of the attribute.

#### **Class Name**

(Optional) Specify the class name of the target object in the source data store. Leave blank to use the class name from the current object.

## **Object**

Select the target object. This object can be the current object, or be specified by a DN or an association.

# Value Type

Select the syntax of the attribute value.

#### Value

Specify the attribute value to be set.

The example detects when an e-mail address is changed and sets it back to what it was. The policy name is Policy: Reset Value of the E-mail Attribute, and it is available for download from Novell's support Web site. For more information, see "Downloadable Identity Manager Policies" on page 36.

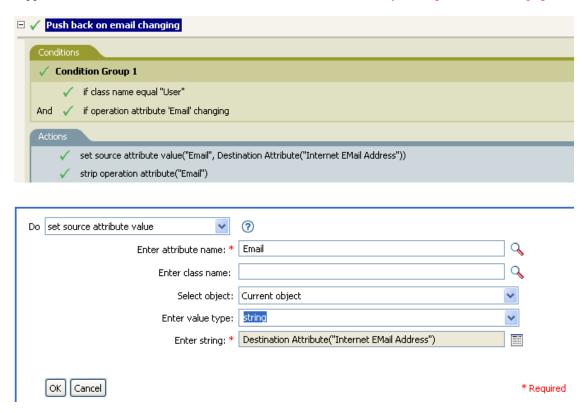

The action takes the value of the destination attribute Internet EMail Address and sets the source attribute of Email to this same value.

# 2.6.43 Set Source Password

Sets the password for the current object in the source data store.

#### **Fields**

## String

Specify the password to be set.

## Example

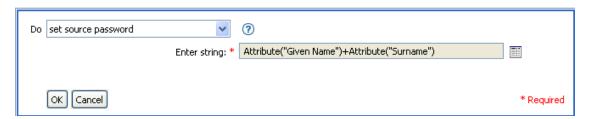

# 2.6.44 Set SSO Credential

Sets the SSO credential when a user object is created or when a password is modified. This action is part of the Credential Provisioning policies. For more information, see Chapter 4, "Novell Credential Provisioning Policies," on page 327.

#### **Fields**

## **Credential Store Object DN**

Specify the DN of the repository object.

### **Target User DN**

Specify the DN of the target users.

## **Application Credential ID**

Specify the application credential that is stored in the application object.

## **Login Parameter Strings**

Specify each login parameter for the application. The login parameters are the authentication keys stored in the application object.

## **Example**

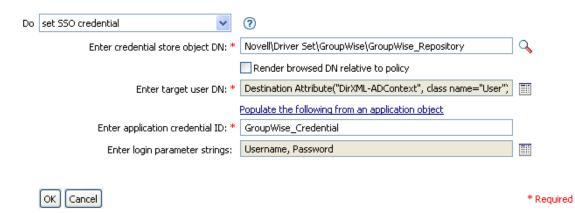

# 2.6.45 Set SSO Passphrase

Sets the Novell SecureLogin® passphrase and answer when a User object is provisioned. This action is part of the Credential Provisioning policies. For more information, see Chapter 4, "Novell Credential Provisioning Policies," on page 327.

## **Fields**

## **Credential Store Object DN**

Specify the DN of the repository object.

# Target User DN

Specify the DN of the target users.

## **Question and Answer Strings**

Specify the SecureLogin passphrase question and answer.

## Example

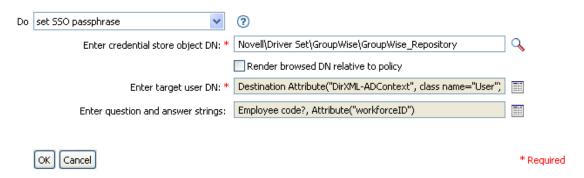

The SecureLogin passphrase question and answer are stored as strings in the policy. Click the Edit the strings icon to launch the string builder. Specify the passphrase question and answer.

# 2.6.46 Set XML Attribute

Sets an XML attribute on a set of elements selected by an XPath expression.

#### **Fields**

#### Name

Specify the name of the XML attribute. This name can contain a namespace prefix if the prefix has been previously defined in this policy.

## **XPath Expression**

XPath 1.0 expression that returns a node set containing the elements on which the XML attribute should be set.

## **String**

Specify the value of the XML attribute.

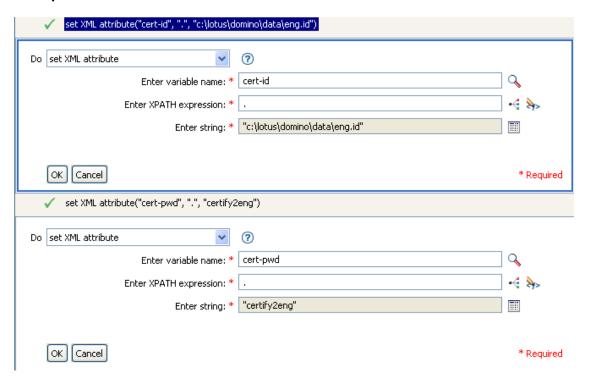

# 2.6.47 Status

Generates a status notification.

## **Fields**

### Level

Specify the status level of the notification.

## Message

Provide the status message by using the Argument Builder.

### Remarks

If level is retry, then the policy immediately halts processing of the input document and schedules a retry of the event currently being processed.

If level is fatal, then the policy immediately halts processing of the input document and initiates a shutdown of the driver.

If the current operation has an event-id, then that event-id is used for the status notification, otherwise there is no event-id reported.

### **Example**

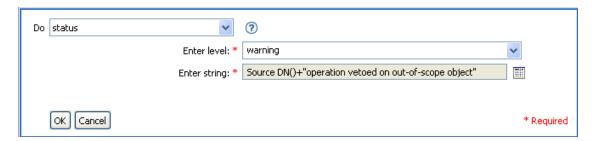

## 2.6.48 Strip Operation Attribute

Strips all occurrences of an attribute from the current operation.

#### **Fields**

#### Name

Specify the name of the attribute to be stripped.

### Example

The example detects when an e-mail address is changed and sets it back to what it was. The policy name is Policy: Reset Value of the E-mail Attribute, and it is available for download from Novell's support Web site. For more information, see "Downloadable Identity Manager Policies" on page 36.

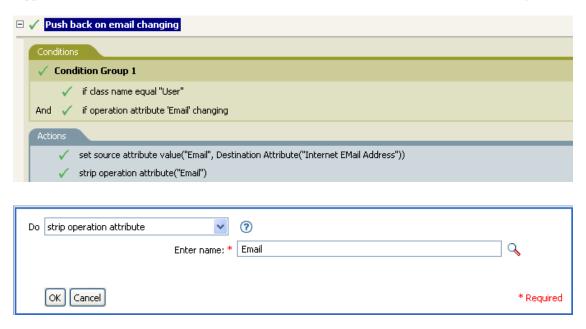

The action strips the attribute of Email. The value that is kept is what was in the destination Email attribute.

## 2.6.49 Strip XPath

Strips nodes selected by an XPath expression.

#### **Fields**

## **XPath Expression**

Specify the XPath 1.0 expression that returns the node set containing the nodes to be stripped.

## Example

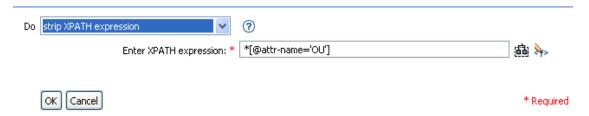

## 2.6.50 Trace Message

Sends a message to DSTRACE.

#### **Fields**

#### Level

Specify the trace level of the message. The default level is 0. The message only appears if the specified trace level is less than or equal to the trace level configured in the driver.

For information on how to set the trace level on the driver, see "Viewing Identity Manager Processes" in the Novell Identity Manager 3.0.1 Administration Guide.

#### Color

Select the color of the trace message.

#### String

Specify the value of the trace message.

## **Example**

The example has four rules that implement a Placement policy for User objects based on the first character of the Surname attribute. It generates both a trace message and a custom Novell Audit event. The Trace Message action is used to send a trace message into DSTRACE. The policy name is Policy to Place by Surname, and it is available for download from Novell's support Web site. For more information "Downloadable Identity Manager Policies" on page 36.

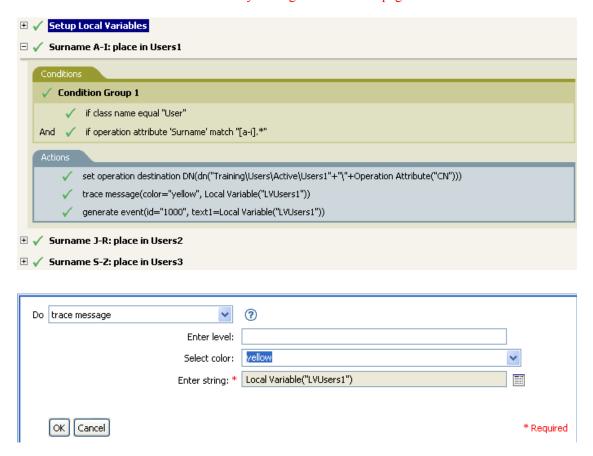

The action sends a trace message to DSTRACE. The contents of the local variable is LVUsers1 and it shows up in yellow in DSTRACE.

## 2.6.51 Veto

Vetoes the current operation.

## **Example**

The example excludes all events that come from the specified subtree. The rule is from the predefined rules that come with Identity Manager. For more information, see "Event Transformation - Scope Filtering - Exclude Subtrees" on page 86.

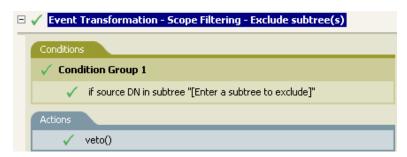

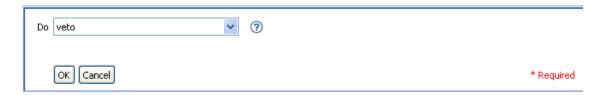

The action vetoes all events that come from the specified subtree.

## 2.6.52 Veto If Operational Attribute Not Available

Conditionally cancels the current operation and ends processing of the current policy, based on the availability of an attribute in the current operation.

#### **Fields**

#### Name

Specify the name of the attribute.

### Example

The example does not allow all User objects to be created unless the attributes Given Name, Surname, Title, Description, and Internet EMail Address are available. The policy name is Policy to Enforce the Presences of Attributes and it is available for download from Novell's support Web site. For more information, see "Downloadable Identity Manager Policies" on page 36.

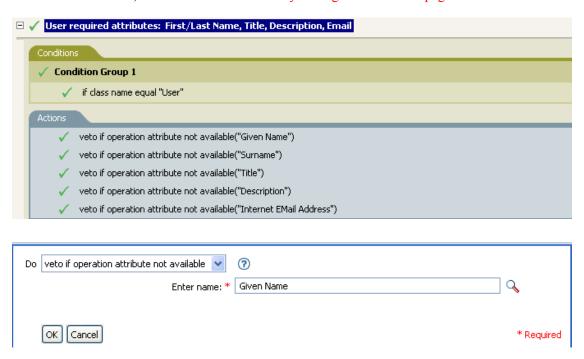

The actions vetoes the operation if the attributes of Given Name, Surname, Title, Description, and Internet Email Address are not available.

## 2.7 Noun Tokens

This section contains detailed reference to all noun tokens available using the Argument Builder interface.

- Section 2.7.1, "Added Entitlement," on page 186
- Section 2.7.2, "Association," on page 187
- Section 2.7.3, "Attribute," on page 187
- Section 2.7.4, "Class Name," on page 188
- Section 2.7.5, "Destination Attribute," on page 188
- Section 2.7.6, "Destination DN," on page 189
- Section 2.7.7, "Destination Name," on page 190
- Section 2.7.8, "Entitlement," on page 190
- Section 2.7.9, "Global Configuration Value," on page 191
- Section 2.7.10, "Local Variable," on page 191
- Section 2.7.11, "Named Password," on page 192
- Section 2.7.12, "Operation," on page 192
- Section 2.7.13, "Operation Attribute," on page 193
- Section 2.7.14, "Operation Property," on page 194
- Section 2.7.15, "Password," on page 194
- Section 2.7.16, "Removed Attribute," on page 194
- Section 2.7.17, "Removed Entitlement," on page 194
- Section 2.7.18, "Source Attribute," on page 195
- Section 2.7.19, "Source DN," on page 195
- Section 2.7.20, "Source Name," on page 196
- Section 2.7.21, "Text," on page 196
- Section 2.7.22, "Unique Name," on page 197
- Section 2.7.23, "Unmatched Source DN," on page 199
- Section 2.7.24, "XPath," on page 200

## 2.7.1 Added Entitlement

Expands to the values of an entitlement granted in the current operation.

#### **Fields**

#### Name

Name of the entitlement.

## Example

Added Entitlement("manager")

## 2.7.2 Association

Expands to the association value from the current operation.

## Example

The example is from the predefined rules that come with Identity Manager. For more information on the predefined rule, see "Command Transformation - Publisher Delete to Disable" on page 78.

The action of Remove Association uses the Association token to retrieve the value from the current operation. The rule removes the association from the User object so that any new events coming through do not affect the User object.

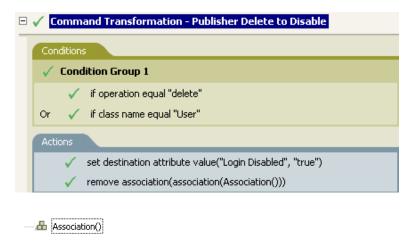

## 2.7.3 Attribute

Expands to the value of an attribute from the current object in current operation and in the source data store. It can be logically thought of as the union of the operation attribute token and the source attribute token. It does not include the removed values from a modify operation.

## **Fields**

#### Name

Specify the name of the attribute.

### Example

The example is from the predefined rules that come with Identity Manager. For more information, see "Creation - Set Default Password" on page 83.

The action of Set Destination Password uses the attribute token to create the password. The password is made up of the Given Name attribute and the Surname attribute. When you are in the Argument Builder Editor, you browse and select the attribute you want to use.

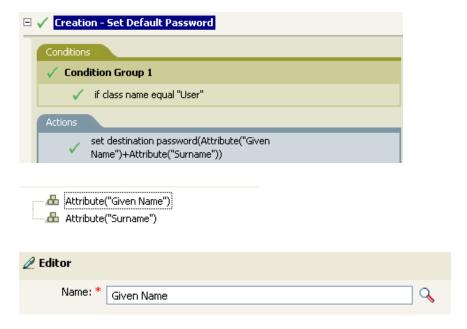

## 2.7.4 Class Name

Expands to the object class name from the current operation.

#### **Example**

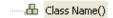

## 2.7.5 Destination Attribute

Expands to the specified attribute value of the current object, a DN, or association, in the destination data store.

## **Fields**

#### **Class Name**

(Optional) Specify the class name of the target object. Leave blank to use the class name from the current object.

#### Name

Name of the attribute.

## Example

The example is from the Govern Groups for User Based on Title policy which is available for download from Novell's support Web site. For more information, see "Downloadable Identity Manager Policies" on page 36.

The policy creates the Destination Attribute with the Argument Builder. The action of Set Local Variable contains the Destination Attribute token.

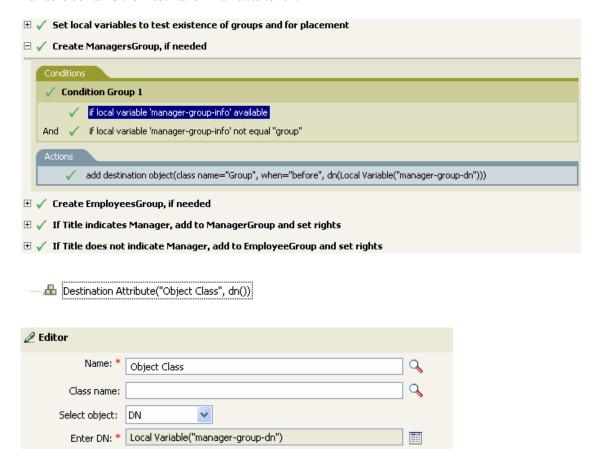

You build the Destination Attribute through the Editor. In this example, the attribute of Object Class is set. DN is used to select the target object. The value of DN is the Local Variable of managergroup-dn.

## 2.7.6 Destination DN

Expands to the destination DN from the current operation.

## **Fields**

#### Convert

Select whether or not to convert the DN to the format used by the source data store.

### Start

Specify the RDN index to start with:

- Index 0 is the root-most RDN
- Positive indexes are an offset from the root-most RDN
- Index -1 is the leaf-most segment
- Negative indexes are an offset from the leaf-most RDN towards the root-most RDN

## Length

Specify the number of RDN to include. Negative numbers are interpreted as (total # of segments + length) + 1. For example, for a DN with 5 segments a length of -1 = (5 + (-1)) + 1 =5, -2 = (5 + (-2)) + 1 = 4, etc.

#### Remarks

If start and length are set to the default values {0,-1}, the entire DN is used; otherwise only the portion of the DN specified by start and length is used.

### **Example**

The example uses the Destination DN token to set the value for the local variable of target-container. The policy creates a department container for the User object if it does not exist. The policy is from the predefined rules that come with Identity Manager. For more information, see "Command Transformation - Create Departmental Container - Part 1 and Part 2" on page 76.

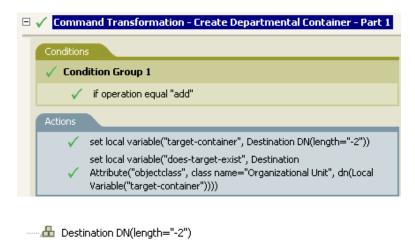

## 2.7.7 Destination Name

Expands to the unqualified Relative Distinguished Name (RDN) of the destination DN specified from the current operation.

## Example

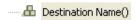

## 2.7.8 Entitlement

Expands to the values of a granted entitlement from the current object.

#### **Fields**

## Name

Specify the name of the entitlement.

### **Example**

----- Entitlement("manager")

## 2.7.9 Global Configuration Value

Expands to the value of a global configuration value.

#### **Fields**

#### Name

Name of the global configuration value.

## Example

## 2.7.10 Local Variable

Expands to the value of a local variable.

#### **Fields**

#### Name

Specify the name of the local variable.

#### **Example**

The example is from the Govern Groups for User Based on Title policy which is available for download from Novell's support Web site. For more information, see "Downloadable Identity Manager Policies" on page 36.

The action Add Destination Object uses the Local Variable token.

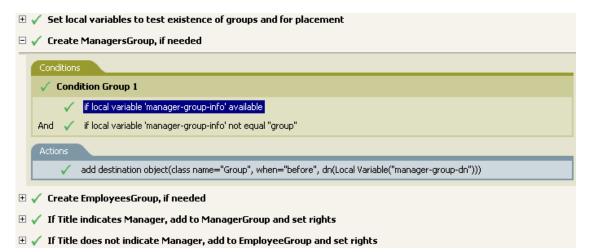

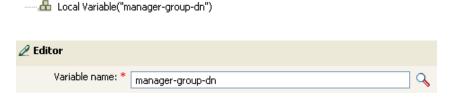

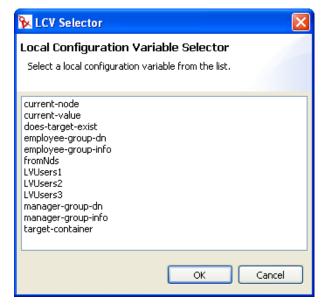

The Local Variable can only be used if the action Set Local Variable has been used previously in the policy. It sets the value that is stored in the Local Variable. In the Editor, you click the browse icon and all of the local variables that have been defined are listed. Select the correct local variable.

The value of the local variable is group-manager-dn. In the rule before this one, the Set Local Variable action defined group-manager-dn as DN of the manager's group Users\ManagersGroup.

## 2.7.11 Named Password

Expands to the named password from the driver.

#### **Fields**

#### Name

Specify the name of the password.

### **Example**

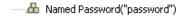

## 2.7.12 Operation

Expands to the name of the current operation.

### **Example**

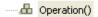

## 2.7.13 Operation Attribute

Expands to the value of the specified attribute from the current XDS operation. It is different from Source Attribute and Destination Attribute, because it is always accessed directly from what is available in the current XDS operation as opposed to being queried from the source or destination data stores. It does not include the removed values from a modify operation.

#### **Fields**

#### Name

Specify the name of the attribute.

## Example

The example has four rules that implement a Placement policy for User objects based on the first character of the Surname attribute. It generates both a trace message and a custom Novell Audit event. The policy name is Policy to Place by Surname, and it is available for download from Novell's support Web site. For more information "Downloadable Identity Manager Policies" on page 36.

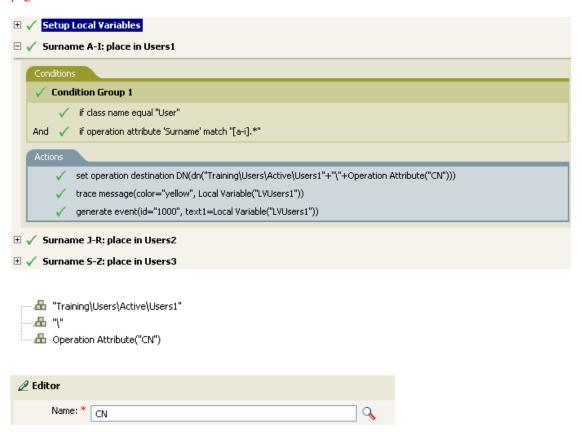

The action Set Operation Destination DN contains the Operation Attribute token. The Operation Attribute token sets the Destination DN to the CN attribute. The rule takes the context of Training\Users\Active\Users and adds a \ plus the value of the CN attribute.

## 2.7.14 Operation Property

The XML attribute attached to an operation-data> element by a policy. It is a place for policies to store and forward information for consumption by other policies.

#### Remarks

An XML attribute is a name value pair associated with an element in the XDS document.

## **Fields**

#### Name

Specify the name of the operation property

## **Example**

## 2.7.15 Password

Expands to the password from the current operation.

## **Example**

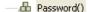

## 2.7.16 Removed Attribute

Expands to the values of an attribute being removed in the current operation. It only applies to modify operations.

### **Fields**

### Name

Specify the name of the attribute

#### Example

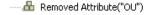

## 2.7.17 Removed Entitlement

Expands to the values of an entitlement revoked in the current operation.

#### **Fields**

#### Name

Specify the name of the entitlement.

## Example

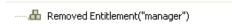

## 2.7.18 Source Attribute

Expands to the values of an attribute from an object in the source data store.

#### **Fields**

#### **Class Name**

(Optional) Specify the class name of the target object. Leave blank to use the class name from the current object.

#### Name

Name of the attribute.

## Example

```
------ Source Attribute("CN", class name="User")
```

## 2.7.19 Source DN

Expands to the source DN from the current operation.

#### **Fields**

#### Convert

Select whether or not to convert the DN to the format used by the destination data store.

#### Start

Specify the RDN index to start with:

- Index 0 is the root-most RDN
- Positive indexes are an offset from the root-most RDN
- Index -1 is the leaf-most segment
- Negative indexes are an offset from the leaf-most RDN towards the root-most RDN

## Length

Number of RDN's segments to include. Negative numbers are interpreted as (total # of segments + length) + 1. For example, for a DN with 5 segments a length of -1 = (5 + (-1)) + 1 =5, -2 = (5 + (-2)) + 1 = 4, etc.

#### Remarks

If start and length are set to the default values  $\{0,-1\}$ , then the entire DN is used, otherwise only the portion of the DN specified by start and length is used.

## **Example**

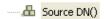

## 2.7.20 Source Name

Expands to the unqualified Relative Distinguished Name (RDN) of the source DN from the current operation.

## **Example**

A Source Name()

## 2.7.21 Text

Expands to the text.

#### **Fields**

#### **Text**

Specify the text.

## **Example**

The example is from the Govern Groups for User Based on Title policy which is available for download from Novell's support Web site. For more information, see "Downloadable Identity Manager Policies" on page 36.

The Text token is used in the action Set Location Variable to define the DN of the manager's group. The Text token can contain objects or plain text.

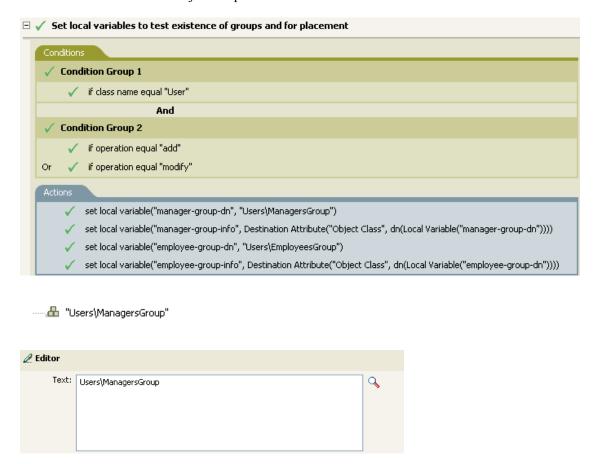

The Text noun contains the DN for the manager's group. You can browse to the object you want to use, or type the information into the editor.

## 2.7.22 Unique Name

Expands to a pattern-based name that is unique in the destination data store according to the criteria specified.

## **Fields**

#### Name

Specify the name of attribute to check for uniqueness.

#### Scope

Specify the scope in which to check uniqueness.

#### **Start Search**

Select a starting point for the search. The starting point can be the root of the data store, or specified by a DN or association.

#### Pattern

Specify patterns to use to generate unique values by using the Argument Builder.

#### **Counter Start**

Specify the a number to start counter used when needed to find a unique name.

### **Digits**

Specify the width in digits of counter, the default is 1. The Pad counter with leading 0's checkbox prepends 0 to match the digit length. For example, with a digit width of 3, the initial unique value is be appended with 001, then 002, and so on.

#### Remarks

For each specified pattern, a query is performed against the destination data store, using the supplied attribute name, scope, and search start. Each specified pattern is tried in order until a value is found that does not return any found objects.

If all of the specified patterns are exhausted, the final pattern has a counter appended to it and the pattern is tried repeatedly (increasing the counter each time) until the query does not return any instances.

The counter can be set to start at a different number using the counter start field. The counter uses the number of digits specified by the digits field. If the number of digits is less than those specified, then the counter is right padded with zeros. When the number of digits exceeds those specified, then no unique name is generated and the enclosing rule returns an error status.

If the destination data store is the Identity Vault and name field is left blank, then a search is performed against the pseudo-attribute "[Entry].rdn", which represents the RDN of an object without respect to what the naming attribute might be. If the destination data store is the connected application, then the name field is required.

## **Example**

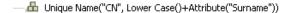

The following is an example of the Editor pane when constructing the unique name argument:

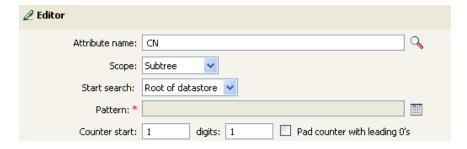

The following pattern was constructed to provide unique names:

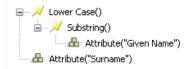

If this pattern does not generate a unique name, a digit is appended, incrementing up to the specified number of digits. In this example, nine additional unique names would be generated by the appended digit before an error occurs (pattern1 - pattern9).

## 2.7.23 Unmatched Source DN

Expands to the part of the source DN in the current operation that corresponds to the part of the DN that was not matched by the most recent match of an If Source DN condition.

#### **Fields**

#### Convert

Select whether or not to convert the DN to the format used by the destination data store.

#### **Remarks**

If there were no matches, the entire DN is used.

### **Example**

The example is from the predefined rules that come with Identity Manager. For more information, see "Matching - Subscriber Mirrored - LDAP Format" on page 92.

The action of Finding Matching Object uses the Unmatched Source DN token to build the matching information in LDAP format. It takes the unmatched portion of the source DN to make a match.

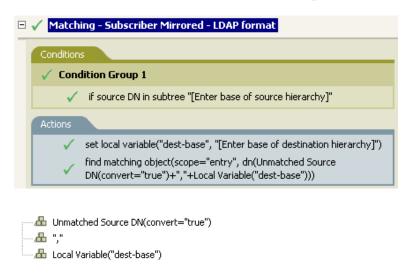

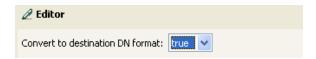

## 2.7.24 XPath

Expands to results of evaluating an XPath 1.0 expression.

#### **Fields**

## **Expression**

Specify the XPath 1.0 expression to evaluate.

## **Example**

## 2.8 Verb Tokens

This section contains detailed reference to all verbs tokens available using the Argument Builder interface.

- Section 2.8.1, "Escape Destination DN," on page 200
- Section 2.8.2, "Escape Source DN," on page 201
- Section 2.8.3, "Lower Case," on page 201
- Section 2.8.4, "Parse DN," on page 202
- Section 2.8.5, "Replace All," on page 204
- Section 2.8.6, "Replace First," on page 205
- Section 2.8.7, "Substring," on page 206
- Section 2.8.8, "Upper Case," on page 207

## 2.8.1 Escape Destination DN

Escapes a string according to the rules of the DN format of the destination data store.

#### Example

The example is from the predefined rules that come with Identity Manager. For more information, see "Placement - Publisher Flat" on page 98.

The action of Set Operation Destination DN uses the Escape Destination DN token to build the destination DN of the User object.

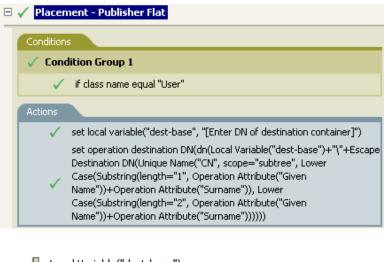

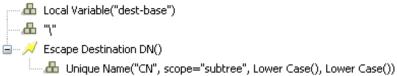

The Escape Destination DN token takes the value in Unique Name and sets it to the format for the destination DN.

## 2.8.2 Escape Source DN

Escapes a string according to the rules of the DN format of the source data store.

#### **Example**

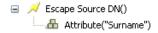

## 2.8.3 Lower Case

Converts the characters in a string to lowercase.

## **Example**

This example sets the e-mail address to be name@slartybartfast.com where the name equals the first character of the Given Name plus the Surname. The policy name is Policy: Create E-mail from

Given Name and Surname, and it is available for download at Novell's support Web site. For more information, see "Downloadable Identity Manager Policies" on page 36.

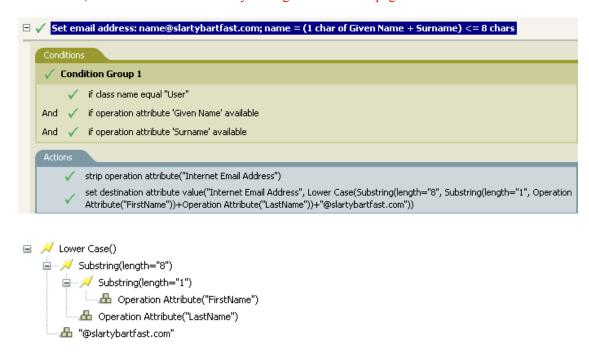

The Lower Case token sets all of the information in the action Set Destination attribute value to lowercase.

## 2.8.4 Parse DN

Converts a DN to an alternate format.

## **Fields**

#### Start

Specify the RDN index to start with:

- Index 0 is the root-most RDN
- Positive indexes are an offset from the root-most RDN
- Index -1 is the leaf-most segment
- Negative indexes are an offset from the leaf-most RDN towards the root-most RDN

## Length

Number of RDN's to include. Negative numbers are interpreted as (total # of segments + length) + 1. For example, for a DN with 5 segments a length of -1 = (5 + (-1)) + 1 = 5, -2 = (5 + (-1)) + 1 = 5, -2 = (5 +(-2)) + 1 = 4, etc.

#### Source DN Format

Specifies the format used to parse the source DN.

#### **Destination DN Format**

Specify the format used to output the parsed DN.

#### **Source DN Delimiter**

Specify the custom source DN delimiter set if Source DN Format is set to custom.

#### **Destination DN Delimiter**

Specify the custom destination DN delimiter set if Destination DN Format is set to custom.

#### Remarks

If start and length are set to the default values {0,-1}, then the entire DN is used; otherwise only the portion of the DN specified by start and length is used.

When specifying custom DN formats, the eight characters that make up the delimiter set are defined as follows:

- 1. Typed Name Boolean Flag: 0 means names are not typed, and 1 means names are typed
- 2. Unicode No-Map Character Boolean Flag: 0 means don't output or interpret unmappable Unicode characters as escaped hex digit strings, such as \FEFF. The following Unicode characters are not accepted by eDirectory: 0xfeff, 0xfffe, 0xfffd, and 0xffff.
- 3. Relative RDN Delimiter
- 4. RDN Delimiter
- 5. Name Divider
- 6. Name Value Delimiter
- 7. Wildcard Character
- 8. Escape Character

If RDN Delimiter and Relative RDN Delimiter are the same character, the orientation of the name is root right, otherwise the orientation is root left.

If there are more than eight characters in the delimiter set, the extra characters are considered as characters that need to be escaped, but they have no other special meaning.

## **Example**

The example uses the Parse DN token to build the value for the Add Destination Attribute Value action. The example is from the predefined rules that come with Identity Manager. For more

information, see "Command Transformation - Create Departmental Container - Part 1 and Part 2" on page 76.

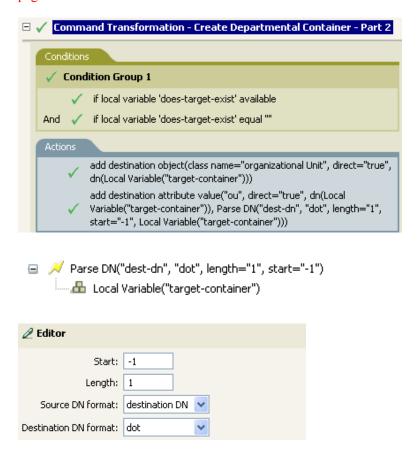

The Parse DN token takes the information from the source DN and converts it to the dot notation. The information from the Parse DN is stored in the attribute value of OU.

## 2.8.5 Replace All

Replaces all occurrences of a regular expression in a string.

#### **Fields**

#### Regular Expression

Specify the regular expression that matches the substrings to be replaced.

### Replace With

Specify the replacement string.

## Remarks

For details on creating regular expressions, see:

- Sun's Java Web site (http://java.sun.com/j2se/1.4/docs/api/java/util/regex/Pattern.html)
- Sun's Java Web site (http://java.sun.com/j2se/1.4/docs/api/java/util/regex/ Matcher.html#replaceAll (java.lang.String))

The pattern options CASE INSENSITIVE, DOTALL, and UNICODE CASE are used but can be reversed by using the appropriate embedded escapes.

## **Example**

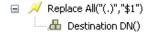

## 2.8.6 Replace First

Replaces the first occurrence of a regular expression in a string.

## **Fields**

## **Regular Expression**

Specify the regular expression that matches the substring to replace.

## **Replace With**

Specify the replacement string.

#### Remarks

The matching instance is replaced the string specified by the value specified in the Replace with field.

For details on creating regular expressions, see:

- http://java.sun.com/j2se/1.4/docs/api/java/util/regex/Pattern.html (http://java.sun.com/j2se/1.4/ docs/api/java/util/regex/Pattern.html)
- http://java.sun.com/j2se/1.4/docs/api/java/util/regex/Matcher.html#replaceAll (java.lang.String) (http://java.sun.com/j2se/1.4/docs/api/java/util/regex/ Matcher.html#replaceAll (java.lang.String))

The pattern option CASE INSENSITIVE, DOTALL, and UNICODE CASE are used but can be reversed using the appropriate embedded escapes.

### **Example**

The example reformats the telephone number (nnn)-nnn-nnnn to nnn-nnn-nnnn. The rule is from the predefined rules that come with Identity Manager. For more information, see "Input or Output Transformation - Reformat Telephone Number from (nnn) nnn-nnnn to nnn-nnn-nnnn" on page 88.

The Replace First token is used in the Reformat Operation Attribute action.

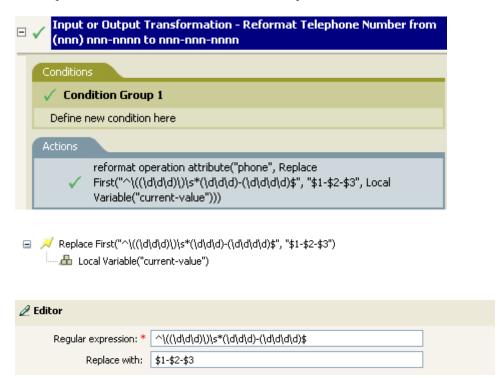

The regular expression of  $((\d\d))$ \* ( $\d\d$ ), represents (nnn) nnn-nnnn and the regular expression of \$1-\$2-\$3 represents nnn. This rule transforms the format of the telephone number from (nnn) nnn-nnnn to nnn-nnn-nnnn.

## 2.8.7 Substring

Extracts a portion of a string.

### **Fields**

### Start

Specify the starting character index:

- Index 0 is the first character.
- Positive indexes are an offset from the start of the string
- Index -1 is the last character
- Negative indexes are an offset from the last character toward the start of the string

For example, if the start is specified as -2, then it starts reading the first character from the end. If -3 is specified, then is starts 2 characters from the end.

#### Length

Number of characters from the start to include in the substring. Negative numbers are interpreted as (total # of characters + length) + 1. For example, -1 represents the entire length or the original string. If -2 is specified, the length is the entire -1. For a string with 5 characters a length of -1 = (5 + (-1)) + 1 = 5, -2 = (5 + (-2)) + 1 = 4, etc.

### **Example**

This example sets the e-mail address to be name@slartybartfast.com where the name equals the first character of the Given Name plus the Surname. The policy name is Policy: Create E-mail from Given Name and Surname and it is available at Novell's support Web site for download. For more information, see "Downloadable Identity Manager Policies" on page 36.

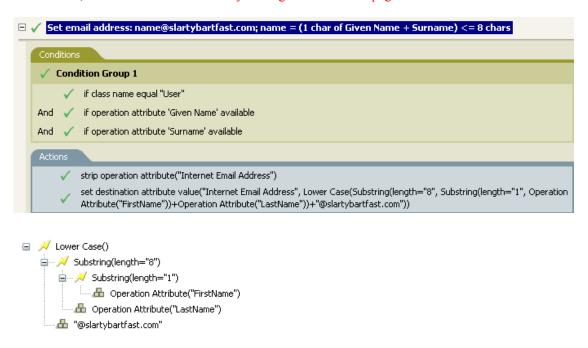

The Substring token is used twice in the action Set Destination Attribute Value. It takes the first character of the First Name attribute and adds eight characters of the Last Name attribute together to form one substring.

## 2.8.8 Upper Case

Converts the characters in a string to uppercase.

### Example

The example converts the first and last name attributes of the User object to uppercase. The policy name is Policy: Convert First/Last Name to Upper Case, and it is available for download at Novell's support Web site. For more information, see "Downloadable Identity Manager Policies" on page 36.

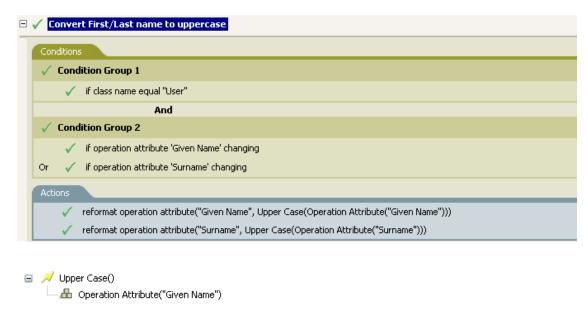

## 2.9 Values

This section contains a list of common policy builder values.

## 2.9.1 Comparison Modes

 Table 2-7
 Comparison Modes

| Mode    | Description                                                                                                    |
|---------|----------------------------------------------------------------------------------------------------|
| case    | Character-by-character case sensitive comparison.                                                                                                    |
| nocase  | Character-by-character case insensitive comparison.                                                                                                    |
| regex   | Regular expression match of entire string. Case insensitive by default, but can be changed by an escape in the expression.                                                                           |
|         | See Sun's Java Web site (http://java.sun.com/j2se/1.4/docs/api/java/util/regex/Pattern.html) and Sun's Java Web site (http://java.sun.com/j2se/1.4/docs/api/java/util/regex/Matcher.html#matches()). |
|         | The pattern options CASE_INSENSITIVE, DOTALL, and UNICODE_CASE are used but can be reversed using the appropriate embedded escapes.                                                                  |
| src-dn  | Compare using semantics appropriate to the DN format for the source data store.                                                                                                    |
| dest-dn | Compare using semantics appropriate to the DN format for the destination data store.                                                                                                    |

| Mode       | Description                                                                                                    |
|------------|----------------------------------------------------------------------------------------------------|
| numeric    | Compare numerically.                                                                                           |
| octet      | Compare octet (Base64 encoded) values.                                                                         |
| structured | Compare the structured attribute according to the comparison rules for the structured syntax of the attribute. |

# **Defining Policies By Using the** Policy Builder in iManager

The Policy Builder is a complete, graphical interface for creating and managing the policies that define the exchange of data between connected systems.

These section gives the following information on policies and how to use the Policy Builder:

- Section 2.1, "Policies," on page 39
- Section 3.2, "Policy Builder Tasks in iManager," on page 212

This section also contains the following detailed reference sections:

- Section 3.3, "Regular Expressions," on page 244
- Section 3.4, "XPath 1.0 Expressions," on page 245
- Section 3.5, "Conditions," on page 246
- Section 3.6, "Actions," on page 264
- Section 3.7, "Noun Tokens," on page 305
- Section 3.8, "Verb Tokens," on page 318

## 3.1 Policies

As part of understanding how policies work, it is important to understand the components of policies.

- Policies are made up of rules.
- A rule is a set of conditions (see "Conditions" on page 246) that must be met before a defined action (see "Actions" on page 264) occurs.
- Actions can have dynamic arguments that derive from tokens that are expanded at run time.
- Tokens are broken up into two classifications: nouns (see "Noun Tokens" on page 305) and verbs (see "Verb Tokens" on page 318).
  - Noun tokens expand to values that are derived from the current operation, the source or destination data stores, or some external source.
  - Verb tokens modify the concatenated results of other tokens that are subordinate to them.
- Regular expressions (see "Regular Expressions" on page 244) and XPath 1.0 expressions (see "XPath 1.0 Expressions" on page 245) are commonly used in the rules to create the desired results for the policies.
- A policy operates on an XDS document and its primary purpose is to examine and modify that document.
- An operation is any element in the XDS document that is a child of the input element and the output element. The elements are part of Novell's nds.dtd; for more information, see the NDS DTD (http://developer.novell.com/ndk/doc/dirxml/dirxmlbk/ref/ndsdtd/index.html).
- An operation usually represents an event, a command, or a status.

- The policy is applied separately to each operation. As the policy is applied to each operation in turn, that operation becomes the current operation. Each rule is applied sequentially to the current operation. All of the rules are applied to the current operation unless an action is executed by a prior rule that causes subsequent rules to no longer be applied.
- A policy can also get additional context from outside of the document and cause side effects that are not reflected in the result document.

## 3.2 Policy Builder Tasks in iManager

This section contains instructions on performing common tasks in the Policy Builder:

- Section 3.2.1, "Opening The Policy Builder," on page 212
- Section 3.2.2, "Creating a Policy," on page 212
- Section 3.2.5, "Modifying a Policy," on page 222
- Section 3.2.3, "Defining Individual Rules within a Policy," on page 213
- Section 3.2.4, "Defining Individual Arguments within a Rule," on page 214
- Section 3.2.12, "Using Predefined Rules," on page 224

## 3.2.1 Opening The Policy Builder

- 1 In iManager, expand the *Identity Manager* Role, then click *Identity Manager Overview*.
- 2 Specify a driver set.
- 3 Click the driver for which you want to manage policies. The Identity Manager Driver Overview opens:

Figure 3-1 Identity Manager Driver Overview

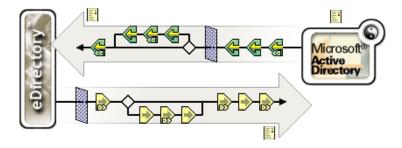

Policies are managed from the Identity Manager Driver Overview.

## 3.2.2 Creating a Policy

- 1 Open the *Identity Manager Driver Overview* for the driver you want to manage.
- **2** Click the icon representing the policy you want to define.
  - represents an undefined policy.
  - represents a defined policy.
- 3 Click Insert.
- **4** Enter a name for the new policy, then select the Policy Builder.

**5** The policy is displayed. To define one or more rules for this policy, click *Append New Rule*, then follow the instructions in Section 3.2.3, "Defining Individual Rules within a Policy," on page 213.

## 3.2.3 Defining Individual Rules within a Policy

Rules are defined in the Rule Builder window of the Policy Builder:

Figure 3-2 Rule Builder Window of Policy Builder

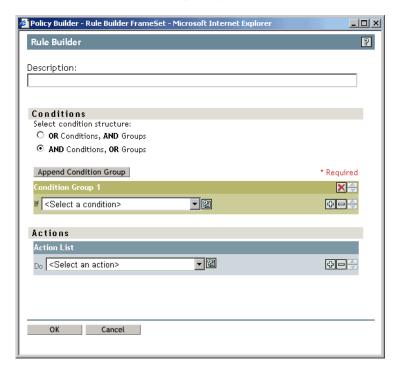

The Rule Builder interface enables you to quickly create and modify rules using intelligent dropdown menus.

In the Rule Builder, you define a set of conditions that must be met before a defined action occurs.

For example, if you needed to create a rule that disallowed any new objects from being added to your environment, you might define this rule similar to the following: When an add operation occurs, veto the operation.

To implement this logic in the Rule Builder, you could select the following condition:

Figure 3-3 Move User Condition in the Rule Builder Interface

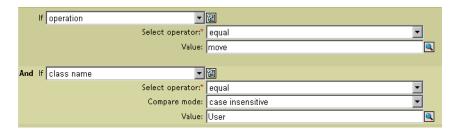

And the following action:

Figure 3-4 Veto Action in the Rule Builder Interface

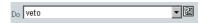

See Section 3.5, "Conditions," on page 246 and Section 3.6, "Actions," on page 264 or a detailed reference on the conditions and actions available in the Rule Builder.

### Tips

To create more complex conditions, you can join conditions and groups of conditions together with and/or statements. You can modify the way these are joined by selecting the condition structure:

Figure 3-5 Condition Structure Radio Buttons

Select condition structure: OR Conditions, AND Groups AND Conditions, OR Groups

- Click the licon to see a list of values for a field. In the example above, this icon opens a list of valid class names.
- Click the licon to use the Argument Builder interface to construct an argument.
- Click the cion to disable a policy, rule, condition, or action. Click the cion to re-enable it.
- Click the ② icon to add a comment to a policy or rule. Comments are stored directly on the policy or rule, and can be as long as necessary.
- Use the Cut/Copy/Paste icons, \(\) is to use the Policy Builder clipboard. The Paste icon is disabled if the current content on the clipboard is invalid at that location.
- Use the consto add, remove, and position conditions.
- Use the Append Condition Group button to add condition groups.
- Use the long icons to remove and position condition groups.

## 3.2.4 Defining Individual Arguments within a Rule

The Argument Builder provides a dynamic graphical interface that enables you to construct complex argument expressions for use within the Rule Builder. To access the Argument Builder, see "Argument Builder" on page 217.

Arguments are dynamically used by actions and are derived from tokens that are expanded at run time.

Tokens are broken up into two classifications: nouns and verbs. Noun tokens expand to values that are derived from the current operation, the source or destination data stores, or some external source. Verb tokens modify the concatenated results of other tokens that are subordinate to them.

Figure 3-6 Default Argument Builder Interface

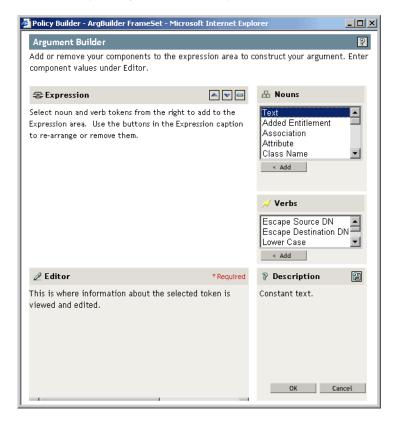

To define an expression, select one or more nouns tokens (values, objects, variables, etc.), and combine then with verb tokens (substring, escape, uppercase, and lowercase) to construct arguments. Multiple tokens are combined to construct complex arguments.

For example, if you want the argument set to an attribute value, you select the attribute token, then select the attribute name:

Figure 3-7 Editor Displaying ds.novell as a Text Argument

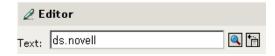

If you only want a portion of this attribute, you can combine the attribute token with the substring token:

Figure 3-8 Expression Displaying a Substring of Length 1 on the Give Name Attribute, Combined with the Surname Attribute.

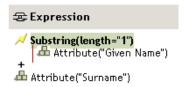

After you add a token, you can edit its fields in the editor.

See Section 3.7, "Noun Tokens," on page 305 and Section 3.8, "Verb Tokens," on page 318 for a detailed reference on the nouns and verbs available in the Argument Builder.

### **Tips**

- To create more complex conditions, you can join conditions or groups of conditions together with and/or statements.
- Use the local icons to move and delete noun tokens and verb tokens.
- Click the icon to see a list of values for a field.
- After you add a noun token or a verb token, you can provide values in the editor, then immediately add another noun token or verb token. You do not need to refresh the Expression pane to apply your changes; they appear when the next operation is performed.

Although you define most arguments using the Argument Builder, there are several more builders that are used by the Condition Editor and Action Editor in the Policy Builder. Each builder can recursively call anyone of the builders in the following list:

- "Argument Actions Builder" on page 216
- "Argument Builder" on page 217
- "Match Attribute Builder" on page 218
- "Action Argument Component Builder" on page 219
- "Argument Value List Builder" on page 220
- "Named String Builder" on page 220
- "Condition Argument Component Builder" on page 221

#### Argument Actions Builder

The Argument Actions Builder enables you to set the action that is required by the For Each (page 278) action and the Implement Entitlement (page 281) action.

In the following example, the add destination attribute value action is performed for each Group entitlement that is being added in the current operation.

Figure 3-9 Argument Actions Builder

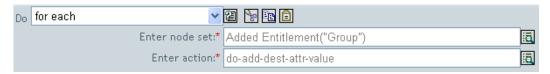

To define the action of add destination attribute value, click the icon that launches the Argument Actions Builder. In the Argument Actions Builder, you define the desired action. In the following example, the member attribute is added to the destination object for each added Group entitlement.

Figure 3-10 Argument Actions Builder

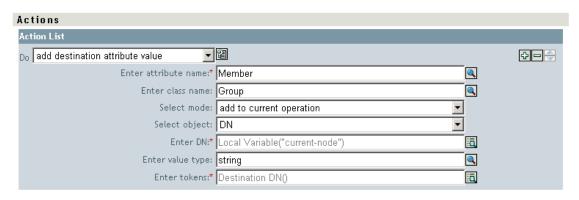

Figure 3-11 Argument Actions Builder

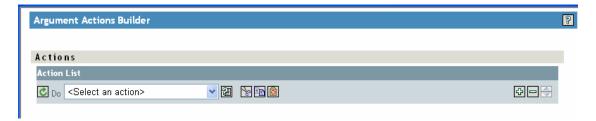

## **Argument Builder**

Launch the Argument Builder from the following actions by clicking the Edit Arguments icon.

- Add Association (page 265)
- Add Destination Attribute Value (page 266)
- Add Destination Object (page 267)
- Add Source Attribute Value (page 269)
- Append XML Text (page 271)
- Clear Destination Attribute Value (page 272) When the selected object is DN or Association.
- Clear Source Attribute Value (page 274) When the selected object is DN or Association.
- Delete Destination Object (page 276) When the selected object is DN or Association.

- Delete Source Object (page 276) When the selected object is DN or Association.
- Find Matching Object (page 276)
- For Each (page 278)
- Move Destination Object (page 282)
- Move Source Object (page 283)
- Reformat Operation Attribute (page 284)
- Remove Association (page 284)
- Remove Destination Attribute Value (page 285)
- Remove Source Attribute Value (page 286)
- Rename Destination Object (page 287) When the selected object is DN or Association and Enter String.
- Rename Source Object (page 288) When the selected object is DN or Association and Enter String.
- Set Destination Attribute Value (page 292) When the selected object is DN or Association and Enter Value type is not structured.
- Set Destination Password (page 293)
- Set Local Variable (page 294)
- Set Operation Association (page 295)
- Set Operation Class Name (page 295)
- Set Operation Destination DN (page 295)
- Set Operation Property (page 296)
- Set Operation Source DN (page 296)
- Set Operation Template DN (page 297)
- Set Source Attribute Value (page 297)
- Set Source Password (page 298)
- Set XML Attribute (page 300)
- Status (page 301)
- Trace Message (page 302)

## Match Attribute Builder

The Match Attribute Builder enables you to select attributes and values used by the Section 3.6.17, "Find Matching Object," on page 276 action to determine if a matching object exists in a data store.

For example, if you want to match users based on a common name and a location, you would select the following condition:

Figure 3-12 Find Matching Object

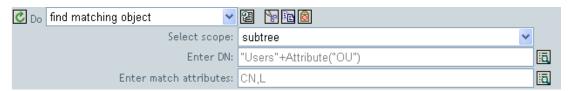

You then click the Edit Arguments icon next to the Enter Match Attributes field to launch the Match Attribute Builder interface:

Figure 3-13 Match Attribute Builder

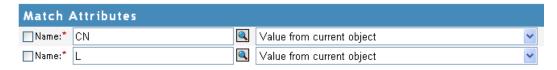

Select the Browse attributes icon to browse to and select the attributes you want to match. In this example they are L and CN.

The second column allows you to match the current value stored in the attribute by selecting Use value(s) from current Object. You can match against another value by selecting Other Value. You can create any value you want to match. Select the value type, and the appropriate builder is available through the Enter State field.

### **Action Argument Component Builder**

Launch the Action Argument Component Builder by selecting the following actions when the Enter Value Type selection is the Structured selection.

- Add Destination Attribute Value (page 266)
- Add Source Attribute Value (page 269)
- Reformat Operation Attribute (page 284)
- Remove Destination Attribute Value (page 285)
- Remove Source Attribute Value (page 286)
- Set Default Attribute Value (page 291)
- Set Source Attribute Value (page 297)

Figure 3-14 Action Argument Component Builder

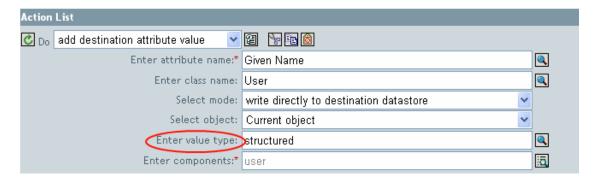

Figure 3-15 Action Argument Component Builder

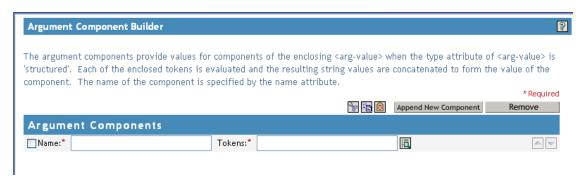

### Argument Value List Builder

The Argument Value List Builder enables you to construct default argument values for the Set Default Attribute Value (page 291) action.

For example, if you want to set a default location of Unknown, you select the following action:

Figure 3-16 Argument Value List Builder

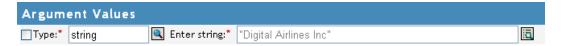

You then click the icon next to the Enter Values field to launch the Argument Value List Builder interface, and construct an argument similar to the following:

Figure 3-17 Argument Value List Builder

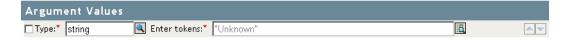

### Named String Builder

The Named String Builder enables you to construct name/value pairs for use in certain actions such as Generate Event (page 279), Send Email (page 288) and Send Email from Template (page 289).

For a Generate Event action, the named strings correspond to the custom value fields you can provide with an event:

Figure 3-18 Named String Builder

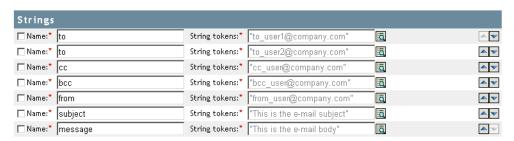

For a Send Mail action, the named strings correspond to the elements of the e-mail:

Figure 3-19 Send Mail Action

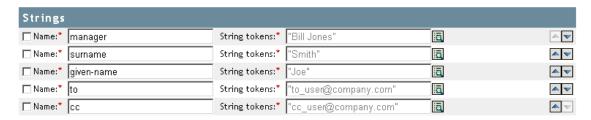

A complete list of possible values is contained in the help file corresponding to the action that launches the Named String Builder.

### **Condition Argument Component Builder**

Launch the Condition Argument Component Builder by clicking the Edit Arguments Icon.

In order to see the icon, you must select the Structured selection for Mode with the following conditions:

- If Attribute (page 247)
- If Destination Attribute (page 249)
- If Source Attribute (page 261)

Figure 3-20 Structured Option

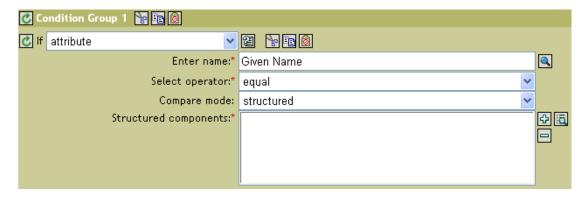

Figure 3-21 Condition Argument Component Builder

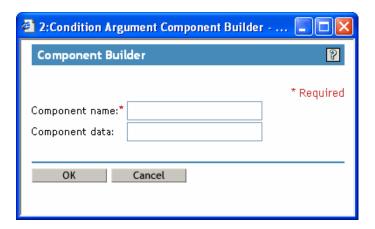

# 3.2.5 Modifying a Policy

- 1 Open the *Identity Manager Driver Overview* for the driver you want to manage.
- **2** Click the icon representing the policy you want to modify.
- **3** Select the policy you want to modify, then click *Edit*.

# 3.2.6 Removing a Policy

Removes the policy from the selected Policy Set but doesn't delete the policy.

- 1 Open the *Identity Manager Driver Overview* for the driver you want to manage.
- **2** Click the icon representing the policy you want to remove.

To view a policy that is not associated with a policy set:

- 1 Open the *Identity Manager Driver Overview* for the driver you want to manage.
- **2** Click the *View All Policies icon* .

To add the removed policy back to the policy set:

- 1 Open the *Identity Manager Driver Overview* for the driver you want to manage.
- **2** Click the policy set where you want to add the policy.
- 3 Click Insert.
- **4** Select *Use an existing policy*, then click the browse button.
- **5** Browse to the policy you want to add.

**TIP:** Make sure you are in the proper container to see the policy.

- 6 Click OK.
- 7 Click Close.

# 3.2.7 Renaming a Policy

1 Open the *Identity Manager Driver Overview* for the driver you want to manage.

- **2** Click the icon representing the policy you want to rename.
- **3** Click *Rename* and rename the policy.
- 4 Click OK.
- 5 Click Close.

# 3.2.8 Deleting a Policy

- 1 Open the *Identity Manager Driver Overview* for the driver you want to manage.
- **2** Click the icon representing the policy you want to delete.
- **3** Select the policy you want to delete, then click *Delete*.

# 3.2.9 Importing a Policy from an XML File

- 1 Open the *Identity Manager Driver Overview* for the driver you want to manage.
- 2 Click the icon representing the policy you want to import.
- **3** Select the policy, then click *Edit*.
- **4** Click the *Insert* button, then select *Import an XML file containing DirXML*<sup>®</sup> *Script*.
- **5** Browse to and select the policy file to import, then click *OK*.

# 3.2.10 Exporting a Policy to an XML File

- 1 Open the *Identity Manager Driver Overview* for the driver you want to manage.
- **2** Click the icon representing the policy you want to export.
- **3** Select the policy, then click *Edit*.
- **4** Click the Save As button, then select a location to save the DirXML Script XML file.
- **5** Click Save.

# 3.2.11 Creating a Policy Reference

A policy reference enables you to create a single policy, and reference it in multiple locations. If you have a policy that is used by more than one driver or policy, creating a reference simplifies management of this policy.

- 1 Open the *Identity Manager Driver Overview* for the driver you want to manage.
- **2** Click the icon representing the policy you want to add as a reference.
- **3** Select the policy, then click *Edit*.
- **4** Click the *Insert* button, and select *Append a reference to a policy containing DirXML Script*.
- **5** Browse to and select the policy object to reference, then click *OK*.

# 3.2.12 Using Predefined Rules

iManager includes twenty predefined rules. You can import and use these rules as well as create your own rules. These rules include common tasks that administrators use. You need to provide information specific to your environment to customize the rules.

- "Command Transformation Create Departmental Container Part 1 and Part 2" on page 225
- "Command Transformation Publisher Delete to Disable" on page 227
- "Creation Require Attributes" on page 227
- "Creation Publisher Use Template" on page 228
- "Creation Set Default Attribute Value" on page 229
- "Creation Set Default Password" on page 230
- "Event Transformation Scope Filtering Include Subtrees" on page 231
- "Event Transformation Scope Filtering Exclude Subtrees" on page 232
- "Input or Output Transformation Reformat Telephone Number from (nnn) nnn-nnnn to nnnnnn-nnnn" on page 233
- "Input or Output Transformation Reformat Telephone Number from nnn-nnnn to (nnn) nnn-nnnn" on page 234
- "Matching Publisher Mirrored" on page 235
- "Matching Subscriber Mirrored LDAP Format" on page 236
- "Matching By Attribute Value" on page 237
- "Placement Publisher Mirrored" on page 238
- "Placement Subscriber Mirrored LDAP Format" on page 239
- "Placement Publisher Flat" on page 240
- "Placement Subscriber Flat LDAP Format" on page 241
- "Placement Publisher By Dept" on page 242
- "Placement Subscriber By Dept LDAP Format" on page 243

### To access the predefined rules:

- 1 Open the *Identity Manager Driver Overview* for the driver you want to manage.
- 2 Click the icon representing the policy where you want to add the predefined rule.
- **3** Select a policy, then click *Edit*.
- **4** Click *Insert* and select the predefined rule you want to use.

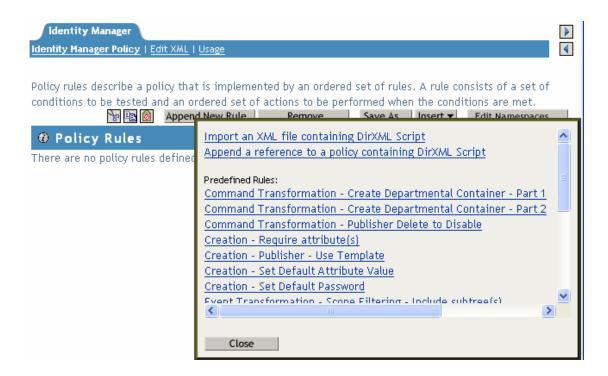

### Command Transformation - Create Departmental Container - Part 1 and Part 2

Creates a department container in the destination data store, if one does not exist. Implement the rule on the Subscriber Command Transformation policy or Publisher Command Transformation policy in the driver.

There are two steps involved in using the predefined rules: creating a policy in the Command Transformation policy set, and importing the predefined rule. If you already have a Command Transformation policy that you want to add this rule to, skip to "Importing the Predefined Rule" on page 225.

### Creating a Policy

- 1 Open the *Identity Manager Driver Overview* for the driver you want to manage.
- **2** Click the Command Transformation Policy object on the Publisher or Subscriber channel.
- 3 Click Insert.
- **4** Name the policy, make sure to implement the policy with the Policy Builder, then click *OK*.

The Rule Builder is launched.

- 1 In the Rule Builder, click *Insert*.
- **2** Select Command Transformation Create Department Container Part 1.
- 3 Click Insert.
- **4** Select Command Transformation Create Department Container Part 2.
- **5** Click *OK*.

There is no information to change in the rules that is specific to your environment.

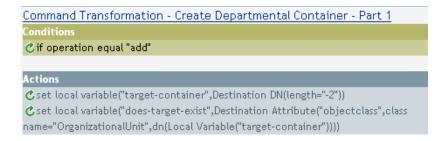

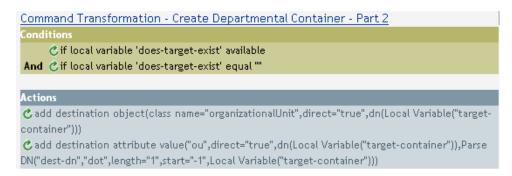

**IMPORTANT:** Make sure that the rules are listed in order. Part 1 must be executed before Part 2.

### How the Logic in the Rule Works

The rule is used when the destination location for an object does not exist. Instead of getting a veto because the object cannot be placed, this rule creates the container and places the object in the container.

Part 1 looks for any Add operation. When the Add operation occurs, two local variables are set. The first local variable is named target-container. The value of target-container is set to the destination DN. The second local variable is named does-target-exist. The value of does-target-exist is set to the destination attribute value of object class. The class is set to Organizational Unit. The DN of the OrganizationalUnit is set to the local variable of target-container.

Figure 3-22 Create Container

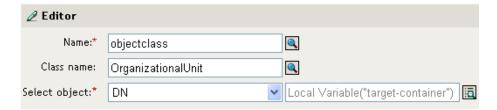

Part 2 checks to see if the local variable does-target-exist is available. It also checks to see if the value of the local variable does-target-exist is set to a blank value. If the value is blank, then an Organizational Unit object is created. The DN of the organizational unit is set to the value of the local variable target-container. It also adds the value for the OU attribute. The value of the OU attribute is set to the name of the new organizational unit, which is obtained by parsing the value of the local variable target-container.

### **Command Transformation - Publisher Delete to Disable**

Transforms a Delete operation for a User object into a Modify operation that disables the target User object in eDirectory™. Implement the rule on the Publisher Command Transformation policy in the driver.

There are two steps involved in using the predefined rules: creating a policy in the Command Transformation policy set, and importing the predefined rule. If you already have a Command Transformation policy that you want to add this rule to, skip to Importing the Predefined Rule (page 227).

### Creating a Policy

- 1 Open the *Identity Manager Driver Overview* for the driver you want to manage.
- **2** Click the Command Transformation Policy object on the Publisher channel.
- 3 Click Insert.
- **4** Name the policy, make sure to implement the policy with the Policy Builder, then click OK.

The Rule Builder is launched.

### Importing the Predefined Rule

- **1** In the Rule Builder, click *Insert*.
- **2** Select Command Transformation Publisher Delete to Disable.
- 3 Click OK.

There is no information to change in the rule that is specific to your environment.

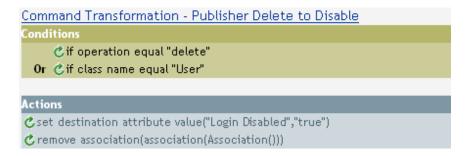

### How the Logic in the Rule Works

The rule is used when a Delete command is going to be sent to the Identity Vault, usually in response to a Delete event that occurred in the connected system. Instead of the User object being deleted in the Identity Vault, the User object is disabled. When a Delete command is processed for a User object, the destination attribute value of Login Disabled is set to true, the association is removed from the User object, and the Delete command is vetoed. The User object can no longer log in into the Novell eDirectory tree, but the User object was not deleted.

### **Creation - Require Attributes**

Prevents User objects from being created unless the required attributes are populated. Implement the rule on the Subscriber Creation policy or the Publisher Creation policy in the driver.

There are two steps involved in using the predefined rules: creating a policy in the Creation policy set, and importing the predefined rule. If you already have a Creation policy that you want to add this rule to, skip to "Importing the Predefined Rule" on page 228.

### Creating a Policy

- 1 Open the *Identity Manager Driver Overview* for the driver you want to manage.
- **2** Click the Creation Policy object on the Publisher or Subscriber channel.
- 3 Click Insert.
- **4** Name the policy, make sure to implement the policy with the Policy Builder, then click OK.

The Rule Builder is launched.

### Importing the Predefined Rule

- 1 In the Rule Builder, click *Insert*.
- **2** Select *Creation Required Attributes*.
- **3** Click *Creation Required Attributes* in the Rule Builder, to edit the rule.
- **4** Delete [Enter name of required attribute] from the Enter Name field.
- 5 Click the browse icon, then browse to and select the attribute you require for a User object to be created.
- **6** (Optional) If you want more than one required attribute, click the *plus icon* to add a new action.
- 7 Select *Veto if operation attribute not available* and browse to the additional required attribute.
- 8 Click OK

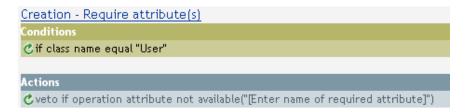

### How the Logic in the Rule Works

The rule is used when your business processes require that a user has specific attributes populated in the source User object before the destination the User object can be created. When a User object is created in the source data store, the rule vetoes the creation of the object in the destination data store unless the required attributes are provided when the User object is created. You can have one or more required attributes.

### **Creation - Publisher - Use Template**

Allows for the use of a Novell eDirectory template object during the creation of a User object. Implement the rule on the Publisher Creation policy in the driver.

There are two steps involved in using the predefined rules: creating a policy in the Creation policy set, and importing the predefined rule. If you already have a Creation policy that you want to add this rule to, skip to "Importing the Predefined Rule" on page 229.

### Creating a Policy

- 1 Open the *Identity Manager Driver Overview* for the driver you want to manage.
- **2** Click the Creation Policy object on the Publisher or Subscriber channel.
- 3 Click *Insert*.
- **4** Name the policy, make sure to implement the policy with the Policy Builder, then click *OK*.

The Rule Builder is launched.

### Importing the Predefined Rule

- **1** In the Rule Builder, click *Insert*.
- **2** Select *Creation Publisher Use Template*.
- **3** Click *Creation Publisher Use Template* in the Rule Builder, to edit the rule.
- **4** Delete [Enter DN of Template object] from the Enter DN field.
- **5** Click the *Edit Arguments icon* to launch the Argument Builder.
- **6** Select *Text* in the Noun list, then click *Add*.
- 7 In the Editor, click the browse icon and browse to and select the template object, then click OK.
- 8 Click OK

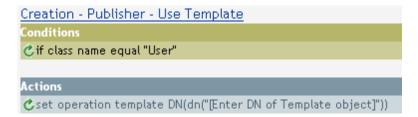

### How the Logic in the Rule Works

The rule is used when you want to create a user in the Identity Vault based on a template object. If you have attributes that are the same for users, using the template saves time. You fill in the information in the template object and when the User object is created, Identity Manager uses the attribute values from the template to create the User object.

During the creation of User objects, the rule does the action of the set operation template DN, which instructs the Identity Manager to use the referenced template when creating the object.

### **Creation - Set Default Attribute Value**

Allows you to set default values for attributes that are assigned during the creation of User objects. Implement the rule on the Subscriber Creation policy or Publisher Creation policy in the driver.

There are two steps involved in using the predefined rules: creating a policy in the Creation policy set, and importing the predefined rule. If you already have a Creation policy that you want to add this rule to, skip to "Importing the Predefined Rule" on page 230.

### Creating a Policy

1 Open the *Identity Manager Driver Overview* for the driver you want to manage.

- **2** Click the Creation Policy object on the Publisher or Subscriber channel.
- 3 Click Insert.
- **4** Name the policy, make sure to implement the policy with the Policy Builder, then click *OK*.

The Rule Builder is launched.

### Importing the Predefined Rule

- 1 In the Rule Builder, click *Insert*.
- **2** Select *Creation Set Default Attribute Value*.
- **3** Click Set Default Attribute Value in the Rule Builder, to edit the rule.
- **4** Delete [Enter attribute name] from the Enter attribute name field.
- **5** Click the browse icon, then browse to and select the attribute you want to have created.
- **6** Delete [Enter default attribute value] from the Enter arguments values field.
- 7 Click the *Edit Arguments icon* to launch the Argument Values List Builder.
- **8** Select the type of data you want the value to be.
- **9** Click the *Edit Arguments* icon to launch the Argument Builder.
- **10** Create the value you want the attribute to be through the Argument Builder, then click *OK*.
- **11** Click *OK*.

# Creation - Set Default Attribute Value Conditions 🖒 if class name equal "User" Cset default attribute value("Enter attribute name]",write-back="true","Enter default attribute

### How the Logic in the Rule Works

The rule is used when you want to populate default attribute values when creating a User object. When a User object is created, the rule adds the specified attribute values if and only if the attribute has no values supplied by the source object.

If you want more than one attribute value defined, right-click the action and click *New > Action*. Select the action, set the default attribute value, and follow the steps above to assign the value to the attribute.

#### Creation - Set Default Password

During the creation of User objects, it sets a default password for User objects. Implement the rule on the Subscriber Creation policy or Publisher Creation policy in the driver.

There are two steps involved in using the predefined rules: creating a policy in the Creation policy set, and importing the predefined rule. If you already have a Creation policy that you want to add this rule to, skip to "Importing the Predefined Rule" on page 231.

### Creating a Policy

- 1 Open the *Identity Manager Driver Overview* for the driver you want to manage.
- **2** Click the Creation Policy object on the Publisher or Subscriber channel.
- 3 Click *Insert*.
- **4** Name the policy, make sure to implement the policy with the Policy Builder, then click OK.

The Rule Builder is launched.

### Importing the Predefined Rule

- 1 In the Rule Builder, click *Insert*.
- **2** Select Creation Set Default Password.
- 3 Click OK.

There is no information to change in the rule that is specific to your environment.

# Creation - Set Default Password Conditions if class name equal "User". Actions cset destination password(Attribute("Given Name")+Attribute("Surname"))

### How the Logic in the Rule Works

The rule is used when you want User objects to be created with a default password. During the creation of a User object, the password that is set for the User object is the Given Name attribute plus the Surname attribute of the User object.

You can change the value of the default password by editing the argument. You can set the password to any other value you want through the Argument Builder.

### **Event Transformation - Scope Filtering - Include Subtrees**

Excludes all events that occur outside of the specific subtrees. Implement the rule on the Subscriber Event Transformation policy or the Publisher Event Transformation policy in the driver.

There are two steps involved in using the predefined rules: creating a policy in the Event Transformation policy set, and importing the predefined rule. If you already have an Event Transformation policy that you want to add this rule to, skip to "Importing the Predefined Rule" on page 232.

### Creating a Policy

- 1 Open the *Identity Manager Driver Overview* for the driver you want to manage.
- **2** Click the Event Transformation Policy object on the Publisher or Subscriber channel.
- 3 Click Insert.
- **4** Name the policy, make sure to implement the policy with the Policy Builder, then click *OK*.

The Rule Builder is launched.

### Importing the Predefined Rule

- **1** In the Rule Builder, click *Insert*.
- **2** Select *Event Transformation Scope Filtering Include subtrees*.
- 3 Click Event Transformation Scope Filtering Include subtrees in the Rule Builder, to edit the rule.
- **4** Delete [Enter a subtree to include] in the Value field.
- 5 Click the browse button to browse the Identity Vault for the part of the tree you were you want events to synchronize, then click OK.
- 6 Click OK

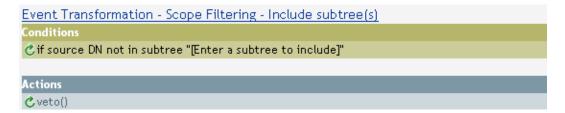

### How the Logic in the Rule Works

The rule is used when you only want to synchronize specific subtrees between the Identity vault and the connected system. When an event occurs anywhere but in that specific part of the Identity Vault, it is vetoed. You can add additional subtrees to be synchronized by copying and pasting the Section 3.5.15, "If Source DN," on page 262 condition.

### **Event Transformation - Scope Filtering - Exclude Subtrees**

Excludes all events that occur in a specific subtree. Implement the rule on the Subscriber Event Transformation or the Publisher Event Transformation policy in the driver.

There are two steps involved in using the predefined rules: creating a policy in the Event Transformation policy set, and importing the predefined rule. If you already have an Event Transformation policy that you want to add this rule to, skip to "Importing the Predefined Rule" on page 232.

### Creating a Policy

- 1 Open the Identity Manager Driver Overview for the driver you want to manage.
- **2** Click the Event Transformation Policy object on the Publisher or Subscriber channel.
- 3 Click Insert.
- **4** Name the policy, make sure to implement the policy with the Policy Builder, then click *OK*.

The Rule Builder is launched.

- 1 In the Rule Builder, click *Insert*.
- **2** Select Event Transformation Scope Filtering Excluding subtrees.
- 3 Click Event Transformation Scope Filtering Excluding subtrees in the Rule Builder, to edit the rule.

- **4** Delete [Enter a subtree to exclude] in the Value field.
- 5 Click the browse button to browse the Identity Vault for the part of the tree you want to exclude events from synchronizing, then click OK.
- 6 Click OK.

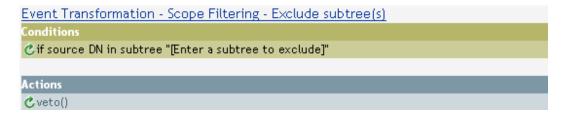

### How the Logic in the Rule Works

The rule is used when you want to exclude part of the Identity Vault or connected system from synchronizing. When an event occurs in that specific part of the Identity Vault, it is vetoed. You can add additional subtrees to be excluded by copying and pasting the if source DN condition.

### Input or Output Transformation - Reformat Telephone Number from (nnn) nnn-nnnn to nnn-nnn-nnnn

Converts the format of the telephone number. Implement the rule on the Input or Output Transformation policy in the driver. Typically, if this rule is used on an Input Transformation, you would you then use the rule Reformat Telephone Number from nnn-nnnn to (nnn) nnn-nnnn on the Output Transformation and vice versa to convert the format back and forth.

There are two steps involved in using the predefined rules: creating a policy in the Input or Output Transformation policy set, and importing the predefined rule. If you already have an Input or Output Transformation policy that you want to add this rule to, skip to "Importing the Predefined Rule" on page 233.

### Creating a Policy

- 1 Open the *Identity Manager Driver Overview* for the driver you want to manage.
- **2** Click the Input or Output Transformation Policy object on the Publisher or Subscriber channel.
- 3 Click *Insert*.
- **4** Name the policy, make sure to implement the policy with the Policy Builder, then click OK.

The Rule Builder is launched.

- **1** In the Rule Builder, click *Insert*.
- 2 Select Input or Output Transformation Reformat Telephone Number from (nnn) nnn-nnnn to nnn-nnn-nnnn.
- 3 Click Input or Output Transformation Reformat Telephone Number from (nnn) nnn-nnnn to nnn-nnn-nnnn in the Rule Builder, to edit the rule.
- **4** Define the condition you want to have occur when the telephone number is reformatted.
- 5 Click OK.

Input or Output Transformation - Reformat Telephone Number from (nnn) nnn-nnnn to nnn-nnn-nnnn

#### Conditions

This condition will evaluate to true.

creformat operation attribute("phone",Replace First("^\(\(\d\d\d\)\)\s\*(\d\d\d\)(\d\d\d\)\$","\$1-\$2-\$3",Local Variable("current-value")))

### How the Logic in the Rule Works

The rule is used when you want to reform the telephone number. It finds all the values for the attribute phone in the current operation that match the pattern (nnn) nnn-nnnn and replaces each with nnn-nnn-nnnn.

### Input or Output Transformation - Reformat Telephone Number from nnn-nnn-nnnn to (nnn) nnn-nnnn

Transforms the format of the telephone number. Implement the rule on the Input or Output Transformation policy. Typically, if you use this rule on an Output Transformation, you would use the rule Reformat Telephone Number from (nnn) nnn-nnnn to nnn-nnn-nnnn on the Input Transformation and vice versa to convert the format back and forth.

There are two steps involved in using the predefined rules; creating a policy in the Input or Output Transformation policy set, and importing the predefined rule. If you already have an Input or Output Transformation policy that you want to add this rule to, skip to "Importing the Predefined Rule" on page 234.

### Creating a Policy

- 1 Open the *Identity Manager Driver Overview* for the driver you want to manage.
- 2 Click the Input or Output Transformation Policy object on the Publisher or Subscriber channel.
- 3 Click Insert.
- **4** Name the policy, make sure to implement the policy with the Policy Builder, then click OK.

The Rule Builder is launched.

- **1** In the Rule Builder, click *Insert*.
- 2 Select Input or Output Transformation Reformat Telephone Number from nnn-nnnn to (nnn) nnn-nnnn.
- **3** Click Input or Output Transformation Reformat Telephone Number from nnn-nnnn to (nnn) nnn-nnnn in the Rule Builder, to edit the rule.
- **4** Define the condition you want to have occur when the telephone number is reformatted.
- **5** Click *OK*.

Input or Output Transformation - Reformat Telephone Number from nnn-nnn-nnnn to (nnn) nnn-nnnn

#### Conditions

CThis condition will evaluate to true.

C reformat operation attribute("phone", Replace First("^(\d\d\d)-(\d\d\d)-(\d\d\d\d)\$","(\$1) \$2-\$3",Local Variable("current-value")))

### How the Logic in the Rule Works

The rule is used when you want to reform the telephone number. It finds all the values for the attribute phone in the current operation that match the pattern (nnn) nnn-nnnn and replaces each with nnn-nnn-nnnn.

### Matching - Publisher Mirrored

Finds matches in the Identity Vault for objects in the connected system based on their name and location. Implement the rule on the Publisher Matching policy in the driver.

There are two steps involved in using the predefined rules: creating a policy in the Matching policy set, and importing the predefined rule. If you already have a Matching policy that you want to add this rule to, skip to "Importing the Predefined Rule" on page 235.

### Creating a Policy

- 1 Open the *Identity Manager Driver Overview* for the driver you want to manage.
- **2** Click the Matching Policy object on the Publisher channel.
- **3** Click *Insert*.
- **4** Name the policy, make sure to implement the policy with the Policy Builder, then click OK.

The Rule Builder is launched.

- 1 In the Rule Builder, click *Insert*.
- 2 Select Matching Publisher Mirrored.
- **3** Click *Matching Publisher Mirrored* in the Rule Builder, to edit the rule.
- **4** Delete [Enter base of source hierarchy] from the Value field.
- **5** Browse to the container in the source hierarchy where you want the matching to start, then click OK.
- 6 Click OK.
- **7** Delete [Enter base of destination hierarchy] from the Enter string field.
- **8** Click on the *Edit Arguments icon* to launch the Argument Builder.
- **9** Select *Text* in the Noun list, then click *Add*.
- 10 In the Editor, click the browse icon and browse to and select the container in the destination hierarchy where you want the source structure to be matched, then click OK.
- **11** Click *OK*.

### Matching - Publisher Mirrored

#### Conditions

🖒 if source DN in subtree "[Enter base of source hierarchy]".

#### Actions

Cset local variable("dest-base", "[Enter base of destination hierarchy]")

☆ find matching object(scope="entry",dn(Local Variable("dest-base")+"\"+Unmatched Source DN (convert="true")))

### How the Logic in the Rule Works

When an Add event occurs on an object in the connected system that is located within the specified source subtree, the rule constructs a DN that represents the same object name and location within the Identity Vault relative to the specified destination subtree. If the destination objects exists and is of the desired object class then it is considered a match. You must supply the DN's of the source (connected system) and destination (Identity Vault) subtrees.

### Matching - Subscriber Mirrored - LDAP Format

Finds matches in a connected system that uses LDAP format DN's for objects in the Identity Vault based on their name and location. Implement the rule on the Subscriber Matching policy in the driver.

There are two steps involved in using the predefined rules: creating a policy in the Matching policy set, and importing the predefined rule. If you already have a Matching policy that you want to add this rule to, skip to "Importing the Predefined Rule" on page 236.

### Creating a Policy

- 1 Open the *Identity Manager Driver Overview* for the driver you want to manage.
- **2** Click the Matching Policy object on the Subscriber channel.
- 3 Click *Insert*.
- **4** Name the policy, make sure to implement the policy with the Policy Builder, then click *OK*.

The Rule Builder is launched.

- 1 In the Rule Builder, click *Insert*.
- **2** Select *Matching Subscriber Mirrored LDAP format*.
- **3** Click *Matching Subscriber Mirrored LDAP format* in the Rule Builder, to edit the rule.
- **4** Delete [Enter base of source hierarchy] from the Value field.
- **5** Browse to the container in the source hierarchy where you want the matching to start, then click OK.
- 6 Click OK.
- **7** Delete [Enter base of destination hierarchy] from the Enter String field.
- **8** Click on the *Edit Arguments icon* to launch the Argument Builder.
- **9** Select *Text* in the Noun list, then click *Add*.

- **10** In the Editor, click the browse icon and browse to and select the container in the destination hierarchy where you want the source structure to be matched, then click OK.
- 11 Click OK.

```
Matching - Subscriber Mirrored - LDAP format
cif source DN in subtree "[Enter base of source hierarchy]"
Actions
eset local variable("dest-base", "[Enter base of destination hierarchy]")
Cfind matching object(scope="entry",dn(Unmatched Source DN(convert="true")+","+Local
Variable("dest-base")))
```

### How the Logic in the Rule Works

When an Add event occurs on an object in the Identity Vault that is located within the specified source subtree, the rule constructs a DN that represents the same object name and location within the connected system relative to the specified destination subtree. If the destination objects exists and is of the desired object class then it is considered a match. You must supply the DN's of the source (Identity Vault) and destination (connected system) subtrees. The connected system must use an LDAP formatted DN.

### Matching - By Attribute Value

Finds matches for objects by specific attribute values. Implement the rule on the Subscriber Matching policy or the Publisher Matching policy in the driver.

There are two steps involved in using the predefined rules; creating a policy in the Matching policy set, and importing the predefined rule. If you already have a Matching policy that you would like to add this rule to, skip to "Importing the Predefined Rule" on page 237.

### Creating a Policy

- 1 Open the *Identity Manager Driver Overview* for the driver you want to manage.
- **2** Click the Matching Policy object on the Publisher channel.
- 3 Click Insert.
- **4** Name the policy, make sure to implement the policy with the Policy Builder, then click *OK*.

The Rule Builder is launched.

- 1 In the Rule Builder, click *Insert*.
- **2** Select *Matching By Attribute Value*.
- **3** Click *Matching By Attribute Value* in the Rule Builder, to edit the rule.
- **4** Delete [Enter base DN to start search] from the Enter DN field.
- **5** Click the *Edit Arguments icon* to launch the Argument Builder.
- **6** Select *Text* in the Noun list, then click *Add*.

- 7 In the Editor, click the browse icon and browse to and select the container where you want the search to start, then click OK.
- **8** Delete [Enter name of attribute to match on] from the Enter Match Attributes field.
- **9** Click the *Edit Arguments icon* to launch the Match Attributes Builder.
- 10 Click the browse icon and select the attributes you want to match. You can select one or more attributes to match against, then click OK.
- **11** Click *OK*.

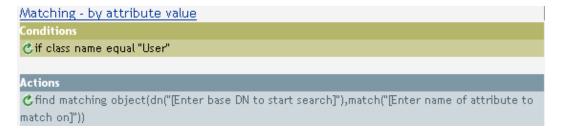

### How the Logic in the Rule Works

When an Add event occurs on an object in the source data store, rule searches for an object in the destination data store that has the same values for the specified attribute. You must supply the DN of the base of the subtree to search in the connected system and the name of the attribute to match on.

#### Placement - Publisher Mirrored

Places objects in the Identity Vault by based on the name and location from the connected system. Implement the rule on the Publisher Placement policy in the driver.

There are two steps involved in using the predefined rules: creating a policy in the Placement policy set, and importing the predefined rule. If you already have a Placement policy that you would like to add this rule to, skip to "Importing the Predefined Rule" on page 238.

### Creating a Policy

- 1 Open the *Identity Manager Driver Overview* for the driver you want to manage.
- **2** Click the Placement Policy object on the Publisher channel.
- 3 Click Insert.
- **4** Name the policy, make sure to implement the policy with the Policy Builder, then click OK.

The Rule Builder is launched.

- 1 In the Rule Builder, click *Insert*.
- **2** Select *Placement Publisher Mirrored*.
- **3** Click *Placement Publisher Mirrored* in the Rule Builder, to edit the rule.
- **4** Delete [Enter base of source hierarchy] from the Value field.
- **5** Browse to and select the container in the source hierarchy where you want the object to be acted upon, then click OK.
- **6** Delete [Enter base of destination hierarchy] from the Enter String field.

- 7 Click the *Edit Arguments icon* to launch the Argument Builder.
- **8** Select *Text* in the Noun list, then click *Add*.
- **9** In the Editor, click the browse icon and browse to and select the container in the destination hierarchy where you want the object to be placed, then click OK.
- **10** Click *OK*.

# Placement - Publisher Mirrored Conditions Cif source DN in subtree "[Enter base of source hierarchy]" Actions Cset local variable("dest-base", "[Enter base of destination hierarchy]") cset operation destination DN(dn(Local Variable("dest-base")+"\"+Unmatched Source DN (convert="true")))

### How the Logic in the Rule Works

If the User object resides in the specified source subtree in the connected system, then the object is placed at the same relative name and location within the Identity Vault. You must supply the DN's of the source (connected system) and destination (Identity Vault) subtrees.

#### Placement - Subscriber Mirrored - LDAP Format

Places objects in the data store by using the mirrored structure in the Identity Vault from a specified point. Implement the rule on the Placement policy in the driver. You can implement the rule only on the Subscriber channel.

There are two steps involved in using the predefined rules: creating a policy in the Placement policy set, and importing the predefined rule. If you already have a Placement policy that you want to add this rule to, skip to "Importing the Predefined Rule" on page 239.

### Creating a Policy

- 1 Open the *Identity Manager Driver Overview* for the driver you want to manage.
- **2** Click the Placement Policy object on the Subscriber channel.
- 3 Click Insert.
- **4** Name the policy, make sure to implement the policy with the Policy Builder, then click *OK*.

The Rule Builder is launched.

- **1** In the Rule Builder, click *Insert*.
- **2** Select *Placement Subscriber Mirrored LDAP Format*.
- 3 Click Placement Subscriber Mirrored LDAP Format in the Rule Builder, to edit the rule.
- **4** Delete [Enter base of source hierarchy] from the Value field.
- **5** Browse to and select the container in the source hierarchy where you want the object to be acted upon, then click OK.
- **6** Delete [Enter base of destination hierarchy] from the Enter String field.

- 7 Click the *Edit Arguments icon* to launch the Argument Builder.
- **8** Select *Text* in the Noun list, then click *Add*.
- 9 In the Editor, click the browse icon and browse to and select the container in the destination hierarchy where you want the object to be placed, then click OK.
- **10** Click *OK*.

# Placement - Subscriber Mirrored - LDAP format Conditions ## if source DN in subtree "[Enter base of source hierarchy]" Actions cset local variable("dest-base", "[Enter base of destination hierarchy]") Cset operation destination DN(dn(Unmatched Source DN(convert="true")+","+Local Variable ("dest-base")))

### How the Logic in the Rule Works

If the User object resides in the specified source subtree, then the object is placed at the same relative name and location within the Identity Vault. You must supply the DN's of the source (Identity Vault) and destination (connected system) subtrees. The connected system must use an LDAP formatted DN.

#### Placement - Publisher Flat

Places objects from the data store into one container in the Identity Vault. Implement the rule on the Publisher Placement policy in the driver.

There are two steps involved in using the predefined rules: creating a policy in the Placement policy set, and importing the predefined rule. If you already have a Placement policy that you want to add this rule to, skip to "Importing the Predefined Rule" on page 240.

### Creating a Policy

- 1 Open the *Identity Manager Driver Overview* for the driver you want to manage.
- **2** Click the Placement Policy object on the Publisher channel.
- **3** Click *Insert*.
- **4** Name the policy, make sure to implement the policy with the Policy Builder, then click *OK*.

The Rule Builder is launched.

- **1** In the Rule Builder, click *Insert*.
- **2** Select *Placement Publisher Flat*.
- **3** Click *Placement Publisher Flat* in the Rule Builder, to edit the rule.
- **4** Delete [Enter DN of destination container] from the Enter String field.
- **5** Click the *Edit Arguments icon* to launch the Argument Builder.
- **6** Select *Text* in the Noun list, then click *Add*.

- 7 In the Editor, click the browse icon and browse to and select the destination container were you want all of the user objects to be placed, then click OK.
- 8 Click OK.

## Placement - Publisher Flat

**C**if class name equal "User"

#### Actions

Cset local variable("dest-base", "[Enter DN of destination container]")

cset operation destination DN(dn(Local Variable("dest-base")+"\"+Escape Destination DN(Unique Name("CN",scope="subtree",Lower Case(Substring(length="1",Operation Attribute("Given Name")) +Operation Attribute("Surname")),Lower Case(Substring(length="2",Operation Attribute("Given Name"))+Operation Attribute("Surname"))))))

### How the Logic in the Rule Works

The rule places all User objects in the destination DN. The rule sets the DN of the destination container as the local variable dest-base. The rule then sets the destination DN to be dest-base\CN attribute. The CN attribute of the User object is the first two letters of the Given Name attribute plus the Surname attribute as lowercase. The rule uses slash format.

### Placement - Subscriber Flat - LDAP Format

Places objects from the Identity Vault into one container in the data store. Implement the rule on the Subscriber Placement policy in the driver.

There are two steps involved in using the predefined rules: creating a policy in the Placement policy set, and importing the predefined rule. If you already have a Placement policy that you want to add this rule to, skip to "Importing the Predefined Rule" on page 241.

### Creating a Policy

- 1 Open the *Identity Manager Driver Overview* for the driver you want to manage.
- **2** Click the Placement Policy object on the Subscriber channel.
- 3 Click Insert.
- **4** Name the policy, make sure to implement the policy with the Policy Builder, then click *OK*.

The Rule Builder is launched.

- 1 In the Rule Builder, click *Insert*.
- **2** Select *Placement Subscriber Flat LDAP Format*.
- 3 Click Placement Subscriber Flat LDAP Format in the Rule Builder, to edit the rule.
- **4** Delete [Enter DN of destination container] from the Enter String field.
- **5** Click the *Edit Arguments icon* to launch the Argument Builder.
- **6** Select *Text* in the Noun list, then click *Add*.
- 7 In the Editor, add the destination container were you want all of the User objects to be placed. Make sure the container is specified in LDAP format, then click *OK*.

#### 8 Click OK.

Placement - Subscriber Flat - LDAP format Cif class name equal "User" **C**set local variable("dest-base", "[Enter DN of destination container]") Cset operation destination DN(dn("uid="+Escape Destination DN(Unique Name ("uid",scope="subtree",Lower Case(Substring(length="1",Operation Attribute("Given Name")) +Operation Attribute("Surname")),Lower Case(Substring(length="2",Operation Attribute("Given Name"))+Operation Attribute("Surname"))))+","+Local Variable("dest-base")))

### How the Logic in the Rule Works

The rule places all User objects in the destination DN. The rule sets the DN of the destination container as the local variable dest-base. The rule then sets the destination DN to be uid=unique name, dest-base. The uid attribute of the User object is the first two letters of the Given Name attribute plus the Surname attribute as lowercase. The rule uses LDAP format.

### **Placement - Publisher By Dept**

Places objects from one container in the data store into multiple containers in the Identity Vault based on the value of the OU attribute. Implement the rule on the Publisher Placement policy in the driver.

There are two steps involved in using the predefined rules: creating a policy in the Placement policy set, and importing the predefined rule. If you already have a Placement policy that you want to add this rule to, skip to "Importing the Predefined Rule" on page 242.

### Creating a Policy

- 1 Open the *Identity Manager Driver Overview* for the driver you want to manage.
- **2** Click the Placement Policy object on the Publisher channel.
- 3 Click Insert.
- **4** Name the policy, make sure to implement the policy with the Policy Builder, then click *OK*.

The Rule Builder is launched.

- 1 In the Rule Builder, click *Insert*.
- **2** Select *Placement Publisher By Dept.*
- **3** Click *Placement Publisher By Dept* to edit the rule.
- **4** Delete [Enter DN of destination Organization] from the Enter String field.
- **5** Click the *Edit Arguments icon* to launch the Argument Builder.
- **6** Select *Text* in the Noun list, then click *Add*.
- 7 In the Editor, click the browse icon and browse to and select the parent container in the Identity Vault. Make sure all of the department containers are child containers of this DN, then click OK.

#### **8** Click *OK*.

### Placement - Publisher By Dept

Cif class name equal "User"

And Cif attribute 'OU' available

#### Actions

**C**set local variable("dest-base", "Enter DN of destination Organization]")

cset operation destination DN(dn(Local Variable("dest-base")+"\"+Attribute("OU")+"\"+Escape Destination DN(Unique Name("CN",scope="subtree",Lower Case(Substring(length="1",Operation Attribute("Given Name"))+Operation Attribute("Surname")),Lower Case(Substring (length="2",Operation Attribute("Given Name"))+Operation Attribute("Surname")))))

### How the Logic in the Rule Works

The rule places User objects in proper department containers depending upon what value is stored in the OU attribute. If a User object needs to be placed and has the OU attribute available, then the User object is placed in the dest-base\value of OU attribute\CN attribute.

The dest-base is a local variable. The DN must be the relative root path of the department containers. It can be an organization or an organizational unit. The value stored in the OU attribute must be the name of a child container of the dest-base local variable.

The value of the OU attribute must be the name of the child container. If the OU attribute is not present, this rule is not executed.

The CN attribute of the User object is the first two letters of the Given Name attribute plus the Surname attribute as lowercase. The rule uses slash format.

### Placement - Subscriber By Dept - LDAP Format

Places objects from one container in the Identity Vault into multiple containers in the data store base on the OU attribute. Implement the rule on the Placement policy in the driver. You can implement the rule only on the Subscriber channel.

There are two steps involved in using the predefined rules: creating a policy in the Placement policy set, and importing the predefined rule. If you already have a Placement policy that you want to add this rule to, skip to "Importing the Predefined Rule" on page 243.

### Creating a Policy

- 1 Open the *Identity Manager Driver Overview* for the driver you want to manage.
- **2** Click the Placement Policy object on the Subscriber channel.
- 3 Click Insert.
- **4** Name the policy, make sure to implement the policy with the Policy Builder, then click OK.

The Rule Builder is launched.

- **1** In the Rule Builder, click *Insert*.
- **2** Select *Placement Subscriber By Dept LDAP format.*

- 3 Click Placement Subscriber By Dept LDAP format in the Rule Builder, to edit the rule.
- **4** Delete [Enter DN of destination Organization] from the Enter string field.
- **5** Click the *Edit Arguments icon* to launch the Argument Builder.
- **6** Select *Text* in the Noun list, then click *Add*.
- 7 In the Editor, add the parent container in the data store. The parent container must be specified in LDAP format. Make sure all of the department containers are child containers of this DN, then click *OK*.
- 8 Click OK

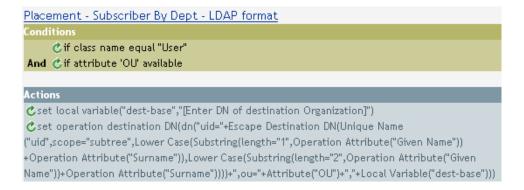

### How the Logic in the Rule Works

The rule places User objects in proper department containers depending upon what value is stored in the OU attribute. If a User object needs to be placed and has the OU attribute available, then the User object is place in the uid=unique name,ou=value of OU attribute,dest-base.

The dest-base is a local variable. The DN must be the relative root path of the department containers. It can be an organization or an organizational unit. The value stored in the OU attribute must be the name of a child container of the dest-base local variable.

The value of the OU attribute must be the name of the child container. If the OU attribute is not present, then this rule is not executed.

The uid attribute of the User object is the first two letters of the Given Name attribute plus the Surname attribute as lowercase. The rule uses LDAP format.

# 3.3 Regular Expressions

A regular expression is a formula for matching text strings that follow some pattern. Regular expressions are made up of normal characters and metacharacters. Normal characters include uppercase and lowercase letters and digits. Metacharacters have special meanings. The following table contains some of the most common metacharacters and their meanings.

**Table 3-1** Common Regular Expressions

| Metacharacter | Description                   |
|---------------|-------------------------------|
|               | Matches any single character. |
| \$            | Matches the end of the line.  |

| Metacharacter | Description                                                                                                    |
|---------------|----------------------------------------------------------------------------------------------------|
| ۸             | Matches the beginning of a line.                                                                                                    |
| *             | Matches zero or more occurrences of the character immediately preceding.                                                                                  |
| \             | Literal escape character. It allows you to search for any of the metacharacters. For example \\$ finds \$1000 instead of matching at the end of the line. |
| []            | Matches any one of the characters between the brackets.                                                                                                   |
| [0-9]         | Matches a range of characters with the hyphen. The example matches any digit.                                                                             |
| [A-Za-z]      | Matches multiple ranges as well. The example matches all uppercase and lowercase letters.                                                                 |
| (?u)          | Enables Unicode-aware case folding. This flag can impact performance.                                                                                     |
| (?i)          | Enables case-insensitive matching.                                                                                                    |

The Argument Builder is designed to use regular expressions as defined in Java\*. The Java Web site (http://java.sun.com/j2se/1.4.2/docs/api/java/util/regex/Pattern.html) contains further information.

# 3.4 XPath 1.0 Expressions

Arguments to some conditions, actions, and tokens use XPath 1.0 expressions. XPath is a language created to provide a common syntax and semantics for functionality shared between XSLT and XPointer. It is used primarily for addressing parts of an XML document, but also provides basic facilities for manipulation of strings, numbers and booleans.

The XPath specification requires that the embedding application provide a context with several application defined pieces of information. In DirXML Script (see Section 1.1.2, "DirXML Script," on page 15), XPath is evaluated with the following context:

- The context node is the current operation.
- The context position and size are 1.
- Available variables
  - Those available as parameters to style sheets within Identity Manager (currently from NDS, srcQueryProcessor, destQueryProcessor, srcCommandProcessor, destCommandProcessor, and dnConverter).
  - Global configuration variables.
  - Local policy variables.
  - If there is a name conflict between the different variable sources then the order of precedence is local variable, style sheet parameters, global variables.
- Namespaces that are declared on the policy element.
- Available functions
  - All built-in XPath 1.0 functions

- Java extension functions as provided by NXSL
  - Namespaces declarations to associate a prefix with a Java class must be declared on the policy element.

The W3 Web site (http://www.w3.org/TR/1999/REC-xpath-19991116) contains further information.

# 3.5 Conditions

This section contains detailed reference to all conditions available using the Policy Builder interface.

- Section 3.5.1, "If Association," on page 246
- Section 3.5.2, "If Attribute," on page 247
- Section 3.5.3, "If Class Name," on page 248
- Section 3.5.4, "If Destination Attribute," on page 249
- Section 3.5.5, "If Destination DN," on page 250
- Section 3.5.6, "If Entitlement," on page 251
- Section 3.5.7, "If Global Configuration Value," on page 253
- Section 3.5.8, "If Local Variable," on page 254
- Section 3.5.9, "If Named Password," on page 256
- Section 3.5.10, "If Operation," on page 256
- Section 3.5.11, "If Operation Attribute," on page 258
- Section 3.5.12, "If Operation Property," on page 259
- Section 3.5.13, "If Password," on page 260
- Section 3.5.14, "If Source Attribute," on page 261
- Section 3.5.15, "If Source DN," on page 262
- Section 3.5.16, "If XPath Expression," on page 263

### 3.5.1 If Association

Performs a test on the association value of current operation or the current object.

#### **Fields**

| Operator       | Condition is met when                                                                                           |
|----------------|----------------------------------------------------------------------------------------------------|
| associated     | There is an established association for the current object.                                                     |
| available      | There is a non-empty association value specified by the current operation.                                      |
| equal          | The association value specified by the current operation is exactly equal to the content of the if association. |
| not-associated | There is not an established association for the current object.                                                 |
| not available  | The association is not available for the current object.                                                        |

| Operator  | Condition is met when                                                                                       |
|-----------|----------------------------------------------------------------------------------------------------|
| not-equal | The association value specified by the current operation is not equal to the content of the if association. |

This example tests to see if the association is available. When this condition is met, the actions that are defined are executed.

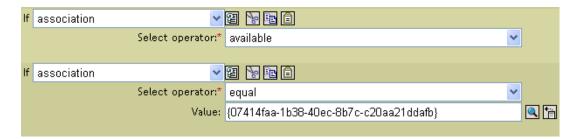

### 3.5.2 If Attribute

Performs a test on attribute values of the current object in either the current operation or the source data store. It can be logically thought of as If Operation Attribute or If Source Attribute, because the test is satisfied if the condition is met in the source data store or n in the operation.

### **Fields**

### Name

Specify the name of the attribute to test.

### **Operator**

Select the condition test type.

### **Compare Mode**

Select the comparison mode. See "Comparison Modes" on page 326.

| Operator      | Condition is met when                                                                                                    |
|---------------|----------------------------------------------------------------------------------------------------|
| available     | There is a value available in either the current operation or the source data store for the specified attribute.                                                                                     |
| equal         | There is a value available in either the current operation or the source data store for the specified attribute, which equals the specified value when compared using the specified comparison mode. |
| not available | Available would return False.                                                                                                    |
| not-equal     | Equal would return False.                                                                                                    |

The example uses the condition If Attribute when filtering for User objects that are disabled or have a certain title. The policy is Policy to Filter Events, and it is available for download from Novell's support Web site. For more information, see "Downloadable Identity Manager Policies" on page 36.

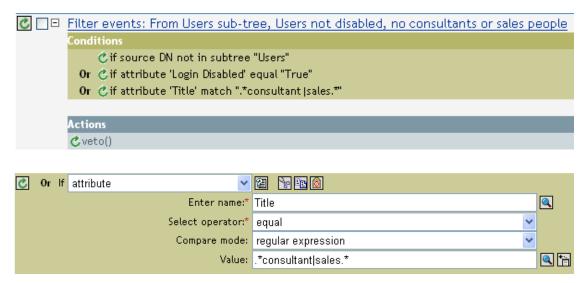

The condition is looking for any User object that has an attribute of Title with a value of consultant or sales.

### 3.5.3 If Class Name

Performs a test on the object class name in the current operation.

#### **Fields**

### **Operator**

Select the condition test type.

### Compare Mode

Select the comparison mode. See Section 3.9.1, "Comparison Modes," on page 326.

| Operator      | Condition is met when                                                                                                    |
|---------------|----------------------------------------------------------------------------------------------------|
| available     | There is an object class name available in the current operation.                                                                                      |
| equal         | There is an object class name available in the current operation, and it equals the specified value when compared using the specified comparison mode. |
| not available | Available would return False.                                                                                                    |
| not-equal     | Equal would return False.                                                                                                    |

The example uses the condition If Class Name to govern group membership for a User object based on their title. The policy is Govern Groups for User Based on Title Attribute and it is available for download from Novell's support Web site. For more information, see "Downloadable Identity Manager Policies" on page 36.

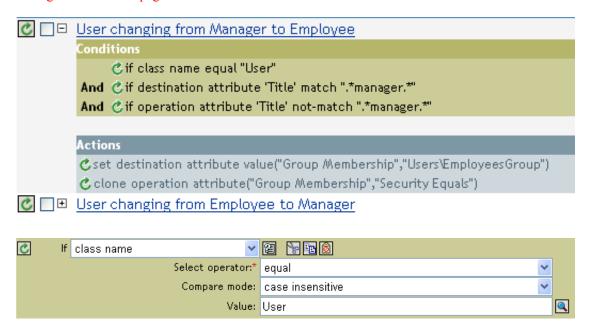

Checks to see if the class name of the current object is User.

### 3.5.4 If Destination Attribute

Performs a test on attribute values of the current object in the destination data store.

### **Fields**

#### Name

Specify the name of the attribute to test.

### **Operator**

Select the condition test type.

### **Compare Mode**

Select the comparison mode. See "Comparison Modes" on page 326.

| Operator  | Condition is met when                                                                 |
|-----------|---------------------------------------------------------------------------------------|
| available | There is a value available in the destination data store for the specified attribute. |

| Operator      | Condition is met when                                                                                                    |
|---------------|----------------------------------------------------------------------------------------------------|
| equal         | There is a value available for the specified attribute in the destination data store that equals the specified value when compared using the specified comparison mode. |
| not available | Available would return False.                                                                                                    |
| not-equal     | Equal would return False.                                                                                                    |

The example uses the condition If Attribute to govern group membership for a User object based on the title. The policy is Govern Groups for User Based on Title Attribute and it is available for download from Novell's support Web site. For more information, see "Downloadable Identity Manager Policies" on page 36.

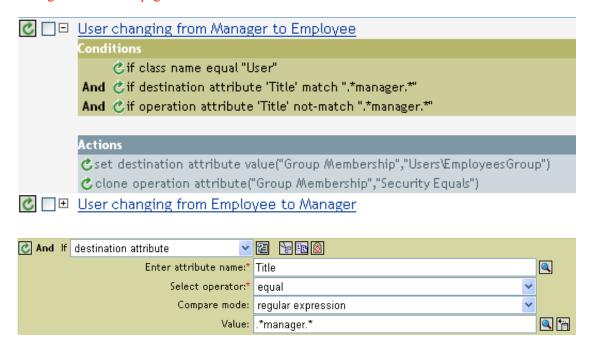

The policy checks to see if the value of the title attribute contains manager.

### 3.5.5 If Destination DN

Performs a test on the destination DN in the current operation. The test performed depends on the specified operator.

#### **Fields**

### **Operator**

Select the condition test type.

## **Operator Condition is Met When...**

| Operator         | Condition is met when                                                                                                    |
|------------------|----------------------------------------------------------------------------------------------------|
| available        | There is a destination DN available.                                                                                                    |
| equal            | There is a destination DN available, and it equals the specified value when compared using semantics appropriate to the DN format of the destination data store.                                 |
| in-container     | There is a destination DN available, and it represents an object in the container, specified by value, when compared using semantics appropriate to the DN format of the destination data store. |
| in-subtree       | There is a destination DN available, and it represents an object in the subtree, specified by value, when compared using semantics appropriate to the DN format of the destination data store.   |
| not available    | Available would return False.                                                                                                    |
| not-equal        | Equal would return False.                                                                                                    |
| not-in-container | In-container would return False.                                                                                                    |
| not-in-subtree   | In-subtree would return False.                                                                                                    |

### **Example**

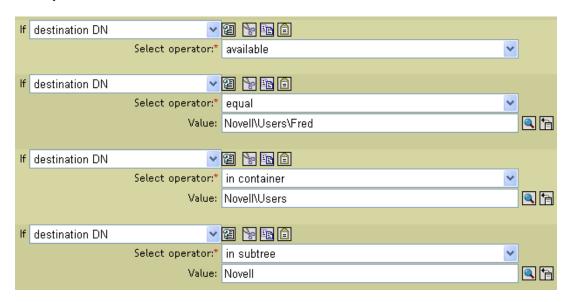

## 3.5.6 If Entitlement

Performs a test on entitlements of the current object, in either the current operation or the Identity Vault.

### **Fields**

### Name

Specify the name of the entitlement to test for the selected condition.

# Operator

Select the condition test type.

### **Compare Mode**

Select the comparison mode. See "Comparison Modes" on page 326.

| Operator          | Condition is met when                                                                                                    |
|-------------------|----------------------------------------------------------------------------------------------------|
| available         | The named entitlement is available in either the current operation or the Identity Vault.                                                                                                    |
| changing          | The current operation contains a change (modify attribute or add attribute) of the named entitlement.                                                                                                    |
| changing-from     | The current operation contains a change that removes a value (remove value) of the named entitlement, which has a value that equals the specified value, when compared using the specified comparison mode.         |
| changing-to       | The current operation contains a change that adds a value (add value or add attribute) to the named entitlement. It has a value that equals the specified value, when compared using the specified comparison mode. |
| equal             | There is a value available for the specified attribute in the destination data store that equals the specified value when compared using the specified comparison mode.                                             |
| not available     | Available would return False.                                                                                                    |
| not-changing      | Changing would return False.                                                                                                    |
| not-changing-from | Changing-from would return False.                                                                                                    |
| not-changing-to   | Changing-to would return False.                                                                                                    |
| not-equal         | Equal would return False.                                                                                                    |

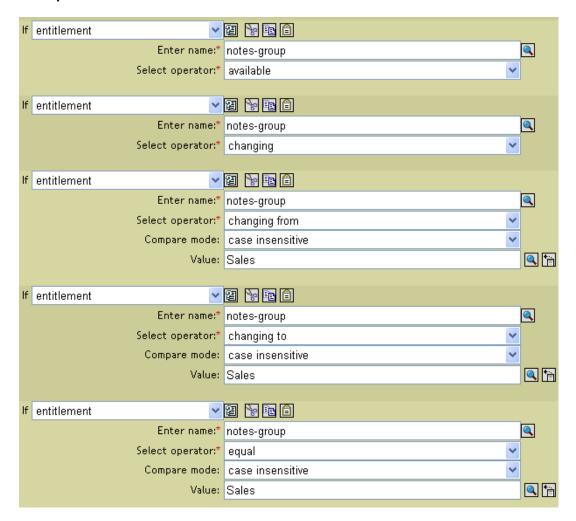

# 3.5.7 If Global Configuration Value

Performs a test on a global configuration variable.

### **Fields**

### Name

Specify the name of the global variable to test for the selected condition.

### **Operator**

Select the condition test type.

### **Compare Mode**

Select the comparison mode. See "Comparison Modes" on page 326.

### **Operator Condition is Met When...**

| Operator      | Condition is met when                                                                                                    |
|---------------|----------------------------------------------------------------------------------------------------|
| available     | There is a global configuration variable with the specified name.                                                                                            |
| equal         | There is a global configuration variable with the specified name and its value equals the specified value when compared using the specified comparison mode. |
| not available | Available would return False.                                                                                                    |
| not-equal     | Equal would return False.                                                                                                    |

### **Example**

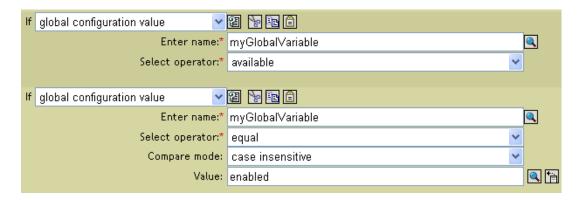

## 3.5.8 If Local Variable

Performs a test on a local variable.

### **Fields**

### Name

Specify the name of the local variable to test for the selected condition.

### **Operator**

Select the condition test type.

### **Compare Mode**

Select the comparison mode. See "Comparison Modes" on page 326.

| Operator  | Condition is met when                                                                                                    |
|-----------|----------------------------------------------------------------------------------------------------|
| available | There is a local variable with the specified name that has been defined by an action of a earlier rule within the policy.                      |
| equal     | There is a local variable with the specified name, and its value equals the specified value when compared using the specified comparison mode. |

| Operator      | Condition is met when         |
|---------------|-------------------------------|
| not available | Available would return False. |
| not-equal     | Equal would return False.     |

The example adds a User object to the appropriate group, Employee or Manager, based on Title. It also creates the group, if needed, and sets up security equal to that group. The policy is Govern Groups for User Based on Title Attribute and it is available for download from Novell's support Web site. For more information, see "Downloadable Identity Manager Policies" on page 36.

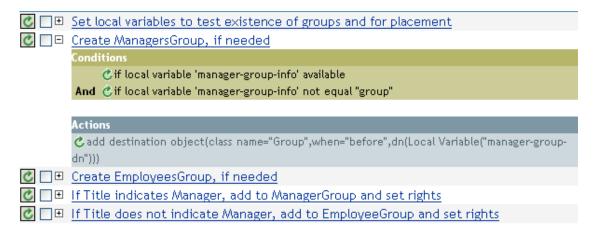

The policy contains five rules that are dependent on each other.

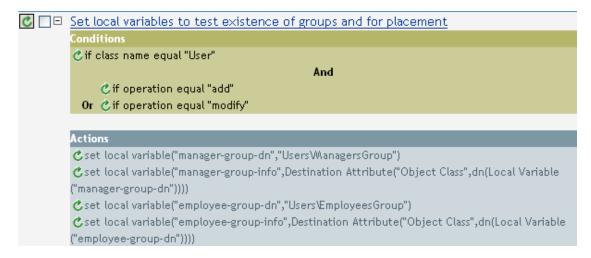

For the If Locate Variable condition to work, the first rule sets four different local variables to test for groups and where to place the groups.

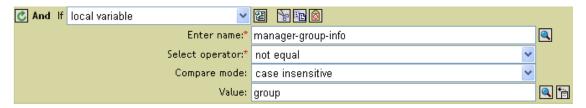

The condition the rule is looking for is to see if the local variable of manager-group-info is available and if manger-group-info is not equal to group. If these conditions are met, then the destination object of group is added.

# 3.5.9 If Named Password

Performs a test on a password in the current operation with the specified name.

## **Fields**

### Name

Specify the name of the named password to test for the selected condition.

## **Operator**

Select the condition test type.

## **Operator Condition is Met When...**

| Operator      | Condition is met when                                |
|---------------|------------------------------------------------------|
| available     | There is password with the specified name available. |
| not available | Available would return False.                        |

## **Example**

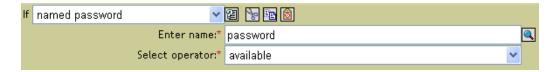

# 3.5.10 If Operation

Performs a test on the name of the current operation.

### **Fields**

### **Operator**

Select the condition test type.

## **Operator Condition is Met When...**

| Operator  | Condition is met when                                                          |
|-----------|--------------------------------------------------------------------------------|
| equal     | The name of the current operation is exactly equal to content of If Operation. |
| not-equal | Equal would return False.                                                      |

## Value

The values are the operations that the Metadirectory engine looks for in this condition:

- add
- add-association
- check-object-password
- delete
- get-named-password
- modify
- modify-association
- modify-password
- move
- init-params
- instance

## Example

The example adds a User object to the appropriate group, Employee or Manager, based on Title. It also creates the group, if needed, and sets up security equal to that group. The policy name is Govern Groups for User Based on Title Attribute and it is available for download from Novell's support Web site. For more information, see "Downloadable Identity Manager Policies" on page 36.

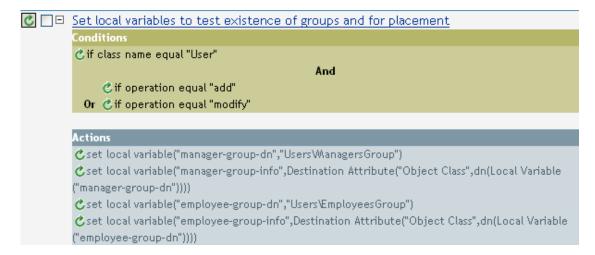

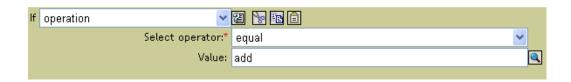

The condition is checking to see if an add or modify operation has occurred. Once one of these occurs, then it sets the local variables.

# 3.5.11 If Operation Attribute

Performs a test on attribute values in the current operation. The test performed depends on the specified operator.

## **Fields**

## Name

Specify the name of the attribute to test.

## **Operator**

Select the condition test type.

## **Compare Mode**

Select the comparison mode. See "Comparison Modes" on page 326.

# **Operator Condition is Met When...**

| Operator          | Condition is met when                                                                                                    |
|-------------------|----------------------------------------------------------------------------------------------------|
| available         | There is a value available in the current operation (add attribute, add value, attribute) for the specified attribute.                                                                              |
| changing          | The current operation contains a change (modify attribute or add attribute) of the specified attribute.                                                                                             |
| changing-from     | The current operation contains a change that removes a value (remove value) of the specified attribute. It equals the specified value when compared using the specified comparison mode.            |
| changing-to       | The current operation contains a change that adds a value (add value or add attribute) to the specified attribute. It equals the specified value when compared using the specified comparison mode. |
| equal             | There is a value available in the current operation (other than a remove value) for the specified attribute. It equals the specified value when compared using the specified comparison mode.       |
| not available     | Available would return False.                                                                                                    |
| not-changing      | Changing would return False.                                                                                                    |
| not-changing-from | Changing-from would return False.                                                                                                    |
| not-changing-to   | Changing-to would return False.                                                                                                    |
| not-equal         | Equal would return False.                                                                                                    |

The example adds a User object to the appropriate group, Employee or Manager, based on Title. It also creates the group, if needed, and sets up security equal to that group. The policy name is Govern Groups for User Based on Title Attribute and it is available for download from Novell's support Web site. For more information, see "Downloadable Identity Manager Policies" on page 36.

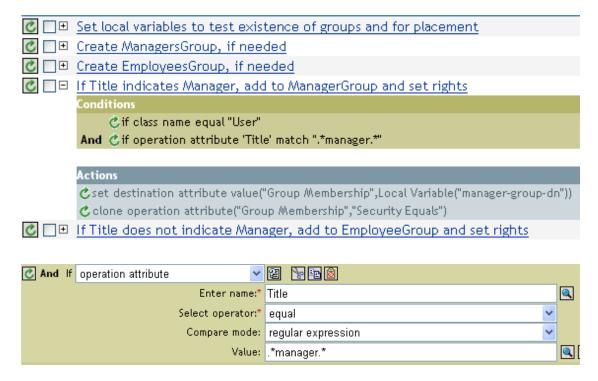

The condition is checking to see if the attribute of Title is equal to .\*manager\*, which is a regular expression. It means it is looking for a title that has zero or more characters before manager and a single character after manager. It would find a match if the User object's tile was sales managers.

# 3.5.12 If Operation Property

Performs a test on an operation property on the current operation.

## **Fields**

## Name

Specify the name of the operation property to test for the selected condition.

## **Operator**

Select the condition test type.

# **Compare Mode**

Select the comparison mode. See "Comparison Modes" on page 326.

# **Operator Condition is Met When...**

| Operator      | Condition is met when                                                                                                    |
|---------------|----------------------------------------------------------------------------------------------------|
| available     | There is an operation property with the specified name on the current operation.                                                                                               |
| equal         | There is a an operation property with the specified name on the current operation and its value equals the provided content when compared using the specified comparison mode. |
| not available | Available would return False.                                                                                                    |
| not-equal     | Equal would return False.                                                                                                    |

# **Example**

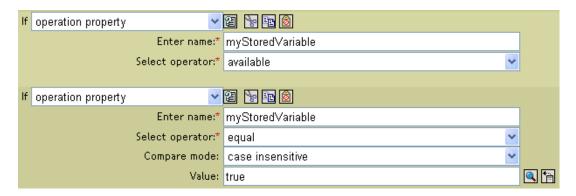

# 3.5.13 If Password

Performs a test on a password in the current operation.

# **Fields**

# **Operator**

Select the condition test type.

# **Operator Condition is Met When...**

| Operator      | Condition is met when                                 |
|---------------|-------------------------------------------------------|
| available     | There is password available in the current operation. |
| not available | Available would return False.                         |

# **Example**

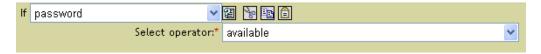

# 3.5.14 If Source Attribute

Performs a test on attribute values of the current object in the source data store.

## **Fields**

## Name

Specify the name of the source attribute to test for the selected condition.

## **Operator**

Select the condition test type.

# **Compare Mode**

Select the comparison mode. See Section 3.9.1, "Comparison Modes," on page 326.

# Operator Condition is Met When...

| Operator      | Condition is met when                                                                                                    |
|---------------|----------------------------------------------------------------------------------------------------|
| available     | There is a value available in the source data store for the specified attribute.                                                                                  |
| equal         | There is a value available in the source data store for the specified attribute. It equals the specified value when compared using the specified comparison mode. |
| not available | Available would return False.                                                                                                    |
| not-equal     | Equal would return False.                                                                                                    |

## **Fields**

## Name

Specify the name of the source attribute to test for the selected condition.

# **Operator**

Select the condition test type.

# **Compare Mode**

Select the comparison mode. See "Comparison Modes" on page 326.

# **Operator Condition is Met When...**

| Operator      | Condition is met when                                                                                                    |
|---------------|----------------------------------------------------------------------------------------------------|
| available     | There is a value available in the source data store for the specified attribute.                                                                                  |
| equal         | There is a value available in the source data store for the specified attribute. It equals the specified value when compared using the specified comparison mode. |
| not available | Available would return False.                                                                                                    |
| not-equal     | Equal would return False.                                                                                                    |

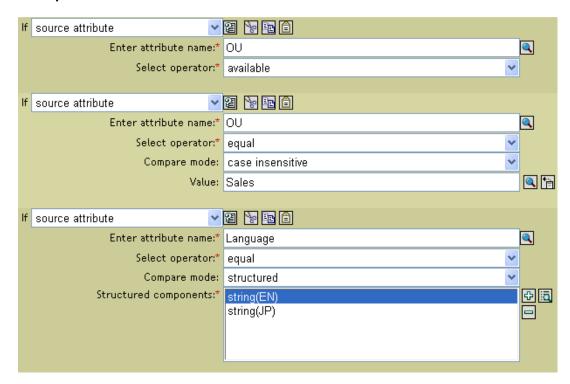

# **3.5.15 If Source DN**

Performs a test on the source DN in the current operation.

# **Fields**

# **Operator**

Select the condition test type.

## **Operator Condition is Met When...**

| Operator         | Condition is met when                                                                                                    |
|------------------|----------------------------------------------------------------------------------------------------|
| available        | There is a source DN available.                                                                                                    |
| equal            | There is a source DN available, and it equals the content of the specified value in-container There is a source DN available, and it represents an object in the container identified by the specified value. |
| in-subtree       | There is a source DN available, and it represents an object in the subtree identified by the specified value.                                                                                                 |
| not available    | Available would return False.                                                                                                    |
| not-equal        | Equal would return False.                                                                                                    |
| not-in-container | In-container would return False.                                                                                                    |
| not-in-subtree   | In-subtree would return False.                                                                                                    |

## **Fields**

## **Operator**

Select the condition test type.

## **Operator Condition is Met When...**

| Operator         | Condition is met when                                                                                                    |
|------------------|----------------------------------------------------------------------------------------------------|
| available        | There is a source DN available.                                                                                                    |
| equal            | There is a source DN available, and it equals the content of the specified value in-container There is a source DN available, and it represents an object in the container identified by the specified value. |
| in-subtree       | There is a source DN available, and it represents an object in the subtree identified by the specified value.                                                                                                 |
| not available    | Available would return False.                                                                                                    |
| not-equal        | Equal would return False.                                                                                                    |
| not-in-container | In-container would return False.                                                                                                    |
| not-in-subtree   | In-subtree would return False.                                                                                                    |

# **Example**

The example uses the condition If Source DN to check if the User object is in the source DN. The rule is from the predefined rules that come with Identity Manager. For more information, see "Event Transformation - Scope Filtering - Exclude Subtrees" on page 232.

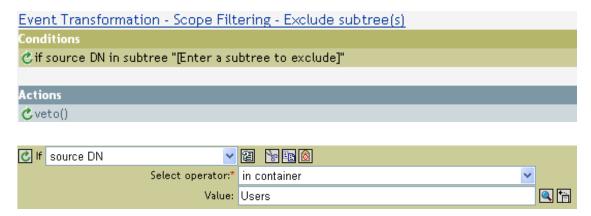

The condition is checking to see if the source DN is in the Users container. If the object is coming from that container, it is vetoed.

# 3.5.16 If XPath Expression

Performs a test on the results of evaluating an XPath 1.0 expression.

## **Fields**

#### **Operator**

Select the condition test type.

## **Operator Condition is Met When...**

| Operator | Condition is met when                   |
|----------|-----------------------------------------|
| true     | The XPath expression evaluates to True. |
| false    | True would return False.                |

## Example

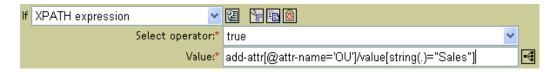

# 3.6 Actions

This section contains detailed reference to all actions available using the Policy Builder interface.

- Section 3.6.1, "Add Association," on page 265
- Section 3.6.2, "Add Destination Attribute Value," on page 266
- Section 3.6.3, "Add Destination Object," on page 267
- Section 3.6.4, "Add Source Attribute Value," on page 269
- Section 3.6.5, "Add Source Object," on page 269
- Section 3.6.6, "Append XML Element," on page 270
- Section 3.6.7, "Append XML Text," on page 271
- Section 3.6.8, "Break," on page 272
- Section 3.6.9, "Clear Destination Attribute Value," on page 272
- Section 3.6.10, "Clear Operation Property," on page 273
- Section 3.6.11, "Clear SSO Credential," on page 273
- Section 3.6.12, "Clear Source Attribute Value," on page 274
- Section 3.6.13, "Clone By XPath Expression," on page 274
- Section 3.6.14, "Clone Operation Attribute," on page 275
- Section 3.6.15, "Delete Destination Object," on page 276
- Section 3.6.16, "Delete Source Object," on page 276
- Section 3.6.17, "Find Matching Object," on page 276
- Section 3.6.18, "For Each," on page 278
- Section 3.6.19, "Generate Event," on page 279
- Section 3.6.20, "Implement Entitlement," on page 281
- Section 3.6.21, "Move Destination Object," on page 282

- Section 3.6.22, "Move Source Object," on page 283
- Section 3.6.23, "Reformat Operation Attribute," on page 284
- Section 3.6.24, "Remove Association," on page 284
- Section 3.6.25, "Remove Destination Attribute Value," on page 285
- Section 3.6.26, "Remove Source Attribute Value," on page 286
- Section 3.6.27, "Rename Destination Object," on page 287
- Section 3.6.28, "Rename Operation Attribute," on page 287
- Section 3.6.29, "Rename Source Object," on page 288
- Section 3.6.30, "Send Email," on page 288
- Section 3.6.31, "Send Email from Template," on page 289
- Section 3.6.32, "Set Default Attribute Value," on page 291
- Section 3.6.33, "Set Destination Attribute Value," on page 292
- Section 3.6.34, "Set Destination Password," on page 293
- Section 3.6.35, "Set Local Variable," on page 294
- Section 3.6.36, "Set Operation Association," on page 295
- Section 3.6.37, "Set Operation Class Name," on page 295
- Section 3.6.38, "Set Operation Destination DN," on page 295
- Section 3.6.39, "Set Operation Property," on page 296
- Section 3.6.40, "Set Operation Source DN," on page 296
- Section 3.6.41, "Set Operation Template DN," on page 297
- Section 3.6.42, "Set Source Attribute Value," on page 297
- Section 3.6.43, "Set Source Password," on page 298
- Section 3.6.44, "Set SSO Credential," on page 299
- Section 3.6.45, "Set SSO Passphrase," on page 299
- Section 3.6.46, "Set XML Attribute," on page 300
- Section 3.6.47, "Status," on page 301
- Section 3.6.48, "Strip Operation Attribute," on page 301
- Section 3.6.49, "Strip XPath," on page 302
- Section 3.6.50, "Trace Message," on page 302
- Section 3.6.51, "Veto," on page 303
- Section 3.6.52, "Veto if Operation Attribute Not Available," on page 304

# 3.6.1 Add Association

Sends an add association command to the Identity Vault, with the specified association.

## **Fields**

#### Mode

Select whether this action should be added to the current operation, or written directly to the Identity Vault.

#### DN

Specify the DN of the target object or leave blank to use the current object.

## Association

Specify the value of the association to be added.

## Example

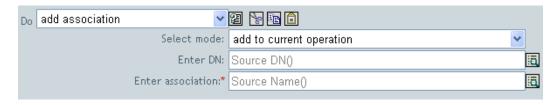

# 3.6.2 Add Destination Attribute Value

Adds a value to an attribute on an object in the destination data store.

#### **Fields**

### **Attribute Name**

Specify the name of the attribute.

#### **Class Name**

(Optional) Specify the class name of the target object. Leave blank to use the class name from the current object.

## Mode

Select whether this action should be added to, before, or after the current operation, or written directly to the destination data store.

## **Object**

Select the target object. This object can be the current object, or be specified by a DN or an association.

## Value Type

Select the syntax of the attribute value to be added.

### Value

Specify the attribute value to be added.

The example adds the destination attribute value to the OU attribute. It creates the value from the local variables that are created. The rule is from the predefined rules that come with Identity Manager. For more information, see "Command Transformation - Create Departmental Container -Part 1 and Part 2" on page 225.

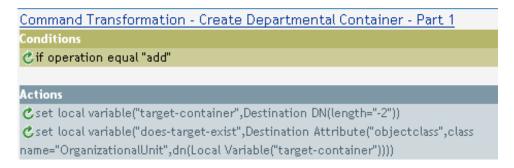

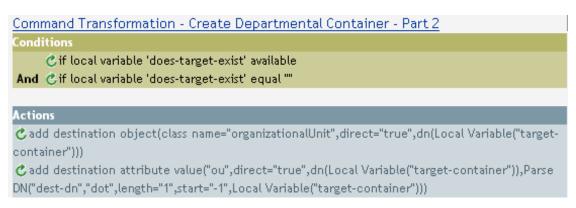

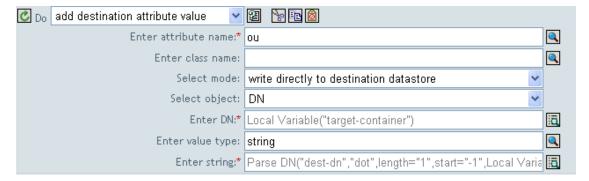

# 3.6.3 Add Destination Object

Creates a new object of the specified type in the destination data store.

### **Fields**

### Class Name

Specify the class name of the object to be created.

#### Mode

Select whether this action should be added to, before, or after the current operation, or written directly to the destination data store.

## DN

Specify the DN of the object to be created.

#### Remarks

Any attribute values to be added as part of the object creation must be done in subsequent "Add Destination Attribute Value" on page 266 actions using the same DN.

## **Example**

The example creates the department container that is needed. The rule is from the predefined rules that come with Identity Manager. For more information, see "Command Transformation - Create Departmental Container - Part 1 and Part 2" on page 225 from the predefined rules.

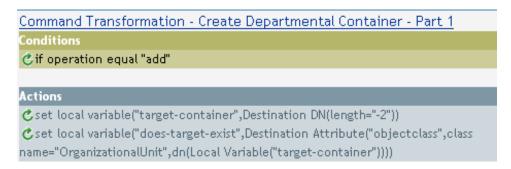

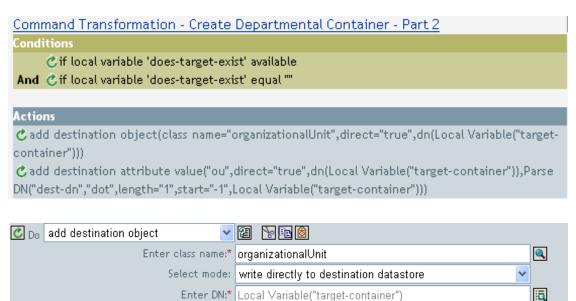

The OU object is created. The value for the OU attribute is created from the destination attribute value action that occurs after this action.

# 3.6.4 Add Source Attribute Value

Adds the specified value the specified attribute on an object in the source data store. The target object is the current object, a DN, or an association.

#### **Fields**

#### **Attribute Name**

Specify the name of the attribute.

## **Class Name**

(Optional) Specify the class name of the target object. Leave blank to use the class name from the current object.

## **Object**

Select the target object. This object can be the current object, or be specified by a DN or an association.

# Value Type

Select the syntax of the attribute value to be added.

#### Value

Specify the attribute value to be added.

# **Example**

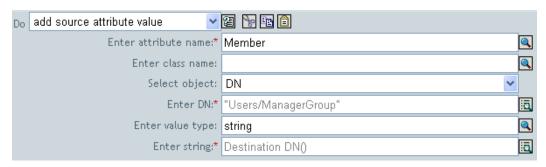

# 3.6.5 Add Source Object

Creates an object of the specified type to be created in the source data store. Any attribute values to be added as part of the object creation must be done in subsequent Add Source Attribute Value (page 269) actions using the same DN.

# **Fields**

#### Class Name

Specify the class name of the object to be added.

### DN

Specify the DN of the object to be added.

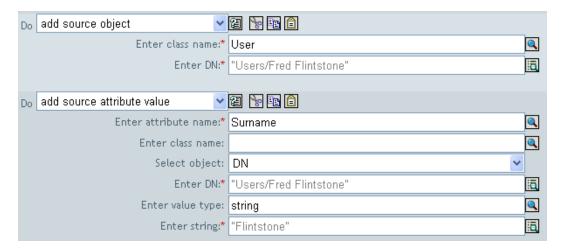

## **Fields**

## **Class Name**

Specify the class name of the object to add to the source data store.

## **DN**

Specify the DN of the new object to add to the source data store.

# 3.6.6 Append XML Element

Appends an element to a set of elements selected by the XPath expression.

# **Fields**

## Name

Specify the tag name of the XML element. This name can contain a namespace prefix if the prefix has been previously defined in this policy.

# **XPATH Expression**

Specify an XPath 1.0 expression that returns a node set containing the elements to which the new elements should be appended.

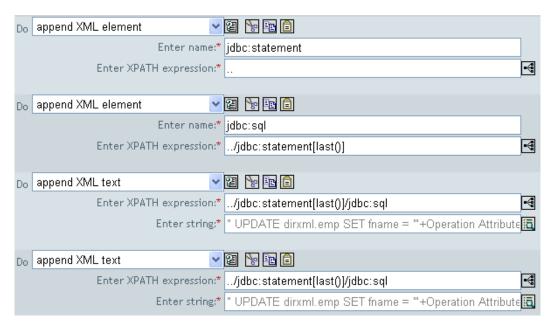

# 3.6.7 Append XML Text

Appends text to a set of elements selected by the XPath expression.

## **Fields**

# **XPATH Expression**

XPath 1.0 expression that returns a node set containing the elements to which the new elements should be appended.

## **String**

Specify the text to be appended.

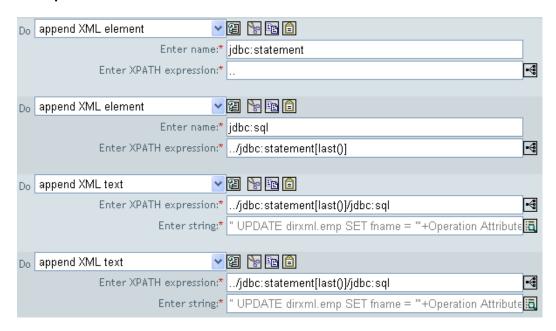

# 3.6.8 Break

Ends processing of the current operation by the current policy.

## Example

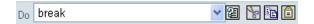

# 3.6.9 Clear Destination Attribute Value

Removes the all values for the named attribute from an object in the destination data store.

## **Fields**

## Attribute Name

Specify the name of the attribute.

## **Class Name**

(Optional) Specify the class name of the target object. Leave blank to use the class name from the current object.

## Mode

Select whether this action should be added to, before, or after the current operation, or written directly to the destination data store.

### Object

Select the target object. This object can be the current object, or be specified by a DN or an association.

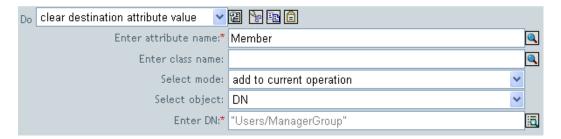

# 3.6.10 Clear Operation Property

Clears any operation property current operation.

#### **Fields**

## **Property Name**

Specify the name of the operation property to clear.

## **Example**

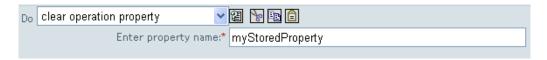

# 3.6.11 Clear SSO Credential

Clears the Single Sign On credential, so objects can be deprovisioned. This action is part of the Credential Provisioning policies. For more information, see Chapter 4, "Novell Credential Provisioning Policies," on page 327.

## **Fields**

# **Credential Store Object DN**

Specify the DN of the repository object.

## **Target User DN**

Specify the DN of the target users.

## **Application Credential ID**

Specify the application credential that is stored in the application object.

# **Login Parameter Strings**

Specify each login parameter for the application. The login parameters are the authentication keys stored in the application object.

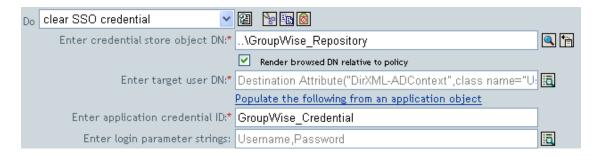

# 3.6.12 Clear Source Attribute Value

Removes the all values of an attribute from an object in the source data store.

## **Fields**

#### **Attribute Name**

Specify the name of the attribute.

#### Class Name

(Optional) Specify the class name of the target object. Leave blank to use the class name from the current object.

# **Object**

Select the target object. This object can be the current object, or be specified by a DN or an association.

## **Example**

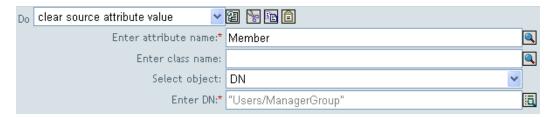

# 3.6.13 Clone By XPath Expression

Appends deep copies of a set of XML nodes selected by an XPath expression to a set of elements selected by another XPath expression.

#### **Fields**

## Source XPATH Expression

Specify the XPath 1.0 expression that returns a node set containing the nodes to be copied.

## **Destination XPATH Expression**

Specify the XPath 1.0 expression that returns a node set containing the elements to which the copied nodes are to be appended.

# **Example**

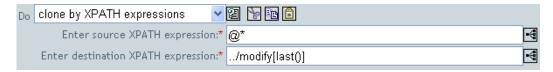

# 3.6.14 Clone Operation Attribute

Copies all occurrences of an attribute within the current operation to a different attribute within the current operation.

#### **Fields**

#### **Source Name**

Specify the name of the attribute to be copied from.

## **Destination Name**

Specify the name of the attribute to be copied to.

# **Example**

The example adds a User object to the appropriate group, Employee or Manager, based on Title. It also creates the group, if needed, and setup security equal to that group. The policy is Govern Groups for User Based on Title Attribute, and it is available for download from Novell's support Web site. For more information, see "Downloadable Identity Manager Policies" on page 36.

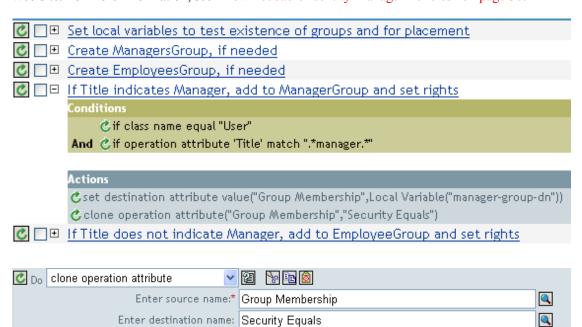

The Clone Operation Attribute is taking the information from the Group Membership attribute and adding that to the Security Equals attribute so the values are the same.

# 3.6.15 Delete Destination Object

Deletes an object in the destination data store.

## **Fields**

#### Mode

Select whether this action should be added to, before, or after the current operation, or written directly to the destination data store.

# **Object**

Select the target object to delete in the destination data store. This object can be the current object, or be specified by a DN or an association.

# **Example**

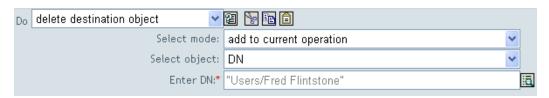

# 3.6.16 Delete Source Object

Deletes the object in the source data store.

## **Fields**

### Mode

Select whether this action should be added to, before, or after the current operation, or written directly to the destination data store.

## **Object**

Select the target object to delete in the source data store. This object can be the current object, or be specified by a DN or an association.

## Example

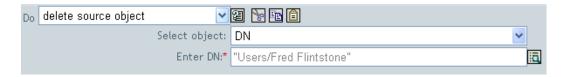

# 3.6.17 Find Matching Object

Finds a match for the current object in the destination data store.

## **Fields**

#### Scope

Select the scope of the search. The scope might be an entry, a subordinates, or a subtree.

#### DN

Specify the DN that is the base of the search.

#### **Match Attributes**

Specify the attribute values to search for.

#### Remarks

Find Matching Object is only valid when the current operation is an add.

The DN argument is required when scope is "entry", and is optional otherwise. At least one match attribute is required when scope is "subtree" or "subordinates".

The results are undefined if scope is entry and there are match attributes specified. If the destination data store is the connected application, then an association is added to the current operation for each successful match that is returned. No query is performed if the current operation already has a nonempty association, thus allowing multiple find matching object actions to be strung together in the same rule.

If the destination data store is the Identity Vault, then the destination DN attribute for the current operation is set. No query is performed if the current operation already has a non-empty destination DN attribute, thus allowing multiple find matching object actions to be strung together in the same rule. If only a single result is returned and it is not already associated, then the destination DN of the current operation is set to the source DN of the matching object. If only a single result is returned and it is already associated, then the destination DN of the current operation is set to the single character . If multiple results are returned, then the destination DN of the current operation is set to the single character �.

### Example

The example matches on Users objects with the attributes CN and L. The location where the rule is searching starts at the Users container and adds the information stored in the OU attribute to the DN. The rule is from the predefined rules that come with Identity Manager. For more information, see "Matching - By Attribute Value" on page 94.

# Matching - by attribute value Conditions **C**if class name equal "User" Actions Cfind matching object(dn("[Enter base DN to start search]"),match("[Enter name of attribute to match on]"))

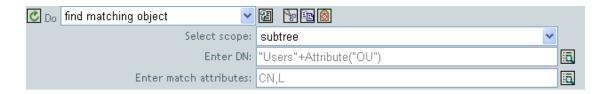

When you click on the Argument Builder icon, the Match Attribute Builder comes up. You specify the attribute you want to match on in the builder. This examples uses the CN and L attributes.

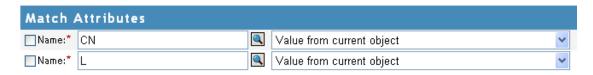

# 3.6.18 For Each

Repeats a set of actions for each node in a node set.

## **Fields**

#### **Node Set**

Specify the node set.

#### Action

Specify the actions to perform on each node in the node set.

## Remarks

The current node is a different value for each iteration of the actions, if a local variable is used.

If a node in the node set is an entitlement, then the for each implicitly performs an "Implement Entitlement" on page 281 action.

# **Example**

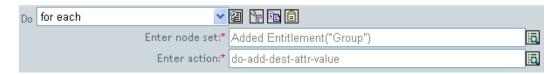

The following is an example of the Argument Actions Builder, used to provide the action argument:

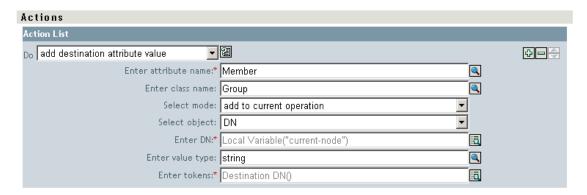

# 3.6.19 Generate Event

Sends a user-defined event to Novell Audit.

## **Fields**

## ID

ID of the event. The provided value must result in an integer in the range of 1000-1999 when parsed using the parseInt method of java.lang.Integer.

#### Level

Level of the event.

| Level         | Description                                                                                                |
|---------------|----------------------------------------------------------------------------------------------------|
| log-emergency | Events that cause the Metadirectory engine or driver to shut down.                                         |
| log-alert     | Events that require immediate attention.                                                                   |
| log-critical  | Events that can cause parts of the Metadirectory engine or driver to malfunction.                          |
| log-error     | Events describing errors that can be handled by the Metadirectory engine or driver.                        |
| log-warning   | Negative events not representing a problem.                                                                |
| log-notice    | Events (positive or negative) an administrator can use to understand or improve use and operation.         |
| log-info      | Positive events of any importance.                                                                         |
| log-debug     | Events of relevance for support or engineers to debug the operation of the Metadirectory engine or driver. |

## **Strings**

Specify User-defined string, integer, and binary values to include with the event. These values are provided using the Named String Builder.

| Tag         | Description                                                                                             |
|-------------|----------------------------------------------------------------------------------------------------|
| target      | The object being acted upon.                                                                            |
| target-type | Integer specifying a predefined format for the target. Predefined values for target-type are currently: |
|             | • 0 = None                                                                                              |
|             | ◆ 1 = Slash Notation                                                                                    |
|             | • 2 = Dot Notation                                                                                      |
|             | ◆ 3 = LDAP Notation                                                                                     |
| subTarget   | The subcomponent of the target being acted upon.                                                        |
| text1       | Text entered here is stored in the text1 event field.                                                   |
| text2       | Text entered here is stored in the text2 event field.                                                   |
| text3       | Text entered here is stored in the text3 field.                                                         |
| value       | Any number entered here is stored in the value event field.                                             |
| value3      | Any number entered here is stored in the value3 event field.                                            |
| data        | Data entered here is stored in the blob event field.                                                    |

## Remarks

The Novell Audit event structure contains a target, a subTarget, three strings (text1, text2, text3), two integers (value, value3), and a generic field (data). The text fields are limited to 256 bytes, and the data field can contain up to 3 KB of information, unless a larger data field is enabled in your environment.

## **Example**

The example has four rules that implements a placement policy for User objects based on the first character of the Surname attribute and generates both a trace message and a custom Novell Audit event. The Generate Event action is used to send Novell Audit an event. The policy name is Policy to Place by Surname and is available for download from Novell's support Web site. For more information "Downloadable Identity Manager Policies" on page 36.

| <b>C</b> _ ± | Setup Local Variables                                                                                   |
|--------------|----------------------------------------------------------------------------------------------------|
| <u>C</u> =   | Surname A-I: place in Users1                                                                            |
|              | Conditions                                                                                              |
|              | €if class name equal "User"                                                                             |
|              | And Cif operation attribute 'Surname' match "[a-i],*"                                                   |
|              |                                                                                                    |
|              | Actions                                                                                                 |
|              | <b>C</b> set operation destination DN(dn("Training\Users\Active\Users1"+"\"+Operation Attribute("CN"))) |
|              | <b>♂</b> trace message(color="yellow",Local Variable("LVUsers1"))                                       |
|              | <b>⊘</b> generate event(id="1000",text1=Local Variable("LVUsers1"))                                     |
| <b>C</b> _ ± | Surname J-R: place in Users2                                                                            |
| <b>C</b> = ± | Surname S-Z: place in Users3                                                                            |

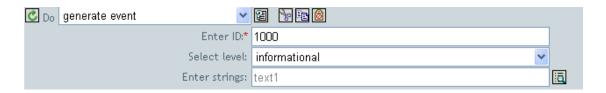

The following is an example of the Named String Builder, used to provide the strings argument.

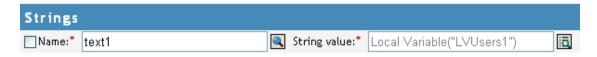

Generate Event is creating and event with the ID 1000 and displaying the text that is generated by the local variable of LVUser1. The local variable LVUser1 is the string of User:Operation Attribute "cn" +" added to the "+"Training\Users\Active\Users1"+" container". The event will read User:jsmith added to the Trainging\Users\Active\Users1 container.

# 3.6.20 Implement Entitlement

Designates actions that implement an entitlement so that the status of those entitlements might be reported to the agent that granted or revoked the entitlement.

#### **Fields**

#### **Node Set**

Node set containing the entitlement being implemented by the specified actions.

#### Action

Actions that implement the specified entitlements.

## **Example**

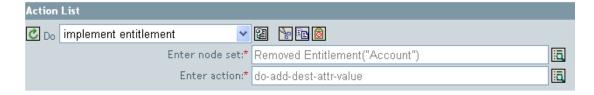

The following is an example of the Argument Actions Builder, used to provide the action argument:

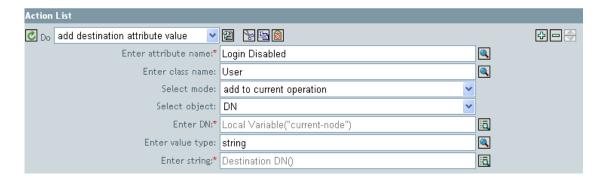

# 3.6.21 Move Destination Object

Moves an object in the destination data store.

## **Fields**

#### Mode

Select whether this action should be added to, before, or after the current operation, or written directly to the destination data store.

#### Class Name

(Optional) Specify the class name of the object to be moved. Leave blank to use the class name from the current object.

## **Object to Move**

Select the object to be moved. This object can be the current object, or can be specified by a DN or an association.

## Container

Select the container to receive the object. This container is specified by a DN or an association.

# **Example**

The example contains a single rule which disables a user's account and moves them to a disabled container when the Description attribute indicates they are terminated. The policy is named Disable User Account and Move When Terminated, and it is available for download from Novell's support Web site. For more information, see "Downloadable Identity Manager Policies" on page 36.

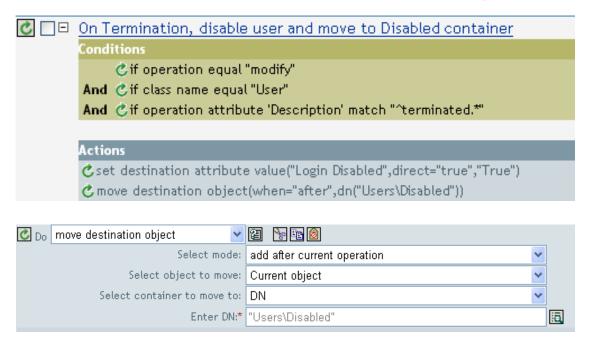

The policy checks to see if it is a modify event on a User object and if the attribute Description contains the value of terminated. If that is the case, then it sets the attribute of Login Disabled to true and moves the object in to the User\Disabled container.

# 3.6.22 Move Source Object

Moves an object in the source data store.

## **Fields**

## **Object to Move**

Select the object to be moved. This object can be the current object, or can be specified by a DN or an association.

### **Select Container**

Select the container to receive the object. This container is specified by a DN or an association.

#### Example

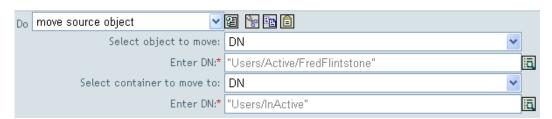

# 3.6.23 Reformat Operation Attribute

Reformats all values of an attribute within the current operation using a pattern.

## **Fields**

#### Name

Specify the name of the attribute.

## Value Type

Specify the syntax of the new attribute value.

#### Value

Specify a value to use as a pattern for the new format of the attribute values. If the original value is needed to constructed the new value, it must be obtained by referencing the local variable current-value.

## Example

The example reformats the telephone number. It changes it from (nnn)-nnn-nnnn to nnn-nnn-nnnn. The rule is from the predefined rules that come with Identity Manager. For more information, see "Input or Output Transformation - Reformat Telephone Number from (nnn) nnn-nnnn to nnn-nnnnnnn" on page 233.

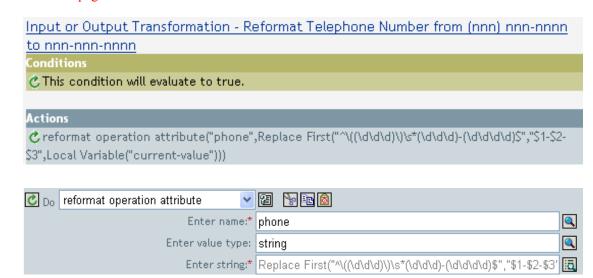

The action reformat operation attribute changes the format of the telephone number. The rule uses the Argument Builder and regular expressions to change how the information is displayed.

## 3.6.24 Remove Association

Sends a remove association command to the Identity Vault.

#### **Fields**

#### Mode

Select whether this action should be added to, before, or after the current operation, or written directly to the destination data store.

#### **Association**

Specify the value of the association to be removed.

## Example

The example takes a delete operation and disables the User object instead. The transforms an event. The rule is from the predefined rules that come with Identity Manager. For more information, see "Command Transformation - Publisher Delete to Disable" on page 227.

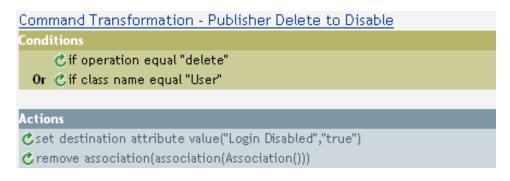

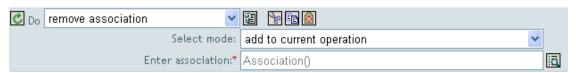

When a delete operation occurs for a User object, value of the attribute Login Disabled is set to true and the association is removed from the object. The association is removed because the associated object in the connected application no longer exists.

# 3.6.25 Remove Destination Attribute Value

Removes an attribute value from an object in the destination data store.

## **Fields**

## **Attribute Name**

Specify the name of the attribute.

## Class Name

(Optional) Specify the class name of the target object. Leave blank to use the class name from the current object.

#### Mode

Select whether this action should be added to, before, or after the current operation, or written directly to the destination data store.

# Select Object

Select the target object. This object can be the current object, or can be specified by a DN or an association.

## Value Type

Specify the syntax of the new attribute value.

## Value

Specify the value of the new attribute.

# **Example**

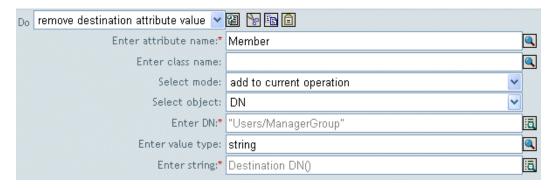

# 3.6.26 Remove Source Attribute Value

Removes the specified value from the named attribute on an object in the source data store.

## **Fields**

## Attribute Name

Specify the name of the attribute.

## **Class Name**

(Optional) Specify the class name of the target object. Leave blank to use the class name from the current object.

## **Object**

Select the target object. This object can be the current object, or can be specified by a DN or an association.

## Value Type

Specify the syntax of the attribute value to be removed.

#### Value

Specify the attribute value to be removed.

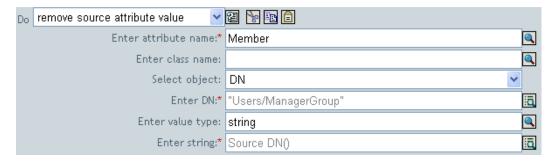

# 3.6.27 Rename Destination Object

Renames an object in the destination data store.

## **Fields**

#### Mode

Select whether this action should be added to, before, or after the current operation, or written directly to the destination data store.

# **Object**

Select the target object. This object can be the current object, or can be specified by a DN or an association.

## **String**

Specify the new name of the object.

# **Example**

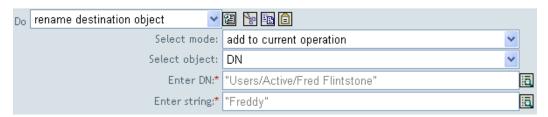

# 3.6.28 Rename Operation Attribute

Renames all occurrences of an attribute within the current operation.

# **Fields**

#### **Source Name**

Specify the original attribute name.

# **Destination Name**

Specify the new attribute name.

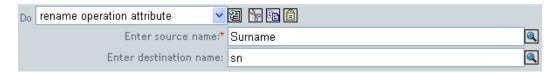

# 3.6.29 Rename Source Object

Renames an object in the source data store.

## **Fields**

# **Select Object**

Select the target object. This object can be the current object, or specified by a DN or an association.

## String

Specify the new name of the object.

# **Example**

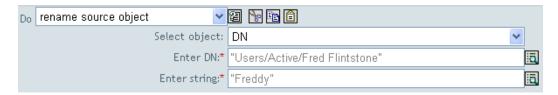

# 3.6.30 Send Email

Sends an e-mail notification.

## **Fields**

ID

(Optional) Specify the User ID in the SMTP system sending the message.

## Server

Specify the SMTP server name.

## **Password**

(Optional) Specify SMTP server account password.

**IMPORTANT:** The value of the password attribute is stored in clear text.

## **Type**

Select the e-mail message type.

# **Strings**

Specify the values containing the various e-mail addresses, subject, and message. The following table lists valid named string arguments:

| String Name | Description                                                                            |
|-------------|----------------------------------------------------------------------------------------|
| to          | Adds the address to the list of e-mail recipients; multiple instances are allowed.     |
| СС          | Adds the address to the list of CC e-mail recipients; multiple instances are allowed.  |
| bcc         | Adds the address to the list of BCC e-mail recipients; multiple instances are allowed. |
| from        | Specifies the address to be used as the originating e-mail address.                    |
| reply-to    | Specifies the address to be used as the e-mail message reply address.                  |
| subject     | Specifies the e-mail subject.                                                          |
| message     | Specifies the content of the e-mail message.                                           |
| encoding    | Specifies the character encoding to use for the e-mail message.                        |

# **Example**

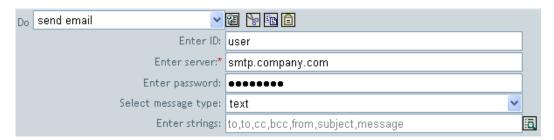

The following is an example of the Named String Builder being used to provide the strings argument:

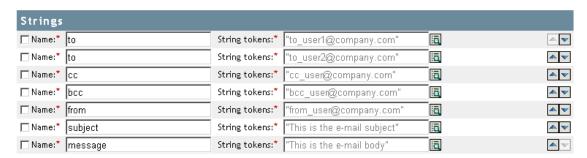

# 3.6.31 Send Email from Template

Generates an e-mail notification using a template.

## **Fields**

## **Notification DN**

Specify the slash form DN of the SMTP notification configuration object.

# **Template DN**

Specify the slash form DN of the e-mail template object.

## **Password**

(Optional) Specify SMTP server account password.

**IMPORTANT:** The value of the password attribute is stored in clear text.

## **Strings**

Specify additional fields for the e-mail message. The following table contains reserved field names, which specify the various e-mail addresses:

| String Name | Description                                                                            |
|-------------|----------------------------------------------------------------------------------------|
| to          | Adds the address to the list of e-mail recipients; multiple instances are allowed.     |
| СС          | Adds the address to the list of CC e-mail recipients; multiple instances are allowed.  |
| bcc         | Adds the address to the list of BCC e-mail recipients; multiple instances are allowed. |
| reply-to    | Specifies the address to be used as the e-mail message reply address.                  |
| encoding    | Specifies the character encoding to use for the e-mail message.                        |

Each template might also define fields that can be replaced in the subject and body of the email message.

# **Example**

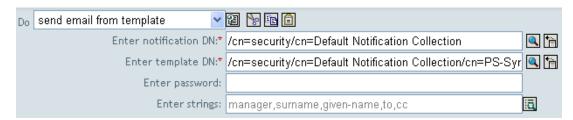

The following is an example of the Named String Builder, used to provide the strings argument:

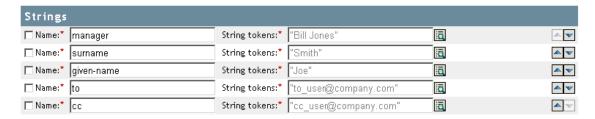

## 3.6.32 Set Default Attribute Value

Adds default values to the current operation (and optionally to the current object in the source data store) if no values for that attribute already exist. It is only valid when the current operation is add.

#### **Fields**

#### **Attribute Name**

Specify the name of the default attribute.

#### **Write Back**

Select whether or not to also write back the default values to the source data store.

#### **Values**

Specify the default values of the attribute.

#### Example

The example sets the default value for the attribute company. You can set the value for an attribute of your choice. The rule is from the predefined rules that come with Identity Manager. For more information, see "Creation - Set Default Attribute Value" on page 229.

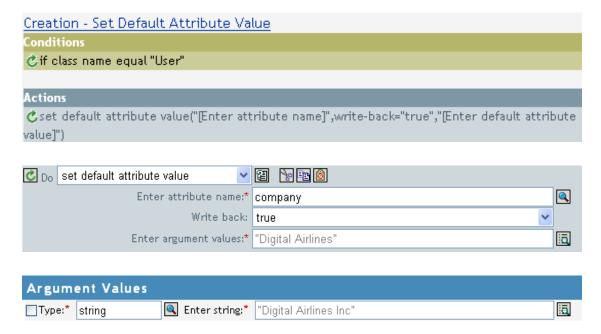

To build the value, the Argument Value List Builder is launched. See "Argument Value List Builder" on page 220 for more information on the builder. You can set the value to what is needed. In this case, we used the Argument Builder and set the text to be the name of the company.

## 3.6.33 Set Destination Attribute Value

Adds a value to an attribute on an object in the destination data store, and removes all other values for that attribute.

#### **Fields**

#### **Attribute Name**

Specify the name of the attribute.

#### Class Name

(Optional) Specify the class name of the target object in the destination data store. Leave blank to use the class name from the current object.

#### Mode

Select whether this action should be added to, before, or after the current operation, or written directly to the destination data store.

## **Object**

Select the target object. This object can be the current object, or be specified by a DN or an association.

#### Value Type

Select the syntax of the attribute value to set.

## Value

Specify the attribute values to set.

#### Example

The example takes a delete operation and disables the User object instead. The rule is from the predefined rules that come with Identity Manager. For more information, see "Command Transformation - Publisher Delete to Disable" on page 227.

# Command Transformation - Publisher Delete to Disable Conditions **C**if operation equal "delete" Or Cif class name equal "User" Actions 🖒 set destination attribute value("Login Disabled","true") 🖒 remove association(association(Association()))

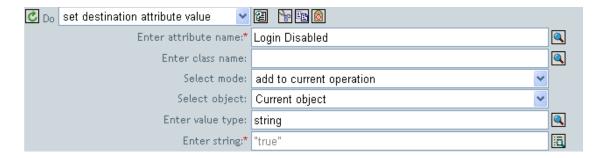

The rule sets the value for the attribute of Login Disabled to true. The rule uses the Argument Builder to add the text of true for the value of the attribute. See "Argument Builder" on page 217 for more information about the builder.

## 3.6.34 Set Destination Password

Sets the password for the current object in the destination data store.

#### **Fields**

#### Mode

Select whether this action should be added to, before, or after the current operation, or written directly to the destination data store.

## **Object**

Select the target object. This object can be the current object, or be specified by an DN or an association.

#### **String**

Specify the password to be set.

#### Example

The example sets a default password for the User object that is created. The rule is from the predefined rules that come with Identity Manager. For more information, see "Creation - Set Default Password" on page 230.

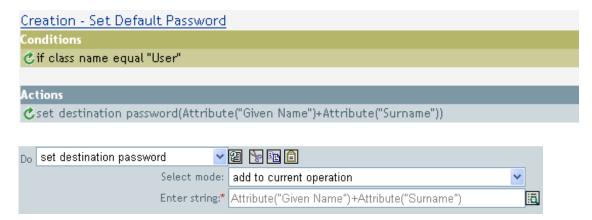

When a User object is created, the password is set to the Given Name attribute plus the Surname attribute.

## 3.6.35 Set Local Variable

Sets a local variable.

#### **Fields**

#### Variable Name

Specify the name of the new local variable.

#### Variable Type

Select the type of local variable. This can be a string, an XPath 1.0 Node Set, or a Java object.

### Example

The example adds a User object to the appropriate group, Employee or Manager, based on Title. It also creates the group, if needed, and setup security equal to that group. The policy name is Govern Groups for User Based on Title and it is available for download from Novell's support Web site. For more information, see "Downloadable Identity Manager Policies" on page 36.

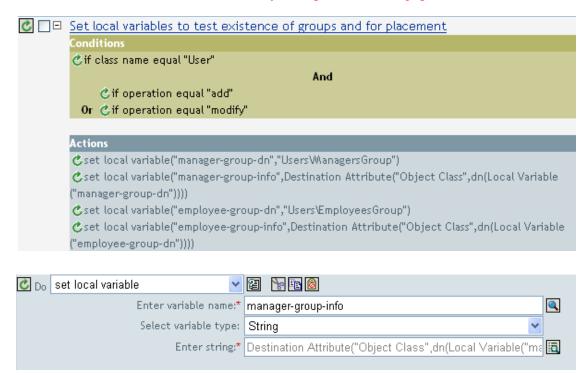

The local variable is set to the value that is in the User object's destination attribute of Object Class plus the Local Variable of manager-group-info. The Argument Builder is used to construct the local variable. See "Argument Builder" on page 217 for more information.

## 3.6.36 Set Operation Association

Sets the association value for the current operation.

#### **Fields**

## Association

Provide the new association value.

## **Example**

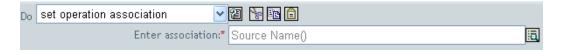

# 3.6.37 Set Operation Class Name

Sets the object class name for the current operation.

#### **Fields**

#### String

Specify the new class name.

## Example

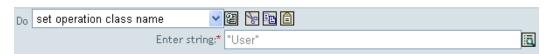

## 3.6.38 Set Operation Destination DN

Sets the destination DN for the current operation.

## **Fields**

## DN

Specify the new destination DN.

## **Example**

The example places the objects in the Identity Vault using the structure that is mirrored from the connected system. You need to define at what point the mirroring begins in the source and

destination data stores. The rule is from the predefined rules that come with Identity Manager. For more information, see "Creation - Set Default Attribute Value" on page 82.

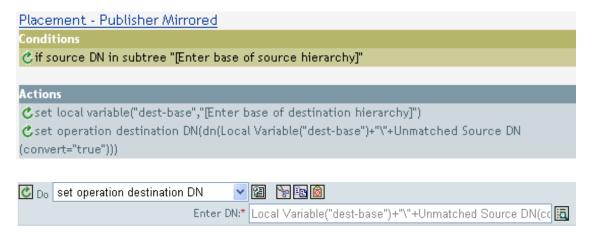

The rule sets the operation destination DN to be the local variable of the destination base location plus the source DN.

## 3.6.39 Set Operation Property

Sets an operation property. An operation property is a named value that is stored within an operation. It is typically used to supply additional context that might be needed by the policy that handles the results of an operation.

#### **Fields**

#### **Property Name**

Specify the name of the operation property.

## String

Specify the name of the operation property.

## Example

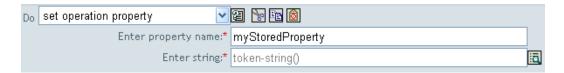

## 3.6.40 Set Operation Source DN

Sets the source DN for the current operation.

#### **Fields**

DN

Specify the new source DN.

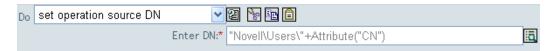

## 3.6.41 Set Operation Template DN

Sets the template DN for the current operation to the specified value. This action is only valid when the current operation is add.

#### **Fields**

DN

Specify the template DN.

## **Example**

The example applies the Manager template if the Title attribute contains the word Manager. The name of the policy is Policy: Assign Template to User Based on Tile, and it is available for download from Novell's support Web site. For more information, see "Downloadable Identity Manager Policies" on page 36.

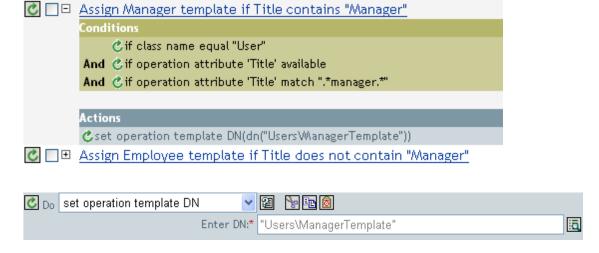

The template Manager Template is applied to any User object the has the attribute of Title available and it contains the word manager somewhere in the title. The policy uses regular expressions to find all possible matches.

## 3.6.42 Set Source Attribute Value

Adds a value to an attribute on an object in the source data store, and removes all other values for that attribute

#### **Attribute Name**

Specify the name of the attribute.

#### Class Name

(Optional) Specify the class name of the target object in the source data store. Leave blank to use the class name from the current object.

#### Object

Select the target object. This object can be the current object, or be specified by a DN or an association.

## Value Type

Select the syntax of the attribute value.

#### Value

Specify the attribute value to be set.

#### Example

The example detects when an e-mail address is changed and sets it back to what it was. The policy name is Policy: Reset Value of the E-mail Attribute, and it is available for download from Novell's support Web site. For more information, see "Downloadable Identity Manager Policies" on page 36.

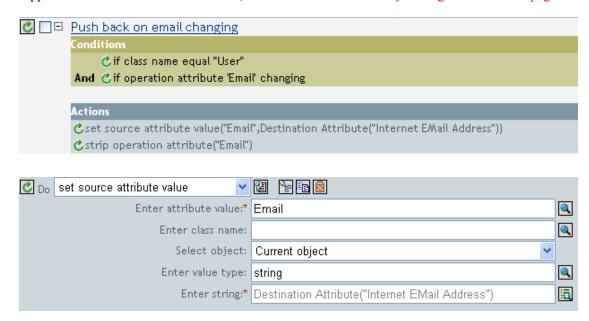

The action takes the value of the destination attribute Internet EMail Address and set the source attribute of Email to this same value.

## 3.6.43 Set Source Password

Sets the password for the current object in the source data store.

#### String

Specify the password to be set.

#### **Example**

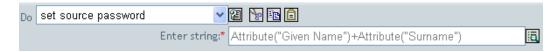

## 3.6.44 Set SSO Credential

Sets the SSO credential when a user object is created or when a password is modified. This action is part of the Credential Provisioning policies. For more information, see Chapter 4, "Novell Credential Provisioning Policies," on page 327.

#### **Fields**

#### **Credential Store Object DN**

Specify the DN of the repository object.

#### Target User DN

Specify the DN of the target users.

## **Application Credential ID**

Specify the application credential that is stored in the application object.

#### **Login Parameter Strings**

Specify each login parameter for the application. The login parameters are the authentication keys stored in the application object.

## Example

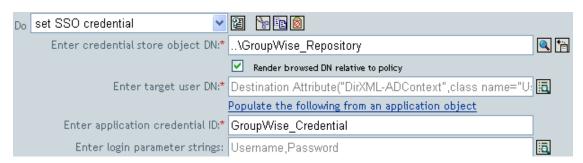

# 3.6.45 Set SSO Passphrase

Sets the Novell SecureLogin® passphrase and answer when a User object is provisioned. This action is part of the Credential Provisioning policies. For more information, see Chapter 4, "Novell Credential Provisioning Policies," on page 327.

### **Credential Store Object DN**

Specify the DN of the repository object.

#### Target User DN

Specify the DN of the target users.

### **Question and Answer Strings**

Specify the SecureLogin passphrase question and answer.

#### Example

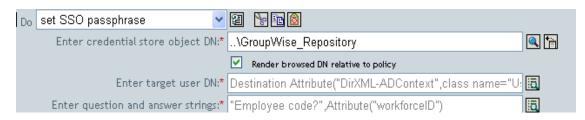

The SecureLogin passphrase question and answer are stored as strings in the policy. Click the Edit these strings icon to launch the string builder. Specify the passphrase question and answer.

Credential passphrase information is specified by two string elements. The first string continas the question and the second string contains the answer.

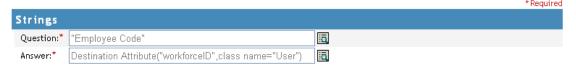

## 3.6.46 Set XML Attribute

Sets an XML on a set of elements selected by an XPath expression.

### **Fields**

### Name

Specify the name of the XML attribute. This name can contain a namespace prefix if the prefix has been previously defined in this policy.

#### **XPATH Expression**

XPath 1.0 expression that returns a node set containing the elements on which the XML attribute should be set.

#### String

Specify the value of the XML attribute.

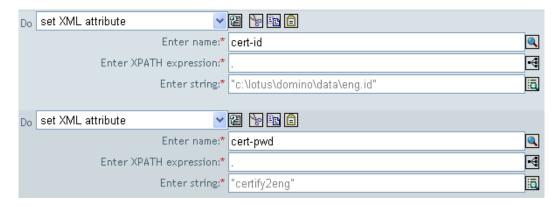

## 3.6.47 Status

Generates a status notification.

#### **Fields**

#### Level

Specify the status level of the notification.

### Message

Provide the status message using the Argument Builder.

## Remarks

If level is retry then the policy immediately halt processing of the input document and schedules a retry of the event currently being processed.

If level is fatal then the policy immediately halt processing of the input document and initiates a shutdown of the driver.

If a the current operation has an event-id, then that event-id is used for the status notification, otherwise there is no event-id reported.

#### Example

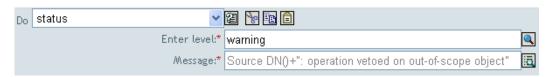

## 3.6.48 Strip Operation Attribute

Strips all occurrences of an attribute from the current operation.

#### Name

Specify the name of the attribute to be stripped.

## **Example**

The example detects when an e-mail address is changed and sets it back to what it was. The policy name is Policy: Reset Value of the E-mail Attribute and it is available for download from Novell's support Web site. For more information, see "Downloadable Identity Manager Policies" on page 36.

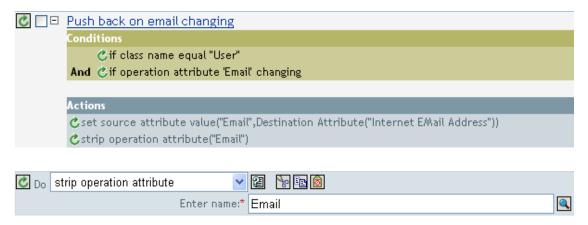

The action strips the attribute of Email. The value that is kept is what was in the destination Email attribute.

## 3.6.49 Strip XPath

Strips nodes selected by an XPath 1.0 expression.

### **Fields**

## **XPATH Expression**

Specify the XPath 1.0 expression that returns a node set containing the nodes to be stripped.

#### Example

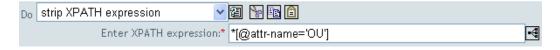

# 3.6.50 Trace Message

Sends a message to DSTRACE.

#### Level

Specify the trace level of the message. The default level is 0. The message only appears if the specified the trace level is less than or equal to the trace level configured in the driver.

For information on how to set the trace level on the driver, see "Viewing Identity Manager Processes" in the Novell Identity Manager 3.0.1 Administration Guide.

#### Color

Select the color of the trace message.

## String

Specify the value of the trace message.

#### Example

The example has four rules that implements a Placement policy for User objects based on the first character of the Surname attribute. It generates both a trace message and a custom Novell Audit event. The Trace Message action is used to send a trace message into DSTRACE. The policy name is Policy to Place by Surname and it is available for download from Novell's support Web site. For more information "Downloadable Identity Manager Policies" on page 36.

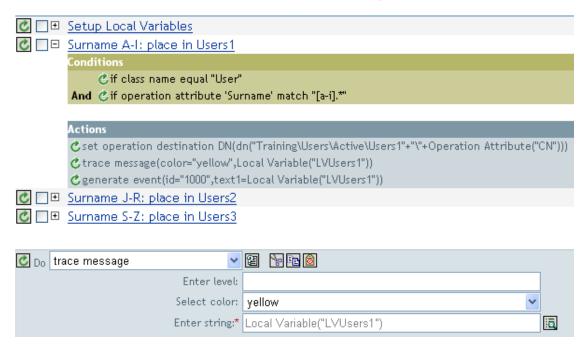

The action sends a trace message to DSTRACE. The contents of the local variable is LVUsers1 and it shows up in yellow in DSTRACE.

## 3.6.51 Veto

Vetoes the current operation.

The example excludes all events that come from the specified subtree. The rule is from the predefined rules that come with Identity Manager. For more information, see "Event Transformation - Scope Filtering - Exclude Subtrees" on page 232 from the predefined rules.

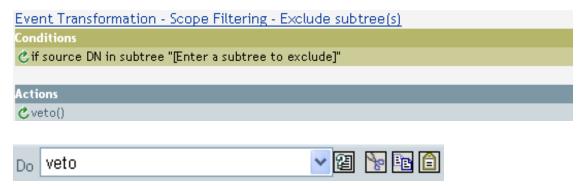

The action vetoes all events that come from the specified subtree.

## 3.6.52 Veto if Operation Attribute Not Available

Conditionally cancels the current operation and ends processing of the current policy, based on the availability of an attribute in the current operation.

#### **Fields**

#### Name

Specify the name of the attribute.

### Example

The example does not all User objects to be created unless the attributes Given Name, Surname, Title, Description, and Internet EMail Address are available. The policy name is Policy to Enforce the Presences of Attributes and it is available for download from Novell's support Web site. For more information, see "Downloadable Identity Manager Policies" on page 36.

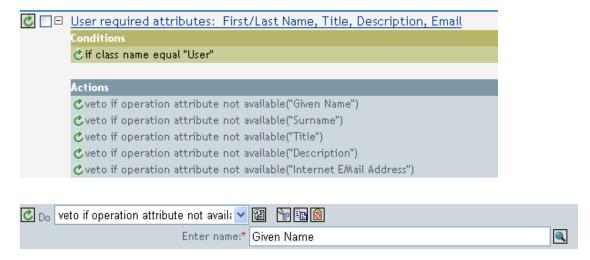

The actions vetoes the operation if the attributes of Given Name, Surname, Title, Description, and Internet Email Address are not available.

# 3.7 Noun Tokens

This section contains detailed reference to all noun tokens available using the Policy Builder interface.

- Section 3.7.1, "Added Entitlement," on page 305
- Section 3.7.2, "Association," on page 306
- Section 3.7.3, "Attribute," on page 306
- Section 3.7.4, "Class Name," on page 307
- Section 3.7.5, "Destination Attribute," on page 307
- Section 3.7.6, "Destination DN," on page 308
- Section 3.7.7, "Destination Name," on page 309
- Section 3.7.8, "Entitlement," on page 309
- Section 3.7.9, "Global Configuration Value," on page 310
- Section 3.7.10, "Local Variable," on page 310
- Section 3.7.11, "Named Password," on page 311
- Section 3.7.12, "Operation," on page 311
- Section 3.7.13, "Operation Attribute," on page 312
- Section 3.7.14, "Operation Property," on page 313
- Section 3.7.15, "Password," on page 313
- Section 3.7.16, "Removed Attribute," on page 313
- Section 3.7.17, "Removed Entitlements," on page 313
- Section 3.7.18, "Source Attribute," on page 314
- Section 3.7.19, "Source DN," on page 314
- Section 3.7.20, "Source Name," on page 315
- Section 3.7.21, "Text," on page 315
- Section 3.7.22, "Unique Name," on page 316
- Section 3.7.23, "Unmatched Source DN," on page 317
- Section 3.7.24, "XPath," on page 318

## 3.7.1 Added Entitlement

Expands to the values of an entitlement granted in the current operation.

#### **Fields**

#### Name

Name of the entitlement.

Added Entitlement ("manager")

## 3.7.2 Association

Expands to the association value from the current operation.

## **Example**

The example is from the predefined rules that come with Identity Manager. For more information on the predefined rule, see "Command Transformation - Publisher Delete to Disable" on page 227.

The action of Remove Association uses the Association token to retrieve the value from the current operation. The rule removes the association from the User object so that any new events coming through do not affect the User object.

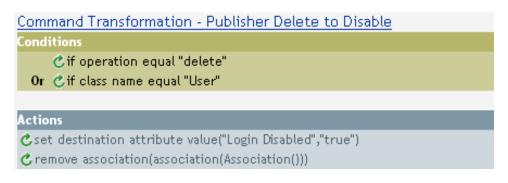

Association()

## 3.7.3 Attribute

Expands to the value of an attribute from the current object in the current operation and in the source data store. It can be logically thought of as the union of the operation attribute token and the source attribute token. It does not include the removed values from a modify operation.

#### **Fields**

#### Name

Specify the name of the attribute.

## **Example**

The example is from the predefined rules that come with Identity Manager. For more information, see "Creation - Set Default Password" on page 230.

The action of Set Destination Password uses the attribute token to create the password. The password is made up of the Given Name attribute and the Surname attribute. When you are in the Argument Builder Editor, you browse and select the attribute you want to use.

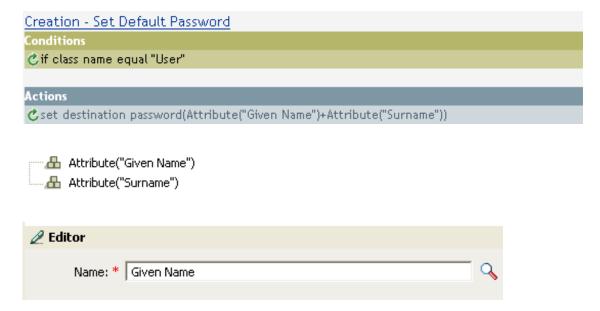

## 3.7.4 Class Name

Expands to the object class name from the current operation.

#### **Example**

- ← Class Name()

## 3.7.5 Destination Attribute

Expands to the specified attribute value of the current object, a DN, or association, in the destination data store.

#### **Fields**

#### **Class Name**

(Optional) Specify the class name of the target object. Leave blank to use the class name from the current object.

#### Name

Name of the attribute.

## Example

The example is from the Govern Groups for User Based on Title policy and it is available for download from Novell's support Web site. For more information, see "Downloadable Identity Manager Policies" on page 36.

The policy creates the Destination Attribute with the Argument Builder. The action of Set Local Variable contains the Destination Attribute token.

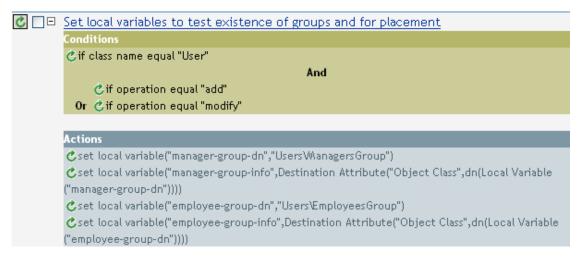

----- Destination Attribute("Object Class", dn())

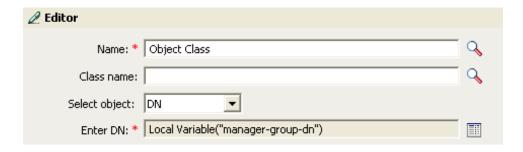

You build the Destination Attribute through the Editor. In this example, the attribute of Object Class is set. DN is used to select the object. The value of DN is the Local Variable of manager-group-dn.

## 3.7.6 Destination DN

Expands to the destination DN specified in the current operation.

#### **Fields**

#### Convert

Select whether or not to convert the DN to the format used by the source data store.

#### Start

Specify the RDN index to start with:

- Index 0 is the root-most RDN
- Positive indexes are an offset from the root-most RDN
- Index -1 is the leaf-most segment
- Negative indexes are an offset from the leaf-most RDN towards the root-most RDN

### Length

Specify the number of RDN to include. Negative numbers are interpreted as (total # of segments + length) + 1. For example, for a DN with 5 segments a length of -1 = (5 + (-1)) + 1 =5, -2 = (5 + (-2)) + 1 = 4, etc.

#### Remarks

If start and length are set to the default values {0,-1}, the entire DN is used; otherwise only the portion of the DN specified by start and length is used.

#### **Example**

The example uses the Destination DN token to set the value for the local variable of target-container. The policy creates a department container for the User object if it does not exist. The policy is from the predefined rules that come with Identity Manager. For more information, see "Command Transformation - Create Departmental Container - Part 1 and Part 2" on page 225.

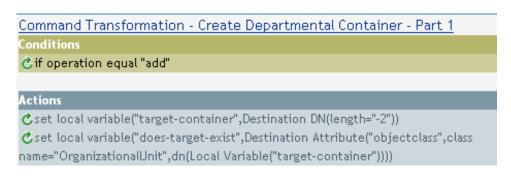

## 3.7.7 Destination Name

Expands to the unqualified Relative Distinguished Name (RDN) of the destination DN specified in the current operation.

#### **Example**

🚣 Destination Name()

## 3.7.8 Entitlement

Expands to the values of a granted entitlement from the current object.

## **Fields**

### Name

Name of the entitlement.

## Entitlement("manager")

## 3.7.9 Global Configuration Value

Expands to the value of a global configuration variable.

## **Fields**

#### Name

Name of the global configuration value.

## **Example**

## Global Configuration Value("Fred")

## 3.7.10 Local Variable

Expands to the value of a local variable.

#### **Fields**

#### Name

Specify the name of the local variable.

## **Example**

The example is from the Govern Groups for User Based on Title policy which is available for download from Novell's support Web site. For more information, see "Downloadable Identity Manager Policies" on page 36.

The action Add Destination Object uses the Local Variable token.

| <b>C</b> _ ± | Set local variables to test existence of groups and for placement                                        |
|--------------|----------------------------------------------------------------------------------------------------|
| <u>c</u> =   | Create ManagersGroup, if needed                                                                          |
|              | Conditions                                                                                               |
|              | ₫if local variable 'manager-group-info' available                                                        |
|              | And Cif local variable 'manager-group-info' not equal "group"                                            |
|              |                                                                                                    |
|              | Actions                                                                                                  |
|              | <b>♂</b> add destination object(class name="Group",when="before",dn(Local Variable("manager-group-dn"))) |
| <b>C</b> _ ± | Create EmployeesGroup, if needed                                                                         |
| <b>C</b> =   | If Title indicates Manager, add to ManagerGroup and set rights                                           |
| <b>C</b> - ± | If Title does not indicate Manager, add to EmployeeGroup and set rights                                  |
|              |                                                                                                    |

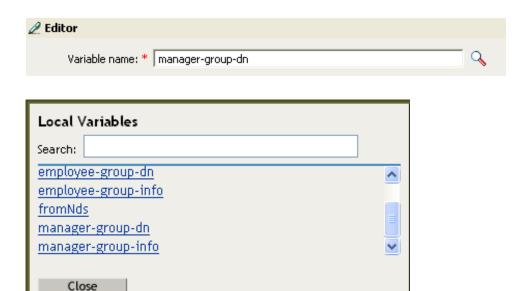

The Local Variable can only be used if the action Set Local Variable has been used previously in the policy. It sets the value that is stored in the Local Variable. In the Editor, you click the browse icon and all of the local variables that have been defined are listed. Select the correct local variable.

The value of the local variable is group-manager-dn. It the rule before this one, the Set Local Variable action defined group-manager-dn as DN of the manager's group Users\ManagersGroup.

## 3.7.11 Named Password

Expands to the named password from the driver.

#### **Fields**

## Name

Name of the password.

## **Example**

A Named Password("password")

## 3.7.12 Operation

Expands to the name of the current operation.

## **Example**

♣ Operation()

## 3.7.13 Operation Attribute

Expands to the value of the specified attribute from the current XDS operation. It is different from Source Attribute and Destination Attribute, because it is always accessed directly from what is available in the current XDS operation as opposed to being queried from the source or destination data stores. It does not include the removed values from a modify operation.

#### **Fields**

#### Name

Specify the name of the attribute.

## **Example**

The example has four rules that implements a Placement policy for User objects based on the first character of the Surname attribute. It generates both a trace message and a custom Novell Audit event. The policy name is Policy to Place by Surname, and it is available for download from Novell's support Web site. For more information "Downloadable Identity Manager Policies" on page 36.

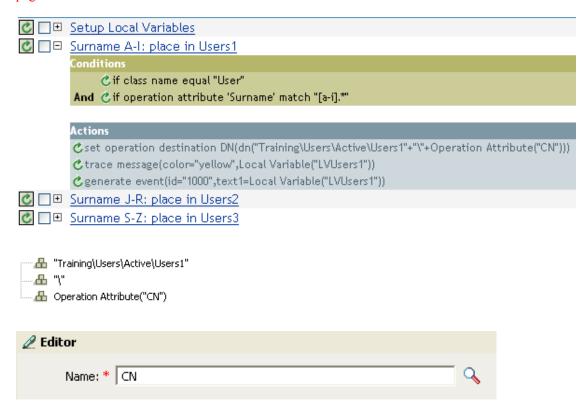

The action Set Operation Destination DN contains the Operation Attribute token. The Operation Attribute token sets the Destination DN to the CN attribute. The rule takes the context of Training\Users\Active\Users and adds a \ plus the value of the CN attribute.

## 3.7.14 Operation Property

The XML attribute attached to an operation-data element by a policy. It is a place for policies to store and forward information for consumption by other policies.

#### Remarks

An XML attribute is a name value pair associated with an element in the XDS document.

## **Fields**

#### Name

Specify the name of the operation property.

## **Example**

Operation Property("myStoredProperty")

## 3.7.15 Password

Expands to the password specified in the current operation.

## **Example**

Password()

## 3.7.16 Removed Attribute

Expands to the specified attribute value being removed in the current operation. It only applies to modify operation.

## **Fields**

## Name

Specify the name of the attribute.

## **Example**

Attribute("OU")

## 3.7.17 Removed Entitlements

Expands to the values of the an entitlement revoked in the current operation.

#### **Fields**

#### Name

Specify the name of the entitlement.

🖶 Removed Entitlement("manager")

## 3.7.18 Source Attribute

Expands to the values of an attribute from an object in the source data store.

#### **Fields**

#### **Class Name**

(Optional) Specify the class name of the target object. Leave blank to use the class name from the current object.

#### Name

Name of the attribute.

## **Example**

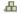

A Source Attribute("OU")

## 3.7.19 Source DN

Expands to the source DN from the current operation.

#### **Fields**

#### Convert

Select whether or not to convert the DN to the format used by the destination data store.

#### Start

Specify the RDN index to start with:

- Index 0 is the root-most RDN
- Positive indexes are an offset from the root-most RDN
- Index -1 is the leaf-most segment
- Negative indexes are an offset from the leaf-most RDN towards the root-most RDN

## Length

Number of RDN's segments to include. Negative numbers are interpreted as (total # of segments + length) + 1. For example, for a DN with 5 segments a length of -1 = (5 + (-1)) + 1 =5, -2 = (5 + (-2)) + 1 = 4, etc.

#### Remarks

If start and length are set to the default values {0,-1}, the entire DN is used; otherwise only the portion of the DN specified by start and length is used.

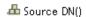

## 3.7.20 Source Name

Expands to the unqualified Relative Distinguished Name (RDN) of the source DN specified in the current operation.

## **Example**

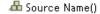

## 3.7.21 Text

Expands to the text.

#### **Fields**

#### **Text**

Specify the text.

#### Example

The example is from the Govern Groups for User Based on Title policy which is available for download from Novell's support Web site. For more information, see "Downloadable Identity Manager Policies" on page 36.

The Text token is used in the action Set Location Variable to define the DN of the manager's group. The Text token can contain objects or plain text.

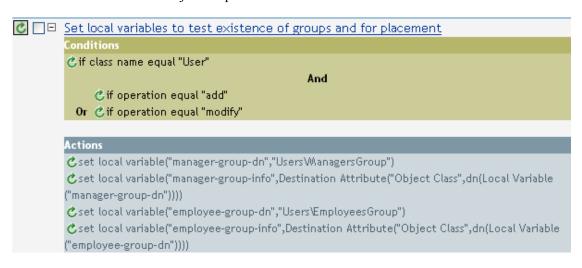

------ "Users\ManagersGroup"

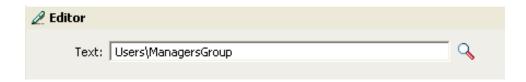

The Text token contains the DN for the manager's group. You can browse to the object you would like to use, or type in the information into the editor.

## 3.7.22 Unique Name

Expands to a pattern-based name that is unique in the destination data store according to the criteria specified.

## **Fields**

#### Name

Specify the name of attribute to check for uniqueness.

## Scope

Specify the scope in which to check uniqueness.

#### **Start Search**

Select a starting point for the search. The starting point can be the root of the data store, or specified by a DN, or association.

#### Pattern

Specify patterns to use to generate unique values by using the Argument Builder.

#### **Counter Start**

Specify the a number to start counter used when needed to find a unique name.

## **Digits**

Specify the width in digits of counter; the default is 1. The Pad counter with leading 0's checkbox prepends 0 to match the digit length. For example, with a digit width of 3, the initial unique value would be appended with 001, then 002, and so on.

#### Remarks

For each provided pattern, a query is performed against the destination data store, using the supplied attribute name, scope, and search start. Each specified pattern is tried in order until a value is found that does not return any found objects.

If all of the specified patterns are exhausted, the final pattern has a counter appended to it and the pattern is tried repeatedly (increasing the counter each time) until the query does not return any instances.

The counter can be set to start at a different number using the counter start field. The counter uses the number of digits specified by the digits field. If the number of digits is less than those specified, then the counter is right padded with zeros. When the number of digits exceeds those specified, then no unique name is generated and the enclosing rule returns an error status.

If the destination data store is the Identity Vault and name field is left blank, then a search is performed against the pseudo-attribute "[Entry].rdn", which represents the RDN of an object without respect to what the naming attribute might be. If the destination data store is the connected application, then the name field is required.

#### Example

Unique Name("CN",scope="subtree",Lower Case())

The following is an example of the Editor pane when constructing the unique name argument:

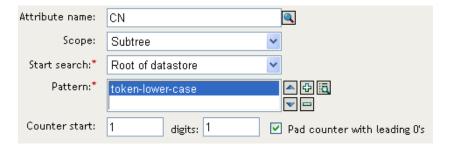

The following pattern was constructed to provide unique names:

```
📈 Lower Case().
    📈 Şubstring().
        📥 Attribute("Given Name")
    🖶 Attribute("Surname")
```

If this pattern does not generate a unique name, a digit is appended, incrementing up to the specified number of digits. In this example, nine additional unique names would be generated by the appended digit before an error occurs (pattern1 - pattern9).

## 3.7.23 Unmatched Source DN

Expands to the part of the source DN in the current operation that corresponds to the part of the DN that was not matched by the most recent match of an If Source DN condition.

#### **Fields**

#### Convert

Select whether or not to convert the DN format used by the destination data store.

#### Remarks

If there were no matches, the entire DN is used.

## Example

The example is from the predefined rules that come with Identity Manager. For more information, see "Matching - Subscriber Mirrored - LDAP Format" on page 236.

The action of Finding Matching Object uses the Unmatched Source DN token to build the matching information in LDAP format. It takes the unmatched portion of the source DN to make a match.

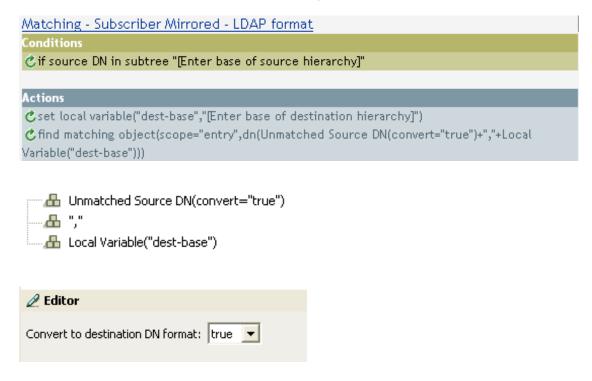

## 3.7.24 XPath

Expands to results of evaluating an XPath 1.0 expression.

## **Fields**

#### **Expression**

XPath 1.0 expression to evaluate.

#### Example

## XPATH("\*[@attr-name='OU']//value[starts-with(string(.),'xxx')]")

# 3.8 Verb Tokens

This section contains detailed reference to all verbs available using the Policy Builder interface.

- Section 3.8.1, "Escape Destination DN," on page 319
- Section 3.8.2, "Escape Source DN," on page 319
- Section 3.8.3, "Lower Case," on page 319
- Section 3.8.4, "Parse DN," on page 320
- Section 3.8.5, "Replace All," on page 322
- Section 3.8.6, "Replace First," on page 323

- Section 3.8.7, "Substring," on page 324
- Section 3.8.8, "Upper Case," on page 325

## 3.8.1 Escape Destination DN

Escapes a string according to the rules of the DN format of the destination data store.

## Example

The example is from the predefined rules that come with Identity Manager. For more information, see "Placement - Publisher Flat" on page 98.

The action of Set Operation Destination DN uses the Escape Destination DN token to build the destination DN of the User object.

```
Placement - Publisher Flat
Conditions
cif class name equal "User"
Actions
cset local variable("dest-base","[Enter DN of destination container]")
🖒 set operation destination DN(dn(Local Variable("dest-base")+"\"+Escape Destination DN(Unique
Name("CN",scope="subtree",Lower Case(Substring(length="1",Operation Attribute("Given Name"))
+Operation Attribute("Surname")),Lower Case(Substring(length="2",Operation Attribute("Given
Name"))+Operation Attribute("Surname"))))))
  📶 Local Variable("dest-base")
   -₽ "\"
Implication Lower Case(), Lower Case(), Lower Case()
```

The Escape Destination DN token takes the value in Unique Name and sets it to the format for the destination DN.

## 3.8.2 Escape Source DN

Escapes a string according to the rules of the DN format of the source data store.

#### Example

```
📈 Escape Source DN().
   Attribute("Surname")
```

## 3.8.3 Lower Case

Converts the characters in a string to lowercase.

This example sets the e-mail address to be name@slartybartfast.com where the name equals the first character of the Given Name plus the Surname. The policy name is Policy: Create E-mail from Given Name and Surname and it is available for download at Novell's support Web site. For more information, see "Downloadable Identity Manager Policies" on page 36.

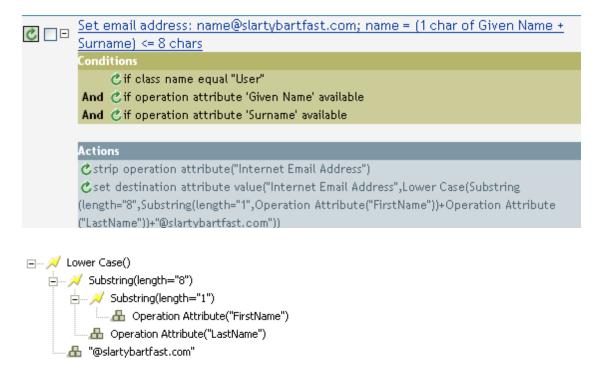

The Lower Case token sets all of the information in the action Set Destination attribute value to lowercase.

## 3.8.4 Parse DN

Converts a DN to an alternate format.

The example uses the Parse DN token to build the value the Add Destination Attribute Value action. The example is from the predefined rules that come with Identity Manager. For more information, see "Command Transformation - Create Departmental Container - Part 1 and Part 2" on page 225.

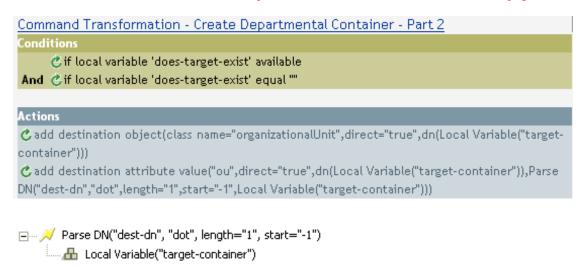

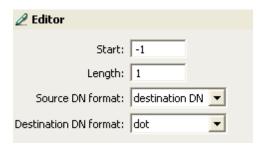

The Parse DN token is taking the information from the source DN and converting it to the dot notation. The information from the Parse DN is stored in the attribute value of OU.

## **Fields**

#### Start

Specify the RDN index to start with:

- Index 0 is the root-most RDN
- Positive indexes are an offset from the root-most RDN
- Index -1 is the leaf-most segment
- Negative indexes are an offset from the leaf-most RDN towards the root-most RDN

## Length

Number of RDN's to include. Negative numbers are interpreted as (total # of segments + length) + 1. For example, for a DN with 5 segments a length of -1 = (5 + (-1)) + 1 = 5, -2 = (5 + (-1)) + 1 = 5, -2 = (5 +(-2)) + 1 = 4, etc.

#### **Source DN Format**

Specifies the format used to parse the source DN.

#### **Destination DN Format**

Specify the format used to output the parsed DN.

#### **Source DN Delimiter**

Specify the custom source DN delimiter set if Source DN Format is set to custom.

#### **Destination DN Delimiter**

Specify the custom destination DN delimiter set if Destination DN Format is set to custom.

#### Remarks

If start and length are set to the default values {0,-1}, then the entire DN is used; otherwise only the portion of the DN specified by start and length is used.

When specifying custom DN formats, the eight characters that make up the delimiter set are defined as follows:

- 1. Typed Name Boolean Flag: 0 means names are not typed, and 1 means names are typed
- 2. Unicode No-Map Character Boolean Flag: 0 means don't output or interpret unmappable Unicode characters as escaped hex digit strings, such as \FEFF. The following Unicode characters are not accepted by eDirectory: 0xfeff, 0xfffe, 0xfffd, and 0xffff.
- 3. Relative RDN Delimiter
- 4. RDN Delimiter
- 5. Name Divider
- 6. Name Value Delimiter
- 7. Wildcard Character
- 8. Escape Character

If RDN Delimiter and Relative RDN Delimiter are the same character, the orientation of the name is root right, otherwise the orientation is root left.

If there are more than eight characters in the delimiter set, the extra characters are considered as characters that need to be escaped, but they have no other special meaning.

## 3.8.5 Replace All

Replaces all occurrences of a regular expression in a string.

#### **Fields**

#### Regular Expression

Specify the regular expression that matches the substring to be replaced.

### **Replace With**

Specify the replacement string.

#### Remarks

For details on creating regular expressions, see:

- Sun's Java Web site (http://java.sun.com/j2se/1.4/docs/api/java/util/regex/Pattern.html)
- Sun's Java Web site (http://java.sun.com/j2se/1.4/docs/api/java/util/regex/ Matcher.html#replaceAll (java.lang.String))

The pattern options CASE INSENSITIVE, DOTALL, and UNICODE CASE are used but can be reversed by using the appropriate embedded escapes.

### Example

```
📈 Replace All(""(.)","$1")
   Destination DN()
```

## 3.8.6 Replace First

Replaces the first occurrence of a regular expression in a string.

#### **Fields**

#### **Regular Expression**

Specify the regular expression that matches the substring to replace.

## **Replace With**

Specify the replacement string.

### Remarks

The matching instance is replaced the string specified by the value specified in the Replace with field.

For details on creating regular expressions, see:

- Sun's Web site (http://java.sun.com/j2se/1.4/docs/api/java/util/regex/Pattern.html)
- Sun's Web site (java.lang.String) (http://java.sun.com/j2se/1.4/docs/api/java/util/regex/ Matcher.html#replaceAll (java.lang.String))

The pattern option CASE INSENSITIVE, DOTALL, and UNICODE CASE are used but can be reversed using the appropriate embedded escapes.

## Example

The example reformats the telephone number (nnn)-nnn-nnnn to nnn-nnnn. The rule is from the predefined rules that come with Identity Manager. For more information, see "Input or Output Transformation - Reformat Telephone Number from (nnn) nnn-nnnn to nnn-nnnn" on page 233. The Replace First token is used in the Reformat Operation Attribute action.

Input or Output Transformation - Reformat Telephone Number from (nnn) nnn-nnnn to nnn-nnn-nnnn Conditions This condition will evaluate to true. creformat operation attribute("phone",Replace First("^\((\d\d\d\))\s\*(\d\d\d\d)-(\d\d\d\s)\\$","\$1-\$2-\$3",Local Variable("current-value"))) — 

✓ Replace First("^\((\d\d\d)\)\\s\*(\d\d\d)-(\d\d\d\d)\$", "\$1-\$2-\$3") 

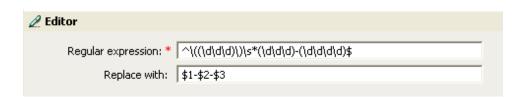

The regular expression of  $((\d\d))$ \* represents (nnn) nnn-nnnn and the regular expression of \$1-\$2-\$3 represents nnn. This rule transforms the format of the telephone number from (nnn) nnn-nnnn to nnn-nnn-nnnn.

## 3.8.7 Substring

Extracts a portion of a string.

#### **Fields**

## Start

Specify the starting character index:

- Index 0 is the first character.
- Positive indexes are an offset from the start of the string.
- Index -1 is the last character.
- Negative indexes are an offset from the last character towards the start of the string.

For example, if the start is specified as -2, then it starts reading the first character from the end. If -3 is specified, then is starts 2 characters from the end.

## Length

Number of characters from the start to include in the substring. Negative numbers are interpreted as (total # of characters + length) + 1. For example, -1 represents the entire length or the original string. If -2 is specified, the length is the entire -1. For a string with 5 characters a length of -1 = (5 + (-1)) + 1 = 5, -2 = (5 + (-2)) + 1 = 4, etc.

This example sets the e-mail address to be name@slartybartfast.com where the name equals the first character of the Given Name plus the Surname. The policy name is Policy: Create E-mail from Given Name and Surname and it is available for download at Novell's support Web site. For more information, see "Downloadable Identity Manager Policies" on page 36.

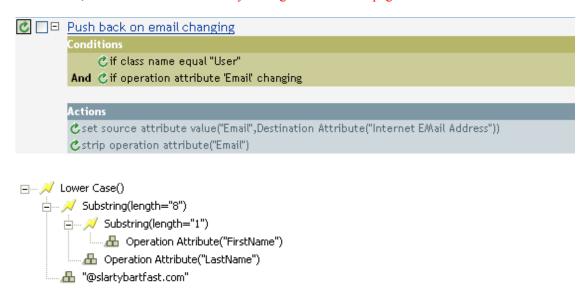

The Substring token is used twice in the action Set Destination Attribute Value. It takes the first character of the First Name attribute and adds eight characters of the Last Name attribute together to form one substring.

# 3.8.8 Upper Case

Converts the characters in a string to uppercase.

#### **Example**

The example converts the first and last name attributes of the User object to uppercase. The policy name is Policy: Convert First/Last Name to Upper Case and it is available for download at Novell's support Web site. For more information, see "Downloadable Identity Manager Policies" on page 36.

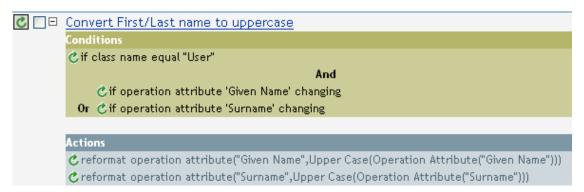

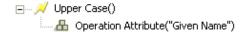

# 3.9 Values

This section contains a list of common Policy Builder values.

# 3.9.1 Comparison Modes

| Mode       | Description                                                                                                    |
|------------|----------------------------------------------------------------------------------------------------|
| case       | Character-by-character case sensitive comparison.                                                                                                    |
| nocase     | Character-by-character case insensitive comparison.                                                                                                    |
| regex      | Regular expression match of entire string. Case insensitive by default, but may be changed by an escape in the expression.                                                                           |
|            | See Sun's Java Web site (http://java.sun.com/j2se/1.4/docs/api/java/util/regex/Pattern.html) and Sun's Java Web site (http://java.sun.com/j2se/1.4/docs/api/java/util/regex/Matcher.html#matches()). |
|            | Note that pattern option CASE_INSENSITIVE, DOTALL, and UNICODE_CASE are used but can be reversed using the appropriate embedded escapes.                                                             |
| src-dn     | Compare using semantics appropriate to the DN format for the source data store.                                                                                                    |
| dest-dn    | Compare using semantics appropriate to the DN format for the destination data store.                                                                                                    |
| numeric    | Compare numerically.                                                                                                    |
| octet      | Compare octet (Base64 encoded) values.                                                                                                    |
| structured | Compare structured attribute according to the comparison rules for the structured syntax of the attribute.                                                                                           |

# **Novell Credential Provisioning Policies**

Novell® Credential Provisioning Policies for Identity Manager 3.0.1 enhance the user provisioning abilities of any Identity Manager driver by providing the capability to simultaneously provision application credentials to the Novell SecretStore® and Novell SecureLogin credential repositories. Additionally, it can provision the SecureLogin passphrase question and answer in environments where non-repudiation is desired.

These features enhance the user Single Sign-On experience and increase the return on investment of Single Sign-On technologies by eliminating the initial setup of SecureLogin account information, providing additional security to application credentials, and reducing the replication of effort normally associated with provisioning Single Sign-On credential stores for users. In addition, the Credential Provisioning policies can use Identity Manager policies to automatically de-provision application credentials to prevent access to application data.

- Section 4.1, "Credential Provisioning Policies with Novell SecureLogin," on page 327
- Section 4.2, "Implementing Credential Provisioning Policies with Novell SecureLogin," on page 329
- Section 4.3, "Credential Provisioning Policies with Novell SecretStore," on page 349
- Section 4.4, "Implementing Credential Provisioning Policies with SecretStore," on page 351

# 4.1 Credential Provisioning Policies with Novell SecureLogin

Credential Provisioning policies allow you automatically provision application credentials that SecureLogin supports. This topic documents the steps required to configure objects and policies in Identity Manager. It does not contain deployment and configuration information for any SecureLogin components. For SecureLogin documentation, see Novell SecureLogin 6.0 documentation (http://www.novell.com/documentation/securelogin60/index.html).

To implement Credential Provisioning with SecureLogin requires a repository object, an application object, and policies. The repository and application objects store the SecureLogin information so that Identity Manager can use it. The policies are used to enable a driver to use Credential Provisioning. See Section 4.2, "Implementing Credential Provisioning Policies with Novell SecureLogin," on page 329 for more information.

You can also configure the following options:

- Credential Provisioning can be provided by the Publisher channel, Subscriber channel, or both channels.
- SecureLogin synchronization can occur as part of an application password synchronization or can be triggered by some other event.
- Web Services credentials can be provisioned without provisioning accounts for the application.
- An initial SecureLogin passphrase question and answer can be provisioned.

Figure 4-1 on page 328 shows a typical, yet simple, scenario involving the provisioning of the SecureLogin credentials for a new User of a SAP\* Finance application in a Finance department. SAP User provisioning is being utilized because it is an application that requires more login parameters than a typical username and password provided for most application.

This department provisions new users into the Identity Vault via a SAP HR system and Identity Manager. Depending on organizational information, the User object is then provisioned into a department authentication tree implemented on Active Directory. This is where new users authenticate to the network and is therefore the location for the SecureLogin credential repository. As users are subsequently provisioned by Identity Manager to the various finance applications, their credentials for those systems are synchronized to the SecureLogin store in Active Directory.

Figure 4-1 shows user Glen's authentication credentials being provisioned. When Glen authenticates to his department's Active Directory authentication domain and launches SecureLogin client, he has single sign-on to his SAP Finance account without ever needing to enter, or even know, his password on that system.

SAP Finance Active Directory SAP **Auth Tree** Application HR System (151.150.191.5) (Client "010") User **NSL** Credentials New User: Provisioned for SAP set on Glen Canyon **User Provisioned** to AD AD User Pos: 50034211 to SAP Org. 50011344 DN returned ID: 50024222 **SAPHR** AD SAP User Driver Driver Driver **Identity Manager** CN: GCANYON Given Name: Glen Surname: Canyon DirXML-ADContext: CN=GLCanyon,OU=finance, dc=prod, dc=testco, dc=com Title: 500342311-Finance Clerk workforceID: 50024222 Identity Vault

Figure 4-1 Credential Provisioning with SecureLogin

Figure 4-1 illustrates the following steps:

- 1. A SAP HR system publishes the data for a newly hired user named Glen Canyon. The Identity Manager SAP HR driver processes this data.
- 2. A new User object is created in the Identity Vault with a CN value of GCANYON and a workforceID value of 50024222. Because this user is assigned to the Finance organization of

his company, he needs to authenticate to the Finance department Active Directory server in the finance.prod.testco.com domain. The Identity Manager Active Directory driver that synchronizes that domain now uses the Identity Vault information.

- 3. Glen is provisioned to the Finance department Active Directory server.
- 4. The driver is configured to obtain Glen's fully distinguished LDAP name: CN=GLCanyon,OU=finace,dc=prod,dc=testco,dc=com.
- 5. The driver places the name into the DirXML-ADContext attribute of the GCANYON user in the Identity Vault.
  - Now that the required attributes are available in the Identity Vault, the SAP User Management driver processes the attributes of the GCANYON object.
- 6. Because Glen is in the Finance organization, the driver provisions a SAP user account GCANYON on the SAP Finance server.
- 7. After the account creation is successful, the SAP User Management driver policies provision Glen's SAP authentication credentials to his AD user account. Because the command is an Add operation, the policies also provision his SecureLogin passphrase question and answer.

# 4.2 Implementing Credential Provisioning Policies with Novell SecureLogin

The implementation of Credential Provisioning policies with SecureLogin is very customizable. The steps to implement it are different depending upon the platforms SecureLogin is installed on, the applications that are provisioned, and which Identity Manager drivers are involved.

To implement Credential Provisioning policies with SecureLogin, see the following topics:

- Section 4.2.1, "Meeting Requirements for Credential Provisioning Policies with Novell SecureLogin," on page 329
- Section 4.2.2, "Extending LDAP Schema for Novell SecureLogin," on page 330
- Section 4.2.3, "Determining Deployment Configuration Parameters for Novell SecureLogin," on page 330
- Section 4.2.4, "Creating a Repository Object for Novell SecureLogin," on page 333
- Section 4.2.5, "Creating an Application Object for Novell SecureLogin," on page 339
- Section 4.2.6, "Configuring Credential Provisioning Policies for Novell SecureLogin," on page 345

### 4.2.1 Meeting Requirements for Credential Provisioning Policies with Novell SecureLogin

In order to use Credential Provisioning Policies with SecureLogin, the following must be in place:

- Identity Manager 3.0.1
- Supported on eDirectory<sup>™</sup> 8.7x and eDirectory 8.8.1 or above; eDirectory 8.8 is not supported.
- Verify that jsso.jar, idmcp.jar, and jnet.jar are in the standard location for Identity Manager Java libraries.
- Novell SecureLogin 6.0 or above

After you have verified that your environment meets the requirements, proceed to Section 4.2.2, "Extending LDAP Schema for Novell SecureLogin," on page 330.

### 4.2.2 Extending LDAP Schema for Novell SecureLogin

When SecureLogin is deployed on eDirectory servers, a tool called ndsschema.exe is utilized to extend the eDirectory schema with a set of SecureLogin attributes that are used to store encrypted credentials, policies, etc. on Users and container objects. These attributes are:

- Prot:SSO Auth
- Prot:SSO Entry
- Prot:SSO Entry Checksum
- Prot:SSO Profile
- Prot:SSO Security Prefs
- Prot:SSO Security Prefs Checksum

These attributes are specific to eDirectory and are required in order for the SecureLogin product to function. The provisioning API provided in Identity Manager 3.0 Support Pack 1 utilizes the LDAP namespace to perform its functions so that it can work with any SecureLogin credential store. In order to provide LDAP mappings to the attributes listed above, a second tool provided with the SecureLogin product must be utilized. The tool name is ldapschema.exe, and it is used in eDirectory environments to provide the LDAP namespace mapping to the eDirectory attributes.

After running ldapschema.exe, verify the mappings by checking the LDAP Group attribute map in iManager.

- **1** In iManager, click  $LDAP > LDAP \ Options$ .
- 2 Select the LDAP Group associated with your eDirectory servers that host SecureLogin.
- **3** From the LDAP Group properties page, select the *Attribute Map* option and verify the attributes above are mapped to the following *Primary LDAP Attributes*:
  - protocom-SSO-Auth-Data
  - protocom-SSO-Entries
  - protocom-SSO-Entries-Checksum
  - protocom-SSO-Profile
  - protocom-SSO-Security-Prefs
  - protocom-SSO-Security-Prefs-Checksum

After the schema is extended, proceed to Section 4.2.3, "Determining Deployment Configuration Parameters for Novell SecureLogin," on page 330.

### 4.2.3 Determining Deployment Configuration Parameters for **Novell SecureLogin**

In order to provide the synchronization functionality described in the deployment scenario illustrated in Figure 4-1, the first step is to gather all of the business process information related to the Identity Manager and SecureLogin environments. You can print Table 4-1, "Credential

Provisioning Policies Worksheet for SecureLogin," on page 331, and use it as a worksheet to record the information.

 Table 4-1
 Credential Provisioning Policies Worksheet for SecureLogin

| Configuration Information Needed                                                                                                    | Information |
|----------------------------------------------------------------------------------------------------|-------------|
| Which applications will be configured for SecureLogin Single Sign-On provisioning?                                                                                                    |             |
| 2) Verify that SecureLogin application definitions are preconfigured on the authentication server and are inheritable by new users provisioned to those systems.                                                                                              |             |
| 3) The DNS name or IP address of the SecureLogin repository server.                                                                                                    |             |
| 4) The SSL LDAP port for the SecureLogin repository server.                                                                                                    |             |
| 5) The fully qualified LDAP distinguished name of the administrator for the SecureLogin repository server.                                                                                                    |             |
| 6) The password of the administrator for the SecureLogin repository server.                                                                                                    |             |
| 7) The full path and the name of the SSL certificate exported from the SecureLogin server. The certificate must be local to the Identity Manager server.                                                                                                    |             |
| 8) Determine if one SecureLogin repository will be used by multiple drivers or if each driver will use a separate repository.                                                                                                    |             |
| 9) The application ID for each SecureLogin application.                                                                                                    |             |
| 10) Find all required authentication keys for each application. Such as, Username, Password, Client, and Language. They might be different for each application.                                                                                              |             |
| 11) Determine if any of the authentication key values can be set with a static value.                                                                                                    |             |
| 12) For non-static values that are or can be different for each user, make a note of the source of the non-static information (event information or Identity Vault attribute values).                                                                         |             |
| 13) If you are implementing SecureLogin provisioning on a driver that is also synchronizing a password to the target application, determine if the SecureLogin provisioning takes place before or after the password is set in the target application server. |             |

| Configuration Information Needed                                                                                             | Information          |
|----------------------------------------------------------------------------------------------------|----------------------|
| 14) The name of the Driver object where the repository and application objects are to be stored. (Can be different drivers.) |                      |
| 15) Determine the DN of the User objects for the target application.                                                         |                      |
| 16) If you are implementing a SecureLogin passphrase, determine the passphrase question and answer.                          | Question:<br>Answer: |

### **Example Provisioning Configuration Data**

Using the provisioning scenario, the following example data provisions a user's SecureLogin credentials for the SAP Finance server for users in the Finance Active Directory authentication tree:

 Table 4-2
 Example Credential Provisioning Policies Worksheet for SecureLogin

| Configuration Information Needed                                                                                                    | Information                                                                                                    |
|----------------------------------------------------------------------------------------------------|----------------------------------------------------------------------------------------------------|
| Which applications will be configured for SecureLogin Single Sign-On provisioning?                                                                               | SAP Finance Application                                                                                                    |
| 2) Verify that SecureLogin application definitions are preconfigured on the authentication server and are inheritable by new users provisioned to those systems. | Verified                                                                                                    |
| 3) The DNS name or IP address of the SecureLogin repository server.                                                                                              | 151.150.191.5                                                                                                    |
| 4) The SSL LDAP port for the SecureLogin repository server.                                                                                                    | 636                                                                                                    |
| 5) The fully qualified LDAP distinguished name of the administrator for the SecureLogin repository server.                                                       | cn=admin,ou=prod,dc=testco,dc=.com                                                                                                    |
| 6) The password of the administrator for the SecureLogin repository server.                                                                                      | dixml                                                                                                    |
| 7) The full path and the name of the SSL certificate exported from the SecureLogin server. The certificate must be local to the Identity Manager server.         | c:\novell\nds\FinanceAD.cer                                                                                                    |
| 8) Determine if one SecureLogin repository will be used by multiple drivers or if each driver will use a separate repository.                                    | For this example, there is only one repository.                                                                                                    |
| 9) The application ID for each SecureLogin application.                                                                                                    | SAP - 151.150.191.27                                                                                                    |
| 10) Find all required authentication keys for each application. Such as, Username, Password, Client, and Language. They might be different for each application. | SAP Client 010 Login Parameter Client SAP Client 010 Login Parameter Language SAP Client 010 Login Parameter Username SAP Client 010 Login Parameter Password |

| Configuration Information Needed                                                                                                    | Information                                                                                                    |
|----------------------------------------------------------------------------------------------------|----------------------------------------------------------------------------------------------------|
|                                                                                                    | inormation                                                                                                    |
| 11) Determine if any of the authentication key values can be set with a static value.                                                                                                    | SAP Client 010 Login Parameter Client:"010"<br>SAP Client 010 Login Parameter Language: "EN"                                                                  |
| 12) For non-static values that are or can be different for each user, make a note of the source of the non-static information (event information or Identity Vault attribute values).                                                                         | SAP Client 010 Login Parameter Username:<br>Identity Vault attribute "sapUsername"<br>SAP Client 010 Login Parameter Password: Event<br><password></password> |
| 13) If you are implementing SecureLogin provisioning on a driver that is also synchronizing a password to the target application, determine if the SecureLogin provisioning takes place before or after the password is set in the target application server. | After                                                                                                    |
| 14) The name of the Driver object where the repository and application objects are to be stored. (Can be different drivers.)                                                                                                    | SAP driver                                                                                                    |
| 15) Determine the DN of the User objects for the target application.                                                                                                    | Identity Vault attribute "DirXML-ADContext"                                                                                                    |
| 16) If you are going to provision the SecureLogin passphrase, determine the passphrase question and answer.                                                                                                    | Question: "Employee code?" Answer: Identity Vault attribute "workforceID"                                                                                     |

Miscellaneous Environment Information:

- The Finance department AD tree serves as the SecureLogin repository for all Finance applications.
- All finance department provisioning drivers are in a driver set called Finance Drivers.
- The SAP user account must be deleted and the SecureLogin credentials for the SAP user account must be removed from the Active Directory user when the Identity Vault attribute "employeeStatus" is set to the value "I".

After all of the configuration data has been determined, proceed to Section 4.2.4, "Creating a Repository Object for Novell SecureLogin," on page 333.

### 4.2.4 Creating a Repository Object for Novell SecureLogin

Repository objects store static configuration information for SecureLogin. Repository information is independent from the applications that consume the application credentials. This information is applicable for all provisioning events regardless of the connected system (for example SAP, PeopleSoft\*, Notes\*, etc.). The repository object can be created in Designer or iManager.

- "Creating a Repository Object for Novell SecureLogin in Designer" on page 333
- "Creating a Repository Object for Novell SecureLogin in iManager" on page 337

#### Creating a Repository Object for Novell SecureLogin in Designer

The following is one of many methods you can use to create the repository object in Designer.

1 Right-click the driver object where you want to store the repository object in the outline view.

**2** Click Credential Provisioning > New Repository Object.

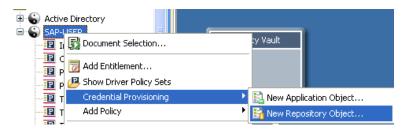

- **3** Specify a name for the repository object.
- **4** Select *NSLRepository.xml* to use the SecureLogin template.

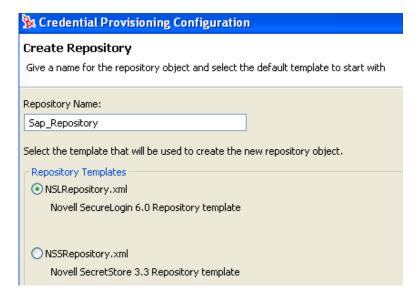

- 5 Click OK.
- **6** Double-click the repository object in the outline view to add configuration information.

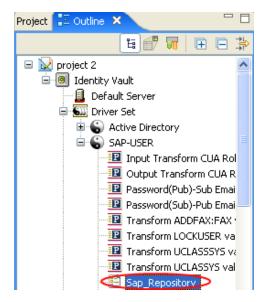

**7** Click *Yes* to save the new repository object.

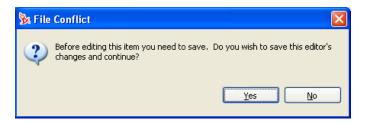

8 Specify the DNS name or IP address of the SecureLogin server. See worksheet item 3).

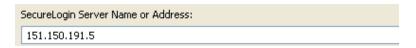

**9** Specify the SSL port for the SecureLogin server. See worksheet item 4).

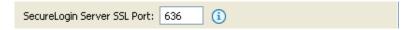

10 Specify the full path to the SSL certificate exported from the SecureLogin server. The path must include the certificate name and must be local to the Identity Manager server. See worksheet item 7).

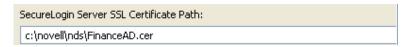

The SecureLogin server can run on multiple platform types. Refer to the platform-specific documentation for information on how to export the SSL certificates.

11 Specify the fully qualified LDAP distinguished name of the SecureLogin administrator. See worksheet item 5).

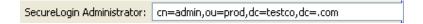

**12** Click *Set password*.

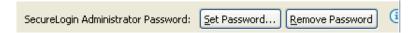

**13** Specify the SecureLogin administrator's password twice, then click *OK*. See worksheet item 6).

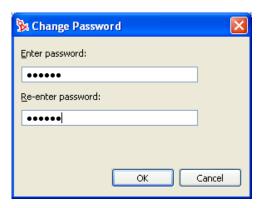

- **14** Review the information, then click the *Save* icon let to save the information.
- 15 (Optional) If you want to create other configuration parameters for the repository object, click the Add new item + icon.

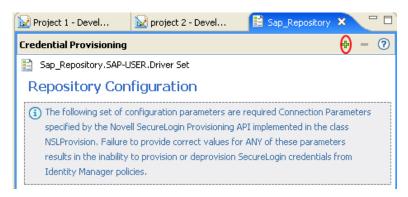

- **15a** Specify a name for the parameter.
- **15b** Specify a display name for the parameter.
- **15c** Specify a description for the parameter for your reference.

The parameter is stored as a string.

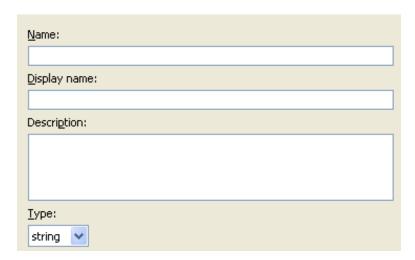

**15d** Click *OK*.

**15e** Click the *Save* icon let to save the repository object.

After the repository object is created, proceed to "Creating an Application Object for Novell SecureLogin" on page 339.

### Creating a Repository Object for Novell SecureLogin in iManager

- **1** In iManager, select *Credential Provisioning > Configuration*.
- **2** Browse to and select the Driver object where the repository object will be stored, then click OK.

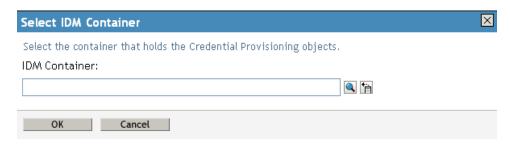

**3** Click *New* to create a repository.

IDM Container: GroupWise.driversêt1.novell

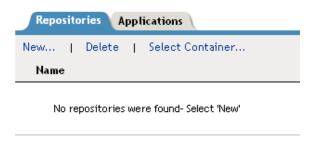

4 Specify a name for the repository object, then select NSLRepository.xml to use the SecureLogin template to create a repository.

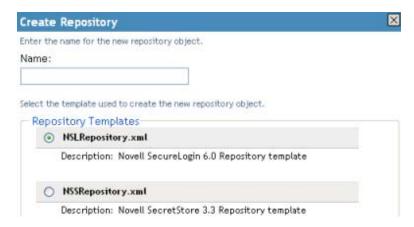

5 Click OK.

| 6  | Specify the DNS name or IP address of the Sec                                                                      | eureLogin server. See worksheet item 3).             |
|----|----------------------------------------------------------------------------------------------------|------------------------------------------------------|
|    | SecureLogin Server Name or Address 🕡                                                                               | 151.150.191.5                                        |
| 7  | Specify the SSL port for the SecureLogin serve                                                                     | er. See worksheet item 4).                           |
|    | SecureLogin Server SSL Port 🕡                                                                                      | 636                                                  |
| 8  | Specify the full path to the SSL certificate exponents include the certificate name and must be worksheet item 7). | -                                                    |
|    | SecureLogin Server SSL Certificate Path                                                                            | © c:\novell\nds\FinanceAD.cer                        |
|    | The SecureLogin server can run on multiple pl documentation for the steps on how to export to                      | • • • • • • • • • • • • • • • • • • • •              |
| 9  | Specify the fully qualified LDAP distinguished worksheet item 5).                                                  | I name of the SecureLogin administrator. See         |
|    | SecureLogin Administrator 🕡                                                                                        | cn=admin,ou=prod,dc=testco,d                         |
| 10 | Click Set password.                                                                                                |                                                      |
|    | SecureLogin Administrator Password 🕡                                                                               | Set password                                         |
| 11 | Specify the SecureLogin administrator's passw 6).                                                                  | ord twice, then click <i>OK</i> . See worksheet item |
|    | Enter Password                                                                                                    |                                                      |
|    | Enter password:                                                                                                    |                                                      |
|    |                                                                                                    |                                                      |
|    | Reenter password:                                                                                                  |                                                      |
|    |                                                                                                    |                                                      |
|    | OK Cancel                                                                                                    |                                                      |

**12** Review the values specified, then click *OK*.

**13** (Optional) If you need to create other configuration parameters for the repository, click *New*.

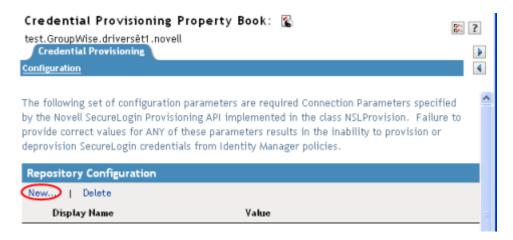

- **13a** Specify a name for the parameter.
- **13b** Specify a display name for the parameter.
- **13c** Specify a description of the parameter for your reference.

The parameter is stored as a string.

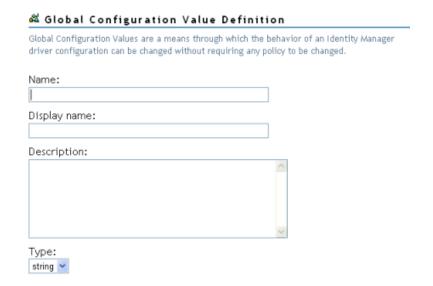

**13d** Click *OK*.

After the repository object is created, proceed to "Creating an Application Object for Novell SecureLogin in iManager" on page 342.

### 4.2.5 Creating an Application Object for Novell SecureLogin

Application objects store application authentication parameter values for SecureLogin. Application information is specific to the applications that are consuming the application credential (for

example, GroupWise® client information or SAP database client information). The application objects can be created in Designer or iManager.

- "Creating an Application Object for Novell SecureLogin in Designer" on page 340
- "Creating an Application Object for Novell SecureLogin in iManager" on page 342

#### Creating an Application Object for Novell SecureLogin in Designer

The following is one of many methods you can use to create the application object in Designer.

- 1 In the outline view, right-click the driver object where you want to store the application object.
- **2** Click *Credential Provisioning* > *New Application Object*.

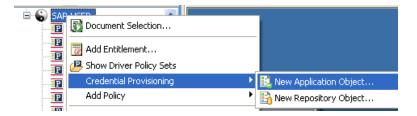

- **3** Specify a name for the application object.
- **4** Select *NSLApplication.xml* to use the SecureLogin template.

#### Create Application

Give a name for the application object and select the default template to start with

| Application Name:                                                           |
|-----------------------------------------------------------------------------|
| Sap_Application                                                             |
| Select the template that will be used to create the new application object. |
| NSLApplication.xml                                                          |
| Novell SecureLogin 6.0 Application template                                 |
|                                                                             |
| ○ NSSApplication.xml                                                        |
| Novell SecretStore 3.3 Application template                                 |
|                                                                             |

5 Click OK.

**6** Double-click the application object in the outline view to add configuration information.

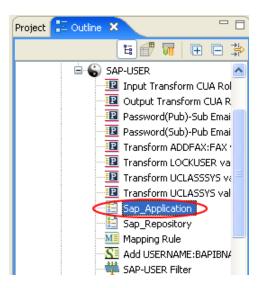

**7** Click *Yes* to save the new application object.

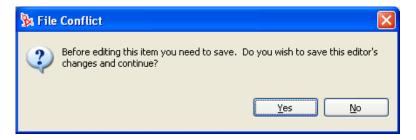

**8** Specify the SecureLogin Application ID. See worksheet item 9).

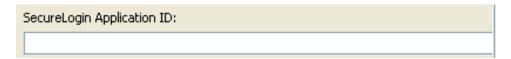

To find the application ID in SecureLogin, click My Logins. The application ID is stored in the Id field.

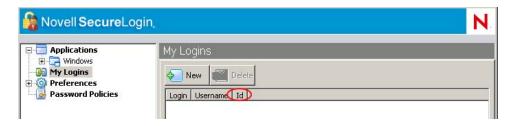

**9** Click the *Save* icon  $\blacksquare$  to save the application.

**10** Click the *Add new item* icon \* to add the authentication keys required for the application.

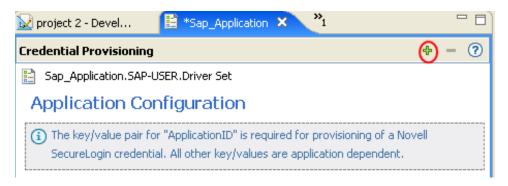

- **10a** Specify a name for the authentication key.
- **10b** Specify a display name for the authentication key.
- **10c** Specify a description of the authentication key for your reference. The authentication key is stored as a string.

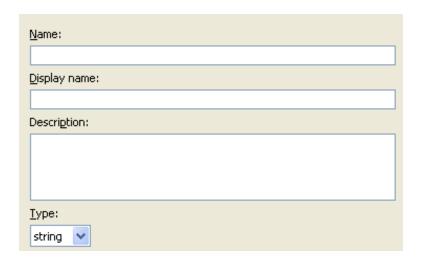

- 10d Click OK.
- **10e** Repeat Step 10 for each new authentication key that needs to be entered.

To find the authentication key for your application, manually create a SecureLogin credential for a user in the application and have the user log in. After the user has logged in, the authentication key information is displayed under My Logins in the SecureLogin administration window.

- 11 Specify the authentication key value if it is a static value that is shared by all user credentials.
- **12** Click the Save icon let to save the application.

After the application object is created, proceed to "Configuring Credential Provisioning Policies for Novell SecureLogin" on page 345.

### Creating an Application Object for Novell SecureLogin in iManager

**1** In iManager, select *Credential Provisioning > Configuration*.

**2** Browse to and select the Driver object where the application object will be stored, then click OK.

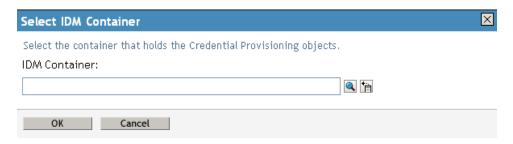

**3** Select the *Applications* tab, then click *New*.

Container: Delimited Text.DriverSet.Novell

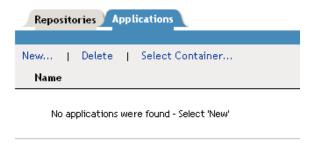

- **4** Specify a name for the application object.
- **5** Select *NSLApplication.xml* to use the SecureLogin template to create an application.

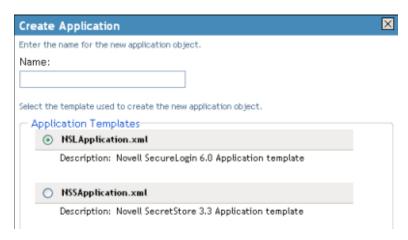

- 6 Click OK.
- 7 Specify the *SecureLogin Application ID*. See item worksheet 9).
  - SecureLogin Application ID®

To find the application ID in SecureLogin, click My Logins. The application ID is stored in the Id field.

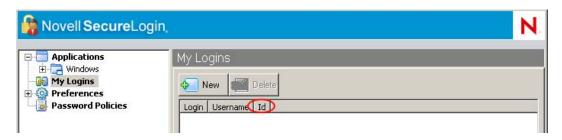

**8** Click *New* to create an authentication key parameter. See worksheet item 10).

# **Credential Provisioning** Configuration

The key/value pair for "ApplicationID" is required for provisioning of a Novell SecureLogin credential. All other key/values are application dependent.

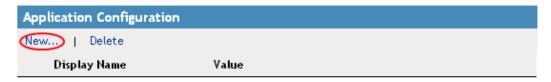

- **8a** Specify a name for the authentication key.
- **8b** Specify a display name for the authentication key.
- **8c** Specify a description of the authentication key for your reference. The authentication key is stored as string.

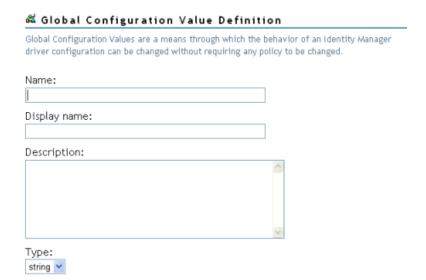

To find the authentication key for your application, manually create a SecureLogin credential for a user in the application and have the user log in. After the user has logged in, the authentication key information is displayed under My Logins in the SecureLogin administration window.

- 8d Click OK.
- **8e** Specify the value of the authentication key, if it is static, then click OK.

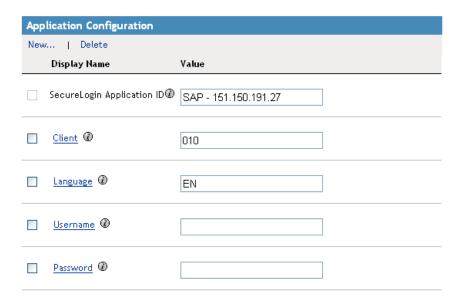

After the application object is created, proceed to "Configuring Credential Provisioning Policies for Novell SecureLogin" on page 345.

### 4.2.6 Configuring Credential Provisioning Policies for Novell SecureLogin

After the repository and application objects are created, policies need to be created to provision SecureLogin information. The policies use the information stored in the repository and application objects. There are three actions in the Policy Builder that allow the provisioning of SecureLogin credentials:

- "Clear SSO Credential" on page 346
- "Set SSO Credential" on page 346
- "Set SSO Passphrase" on page 347

#### Clear SSO Credential

The clear SSO credential action allows you to clear the SSO credential, so objects can be deprovisioned.

Figure 4-2 Clear SSO Credential

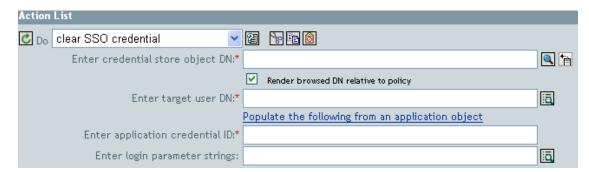

- Enter Credential Store Object DN: Browse to and select the repository object.
- Enter Target User DN: Create the DN of the target users by using the Argument Builder. See worksheet item 15).
- Enter Application Credential ID: Specify the application ID. See worksheet item 9).
- Enter Login Parameter Strings: Launch the String Builder and enter each authentication key for the application. See worksheet item 10).

#### Set SSO Credential

The set SSO credential action allows you to set the SSO credential when a user object is created or when a password is modified.

Figure 4-3 Set SSO Credential

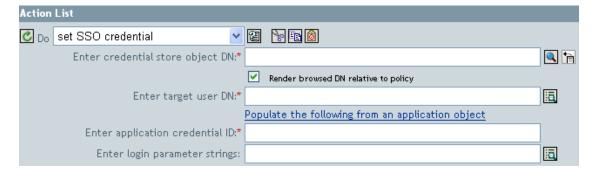

- Enter Credential Store Object DN: Browse to and select the repository object.
- Enter Target User DN: Create the DN of the target users by using the Argument Builder. See worksheet item 15).
- Enter Application Credential ID: Specify the application ID. See worksheet item 9).
- Enter Login Parameter Strings: Launch the String Builder and enter each authentication key for the application. See worksheet item 10).

#### **Set SSO Passphrase**

The set SSO passphrase action allows you to create a SecureLogin passphrase and answer for a user object when it is provisioned.

Figure 4-4 Set SSO Passphrase

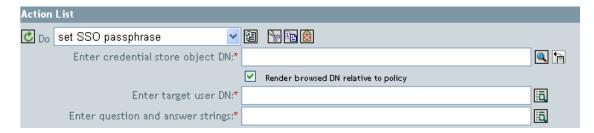

- Enter Credential Store Object DN: Browse to and select the repository object.
- Enter Target User DN: Create the DN of the target users by using the Argument Builder. See worksheet item 15).
- Enter Question and Answer Strings: Launch the String Builder and enter the passphrase question and answer. See worksheet item 16).

#### **Example Credential Provisioning Policies**

The provisioning policies can be implemented and customized to meet the needs of your environment. The following example explains how to implement the polices for the scenario presented in Figure 4-1 on page 328.

In the Finance scenario, SecureLogin provisioning occurs after a password is successfully set in SAP. Most of the necessary parameters are statically configured and available to all policies through the repository and application objects. However, there are non-static data parameters (sapUsername, password, DirXML-ADContext, and workforceID) that are available only after the SAP User Management driver <add> or <modify-password> commands complete and the <output> status document is returned from the SAP User Management driver shim. The <ouput> document no longer contains any of the Subscriber channel operation attributes and the user context of the command is lost, thus preventing queries on the object. It is therefore necessary to do the following:

- Make sure the SAP User driver's Subscriber Create policy enforces the presence of the nonstatic data parameters.
- Cache the non-static parameters required for the provisioning operation prior to issuing the Subscriber command to the SAP User driver shim.
- Retrieve cached data for use in SecureLogin provisioning after the command completes successfully.

**NOTE:** Sample policies are available in XML format on the Identity Manager 3.0 Support Pack 1 media. The filenames are SampleInputTransform.xml,

SampleSubCommandTransform.xml, and SampleSubEventTransform.xml. The files are found in the following directories, depending upon the platform:

- linux\setup\utilities\cred prov
- nt\dirxml\utilities\cred prov
- nw\dirxml\utilities\cred prov

The files are installed to the Identity Manager server, if Credential Provisioning Sample Policies is selected during the installation of the utilities. The sample policies are installed to the following locations, depending upon the platform:

- Windows: C:\Novell\NDS\DirXMLUtilities (default; the user can change it during install)
- NetWare®: SYS:\System\DirXmlUtilities
- Linux (eDir 8.7): /usr/lib/dirxml/rules/credprov
- Linux (eDir 8.8.1): /opt/novell/eDirectory/lib/dirxml/rules/credprov (default; the user can change it during the install)

The sample policies provide a starting point to develop a policy that works for your environment.

#### **Operation Data Caching**

The mechanism that is available for required operation data caching is the <operation-data> element. Because you might need to provision the SecureLogin account from either an <add> or <modify-password> command, a logical place to implement the non-static data caching policy is in the Subscriber Command Transformation policy. The following example shows a typical SecureLogin Provisioning operation-data element:

```
<operation-data>
    <nsl-sync-data>
         <nsl-target-user-dn>
cn=GLCANYON, ou=finance, dc=prod, dc=testco, dc=com
         </nsl-target-user-dn>
         <nsl-app-username>GCANYON</nsl-app-username>
         <password><!-- content suppressed --></password>
         <nsl-passphrase-answer>50024222</nsl-passphrase-answer>
    </nsl-sync-data>
</operation-data>
```

In the sample Finance department scenario from Figure 4-1 on page 328, the following values are needed to populate the operation data payload:

- The <nsl-target-user-dn> element is populated with the value of the DirXML-ADContext attribute from the Identity Vault, which was set by the Active Directory driver. To ensure that the SAP User driver is notified when the value is set by the AD driver, make sure you add DirXML-ADContext to the Subscriber filter as a notify attribute.
- The <nsl-app-username> element is populated by the value of the sapUsername attribute which, for an <add> command, is generated by the Create policy of the SAP User driver and is therefore available as an operation attribute. With the SAP User driver, the SAP User name value is part of the association value. This means that for password modification events the names are parsed from the association.
- The password element is populated with the value of the <password> element in the <add> or <modify-password> command.
- The <nsl-passphrase-answer> element is populated with the value of the workforceID attribute from the Identity Vault, which was set by the SAP HR driver. Although this value should be set during initial provisioning to the Identity Vault, it is still a good practice to add workforceID to the Subscriber filter as a notify attribute.

#### SecureLogin Provisioning

In the scenario, the first available location from which the operation data can be retrieved and utilized for SecureLogin credential provisioning is in the driver's Input Transformation policy. In the sample scenario, three policies are implemented:

- Set SecureLogin Credentials after successful password synchronization.
- Set SecureLogin Passphrase and Answer
- Remove SecureLogin Credentials if Application User Deleted (Identity Vault object not deleted)

NOTE: There is a sample policy in the SampleInputTransform.xml file that sets SecureLogin credentials after a successful password synchronization occurs. The file is located in the Credential Provisioning folder on the Identity Manager 3.0 Support Pack 1 media.

The Set SecureLogin Credentials policy needs to make sure the provisioning happens only if the returned command status is success and the previously set operation-data> is present.

#### SecureLogin Deprovisioning

There are many scenarios that can utilize a policy in which a user account for a connected application is deleted and the Identity Vault account remains. In the Finance scenario, there is a requirement to delete the SAP User account and deprovision the SecureLogin credentials when the User's Identity Vault employeeStatus attribute value is set to "I". To handle this situation, the SAP User driver's Subscriber Event Transformation contains a policy to transform the modify attribute value into an object delete. Because the Active Directory account name is still needed after the delete command is completed, the completed, the <p command so it is available to the SecureLogin deprovisioning policy in the Input Transformation policy.

```
<operation-data>
    <nsl-sync-data>
        <nsl-target-user-dn>
cn=GLCANYON, ou=finance, dc=prod, dc=testco, dc=com
        </nsl-targer-user-dn>
    </nsl-sync-data>
</operation-data>
```

The policy for transforming the <modify> event into a <delete> and creating this element is available in the sample Credential Provisioning policies in the SampleSubEventTransform.xml file.

## 4.3 Credential Provisioning Policies with Novell **SecretStore**

Credential Provisioning policies allow you to provision application credentials to User objects in a Novell SecretStore repository. The capability to provision the Application Server and the User credentials as part of a standard Identity Manager provisioning scenario provides a much more secure and synchronized Web Single Sign-On experience for users.

This document contains the steps required to configure objects and policies in Identity Manager. It does not contain deployment and configuration information for any SecretStore components. For

SecretStore documentation, see Novell SecretStore 3.3.3 documentation (http://www.novell.com/ documentation/secretstore33/index.html).

To implement Credential Provisioning with SecretStore requires a repository object, an application object, and creating policies. Repository and application objects store the SecretStore information so that Identity Manager can use it. The policies are used so that any driver can be enabled to use Credential Provisioning. It is also possible to configure the following options:

- Credential Provisioning can be provided by the Publisher channel, Subscriber channel, or both channels.
- SecretStore synchronization can occur as part of an application password synchronization or be triggered by some other event.
- Web Services credentials can be provisioned without provisioning accounts for the application.

Figure 4-5 shows a typical, yet simple, scenario involving the provisioning of the Single Sign-On credentials for a new user in GroupWise<sup>®</sup>. This department provisions new users into the Identity Vault via a SAP HR system and Identity Manager. Depending on organizational information, the user is then provisioned into a department authentication tree implemented on eDirectory. This is where new users authenticate to the network, and is also the repository of GroupWise security credentials that Novell iChain® or Access Manager® utilizes to provide secure Single Sign-On functionality from outside the company firewall. As users are subsequently provisioned by Identity Manager to GroupWise, the credentials for those systems are synchronized to their SecretStore attributes in the authentication tree.

Figure 4-5 Credential Provisioning with SecretStore

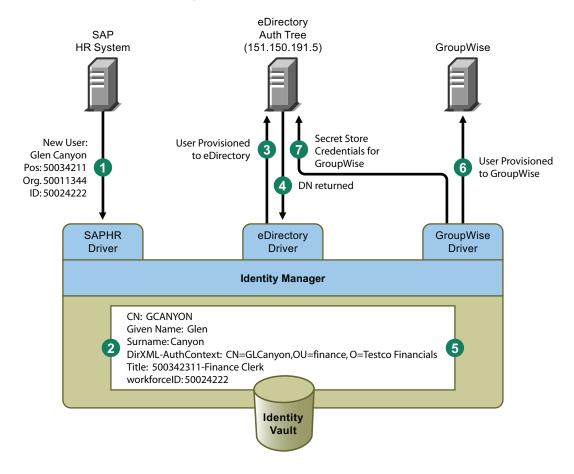

Figure 4-5 illustrates the following provisioning steps:

- 1. The SAP HR system publishes the data for a newly hired user named Glen Canyon. The Identity Manager SAP HR driver processes this data.
- 2. A new User object is created in the Identity Vault with a CN value of GCANYON and a workforceID value of 50024222. Because this user is assigned to the Finance organization of his company, he needs to authenticate to the Finance Department eDirectory server. The Identity Manager eDirectory driver that synchronizes that domain now uses the Identity Vault information.
- 3. Glen is provisioned to the Finance department eDirectory server.
- 4. The driver is configured to obtain Glen's fully distinguished LDAP name: CN=GLCanyon,OU=finance,O=Testco Financials.
- 5. The LDAP name is placed into the DirXML-AuthContext (extension of User object, copy of DirXML-ADContext) attribute of the GCANYON user in the Identity Vault.
  - Now that the required attributes are available in the Identity Vault, the GroupWise driver processes the attributes of the GCANYON object.
- 6. Because Glen is in the Finance organization, the driver provisions a GroupWise account for GCANYON on the Finance Departments GroupWise domain server.
- 7. After the account creation is successful, the GroupWise driver policies provision Glen's GroupWise authentication credentials to the Secret Store of his eDirectory user account.

When Glen authenticates to his company's Web site from the Internet, an iChain server can use the SecretStore credentials to form-fill his authentication to his secure GroupWise e-mail account, eliminating the need for him to enter his GroupWise credentials and also providing additional security for the company's resources.

# 4.4 Implementing Credential Provisioning Policies with SecretStore

The implementation of Credential Provisioning policies with SecretStore is very customizable. The steps to implement it are different depending upon the platforms SecretStore is installed on, the applications that are provisioned, and which Identity Manager drivers are involved.

To implement Credential Provisioning policies with SecretStore:

- Section 4.4.1, "Meeting Requirements for Credential Provisioning Policies with Novell SecretStore," on page 352
- Section 4.4.2, "Determining Deployment Configuration Parameters for Novell SecretStore," on page 352
- Section 4.4.3, "Creating a Repository Object for Novell SecretStore," on page 355
- Section 4.4.4, "Creating an Application Object for Novell SecretStore," on page 361
- Section 4.4.5, "Configuring Credential Provisioning Policies for Novell SecretStore," on page 368

### 4.4.1 Meeting Requirements for Credential Provisioning **Policies with Novell SecretStore**

In order to use Credential Provisioning Policies with SecretStore, the following items must be in place:

- Identity Manager 3.0.1
- Supported on eDirectory 8.7x and eDirectory 8.8.1; eDirectory 8.8 is not supported
- Verify that jsso.jar, idmcp.jar, and jnet.jar are in the standard location for Identity Manager Java libraries
- SecretStore 3.3 or above

After you have verified your environment meets the requirements, proceed to Section 4.4.2, "Determining Deployment Configuration Parameters for Novell SecretStore," on page 352.

### 4.4.2 Determining Deployment Configuration Parameters for **Novell SecretStore**

In order to provide the synchronization functionality described in the deployment scenario illustrated in Figure 4-5, the first step is to gather all of the business process information related to the Identity Manager and SecretStore environments. You can print Table 4-3, "Credential Provisioning Policies Worksheet for SecretStore," on page 352, and use it as a worksheet to record the information.

 Table 4-3
 Credential Provisioning Policies Worksheet for SecretStore

| Configuration Information Needed                                                                                                    | Information |
|----------------------------------------------------------------------------------------------------|-------------|
| Which applications will be configured for Web Single Sign-On provisioning?                                                                               |             |
| 2) The DNS name or IP address of the SecretStore repository server.                                                                                      |             |
| 3) The SSL LDAP port for the SecretStore repository server.                                                                                              |             |
| 4) The fully qualified LDAP distinguished name of the administrator for the SecretStore repository server.                                               |             |
| 5) The password of the administrator for the SecretStore repository server.                                                                              |             |
| 6) The full path and the name of the SSL certificate exported from the SecretStore server. The certificate must be local to the Identity Manager server. |             |
| 7) Determine if SecretStore repositories will be used by multiple drivers or if each driver will use a separate repository.                              |             |

| Configuration Information Needed                                                                                                    | Information                                                                                                    |
|----------------------------------------------------------------------------------------------------|----------------------------------------------------------------------------------------------------|
| 8) Record the type of SecretStore secret that is being used.                                                                                                    | There are two supported types of secrets:  • A: Application Secret (SS_App: prefix)  • C: Credential Set Secret (SS_CredSet: prefix) |
| 9) The application ID or Credential Set name for each provisioned application.                                                                                                    |                                                                                                    |
| 10) Find all required authentication keys for each application, such as Username and Password. They might be different for each application.                                                                                                    |                                                                                                    |
| 11) Determine if any of the authentication key values can be set with a static value.                                                                                                    |                                                                                                    |
| 12) For non-static values that are or can be different for each user, make a note of the source of the non-static information (event information or Identity Vault attribute values.)                                                                         |                                                                                                    |
| 13) If you are implementing SecretStore provisioning on a driver that is also synchronizing a password to the target application, determine if the SecretStore provisioning takes place before or after the password is set in the target application server. |                                                                                                    |
| 14) The name of the Driver object where the repository and application objects are to be stored. (Can be different drivers.)                                                                                                    |                                                                                                    |
| 15) Determine the DN of the User objects for the target application.                                                                                                    |                                                                                                    |

### **Example Provisioning Configuration Data**

Using the provisioning scenario, the following example data was determined for provision user's SecretStore credentials for the Finance department's GroupWise domain server onto users in the Finance eDirectory authentication tree:

 Table 4-4
 Example Credential Provisioning Policies Worksheet for SecretStore

| Configuration Information Needed                                                                           | Information                              |
|----------------------------------------------------------------------------------------------------|------------------------------------------|
| Which applications will be configured for Web Single Sign-On provisioning?                                 | GroupWise                                |
| 2) The DNS name or IP address of the SecretStore repository server.                                        | 151.150.191.5                            |
| 3) The SSL LDAP port for the SecretStore repository server.                                                | 636                                      |
| 4) The fully qualified LDAP distinguished name of the administrator for the SecretStore repository server. | cn=admin,ou=finance,o=Tesetco Financials |

| Configuration Information Needed                                                                                                    | Information                                                                   |
|----------------------------------------------------------------------------------------------------|-------------------------------------------------------------------------------|
| 5) The password of the administrator for the SecretStore repository server.                                                                                                    | dixml                                                                         |
| 6) The full path and the name of the SSL certificate exported from the SecretStore server. The certificate must be local to the Identity Manager server.                                                                                                    | c:\novell\nds\FinanceAD.cer                                                   |
| 7) Determine if SecretStore repositories will be used by multiple drivers or if each driver will use a separate repository.                                                                                                    | For this example, there is only one repository.                               |
| 8) Record the type of SecretStore secret that is                                                                                                    | There are two supported types of secrets:                                     |
| being used.                                                                                                    | • A: Application Secret (SS_App: prefix)                                      |
|                                                                                                    | C: Credential Set Secret (SS_CredSet: prefix)                                 |
| 9) The application ID or Credential Set name for each provisioned application.                                                                                                    | GroupWise_Credentials                                                         |
| 10) Find all required authentication keys for each application, such as Username and Password. They might be different for each application.                                                                                                    | Username<br>Password                                                          |
| 11) Determine if any of the authentication key values can be set with a static value.                                                                                                    | No static information for this scenario.                                      |
| 12) For non-static values that are or can be different for each user, make a note of the source of the non-static information (event information or Identity Vault attribute values.)                                                                         | Username: Identity Vault attribute "CN" Password: Event <password></password> |
| 13) If you are implementing SecretStore provisioning on a driver that is also synchronizing a password to the target application, determine if the SecretStore provisioning takes place before or after the password is set in the target application server. | After                                                                         |
| 14) The name of the Driver object where the repository and application objects are to be stored. (Can be different drivers.)                                                                                                    | GroupWise-Finance driver                                                      |
| 15) Determine the DN of the User objects for the target application.                                                                                                    | Identity Vault attribute "DirXML-ADContext"                                   |

#### Miscellaneous Environment Information:

- The Finance department eDirectory tree would serve as the SecretStore repository for all Finance applications.
- All finance department provisioning drivers are in a driver set call Finance Drivers.
- The GroupWise account must be deleted and the SecretStore credentials for the GroupWise user account must be removed from the eDirectory user when the Identity Vault attribute employeeStatus is set to the value "I".

As can be seen from the data gathered, the SecretStore repository information is global for all drivers that provision Finance department applications. In addition all provisioning information can be statically configured, with the exception of the GroupWise login parameters Username, Password, and Target User DN.

After all of the configuration data has been determined, proceed to Section 4.4.3, "Creating a Repository Object for Novell SecretStore," on page 355.

### 4.4.3 Creating a Repository Object for Novell SecretStore

Repository objects store static configuration information for SecretStore. Repository information is independent from the applications that consume the application credentials. This information is applicable for all provisioning events regardless of the connected system (for example SAP, PeopleSoft, Notes, etc.) The repository objects can be created in Designer or iManager.

- "Creating Repository Objects for Novell SecretStore in Designer" on page 355
- "Creating Repository Objects for Novell SecretStore in iManager" on page 358

#### Creating Repository Objects for Novell SecretStore in Designer

The following is one of many methods you can use to create the repository object in Designer.

- 1 In the outline view, right-click the driver object where you want to store the repository object.
- **2** Click Credential Provisioning > New Repository Object.

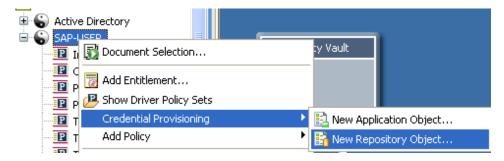

- **3** Specify a name for the repository object.
- **4** Select *NSSRepository.xml* to use the SecretStore template.

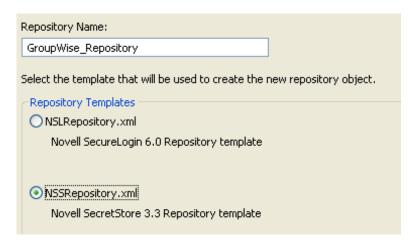

5 Click OK.

**6** Double-click the repository object in the outline view to add configuration information.

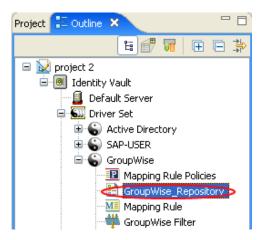

**7** Click *Yes*, to save the new repository object.

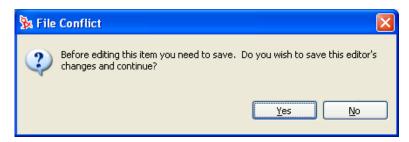

**8** Specify the DNS name or IP address of the SecretStore server. See worksheet item 2).

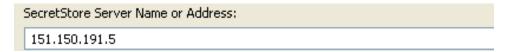

**9** Specify the SSL port for the SecretStore server. See worksheet item 3).

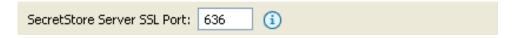

10 Specify the full path to the SSL certificate exported from the SecretStore server. The path must include the certificate name and must be local to the Identity Manager server. See worksheet item 6).

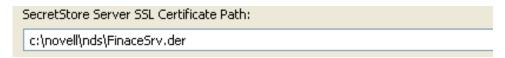

NOTE: Refer to the iManager documentation for the information on how to export the SSL certificate.

11 Specify the fully qualified LDAP distinguished name of the SecretStore administrator. See worksheet item 4).

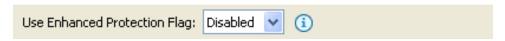

**12** Click Set password.

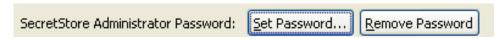

13 Specify the SecretStore administrator's password twice, then click OK. See worksheet item 5).

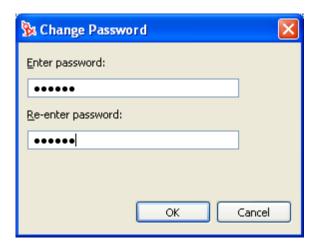

- **14** Review the information, then click the *Save* icon  $\blacksquare$  to save the information.
- 15 (Optional) If you want to create other configuration parameters for the repository object, click the Add new item icon .

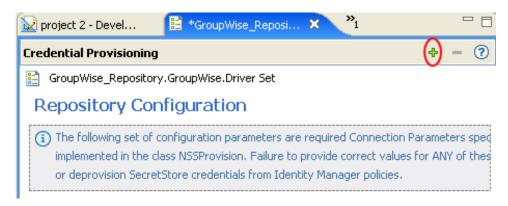

- **15a** Specify a name for the parameter.
- **15b** Specify a display name for the parameter.
- **15c** Specify a description for the parameter for your reference.

The parameter is stored as a string.

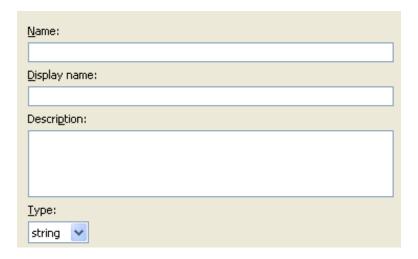

15d Click OK.

**15e** Click the *Save* icon los to save the repository object.

After the repository object is created, proceed to "Creating an Application Object for Novell SecureLogin in Designer" on page 340.

#### Creating Repository Objects for Novell SecretStore in iManager

- **1** In iManager, select *Credential Provisioning > Configuration*.
- 2 Browse to and select the Driver object where the repository object will be stored, then click OK.

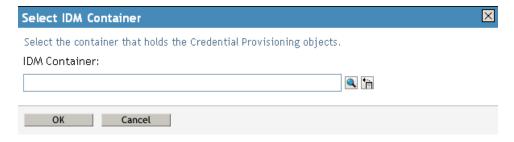

**3** Click *New* to create a repository.

IDM Container: GroupWise.driversêt1.novell

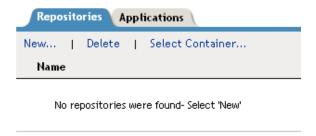

- **4** Specify a name for the repository object.
- **5** Select *NSSRepository.xml* to use the SecretStore template to create a repository.

| 0          | reate Repository                                             | ×                                              |
|------------|--------------------------------------------------------------|------------------------------------------------|
| E          | inter the name for the new repository object.                |                                                |
| ١          | Name:                                                        |                                                |
|            |                                                              |                                                |
| 5          | elect the template used to create the new repository object. |                                                |
|            | Repository Templates                                         |                                                |
|            | ○ NSLRepository.xml                                          |                                                |
|            | Description: Novell SecureLogin 6.0 Repository te            | emplate                                        |
|            |                                                              |                                                |
|            | NSSRepository.xml                                            |                                                |
|            | Description: Novell SecretStore 3.3 Repository te            | mplate                                         |
|            |                                                              |                                                |
| C          | Click OK.                                                    |                                                |
| <b>7</b> S | pecify the DNS name or IP address of the Sec                 | cretStore server. See worksheet item 2).       |
|            | 1 2                                                          | ,                                              |
|            |                                                              |                                                |
|            | SecretStore Server Name or Address 🕡                         |                                                |
|            |                                                              |                                                |
|            | 10 11 007 10 11 0 10                                         |                                                |
| S          | pecify the SSL port for the SecretStore server               | r. See worksheet item 3).                      |
|            |                                                              |                                                |
|            | SecretStore Server SSL Port 🕡                                |                                                |
| L          |                                                              |                                                |
|            |                                                              |                                                |
| ) C        | negify the full noth to the SSI cortificate expe             | orted from the SecretStore server. The path mu |
|            |                                                              | to the Identity Manager server. See worksheet  |
|            |                                                              | to the identity Manager server. See worksheet  |
| 11         | rem 6).                                                      |                                                |
|            |                                                              |                                                |
|            | SecretStore Server SSL Certificate Path @                    | D                                              |
|            |                                                              |                                                |
|            |                                                              |                                                |
| _          | NOTE: Refer to the iManager documentation                    | for the information on how to expert the SSI   |
|            | ertificate.                                                  | for the information on now to export the SSL   |
| -          | erinicate.                                                   |                                                |
| S          | pecify the fully qualified LDAP distinguished                | I name of the SecretStore administrator. See   |
|            | vorksheet item 4).                                           | a name of the secretatore dammistrator. See    |
| **         | vorksheet item 4).                                           |                                                |
|            |                                                              |                                                |
|            | SecretStore Administrator 🕡                                  |                                                |
|            |                                                              |                                                |
|            |                                                              |                                                |
| C          | Click Set password.                                          |                                                |
|            |                                                              |                                                |
|            | SecretStore Administrator Password @                         | Cabassassand                                   |
|            |                                                              | Set password                                   |

**12** Specify the SecretStore administrator's password twice, then click *OK*. See worksheet item 5).

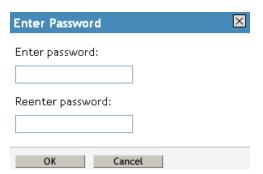

- **13** Review the values specified, then click *OK*.
- 14 (Optional) If you want to create other configuration parameters for the repository object, click New.

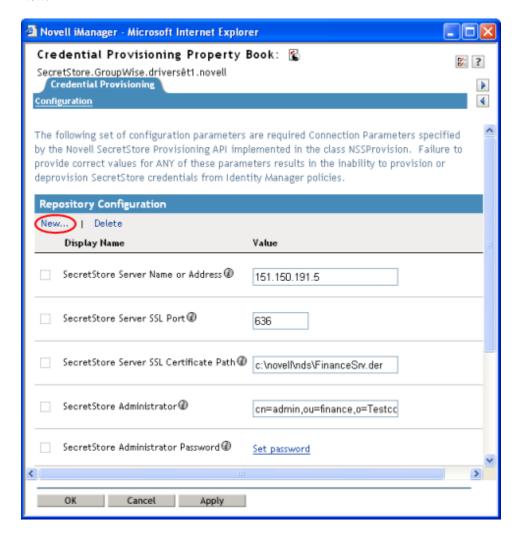

The example information, is from the scenario in Figure 4-1 on page 328.

- **14a** Specify a name for the parameter.
- **14b** Specify a display name for the parameter.

**14c** Specify a description of the parameter for your reference.

The parameter is stored as a string.

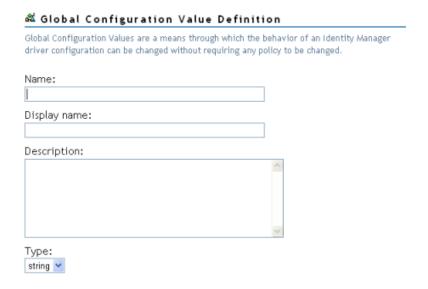

#### **14d** Click *OK*.

After the repository object is created, proceed to "Creating an Application Object for Novell SecureLogin in iManager" on page 342.

### 4.4.4 Creating an Application Object for Novell SecretStore

Applications store static configuration parameter values for SecretStore. Application information is specific to the applications that are consuming the application credential (for example, GroupWise client information or SAP database client information). The application objects can be created in Designer or iManager.

- "Creating an Application Object for Novell SecretStore in Designer" on page 361
- "Creating an Application Object for Novell SecretStore in iManager" on page 364

#### Creating an Application Object for Novell SecretStore in Designer

The following is one of many methods you can use to create the application in Designer.

- 1 In the outline view, right-click the driver object where you want to store the application object.
- **2** Click *Credential Provisioning* > *New Application Object*.

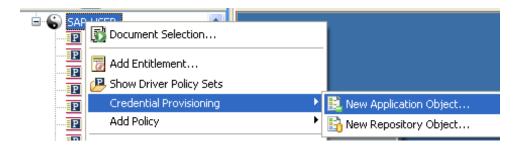

- **3** Specify a name for the application object.
- **4** Select *NSSApplication.xml* to use the SecretStore template.

#### **Create Application**

Give a name for the application object and select the default template to start with

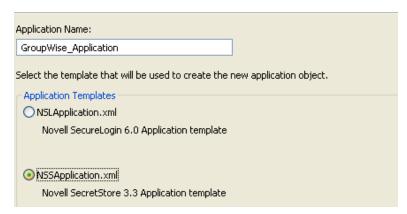

- 5 Click OK.
- **6** Double-click the application object in the outline view to add configuration information.

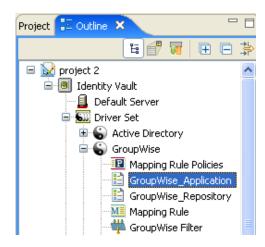

**7** Click *Yes* to save the new application object.

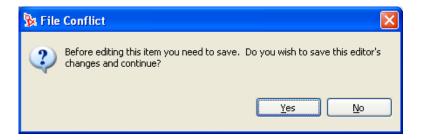

**8** Specify the SecretStore Application ID. See worksheet item 9).

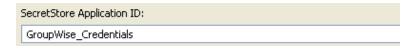

**9** Select the *SecretStore Secret Type*. See worksheet item 8).

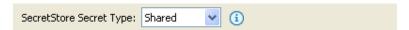

**10** Select the *SecretStore Shared Secret Type*. See worksheet item 8).

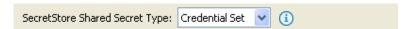

**11** Select whether the *SecretStore Use Enhanced Protection Flag* is *Disabled* or *Enabled*.

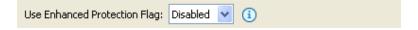

**12** Click *Set Password* to set the *Enhanced Protection Password* if it is enabled.

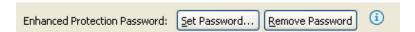

**13** Specify the password twice, then click *OK*.

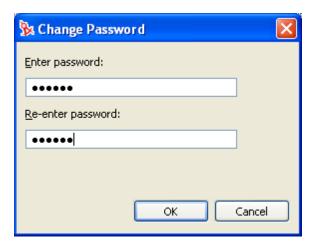

**14** Click the *Save* icon  $\blacksquare$  to save the application.

**15** Click the *Add new item* icon \* to add the authentication keys required for the application.

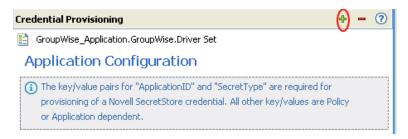

- **15a** Specify a name for the authentication key.
- **15b** Specify a display name for the authentication key.
- **15c** Specify a description of the authentication key for your reference. The authentication key is stored as a string.

Name: Display name: Description: Type: string

- **15d** Click *OK*.
- **15e** Repeat Step 15 for each new authentication key that needs to be entered.
- **16** Specify the authentication key value, if it is a static value that is shared by all user credentials.
- **17** Click the *Save* icon late to save the application.

After the application object is created, proceed to Section 4.4.5, "Configuring Credential Provisioning Policies for Novell SecretStore," on page 368.

### Creating an Application Object for Novell SecretStore in iManager

**1** In iManager, select *Credential Provisioning > Configuration*.

**2** Browse to and select the Driver object where the application object will be stored, then click OK.

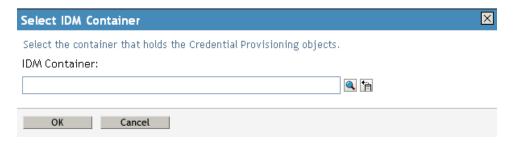

**3** Select the *Applications* tab, then click *New*.

Container: Delimited Text.DriverSet.Novell

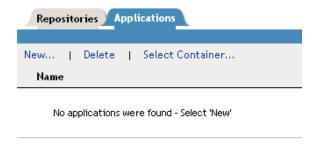

- 4 Specify a name for the application object
- **5** Select *NSSApplication.xml* to use the SecretStore template to create an application.

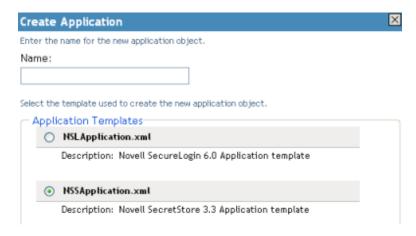

- 6 Click OK.
- **7** Specify the *SecretStore Application ID*. See worksheet item 9).
  - SecretStore Application ID@

| 8                                                                                                    | Select the SecretStore Secret Type. See worksheet item 7). The SecretStore type is Shared or Not Shared.  |    |  |  |
|----------------------------------------------------------------------------------------------------|----------------------------------------------------------------------------------------------------|----|--|--|
|                                                                                                    | SecretStore Secret Type 🕜                                                                                 |    |  |  |
| <b>9</b> Select the <i>SecretStore Shared Secret Type</i> . See worksheet item 8). The Shared SecretStore is <i>Credential Set</i> or <i>Application</i> . |                                                                                                    |    |  |  |
|                                                                                                    | SecretStore Shared Secret Type  Credential Set                                                            |    |  |  |
| 10                                                                                                    | Select whether the SecretStore <i>Use Enhanced Protection Flag</i> is <i>Disabled</i> or <i>Enabled</i> . |    |  |  |
|                                                                                                    | ☐ Use Enhanced Protection Flag ② Disabled ▼                                                               |    |  |  |
| 11                                                                                                    | Click Set password to set the Enhanced Protection Password if it is enabled.                              |    |  |  |
|                                                                                                    | ☐ Enhanced Protection Password ② Set password                                                             |    |  |  |
| 12                                                                                                    | Specify the password twice, then click <i>OK</i> .                                                        |    |  |  |
|                                                                                                    | Enter Password                                                                                            |    |  |  |
|                                                                                                    | Enter password:                                                                                           |    |  |  |
|                                                                                                    |                                                                                                    |    |  |  |
|                                                                                                    | Reenter password:                                                                                         |    |  |  |
|                                                                                                    |                                                                                                    |    |  |  |
|                                                                                                    | OK Cancel                                                                                                 |    |  |  |
| 13                                                                                                    | Click <i>New</i> to create an authentication key that the application requires. See worksheet item 10     | ). |  |  |
|                                                                                                    | <b>13a</b> Specify a name for the authentication key.                                                     |    |  |  |

**13b** Specify a display name for the authentication key.

**13c** Specify a description of the authentication key for your reference.

The authentication key is stored as a string.

# 🕰 Global Configuration Value Definition Global Configuration Values are a means through which the behavior of an Identity Manager driver configuration can be changed without requiring any policy to be changed. Name: Display name: Description: Type: string 💌

**13d** Click *OK*.

**13e** Repeat Step 13 for each authentication key the application requires.

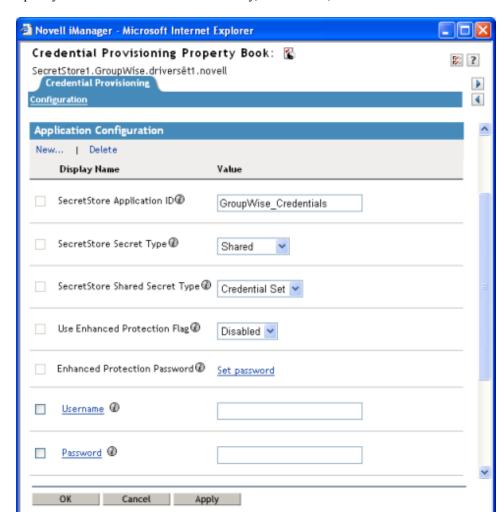

**14** Specify the value of the authentication key, if it is static, then click *OK*.

After the application object is created, proceed to Section 4.4.5, "Configuring Credential Provisioning Policies for Novell SecretStore," on page 368.

### 4.4.5 Configuring Credential Provisioning Policies for Novell **SecretStore**

After the repository and application objects are created, policies need to be created to provision SecretStore information. The policies use the information stored in the repository and application objects. There are two actions in the Policy Builder that allow the provisioning of SecretStore credentials:

- "Clear SSO Credential" on page 346
- "Set SSO Credential" on page 346

#### **Clear SSO Credential**

The clear SSO credential action allows you to clear the SSO credential, so objects can be deprovisioned.

Figure 4-6 Clear SSO Credential

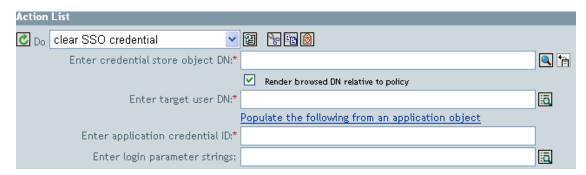

- Enter Credential Store Object DN: Browse to and select the repository object.
- Enter Target User DN: Create the DN of the target users by using the Argument Builder. See worksheet item 15).
- Enter Application Credential ID: Specify the application ID. See worksheet item 9).
- Enter Login Parameter Strings: Launch the String Builder and enter each authentication key for the application. See worksheet item 10).

#### Set SSO Credential

The set SSO credential action allows you to set the SSO credential when a user object is created or when a password is modified.

Figure 4-7 Set SSO Credential

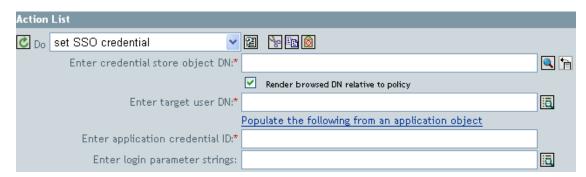

- Enter Credential Store Object DN: Browse to and select the repository object.
- Enter Target User DN: Create the DN of the target users by using the Argument Builder. See worksheet item 15).
- Enter Application Credential ID: Specify the application ID. See worksheet item 9).
- Enter Login Parameter Strings: Launch the String Builder and enter each authentication key for the application. See worksheet item 10).

### **Example Credential Provisioning Policies**

The credential provisioning policies can be implemented and customized to meet the needs of your environment. The following example explains how to implement the polices for the scenario presented in Figure 4-5 on page 350.

In the Finance scenario, SecretStore provisioning occurs after a password is successfully set in GroupWise. Most of the necessary parameters are statically configured and available to all policies through the repository and application objects. However, there are non-static data parameters (CN, password, and DirXML-ADContext) that are available only after the GroupWise user <add> or <modify-password> commands complete and the <output> document is returned from the GroupWise driver shim. The <output> document no longer contains any of the Subscriber operation attributes and the User context of the command is lost, thus preventing queries on the object. It is therefore necessary to do the following:

- Make sure the GroupWise driver's Subscriber Create policy enforces the presence of the nonstatic data parameters.
- Cache the non-static parameters required for the provisioning operation prior to issuing the Subscriber command to the GroupWise driver shim.
- Retrieve cached data for use in SecretStore provisioning after the command completes successfully.

NOTE: Sample policies are available in XML format on the Identity Manager 3.0 Support Pack 1 media. The filenames are SampleInputTransform.xml,

SampleSubCommandTransform.xml, and SampleSubEventTransform.xml. The files are found in the following directories:

- linux\setup\utilities\cred prov
- nt\dirxml\utilities\cred prov
- nw\dirxml\utilities\cred prov

The files are installed to the Identity Manager server, if Credential Provisioning Sample Policies is selected during the installation of the utilities. The sample policies are installed to the following locations, depending upon the platform:

- Windows: C:\Novell\NDS\DirXMLUtilities (default, the user can change it during install)
- NetWare: SYS:\System\DirXmlUtilities
- Linux (eDir 8.7): /usr/lib/dirxml/rules/credprov
- Linux (eDir 8.8.1): /opt/novell/eDirectory/lib/dirxml/rules/credprov (default; the user can change it during the install)

The sample policies provide a starting point to develop a policy that works for your environment.

### **Operation Data Caching**

The mechanism that is available for required operation data caching required is the <operation=</pre> data> element. Because you might need to provision the SecretStore account from either an <add> or <modify-password> command, a logical place to implement the non-static data caching policy is in the Subscriber Command Transformation policy. The following example shows a typical SecretStore Provisioning element:

```
<operation-data>
    <nss-sync-data>
         <nss-target-user-dn>
cn=GLCANYON, ou=finance, o=Testco Financials
         </nss-target-user-dn>
         <nss-app-username>GCANYON</nsl-app-username>
         <password><!-- content suppressed --></password>
         <nss-passphrase-answer>50024222</nsl-passphrase-answer>
    </nss-sync-data>
</operation-data>
```

In the sample Finance department scenario from Figure 4-5 on page 350, the following values are needed to populate the operation data payload:

- The <nss-target-user-dn> element is populated with the value of the DirXML-ADContext attribute from the Identity Vault, which was set by the eDirectory driver. To ensure that the GroupWise driver is notified when the value is set by the eDirectory driver, make sure you add DirXML-ADContext to the Subscriber filter as a notify attribute.
- The <nss-app-username> element is populated by the value of the CN attribute in the Identity Vault.
- The password element is populated with the value of the <password> element in the <add> or <modify-password> command.

### SecretStore Provisioning

In the sample scenario, the first available location from which the operation data can be retrieved and utilized for SecretStore credential provisioning is in the driver's Input Transformation policy. In the sample scenario, two policies are implemented:

- Set SecretStore Credentials after successful password synchronization
- Remove SecretStore Credentials if Application User Deleted (Identity Vault object not deleted)

NOTE: There is a sample policy in the SampleInputTransform.xml file that sets the SecretStore credentials after a successful password synchronization occurs. The file is located in the cred prov folder in the utilities directory on the Identity Manager 3.0 Support Pack 1 media.

The Set SecretStore Credentials policy needs to make sure the provisioning happens only if the returned command status is Success and the previously set <operation-data> is present.

#### SecretStore Deprovisioning

There are many scenarios that can utilize a policy in which a user account for a connected application is deleted and the Identity Vault account remains. In the Finance scenario, there is a requirement to delete the GroupWise account and deprovision the SecretStore credentials when the user's Identity Vault employeeStatus attribute value is set to "I". To handle this situation, the GroupWise driver's Subscriber Event Transformation contains a policy to transform the modify attribute value into an object delete. Because the eDirectory account name is still needed after the delete command is completed, the comparation event needs to be set on the <delete> command so it is available to the SecretStore deprovisioning policy in the Input Transformation policy.

```
<operation-data>
   <nss-sync-data>
        <nss-target-user-dn>cn=GLCANYON,ou=finance,o=Testco
Financials
        </nss-targer-user-dn>
   </nss-sync-data>
</operation-data>
```

The policy for transforming the <modify> event into a <delete> and creating this element is available in XML format in a file called SampleSubEventTransform.xml files in the cred\_prov folder in the utilities directory on the Identity Manager 3.0 Support Pack 1 media.

# **Defining Policies using XSLT Style Sheets**

Policies can be implemented as XSLT style sheets. XSLT is a standard language for transforming XML documents. The XSLT processor in the Metadirectory engine is compliant with the 16 November 1999 W3C recommendation. For the relevant specifications, see the following:

- XSL Transformations (XSLT) (http://www.w3.org/TR/1999/REC-xslt-19991116)
- XML Path Language (XPath) (http://www.w3.org/TR/1999/REC-xpath-19991116)

The following sections describe the implementation specifics of using style sheets with Identity Manager.

- Section 5.1, "Managing XSLT Style Sheets in Designer," on page 373
- Section 5.2, "Managing XSLT Style Sheets in iManager," on page 375
- Section 5.3, "Starting with an Identity Transformation," on page 376
- Section 5.4, "Using the Parameters that Identity Manager Passes," on page 377
- Section 5.5, "Using Extension Functions," on page 379
- Section 5.6, "Creating a Password Example: Creation Policy," on page 380
- Section 5.7, "Creating an eDirectory User Example: Creation Policy," on page 381

# 5.1 Managing XSLT Style Sheets in Designer

XSLT policy style sheets are added, modified, and deleted using Designer. The following sections provide details on using XSLT style sheets in Designer:

• Section 5.1.1, "Adding an XSLT Policy in Designer," on page 373

### 5.1.1 Adding an XSLT Policy in Designer

- 1 Open a project in Designer and select the Outline tab.
- **2** Select the driver and location where you want the style sheet.

**3** Right-click and select *Add Policy >XSLT*.

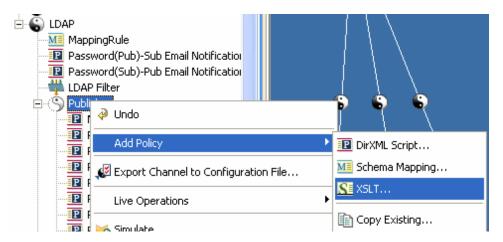

- **4** Specify the name of the style sheet.
- **5** Select *Open Editor after creating policy*, then click *OK*.

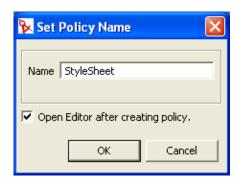

**6** Select *Yes* to save the project before editing the new policy.

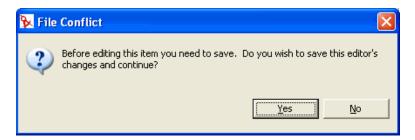

7 Add the style sheet information below the line add your custom templates here.

```
😉 StyleSheet 🗶
🙀 Project 1 - Developer Mode
□
<?xml version="1.0" encoding="UTF-8"?><xsl:stylesheet e
<xsl:param name="srcQueryProcessor"/>
<xsl:param name="destQueryProcessor"/>
<xsl:param name="srcCommandProcessor"/>
<xsl:param name="destCommandProcessor"/>
<xsl:param name="dnConverter"/>
<xsl:param name="fromNds"/>
<!-- identity transformation template -->
<!-- in the absence of any other templates this will ca
<!-- the stylesheet to copy the input through unchanged</p>
<xsl:template match="node()|@*">
  <xsl:copy>
     <xsl:apply-templates select="@*|node()"/>
  </xsl:copv>
</xsl:template>
 -- add your custom templates here -->
</xsl:stylesheet>
```

**8** Save the style sheet by selecting *File > Save*.

# 5.2 Managing XSLT Style Sheets in iManager

XSLT policy style sheets are added, modified, and deleted using iManager. The following sections provide details on using XSLT style sheets in iManager:

• Section 5.2.1, "Adding an XSLT Policy in iManager," on page 375

### 5.2.1 Adding an XSLT Policy in iManager

- 1 Open the Identity Manager Driver Overview for the driver you want to manage.
- **2** Click the icon representing the policy you want to define.
- 3 Click Insert.
- **4** Provide a name for the new policy, select XSLT, then click *Enter*.

**5** Define your XSLT policy, then click *OK*:

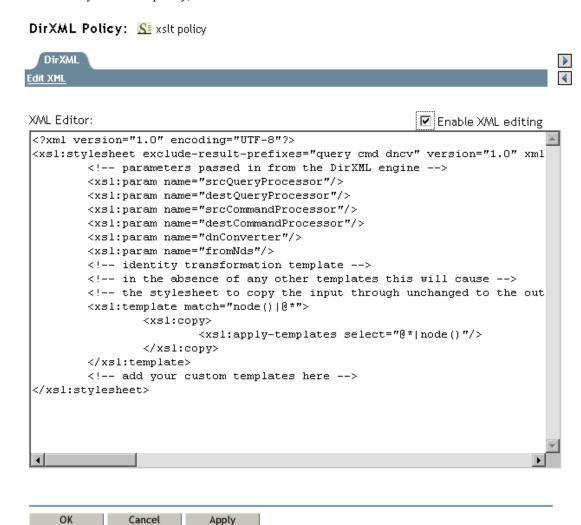

# 5.3 Starting with an Identity Transformation

When you create a new stylesheet in iManager or Designer, it is pre-populated with a stylesheet that implements the identity transformation. In the absence of additional templates, the identity transformation allows the input XML document to pass through the stylesheet unchanged. You usually implement policy by adding additional templates to act on just the XML that you want to be changed. If your stylesheet is being used to translate a document to or from an XML vocabulary that is different then XDS (such as the Input and Output Transformations for the SOAP and Delimited Text drivers) you may need to remove the identity template.

## 5.4 Using the Parameters that Identity Manager **Passes**

The Metadirectory engine passes the policy style sheets the following parameters that the style sheet can use.

- srcQueryProcessor—A Java object that implements the XdsQueryProcessor interface. This allows the style sheet to guery the source datastore for more information.
- destQueryProcessor—A Java object that implements the XdsQueryProcessor interface. This allows the style sheet to query the destination datastore for more information.
- srcCommandProcessor—A java object that implements the XdsCommandProcessor interface. This allows the style sheet to write-back a command to the event source. Not available in DirXML 1.0.
- destCommandProcessor-A java object that implements the XdsCommandProcessor interface. This allows the style sheet to issue a command directly to send a command to the destination datastore.
- dnConverter—This is a java object that implements the XdsCommandProcessor interface. This allows the style sheet to convert Identity Vault object DNs from one format to another. For more information see Interface DNCoverter (http://developer.novell.com/ndk/doc/dirxml/ dirxmlbk/api/com/novell/nds/dirxml/driver/DNConverter.html).
- fromNds—This is a boolean value that is true if the source datastore is the Identity Vault and false if it is the connected application.

When you create a new stylesheet in iManager or Designer, it is pre-populated with a stylesheet that contains the declarations for these parameters.

When using the query and command parameters with the schema mapping policies, input transformation policies, and output transformation policies. The following limitations apply:

- Queries issued to the application shim must be in the form expected by the application shim. In other words, schema names must be in the application namespace and the query must conform to whatever XML vocabulary is used natively by the shim. No association references are added to the query.
- Responses from the application shim are in the form returned by the shim with no modification or schema mapping performed and no resolution of association references.
- Queries issued to eDirectory™ must be in the form expected by eDirectory. In other words schema names must be in the eDirectory namespace and the query must be XDS. Association references are not resolved.
- Responses from the application shim are in the form returned by the shim with no modification or schema mapping performed.

### **Query Processors**

Use of the query processors depends on the Novell® XSLT implementation of extension functions. To make a query, you need to declare a namespace for the XdsQueryProcessor interface. This is done by adding the following to the <xsl:stylesheet> or <xsl:transform> element of the style sheet.

```
xmlns:query="http://www.novell.com/nxsl/java/
com.novell.nds.dirxml.driver.XdsQueryProcessor"
```

When you create a new stylesheet in iManager or Designer, it is pre-populated with the namespace declaration. For more information about query processors see Class XdsQueryProcessor (http:// developer.novell.com/ndk/doc/dirxml/dirxmlbk/api/com/novell/nds/dirxml/driver/ XdsQueryProcessor.html)

The following example uses one of the query processors (the extra long lines are wrapped and do not begin with a <):

```
<!-- Query object name queries NDS for the passed object name -->
<xsl:template name="query-object-name">
   <xsl:param name="object-name"/>
<!-- build an xds query as a result tree fragment -->
   <xsl:variable name="query">
            <query>
               <search-class class-name="{ancestor-or-self:</pre>
                      :add/@class-name}"/>
<!-- NOTE: depends on CN being the naming attribute -->
               <search-attr attr-name="CN">
                   <value><xsl:value-of select="$object-name"/</pre>
                        ></value>
               </search-attr>
<!-- put an empty read attribute in so that we don't get -->
<!-- the whole object back
               <read-attr/>
            </query>
   </xsl:variable>
<!-- query NDS -->
<xsl:variable name="result" select="query:query($destQuery</pre>
     Processor, $query) "/>
<!-- return an empty or non-empty result tree fragment -->
<!-- depending on result of guery
                                                         -->
   <xsl:value-of select="$result//instance"/>
</xsl:template>
Here is another example.
<?xml version="1.0"?>
<xsl:transform</pre>
            version="1.0"
       xmlns:xsl="http://www.w3.org/1999/XSL/Transform"
       xmlns:cmd="http://www.novell.com/nxsl/java
       com.novell.nds.dirxml.driver.XdsCommandProcessor"
<xsl:param name="srcCommandProcessor"/>
<xsl:template match="node()|@*">
     <xsl:copy>
            <xsl:apply-templates select="@*|node()"/>
      </xsl:copy>
</xsl:template>
```

```
<xsl:template match="add">
      <xsl:copy>
            <xsl:apply-templates select="@*|node()"/>
      </xsl:copy>
      <!-- on a user add, add Engineering department to the source
object -->
      <xsl:variable name="dummy">
            <modify class-name="{@class-name} "dest-dn="{@src-dn}">
                  <xsl-copy-of select="association"/>
                  <modify-attr attr-name="OU">
                  <add-value>
                               <value type="string">Engineering</value>
                        </add-value>
                  </modify-attr>
            </modify>
      </xsl:variable>
      <xsl:variable name="dummy2"</pre>
         select="cmd:execute($srcCommandProcessor, $dummy)"/>
</xsl:template>
</xsl:transform>
```

# 5.5 Using Extension Functions

XSLT is an excellent tool for performing some kinds of transformations and a rather poor tool for other types of transformations such as non-trivial string manipulation and iterative processes. Fortunately the Novell XSLT processor implements extension functions that allow the style sheet to call a function implemented in Java, and by extension, any other language that can be accessed through JNI.

For specific examples, see the above example using the query processor, and the following example that illustrates using Java for string manipulation (the extra long lines are wrapped and do not begin

```
<!-- get-dn-prefix places the part of the passed dn that -->
<!-- precedes the last occurrence of '\' in the passed dn -->
<!-- in a result tree fragment meaning that it can be
                                                           -->
<!-- used to assign a variable value
<xsl:template name="get-dn-prefix" xmlns:jstring="http://</pre>
     www.novell.com/nxsl/java/java.lang.String">
   <xsl:param name="src-dn"/>
<!-- use java string stuff to make this much easier -->
   <xsl:variable name="dn" select="jstring:new($src-dn)"/>
   <xsl:variable name="index" select="jstring:lastIndexOf</pre>
       ($dn,'\')"/>
   <xsl:if test="$index != -1">
      <xsl:value-of select="jstring:substring($dn,0,$index)</pre>
   </xsl:if>
</xsl:template>
```

# 5.6 Creating a Password Example: Creation **Policy**

The following style sheet can be used for a Creation policy. It creates a user, generates a password for the user from the user's Surname and CN attributes, and performs an identity transformation (which passes through everything in the document except the events you are trying to intercept and transform).

```
<?xml version="1.0" encoding="ISO-8859-1"?>
<!--
      This stylesheet has an example of how to replace a create rule
with
        an XSLT stylesheet and supply an initial password for "User"
objects. -->
<xsl:transform xmlns:xsl="http://www.w3.org/1999/XSL/Transform</pre>
     "version="1.0">
<!-- ensure we have required NDS attributes -->
<xsl:template match="add">
   <xsl:if test="add-attr[@attr-name='Surname'] and</pre>
                 add-attr[@attr-name='CN']">
      <!-- copy the add through -->
      <xsl:copy>
         <xsl:apply-templates select="@*|node()"/>
         <!-- add a <password> element -->
         <xsl:call-template name="create-password"/>
      </xsl:copy>
   </xsl:if>
<!-- if the xsl:if fails, we don't have all the required attributes
      so we won't copy the add through, and the create rule will veto
the add -->
</xsl:template>
<xsl:template name="create-password">
   <password>
      <xsl:value-of select="concat(add-attr[@attr-name='Surname']/</pre>
value,
           '-', add-attr[@attr-name='CN']/value)"/>
   </password>
</xsl:template>
<!-- identity transform for everything we don't want to change -->
<xsl:template match="@*|node()">
    <xsl:copy>
        <xsl:apply-templates select="@*|node()"/>
    </xsl:copy>
</xsl:template>
</xsl:transform>
```

## 5.7 Creating an eDirectory User Example: **Creation Policy**

This style sheet can be used for a Creation policy. It shows how to create an eDirectory user from an entry created in an external application. This example is based on the idea that a newly hired person is first created in the Human Resources database and then on the network. It takes the user's first name and last name and generates a unique CN in the eDirectory tree. Although eDirectory requires the CN to be unique in only the container, this style sheet ensures that it is unique across all containers in the eDirectory tree.

```
<?xml version="1.0" encoding="ISO-8859-1"?>
<!-- This stylesheet is an example of how to replace a create rule
with an
     XSLT stylesheet and that creates the User name from the Surname
and
     given Name attributes -->
<xsl:transform</pre>
   xmlns:xsl="http://www.w3.org/1999/XSL/Transform" version="1.0"
   xmlns:query="http://www.novell.com/nxsl/java/
com.novell.nds.dirxml.driver.
         XdsQueryProcessor"
<!-- This is for testing the stylesheet outside of Identity Manager so
things
     are pretty to look at -->
<xsl:strip-space elements="*"/>
<xsl:preserve-space elements="value,component"/>
<xsl:output method="xml" indent="yes"/>
<!-- Identity Manager always passes two stylesheet parameters to an
XSLT rule:
     an inbound and outbound query processor -->
<xsl:param name="srcQueryProcessor"/>
<xsl:param name="destQueryProcessor"/>
<!-- match <add> elements -->
<xsl:template match="add">
  <!-- ensure we have required NDS attributes we need for the name -->
   <xsl:if test="add-attr[@attr-name='Surname'] and</pre>
                  add-attr[@attr-name='Given Name']">
      <!-- copy the add through -->
      <xsl:copy>
         <!-- copy any attributes through except for the src-dn -->
         <!-- we'll construct the src-dn below so that the placement
rule will work -->
         <xsl:apply-templates select="@*[string(.) != 'src-dn']"/>
        <!-- call a template to construct the object name and place the
result in a variable -->
```

```
<xsl:variable name="object-name">
            <xsl:call-template name="create-object-name"/>
         </xsl:variable>
         <!-- now create the src-dn attribute with the created name -->
         <xsl:attribute name="src-dn">
            <xsl:variable name="prefix">
               <xsl:call-template name="get-dn-prefix">
                  <xsl:with-param name="src-dn" select="string(@src-</pre>
dn)"/>
               </xsl:call-template>
            </xsl:variable>
            <xsl:value-of select="concat($prefix,'\',$object-name)"/>
         </xsl:attribute>
         <!-- if we have a "CN" attribute, set it to the constructed
name -->
         <xsl:if test="./add-attr[@attr-name='CN']">
            <add-attr attr-name="CN">
               <value type="string"><xsl:value-of select="$object-</pre>
name"/></value>
            </add-attr>
         </xsl:if>
         <!-- copy the rest of the stuff through, except for what we
have already copied -->
         <xsl:apply-templates select="*[name() != 'add-attr' or @attr-</pre>
name != 'CN'] |
                                      comment() |
                                       processing-instruction() |
                                        text()"/>
         <!-- add a <password> element -->
         <xsl:call-template name="create-password"/>
      </xsl:copy>
   </xsl:if>
   <!-- if the xsl:if fails, it means we don't have all the required
attributes
       so we won't copy the add through, and the create rule will veto
the add -->
</xsl:template>
<!-- get-dn-prefix places the part of the passed dn that precedes the
<!-- last occurrance of ' \setminus ' in the passed dn in a result tree fragment
<!-- meaning that it can be used to assign a variable value
<xsl:template name="get-dn-prefix" xmlns:jstring="http://</pre>
www.novell.com/nxsl/java/java.lang.String">
   <xsl:param name="src-dn"/>
   <!-- use java string stuff to make this much easier -->
```

```
<xsl:variable name="dn" select="jstring:new($src-dn)"/>
   <xsl:variable name="index" select="jstring:lastIndexOf($dn,'\')"/>
   <xsl:if test="$index != -1">
      <xsl:value-of select="jstring:substring($dn,0,$index)"/>
   </xsl:if>
</xsl:template>
<!-- create-object-name creates a name for the user object and places
<!-- result in a result tree fragment
<xsl:template name="create-object-name">
   <!-- first try is first initial followed by surname -->
   <xsl:variable name="given-name" select="add-attr[@attr-name='Given</pre>
Name' | /value"/>
   <xsl:variable name="surname" select="add-attr[@attr-</pre>
name='Surname']/value"/>
   <xsl:variable name="prefix" select="substring($given-name,1,1)"/>
   <xsl:variable name="object-name" select="concat($prefix,$surname)"/</pre>
   <!-- then see if name already exists in NDS -->
   <xsl:variable name="exists">
      <xsl:call-template name="query-object-name">
         <xsl:with-param name="object-name" select="$object-name"/>
      </xsl:call-template>
   </xsl:variable>
   <!-- if exists, then try 1st fallback, else return result -->
      <xsl:when test="$exists != ''">
         <xsl:call-template name="create-object-name-2"/>
      </xsl:when>
      <xsl:otherwise>
         <xsl:value-of select="$object-name"/>
      </xsl:otherwise>
   </xsl:choose>
</xsl:template>
<!-- create-object-name-2 is the first fallback if the name created by
<!-- create-object-name already exists
<xsl:template name="create-object-name-2">
   <!-- first try is first name followed by surname -->
   <xsl:variable name="given-name" select="add-attr[@attr-name='Given</pre>
Name' | /value"/>
   <xsl:variable name="surname" select="add-attr[@attr-</pre>
name='Surname']/value"/>
   <xsl:variable name="object-name" select="concat($given-</pre>
name, $surname) "/>
```

```
<!-- then see if name already exists in NDS -->
   <xsl:variable name="exists">
      <xsl:call-template name="query-object-name">
         <xsl:with-param name="object-name" select="$object-name"/>
      </xsl:call-template>
   </xsl:variable>
   <!-- if exists, then try last fallback, else return result -->
   <xsl:choose>
      <xsl:when test="$exists != ''">
         <xsl:call-template name="create-object-name-fallback"/>
      </xsl:when>
      <xsl:otherwise>
         <xsl:value-of select="$object-name"/>
      </xsl:otherwise>
   </xsl:choose>
</xsl:template>
<!-- create-object-name-fallback recursively tries a name created by
<!-- concatenating the surname and a count until NDS doesn't find
<!-- the name. There is a danger of infinite recursion, but only if
<!-- there is a bug in NDS
->
<xsl:template name="create-object-name-fallback">
   <xsl:param name="count" select="1"/>
  <!-- construct the a name based on the surname and a count -->
   <xsl:variable name="surname" select="add-attr[@attr-</pre>
name='Surname']/value"/>
  <xsl:variable name="object-name" select="concat($surname,'-</pre>
',$count)"/>
   <!-- see if it exists in NDS -->
   <xsl:variable name="exists">
      <xsl:call-template name="query-object-name">
         <xsl:with-param name="object-name" select="$object-name"/>
      </xsl:call-template>
   </xsl:variable>
  <!-- if exists, then try again recursively, else return result -->
   <xsl:choose>
      <xsl:when test="$exists != ''">
         <xsl:call-template name="create-object-name-fallback">
            <xsl:with-param name="count" select="$count + 1"/>
         </xsl:call-template>
      </xsl:when>
      <xsl:otherwise>
         <xsl:value-of select="$object-name"/>
      </xsl:otherwise>
```

```
</xsl:choose>
</xsl:template>
<!-- query object name queries NDS for the passed object-name. Ideally,
this would
           -->
<!-- not depend on "CN": to do this, add another parameter that is the
name of the -->
<!-- naming attribute.
-->
<xsl:template name="query-object-name">
   <xsl:param name="object-name"/>
   <!-- build an xds query as a result tree fragment -->
   <xsl:variable name="query">
      <nds ndsversion="8.5" dtdversion="1.0">
         <input>
            <query>
              <search-class class-name="{ancestor-or-self::add/@class-</pre>
name } "/>
               <!-- NOTE: depends on CN being the naming attribute -->
               <search-attr attr-name="CN">
                  <value><xsl:value-of select="$object-name"/></value>
               </search-attr>
              <!-- put an empty read attribute in so that we don't get
the whole object back -->
               <read-attr/>
            </query>
         </input>
      </nds>
   </xsl:variable>
   <!-- query NDS -->
   <xsl:variable name="result"</pre>
select="query:query($destQueryProcessor,$query)"/>
  <!-- return an empty or non-empty result tree fragment depending on
result of query -->
   <xsl:value-of select="$result//instance"/>
</xsl:template>
<!-- create an initial password -->
<xsl:template name="create-password">
   <password>
      <xsl:value-of select="concat(add-attr[@attr-name='Surname']/</pre>
value,'-',add-attr[@attr-name='CN']/value)"/>
   </password>
</xsl:template>
<!-- identity transform for everything we don't want to mess with -->
<xsl:template match="@*|node()">
    <xsl:copy>
        <xsl:apply-templates select="@*|node()"/>
    </xsl:copy>
```

</xsl:template>

</xsl:transform>

# **Managing Filters**

The Filter editor allows you to manage the filter. In the Filter editor, you define how each class and attribute should be handled by the Publisher and Subscriber channels.

This section covers the following filter-related topics:

- Section 6.1, "Filter Tasks in Designer," on page 387
- Section 6.2, "Filter Tasks in iManager," on page 408

## 6.1 Filter Tasks in Designer

This section contains instructions on performing common filter-related tasks in Designer:

- Section 6.1.1, "Accessing the Filter Editor," on page 387
- Section 6.1.2, "Editing the Filter," on page 390
- Section 6.1.3, "Testing Filters," on page 394
- Section 6.1.4, "Viewing the Filter XML Source," on page 400
- Section 6.1.5, "Additional Filter Options," on page 406

### 6.1.1 Accessing the Filter Editor

The Filter editor allows you to edit the filter. There are three different ways to access the Filter editor: through the model outline, through the policy flow, and through the Policy Set view.

### **Model Outline View**

- 1 In an open project, click the *Outline* tab.
- **2** Click the *Show Model Outline* icon. <sup>1</sup>
- **3** Select the driver you want to manage the filter for, then click the plus sign to the right.
- **4** Double-click the *Filter* icon and to launch the Filter editor.

or

Right-click and select Edit.

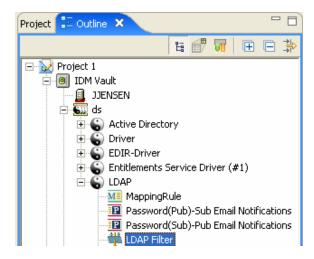

### **Policy Flow View**

- **1** In an open project, click the *Outline* tab.
- **2** Select the *Show Policy Flow* icon. <sup>™</sup>
- **3** Double-click the *Sync* icon or *Notify* icon to launch the Filter editor.

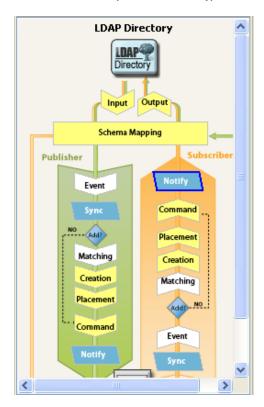

or

Right-click and select *Edit Policy > Filter*.

### **Policy Set View**

1 Double-click the filter policy in the Policy Set view.

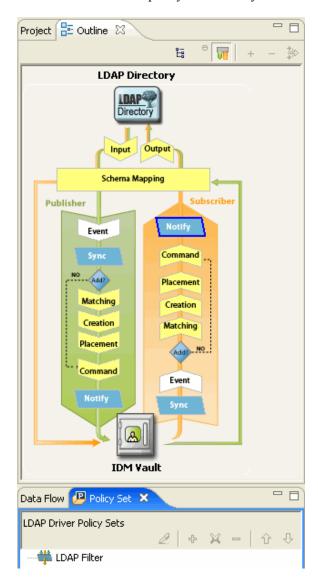

### **Keyboard Support**

 Table 6-1
 Filter Editor Keyboard Support

| Action      | Description                                 |
|-------------|---------------------------------------------|
| Up-arrow    | Moves the cursor up in the Filter editor.   |
| Down-arrow  | Moves the cursor down in the Filter editor. |
| Left-arrow  | Collapses the information displayed         |
| Right-arrow | Expands the information displayed.          |
| Insert      | Adds a class.                               |

| Action      | Description                                                              |
|-------------|--------------------------------------------------------------------------|
| Ctrl+Insert | Adds an attribute.                                                       |
| Delete      | Deletes the selected items.                                              |
| Enter       | Accesses the edit mode. Press Enter a second time to commit the changes. |
| Esc         | Exits the edit mode.                                                     |

### 6.1.2 Editing the Filter

The Filter editor allows you to create and edit the filter. To display a context menu, right-click an item.

Figure 6-1 Filter Options

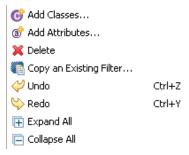

- "Removing or Adding Classes and Attributes" on page 390
- "Modifying Multiple Attributes" on page 391
- "Copying an Existing Filter" on page 391
- "Setting Default Values for Attributes" on page 391
- "Changing the Filter Settings" on page 392

#### Removing or Adding Classes and Attributes

By removing or adding classes and attributes, you determine the objects that synchronize between the connected data store and the Identity Vault.

#### Removing a Class or Attribute

If you do not want a class or an attribute to synchronize, the best practice is to completely remove the class or the attribute completely from the filter. There are two different ways to add or remove attributes and classes from the filter:

- Right-click the class or attribute you want to remove, then select *Delete*.
- Select the class or attribute you want to remove, then click the *Delete* icon \* in the upper right corner.

#### Adding a Class

**1** Right-click in the Filter editor, then click *Add Classes*.

or

Click the *Add Classes* icon in the upper right corner

- **2** Browse and select the class you want to add, then click *OK*.
- **3** Change the options to synchronize the information.
- **4** To save the changes, click *File > Save*.

### Adding an Attribute

**1** Right-click in the Filter editor, then click *Add Attribute*.

or

Click the attribute icon in the upper-right corner.

- **2** Browse and select the attribute you want to add, then click *OK*.
- **3** Change the options to synchronize the information.
- **4** To save the changes, click *File > Save*.

### **Modifying Multiple Attributes**

The Filter editor allows you to modify more than one attribute at a time. Press the Ctrl key and select multiple attributes; when the option changes, it is changed for all of the selected attributes.

### Copying an Existing Filter

You can copy an existing filter from another driver and use it in the driver you are currently working with.

1 Click the *Copy an Existing Filter icon* 

Or

Right-click in the Filter editor, then click *Copy an Existing Filter*.

**2** Browse to and select the filter object you want to copy, then click *OK*.

If you have more than one Identity Vault in your project, you can copy filters from the other Identity Vaults. When you are browsing to select the other object, you can browse to the other Identity Vault and use a filter stored there.

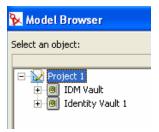

### **Setting Default Values for Attributes**

You can define the default values for new attributes when they are added to the filter.

1 Click the Set Default Values for New Attributes icon in the upper right corner.

**2** Select the options you want new attributes to have, then click *OK*.

### **Changing the Filter Settings**

The Filter editor gives you the option of changing how information is synchronized between the Identity Vault and the connected system. The filter has different settings for classes and attributes.

**1** In the Filter editor, select a class.

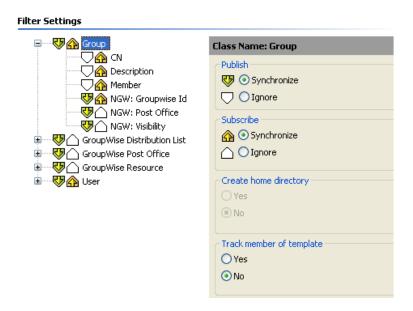

**2** Change the filter settings for the selected class.

| Options                  | Definitions                                                                                                    |
|--------------------------|----------------------------------------------------------------------------------------------------|
| Publisher                | Synchronize: Allows the class to synchronize from the connected system into the Identity Vault.                                                                      |
|                          | <ul> <li>Ignore: Does not synchronize the class from the connected<br/>system into the Identity Vault.</li> </ul>                                                    |
| Subscriber               | • Synchronize: Allows the class to synchronize from the Identity Vault into the connected system.                                                                    |
|                          | • Ignore: Does not synchronize the class from the Identity Vault into the connected system.                                                                          |
| Create Home Directory    | Yes: Automatically creates home directories.                                                                                                    |
|                          | • No: Does not create home directories.                                                                                                    |
| Track Member of Template | <ul> <li>Yes: Determines whether or not the Publisher channel<br/>maintains the Member of Template attribute when it creates<br/>objects from a template.</li> </ul> |
|                          | No: Does not track the Member of Template attribute.                                                                                                    |

### **3** Select an attribute.

#### Filter Settings

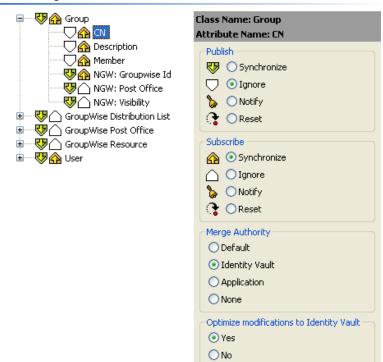

**4** Change the filter settings for the selected attribute.

| Options    | Definitions                                                                                                    |
|------------|----------------------------------------------------------------------------------------------------|
| Publisher  | <ul> <li>Synchronize: Changes to this object are reported and<br/>automatically synchronized.</li> </ul>                                                                                             |
|            | <ul> <li>Ignore: Changes to this object are not reported nor automatically<br/>synchronized.</li> </ul>                                                                                              |
|            | <ul> <li>Notify: Changes to this object are reported, but not automatically<br/>synchronized.</li> </ul>                                                                                             |
|            | <ul> <li>Rest: Resets the object value to the value specified by the<br/>opposite channel. (You can set this value on either the Publisher<br/>channel or Subscriber channel, not both.)</li> </ul>  |
| Subscriber | <ul> <li>Synchronize: Changes to this object are reported and<br/>automatically synchronized.</li> </ul>                                                                                             |
|            | <ul> <li>Ignore: Changes to this object are not reported nor automatically<br/>synchronized.</li> </ul>                                                                                              |
|            | <ul> <li>Notify: Changes to this object are reported, but not automatically<br/>synchronized.</li> </ul>                                                                                             |
|            | <ul> <li>Reset: Resets the object value to the value specified by the<br/>opposite channel. (You can set this value on either the Publisher<br/>channel or Subscriber channel, not both.)</li> </ul> |

| Options                                      | Definitions                                                                                                    |
|----------------------------------------------|----------------------------------------------------------------------------------------------------|
| Merge Authority                              | <ul> <li>Default Behavior: If an attribute is not being synchronized in<br/>either channel, no merging occurs.</li> </ul>                                                                                                    |
|                                              | If an attribute is being synchronized in one channel and not the other, then all existing values on the destination for that channel are removed and replaced with the values from the source for that channel. If the source has multiple values and the destination can only accommodate a single value, then only one of the values is used on the destination side. |
|                                              | If an attribute is being synchronized in both channels and both sides can accommodate only a single value, the connected application acquires the Identity Vault values unless there is no value in the Identity Vault. If this is the case, the Identity Vault acquires the values from the connected application (if any).                                            |
| •                                            | If an attribute is being synchronized in both channels and only one side can accommodate multiple values, the single-valued side's value is added to the multi-valued side if it is not already there. If there is no value on the single side, you can choose the value to add to the single side.                                                                     |
|                                              | This is always valid behavior.                                                                                                    |
|                                              | <ul> <li>Identity Vault: Behaves the same way as the default behavior if<br/>the attribute is being synchronized on the Subscriber channel and<br/>not on the Publisher channel.</li> </ul>                                                                                                    |
|                                              | This is valid behavior when synchronizing on the Subscriber channel.                                                                                                    |
|                                              | <ul> <li>Application: Behaves the same as the default behavior if the<br/>attribute is being synchronized on the Publisher channel and not<br/>on the Subscriber channel.</li> </ul>                                                                                                    |
|                                              | This is valid behavior when synchronizing on the Publisher channel.                                                                                                    |
|                                              | • None: No merging occurs regardless of synchronization.                                                                                                    |
| Optimize Modification to<br>Identity Manager | <ul> <li>Yes: Changes to this attribute are examined on the Publisher<br/>channel to determine the minimal change made in the Identity<br/>Vault.</li> </ul>                                                                                                    |
|                                              | No: Changes are not examined.                                                                                                    |

**5** Click the *Save* icon let to save the changes.

## 6.1.3 Testing Filters

Designer comes with a tool called the Policy Simulator, which allows you to test your policies without implementing them in a production environment. You can launch the Policy Simulator through the Filter editor to test your policy after you have modified it.

**1** Click the *Launch Policy Simulator* icon <sup>™</sup> in the toolbar.

**2** Select *Import* to browse to a file that simulates an event.

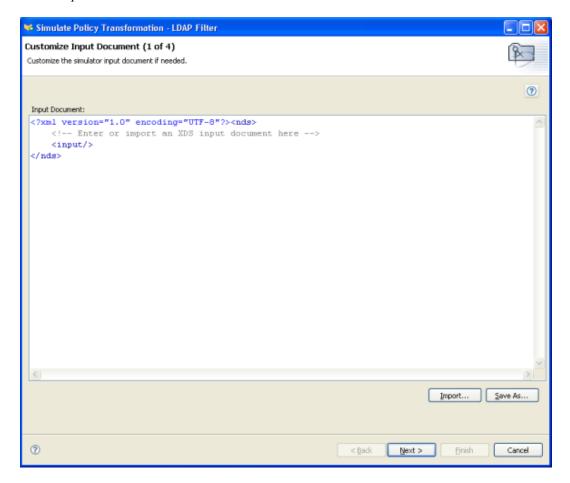

**3** Select the file, then click *Open*. This example uses the com.novell.designer.idm.policy\simulation\add\User.xml file, which simulates an Add event for a User object.

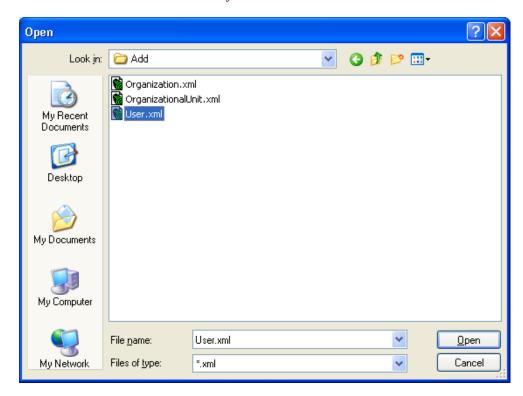

The Policy Simulator displays the input document of the user Add event.

**4** Click *Next* to begin the simulation.

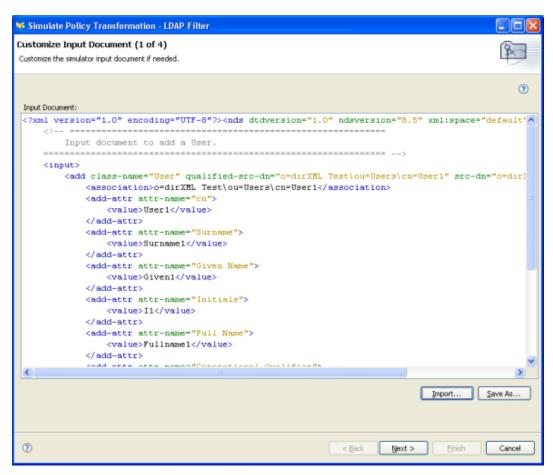

The Policy Simulator displays the log of the Add event, the output document, and a comparison of the Input document to the Output document that is generated.

**5** Select the *Trace* tab display the results of the Add event as you see them in DSTRACE.

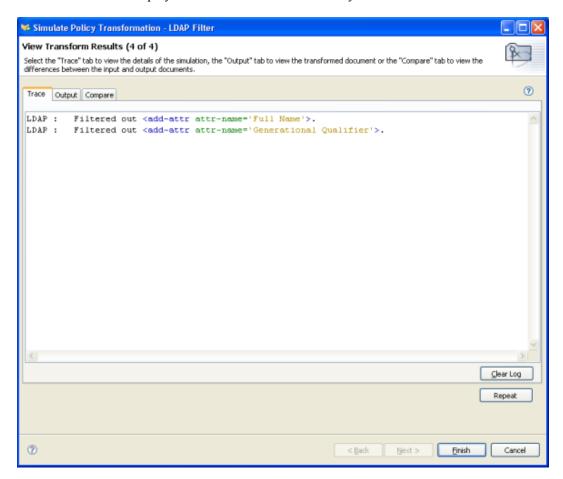

**6** Select the *Output* tab to see the output document that is generated when the filter is executed against an input document. The input document is the user Add event.

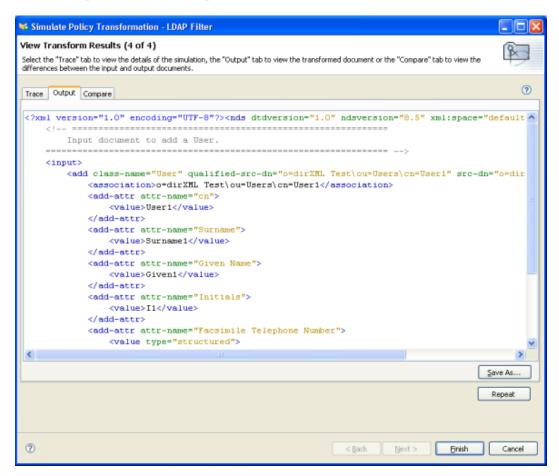

You can edit the input and output documents. If you want to keep the changes, click Save As.

7 Select the Compare tab to compare the text of the input document to the output document that is generated.

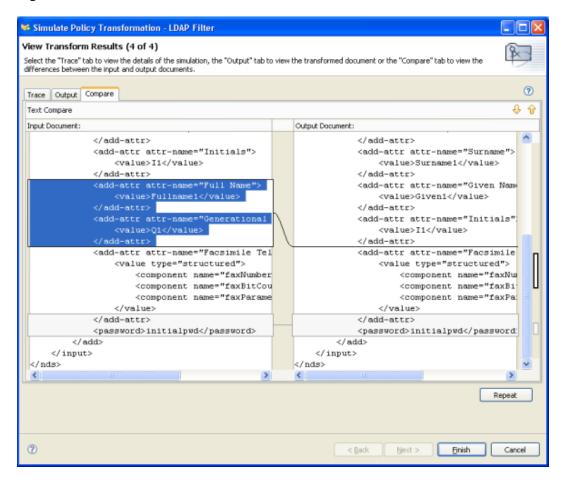

- **8** Click *Repeat* to select a different input document and see the results of that event.
- **9** When you have finished testing the filter, click *Finish* to close the Policy Simulator.

## 6.1.4 Viewing the Filter XML Source

Designer enables you to view, edit, and validate the XML by using an XML editor or text editor.

- "Viewing the XML Source" on page 400
- "Editing the XML Source" on page 403
- "Validating the XML Source" on page 406

#### Viewing the XML Source

You can view the XML Source in XML or in the XML tree format.

To open the XML Source view:

1 Click XML Source at the bottom of the Filter editor's workspace.

```
□ □ ▼
   <?xml version="1.0" encoding="UTF-8"?><filter>
       <filter-class class-name="Organizational Unit" put
           <filter-attr attr-name="Description" publisher
           <filter-attr attr-name="L" publisher="sync" st
           <filter-attr attr-name="OU" publisher="sync" :
       </filter-class>
       <filter-class class-name="User" publisher="sync" :
           <filter-attr attr-name="CN" publisher="sync" :
           <filter-attr attr-name="Description" publisher
           <filter-attr attr-name="Facsimile Telephone No
           <filter-attr attr-name="Given Name" publisher=
           <filter-attr attr-name="Initials" publisher="s
           <filter-attr attr-name="Internet EMail Address
           <filter-attr attr-name="L" publisher="sync" st
           <filter-attr attr-name="OU" publisher="sync" &
           <filter-attr attr-name="Surname" publisher="sy
           <filter-attr attr-name="Telephone Number" pub!
           <filter-attr attr-name="Title" publisher="sync
           <filter-attr attr-name="uniqueID" publisher="s
           <filter-attr attr-name="userCertificate" publ:
           <filter-attr attr-name="nspmDistributionPasswo
       </filter-class>
   </filter>
Filter Editor XML Source XML Tree
```

The XML editor displays line numbers. To see the line number, right-click in the left margin, then select Show Line Numbers.

Figure 6-2 Filter Show Line Numbers

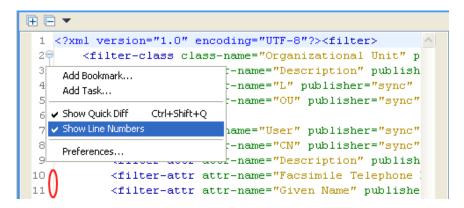

The XML editor expands or collapses the XML by function. If there are functions that contain a large amount of XML, you can collapse the XML by clicking the minus icon in the top left corner. To expand all of the XML functions, click the plus icon in the top left corner.

Each element has its own plus or minus icon in the left margin.

Figure 6-3 Filter XML Plus or Minus

```
□
   <?xml version="1.0" encoding="UTF-8"?><filter>
       <filter-class class-name="Organizational Unit" p
           <filter-attr attr-name="Description" publish
           <filter-attr attr-name="L" publisher="sync"
 4
           <filter-attr attr-name="OU" publisher="sync"
 5
        </filter-class>
       <filter-class class-name="User" publisher="sync"
    </filter>
```

To view the XML in the tree format:

1 Click XML Tree at the bottom of the Filter editor's workspace.

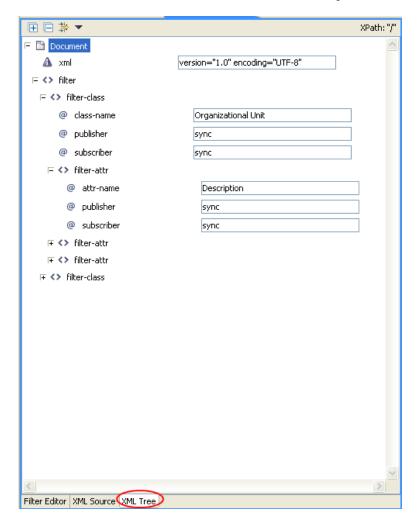

To see the entire tree view, expand each item listed.

#### **Editing the XML Source**

You can edit the XML through the XML editor. You can make changes here as well as through the GUI interface.

Figure 6-4 Editing the XML Source of the Filter

```
⊞ □ ▼
   <?xml version="1.0" encoding="UTF-8"?><filter>
      <filter-class class-name="Organizational Unit" puk
           <filter-attr attr-name="Description" publisher
           <filter-attr attr-name="L" publisher="sync" st
           <filter-attr attr-name="OU" publisher="sync" s
       </filter-class>
       <filter-class class-name="User" publisher="sync" &
           <filter-attr attr-name="CN" publisher="sync" :
           <filter-attr attr-name="Description" publisher
           <filter-attr attr-name="Facsimile Telephone No
           <filter-attr attr-name="Given Name" publisher=
           <filter-attr attr-name="Initials" publisher="s
           <filter-attr attr-name="Internet EMail Address
           <filter-attr attr-name="L" publisher="sync" st
           <filter-attr attr-name="OU" publisher="sync" s
           <filter-attr attr-name="Surname" publisher="sy
           <filter-attr attr-name="Telephone Number" pub:
           <filter-attr attr-name="Title" publisher="sync
           <filter-attr attr-name="uniqueID" publisher="s
           Undo
                                         Ctrl+Z
            <filter-
                                                tionPasswo
                      Revert File
       </filter-cla
                      Save
   </filter>
                      Cut
                                         Ctrl+X
                      Сору
                                         Ctrl+C
                                         Ctrl+V
                      Paste
                      Shift Right
                      Shift Left
                      Attach DTD or XML Schema...
                      Validate
                      Preferences...
                                                        >
Filter Editor XML Source XML Tree
```

The default editor that is loaded is associated to .xml file types. If a default editor can't be found, the system text editor is loaded. The functionality of the XML Source view is based on the editor that loads.

Right-click to display the list of the functions the XML editor contains.

- Undo: Undoes the last action.
- **Revert File:** Reverts the file to the last version that was saved.
- Save: Saves the file.
- Cut: Cuts the selected information.
- Copy: Copies the selected information to the Clipboard.

- Paste: Pastes the information into the document.
- Shift Right: Indents the line to the right.
- Shift Left: Indents the line to the left.
- Attache DTD or XML Schema: Attaches a DTD or XML schema file for validation of the policy.
- Validate: Validates the XML code.
- **Preferences:** Sets the preferences for the XML editor.

To choose a different XML editor for your XML Source view:

- **1** From the Main menu, click *Window* > *Preferences*.
- **2** Click *General* > *Editor* > *File Associations*.
- **3** Select \**xml* from the list of file types.

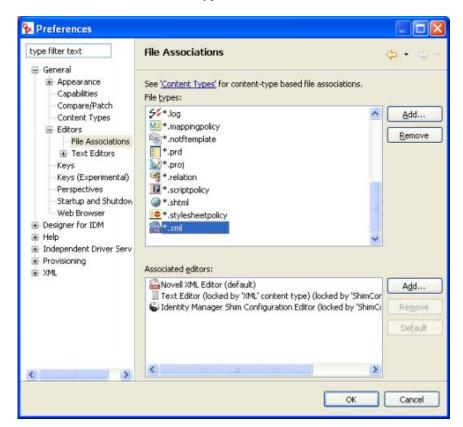

4 Select the editor you want (for example, Novell XML Editor) from the Associated editors. (If the editor you want isn't in the list, you can click *Add*, then add it to the list.)

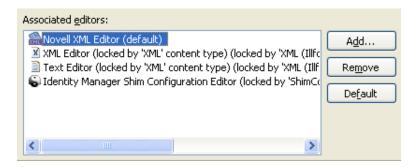

- **5** Click *OK*.
- **6** Close and reopen the Filter editor. The default editor should be loaded in the *XML Source* view.

### Validating the XML Source

The XML editor validates the XML code. Right-click, then select *Validate*. If there are errors, a red x is displayed on the line where the error occurs. An explanation at the bottom of the window gives more information about the problem.

Figure 6-5 Validate Filter

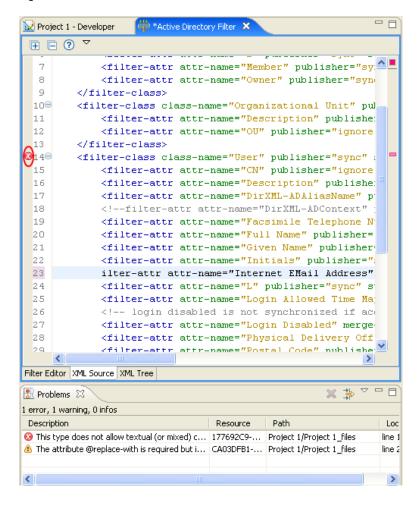

In this example, the beginning tag and the first letter of the <filter-attr> are missing.

### 6.1.5 Additional Filter Options

When you right-click on a filter object, there are multiple options presented in the Outline view, the Policy Flow view, and the Policy Set view.

- "Outline View Additional Options" on page 407
- "Policy Flow View Additional Options" on page 407
- "Policy Set View Additional Options" on page 407

#### **Outline View Additional Options**

**1** Right-click the filter object in the Outline view.

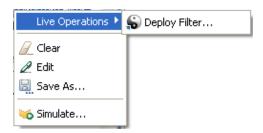

- Live Operations > Deploy Filter: Deploys the filter into the Identity Vault.
- Clear: Deletes all content from the filter policy, but leaves the object.
- Edit: Launches the Filter editor. For more information, see Section 6.1.2, "Editing the Filter," on page 390.
- Save As: Saves the Filter as a .xml file.
- **Simulate:** Launches the Policy Simulator. For more information, see Section 6.1.3, "Testing Filters," on page 394.

### **Policy Flow View Additional Options**

**1** Right-click the filter object in the Policy Flow view.

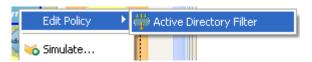

- Edit Policy > Filter: Launches the Filter editor. For more information, see Section 6.1.2, "Editing the Filter," on page 390.
- Simulate: Launches the Policy Simulator. For more information, see Section 6.1.3, "Testing Filters," on page 394.

#### **Policy Set View Additional Options**

**1** Right-click the filter object in the Policy Set view.

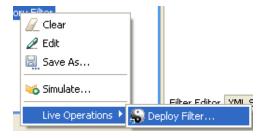

- Clear: Deletes all content from the filter policy, but leaves the object.
- Edit: Launches the Filter editor. For more information, see Section 6.2.2, "Editing the Filter," on page 408.

- Save: Saves the filter as a Xml file.
- Simulate: Launches the Policy Simulator. For more information, see Section 6.1.3, "Testing Filters," on page 394.
- Live Operations > Deploy Filter: Allows you to deploy the filter into the Identity Vault.

## 6.2 Filter Tasks in iManager

This section contains instructions on performing common filter-related tasks in iManager:

- Section 6.2.1, "Accessing the Filter," on page 408
- Section 6.2.2, "Editing the Filter," on page 408

### 6.2.1 Accessing the Filter

- 1 In iManager, expand the *Identity Manager* Role, then click *Identity Manager Overview*.
- **2** Select Search entire tree or Search in container, then click Search.
- 3 Click the driver for which you want to access the filter. The Identity Manager Driver Overview opens:

Figure 6-6 Driver Overview

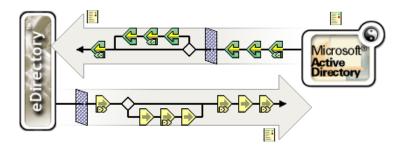

4 Click the Filter icon on the Publisher or Subscriber channel. It is the same object.

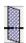

### 6.2.2 Editing the Filter

The Filter editor gives you the options of editing how information is synchronized between the Identity Vault and the connected system. Here is a list of most common tasks when editing the filter:

- "Removing a Class or an Attribute from the Filter" on page 409
- "Adding a Class" on page 409
- "Adding an Attribute" on page 409
- "Copying a Filter" on page 409
- "Setting a Template" on page 409
- "Changing the Filter Settings" on page 409

### Removing a Class or an Attribute from the Filter

**1** Select the class or attribute, then click *Delete*.

### Adding a Class

- 1 Click Add Class.
- **2** Change the options to synchronize the information.
- **3** Click *Apply*.

### Adding an Attribute

- **1** Click *Add Attribute*.
- **2** Change the option to synchronize the information.
- 3 Click Apply.

### Copying a Filter

Allows you to copy the filter from an existing driver into the driver you are currently working on.

- **1** Click *Copy Filter From*.
- **2** Browse to the driver you want to copy the filter from, then click *OK*.

### **Setting a Template**

Allows you to set the default values for an attribute you add to the filter.

- **1** Click Set Template.
- **2** Select options you would like new attributes to have, then click *OK*.

You can change the values of the attributes after they have been created.

#### **Changing the Filter Settings**

The Filter editor gives you the option of changing how information is synchronized between the Identity Vault and the connected system. The filter has different settings for classes and attributes.

- 1 In the Filter editor, select a class.
- **2** Change the filter settings for the selected class.

| Options    | Definitions                                                                                                    |
|------------|----------------------------------------------------------------------------------------------------|
| Publisher  | Synchronize: Allows the class to synchronize from the connected system into the Identity Vault.                         |
|            | <ul> <li>Ignore: Does not synchronize the class from the connected<br/>system into the Identity Vault.</li> </ul>       |
| Subscriber | <ul> <li>Synchronize: Allows the class to synchronize from the Identity<br/>Vault into the connected system.</li> </ul> |
|            | <ul> <li>Ignore: Does not synchronize the class from the Identity Vault<br/>into the connected system.</li> </ul>       |

| Options                  | Definitions                                                                                                    |  |
|--------------------------|----------------------------------------------------------------------------------------------------|--|
| Create Home Directory    | <ul> <li>Yes: Automatically creates home directories.</li> <li>No: Does not create home directories.</li> </ul>                                                      |  |
| Track Member of Template | <ul> <li>Yes: Determines whether or not the Publisher channel<br/>maintains the Member of Template attribute when it creates<br/>objects from a template.</li> </ul> |  |
|                          | No: Does not track the Member of Template attribute.                                                                                                    |  |

- **3** Select an attribute.
- **4** Change the filter settings for the selected attribute.

| Options    | Definitions                                                                                                    |
|------------|----------------------------------------------------------------------------------------------------|
| Publisher  | <ul> <li>Synchronize: Changes to this object are reported and<br/>automatically synchronized.</li> </ul>                                                                                             |
|            | <ul> <li>Ignore: Changes to this object are not reported nor automatically<br/>synchronized.</li> </ul>                                                                                              |
|            | <ul> <li>Notify: Changes to this object are reported, but not automatically<br/>synchronized.</li> </ul>                                                                                             |
|            | <ul> <li>Rest: Resets the object value to the value specified by the<br/>opposite channel. (You can set this value on either the Publisher<br/>channel or Subscriber channel, not both.)</li> </ul>  |
| Subscriber | <ul> <li>Synchronize: Changes to this object are reported and<br/>automatically synchronized.</li> </ul>                                                                                             |
|            | <ul> <li>Ignore: Changes to this object are not reported nor automatically<br/>synchronized.</li> </ul>                                                                                              |
|            | <ul> <li>Notify: Changes to this object are reported, but not automatically<br/>synchronized.</li> </ul>                                                                                             |
|            | <ul> <li>Reset: Resets the object value to the value specified by the<br/>opposite channel. (You can set this value on either the Publisher<br/>channel or Subscriber channel, not both.)</li> </ul> |

| Options         | Definitions                                                                                                    |
|-----------------|----------------------------------------------------------------------------------------------------|
| Merge Authority | <ul> <li>Default Behavior: If an attribute is not being synchronized in<br/>either channel, no merging occurs.</li> </ul>                                                                                                    |
|                 | If an attribute is being synchronized in one channel and not the other, then all existing values on the destination for that channel are removed and replaced with the values from the source for that channel. If the source has multiple values and the destination can only accommodate a single value, then only one of the values is used on the destination side. |
|                 | If an attribute is being synchronized in both channels and both sides can accommodate only a single value, the connected application acquires the Identity Vault values unless there is no value in the Identity Vault. If this is the case, the Identity Vault acquires the values from the connected application (if any).                                            |

If an attribute is being synchronized in both channels and only one side can accommodate multiple values, the single-valued side's value is added to the multi-valued side if it is not already there. If there is no value on the single side, you can choose the value to add to the single side.

This is always valid behavior.

Identity Vault: Behaves the same way as the default behavior if the attribute is being synchronized on the Subscriber channel and not on the Publisher channel.

This is valid behavior when synchronizing on the Subscriber channel.

**Application:** Behaves the same as the default behavior if the attribute is being synchronized on the Publisher channel and not on the Subscriber channel.

This is valid behavior when synchronizing on the Publisher channel.

None: No merging occurs regardless of synchronization.

### Optimize Modification to Identity Manager

- Yes: Changes to this attribute are examined on the Publisher channel to determine the minimal change made in the Identity Vault.
- No: Changes are not examined.
- **5** Click *OK* to save the changes.

# **Managing Schema Mapping Policies**

Schema Mapping policies map class names and attribute names between the Identity Vault namespace and the application namespace. The same schema mapping policy is applied in both directions. All documents that are passed in either direction on either channel between the Metadirectory engine and the application shim are passed through the Schema Mapping policy.

There is one Schema Mapping policy per driver.

This section covers the following filter-related topics:

- Section 7.1, "Schema Mapping Policy Tasks in Designer," on page 413
- Section 7.2, "Schema Mapping Policy Tasks in iManager," on page 436

# 7.1 Schema Mapping Policy Tasks in Designer

This section contains instructions on performing common tasks related to Schema Mapping policies in Designer:

- Section 7.1.1, "Accessing the Schema Map Editor," on page 413
- Section 7.1.2, "Editing a Schema Mapping Policy," on page 417
- Section 7.1.3, "Testing Schema Mapping Policies," on page 420
- Section 7.1.4, "Accessing the Schema Mapping Policy XML," on page 426
- Section 7.1.5, "Additional Schema Map Policy Options," on page 432

### 7.1.1 Accessing the Schema Map Editor

The Schema Map editor allows you to edit the Schema Mapping policies. There are three different ways to access the Schema Map editor in Designer: through the Outline view, through the Policy Flow view, or through the Policy Set view.

- "Outline View" on page 413
- "Policy Flow View" on page 414
- "Policy Set View" on page 415
- "KeyBoard Support" on page 416

#### **Outline View**

- 1 In an open project, click the *Outline* tab.
- 2 Click the Show Model Outline icon. 5
- 3 Select the driver you want to manage the schema mapping policy on, and click the plus sign to the right.
- **4** Double-click the Schema Map icon to launch the Schema Map editor.

or

Right-click and select Edit.

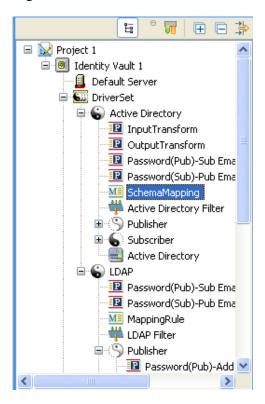

### **Policy Flow View**

- 1 In an open project, click the *Outline* tab.
- **2** Click the *Show Policy Flow* icon.
- **3** Double-click the Schema Mapping policy to launch the Schema Map editor.

or

Project 🔠 Outline 🖾 **Active Directory** Active Directory Output Schema Mapping Publisher Command Placement Matching Creation Creation Placement Command Event Properties 🔑 Policy Set 🛭 Active Directory Driver Policy Sets Û

Right-click and select *Edit Policy* to launch the Schema Map editor.

### **Policy Set View**

SchemaMapping

1 Double-click the Schema Map policy in the Policy Set view.

or

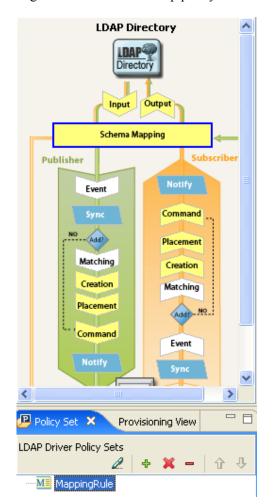

Right-click the Schema Map policy and select *Edit*.

**KeyBoard Support** 

 Table 7-1
 Schema Map Editor Keyboard Support

| Action      | Description                                                              |
|-------------|--------------------------------------------------------------------------|
| Up-arrow    | Moves the cursor up in the Schema Map editor.                            |
| Down-arrow  | Moves the cursor down in the Schema Map editor.                          |
| Left-arrow  | Collapses the information displayed                                      |
| Right-arrow | Expands the information displayed.                                       |
| Insert      | Adds a class.                                                            |
| Ctrl+Insert | Adds an attribute.                                                       |
| Delete      | Deletes the selected items.                                              |
| Enter       | Accesses the edit mode. Press Enter a second time to commit the changes. |

| Action | Description          |
|--------|----------------------|
| Esc    | Exits the edit mode. |

### 7.1.2 Editing a Schema Mapping Policy

The Schema Map editor allows you to create and edit schema mapping policies. To display a context menu, right-click an item.

Figure 7-1 Context Menu of the Schema Map Editor

- 🔚 Manage Identity Vault Schema... 🔙 Manage Application Schema... 酵 Add Class Mapping... Add Attribute Mapping... 💢 Delete ⊼ Refresh Application Schema...
- Expand All
- Collapse All
  - "Removing or Adding Classes and Attributes" on page 417
  - "Refreshing the Application Schema" on page 418
  - "Editing Items" on page 419
  - "Sorting Items" on page 419
  - "Managing Schema" on page 419

#### **Removing or Adding Classes and Attributes**

- "Removing a Class or Attribute" on page 417
- "Adding a Class" on page 418
- "Adding a Attribute" on page 418

### Removing a Class or Attribute

If you do not want a class or an attribute to be mapped to a class or attribute in the connected system, the best practice is to completely remove the class or the attribute from the Schema Mapping policy. There are three different ways to add or remove attributes and classes from the Schema Mapping policy:

- Select the class or attribute you want to remove, then right-click and click Delete.
- Select the class or attribute you want to remove, then click the Delete icon # in the upper right corner.
- Select the class or attribute you want to remove, then press the Delete key.

You can select multiple classes or attributes to delete at the same time.

1 Press Ctrl and select each item with the mouse.

**2** Press the Delete key to delete the items.

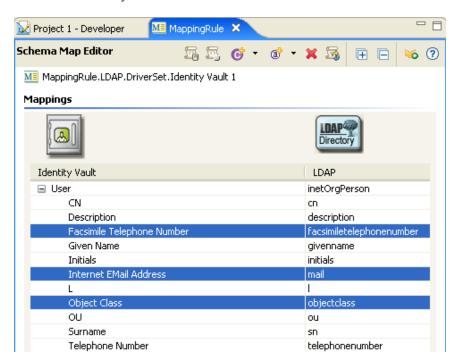

### Adding a Class

1 Right-click in the Schema Map editor, then click *Add Class Mapping*.

or

Select the *Add Class Mapping* icon of in the upper right corner.

- **2** From the drop-down list for the Identity Vault, select the class you want to add.
- **3** From the drop-down list for the connected system, select the class you want to add.
- **4** To save the changes, click *File > Save*.

#### Adding a Attribute

1 Right-click in the Schema Map editor, then click *Add Attribute Mapping*.

or

Select the *Add Attribute Mapping* icon in the upper-right corner.

- **2** From the drop-down list for the Identity Vault, select the attribute you want to add.
- **3** From the drop-down list for the connected system, select the attribute you want to add.
- **4** To save the changes, click *File > Save*.

#### Refreshing the Application Schema

If you have modified the schema in the application, these changes need to be reflected in the Schema Mapping policy. To make the new schema available, click the Refresh application schema icon 3 in the toolbar.

When you create a new class or attribute mapping, you can see the new schema in the drop-down list for the connected application.

### **Editing Items**

To edit a mapping, double-click the selected row. An in-place editor appears, allowing you to edit the mapping.

Figure 7-2 Schema Map Editor

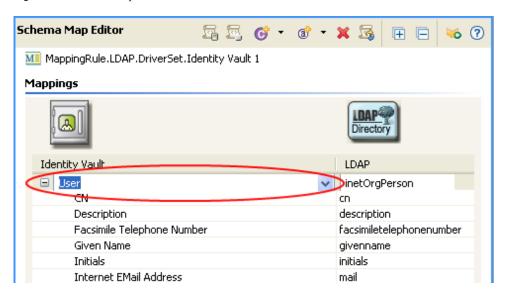

### **Sorting Items**

The Schema editor allows you to sort the items in ascending order based on either Identity Manager or the connected system. To sort, click the header of either column.

Figure 7-3 Schema Map Editor Sorting Items

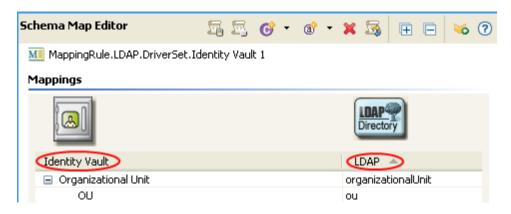

#### **Managing Schema**

Designer allows you to manage the Identity Vault schema and any connected system's schema. You can import the schema, modify it, and deploy the changed schema back into the Identity Vault or the connected systems. To manage the Identity Vault schema, right-click in the Schema Map editor and click Manage Identity Vault Schema. To manage the connected systems schema, right-click in the

Schema Map editor and click Manage Application Schema. For information about how to manage the schema, see "Managing the Schema" in the Designer for Identity Manager 3: Administration Guide.

### 7.1.3 Testing Schema Mapping Policies

Designer comes with a tool called the Policy Simulator. It allows you to test your policies without implementing them a production environment. You can launch the Policy Simulator through the Schema Mapping editor to test your policy after you have modified it.

To access the Policy Simulator and test the Schema Mapping policy:

- **1** Click the *Launch Policy Simulator* icon <sup>™</sup> in the toolbar.
- **2** Select *Import* to browse to a file that simulates an event.

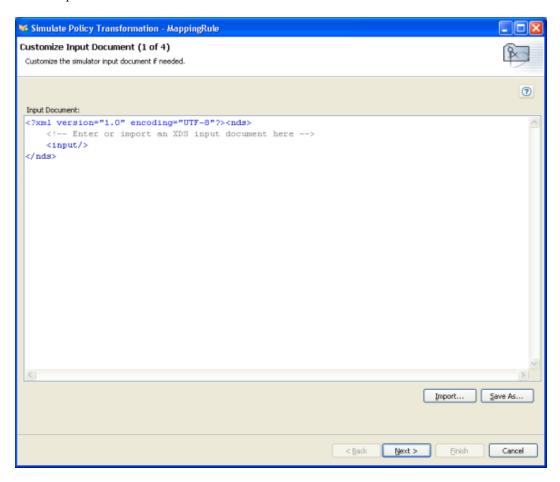

**3** Select the file, then click *Open*.

### This example uses the

com.novell.designer.policy\simulation\add\user.xml file, which simulates an Add event of a user object.

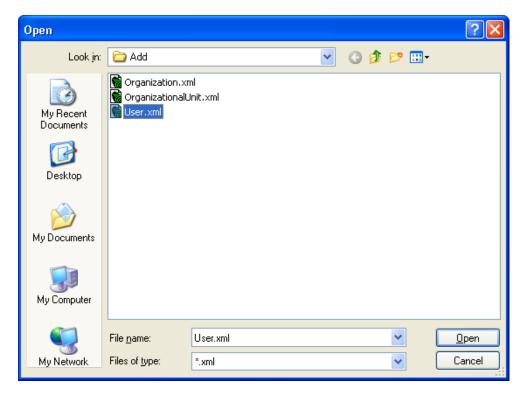

The Policy Simulator displays the input document of the user Add event.

**4** Click *Next* to begin the simulation.

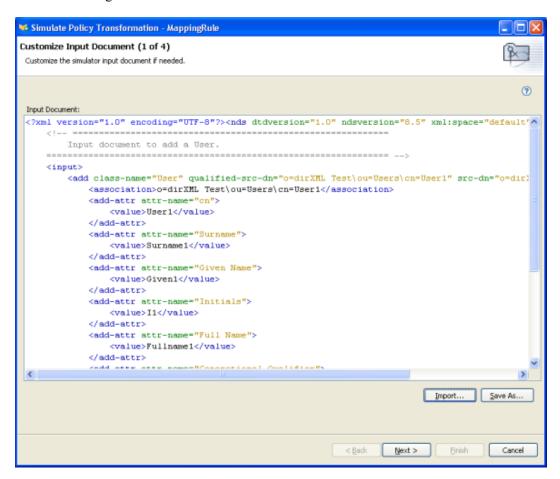

The Policy Simulator displays the log of the Add event, the output document, and a comparison of the input document to the output document that was generated.

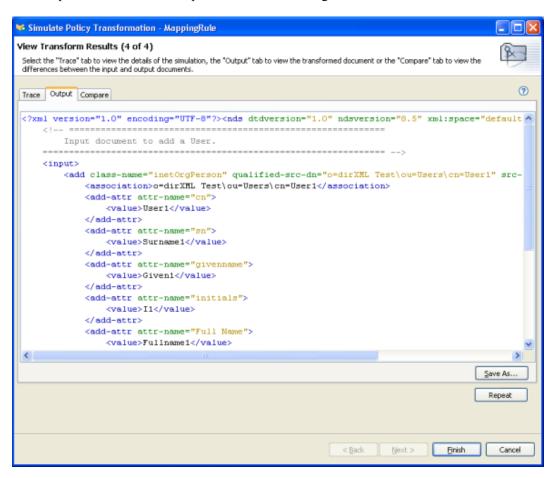

**5** Select the *Trace* tab to see the results of the Add event as you would through DSTRACE.

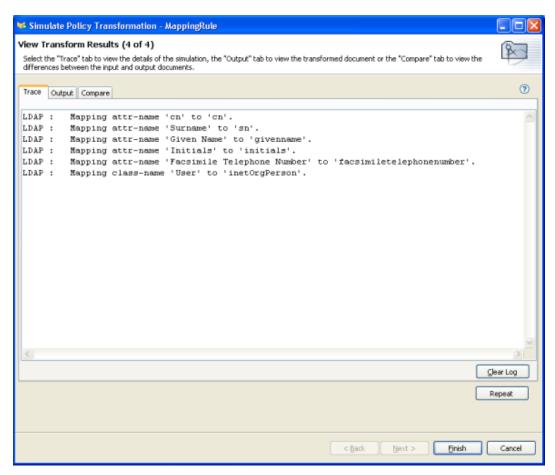

**6** Select the *Output* tab to view the output document that is generated from the Schema Map policy executed against the input document. In this example, it is the user Add event.

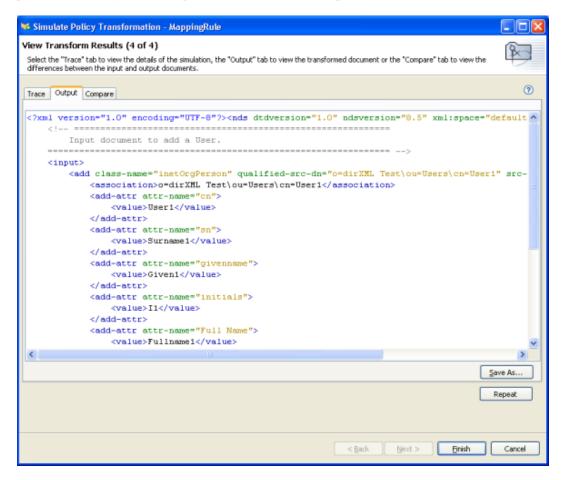

7 Select the Compare tab to compare the text of the input document to the document that is generated, which is the output document.

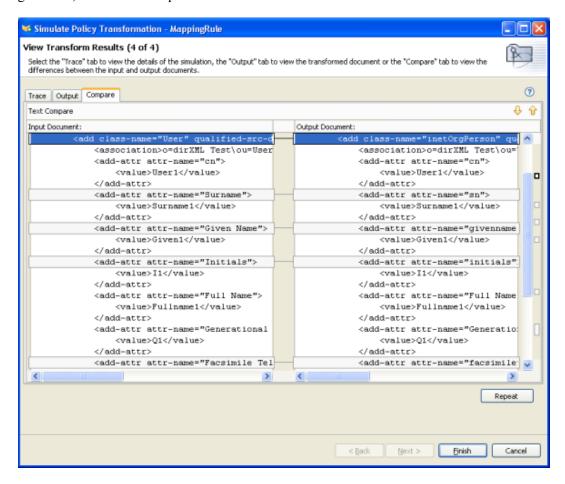

- **8** Click *Repeat* to select a different input document and see the results of that event.
- **9** When you have finished testing the Schema Mapping Policy, click *Finish* to close the Policy Simulator.

### 7.1.4 Accessing the Schema Mapping Policy XML

Designer enables you to view, edit, and validate the XML by using an XML editor or text editor.

- "Viewing the XML Source" on page 426
- "Editing the XML Source" on page 430
- "Validating the XML Source" on page 432

#### Viewing the XML Source

You can view the XML Source in XML or in the XML tree format.

To open the XML Source view:

1 Click XML Source at the bottom of the Schema Map editor's workspace.

```
<?xml version="1.0" encoding="UTF-8"?>
   <attr-name-map>
       <class-name>
           <nds-name>User</nds-name>
           <app-name>user</app-name>
       </class-name>
       <attr-name class-name="User">
           <nds-name>DirXML-ADAliasName</nds-name>
           <app-name>sAMAccountName</app-name>
       </attr-name>
       <class-name>
           <nds-name>Group</nds-name>
           <app-name>group</app-name>
       </class-name>
       <class-name>
           <nds-name>Organizational Unit</nds-name>
           <app-name>organizationalUnit</app-name>
       </class-name>
       <class-name>
           <nds-name>Organization</nds-name>
           <app-name>organization</app-name>
       </class-name>
       <class-name>
           <nds-name>Locality</nds-name>
           <app-name>locality</app-name>
       </class-name>
       <attr-name>
           <nds-name>CN</nds-name>
           <app-name>cn</app-name>
       </attr-name>
        <attr-name>
           <nds-name>Description</nds-name>
           <app-name>description</app-name>
Mapping editor XML Source XML Tree
```

The XML editor displays line numbers. To see the line number, right-click in the left margin, then select Show Line Numbers.

Figure 7-4 Schema Map Policy Line Numbers

```
□ □ ▼
   1/< ?xml version="1.0" encoding="UTF-8"?>
   2V<attr-name-map>
   3⊖
       <class-name>
             <nds-name>User</nds-name>
             <app-name>user</app-name>
         </class-name>
    Add Bookmark...
                              me="User">
    Add Task...
                              L-ADAliasName</nds-name>
                              countName</app-name>
   Show Quick Diff
                Ctrl+Shift+Q
   Show Line Numbers
    Preferences...
                              </nds-name>
              <app-name>group</app-name>
  14
         </class-name>
```

The XML editor expands or collapses the XML by function. If there are functions that contain a large amount of XML, you can collapse the XML by clicking the minus icon in the top left corner. To expand all of the XML functions, click the plus icon in the top left corner.

Each element has its own plus or minus icon in the left margin.

Figure 7-5 Schema Map Policy XML Plus or Minus

```
⊞ □ ▼
   1 <?xml version="1.0" encoding="UTF-8"?>
    <attr-name-map>
      <cle><cless-name>
            <nds-name>User</nds-name>
  5
             <app-name>user</app-name>
        </class-name>
         <attr-name class-name="User">
  8
             <nds-name>DirXML-ADAliasName</nds-name>
             <app-name>sAMAccountName</app-name>
 10
         </attr-name>
 1 ①
         <class-name>...
 15⊕
         <class-name>[]
 19⊕
         <class-name>[]
```

To view the XML in the tree format:

1 Click XML Tree at the bottom of the Schema Map editor's workspace.

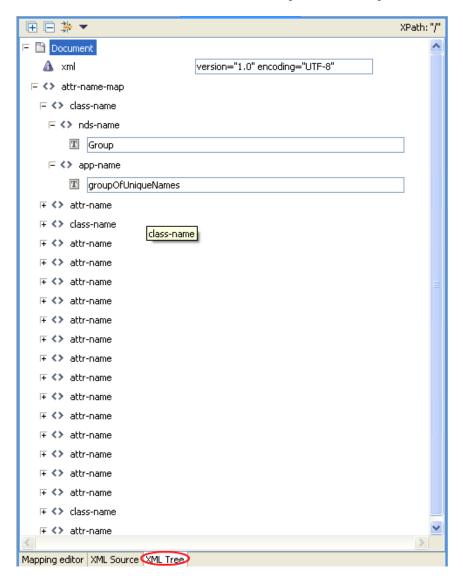

To see the entire tree view, expand each item listed.

#### **Editing the XML Source**

You can edit the XML through the XML editor. You can make changes here as well as through the GUI interface.

Figure 7-6 Editing the XML Source for the Schema Map Policy

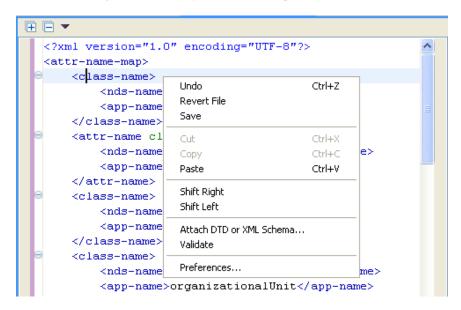

The default editor that is loaded is associated to .xml file types. If a default editor can't be found, the system text editor is loaded. The functionality of the XML Source view is based on the editor that loads.

Right-click to display the list of the functions the XML editor contains.

- Undo: Undoes the last action.
- Revert File Reverts the file to the last version that was saved.
- Saves: Saves the file.
- Cut: Cuts the selected information.
- Paste: Pastes the information into the document.
- Shift Right: Indents the line to the right.
- **Shift Left:** Indents the line to the left.
- Attach DTD or XML Schema: Attaches a DTD or XML schema file for validation of the policy.
- Validate: Validates the XML code.
- **Preferences:** Sets the preferences for the XML editor.

To choose a different XML editor for your source view:

- **1** From the Main menu, click *Window > Preferences*.
- **2** Click *General* > *Editor* > *File Associations*.

**3** Select \**xml* from the list of file types.

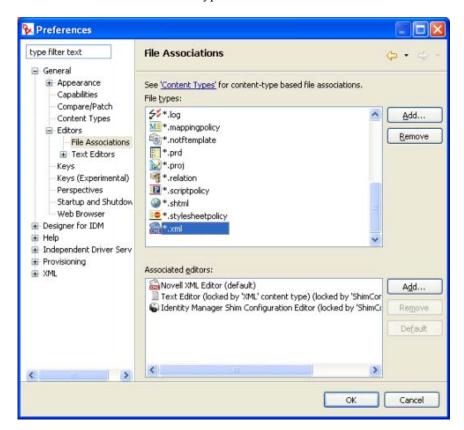

4 Select the editor you want (for example, Novell XML Editor) from the Associated editors. If the editor you want isn't in the list, you can click Add, then add it to the list.

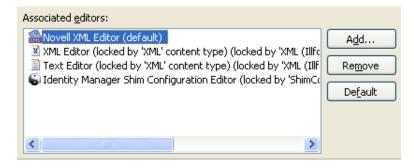

- 5 Click OK.
- **6** Close and reopen the Schema Map editor. The default editor should be loaded in the XML Source view.

#### Validating the XML Source

The XML editor validates the XML code. Right-click, then select *Validate*. If there are errors, a red x is displayed on the line where the error occurs. An explanation at the bottom of the window gives more information about the problem.

Figure 7-7 Validating Schema Map Policy

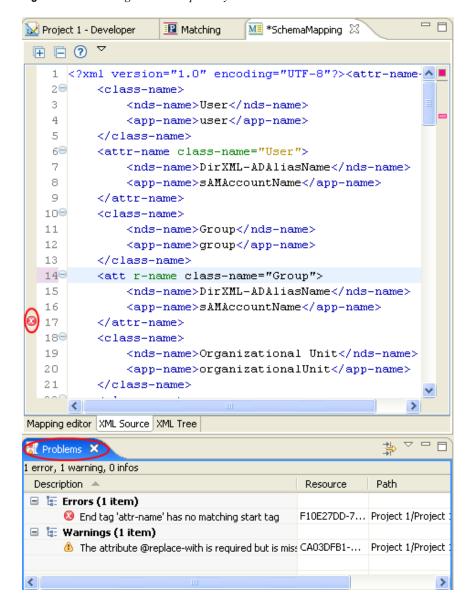

In this example, the end tag of <attr-name> has no matching start tag.

### 7.1.5 Additional Schema Map Policy Options

When you right-click on a Schema Map policy, there are multiple options presented in the Outline view, the Policy Flow view, and the Policy Set view.

"Outline View Additional Options" on page 433

- "Policy Flow Additional Options" on page 434
- "Policy Set View Additional Options:" on page 435

### **Outline View Additional Options**

1 Right-click the Schema Map policy in the Outline view.

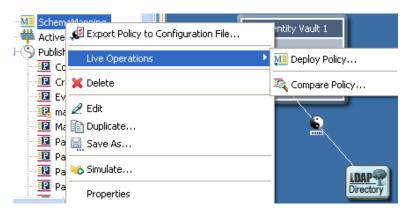

- Export Policy to Configuration File: Saves the Schema Map policy as a .xml file.
- Live Operations > Deploy Policy: Deploys the Schema Map policy into the Identity Vault.
- Live Operations > Compare Policy: Compares the Schema Map policy in Designer to the Schema Map policy in the Identity Vault.
- **Delete:** Deletes the Schema Map policy.
- Edit: Launches the Schema Map editor. For more information, see Section 7.1.2, "Editing a Schema Mapping Policy," on page 417.
- **Duplicate:** Creates a copy of the Schema Map policy.
- Save As: Saves the Schema Map policy as a .xml file.
- Simulate: Tests the Schema Map policy. For more information, see Section 7.1.3, "Testing Schema Mapping Policies," on page 420.
- **Properties:** Allows you to rename the Schema Map policy.

#### **Policy Flow Additional Options**

1 Right-click the Schema Map policy in the Policy Flow view.

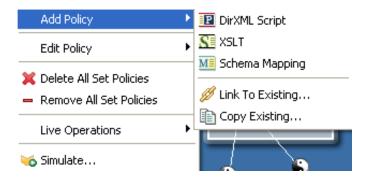

- Add Policy > DirXML Script: Adds a new Schema Map policy using DirXML® Script.
- Add Policy > XSLT: Adds a new Schema Map policy using XSLT.
- Add Policy > Schema Mapping: Adds a new Schema Map policy, that contains no information.
- Add Policy > Link to Existing: Allows you to browse and select an existing Schema Map policy to link to the current Schema Map policy.
- Add Policy > Copy Existing: Allows you to browse to and select an existing Schema Map policy to copy to the current Schema Map policy.
- Edit Policy > Schema Mapping: Launches the Schema Map editor. For more information, see Section 7.2.2, "Editing the Schema Mapping Policy," on page 436.
- Delete All Set Policies: Deletes all policies in the selected policy set.
- Remove All Set Policies: Removes all policies from the selected policy set, but it does not delete the existing policies.

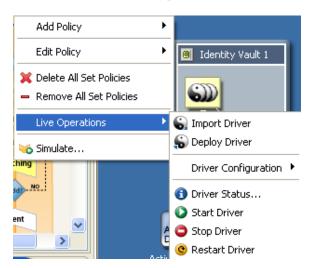

- Live Operations > Import Driver: Imports an existing driver from the Identity Vault.
- Live Operations > Deploy Driver: Deploys the existing driver into the Identity Vault.

- Live Operations > Driver Configuration > Import Attributes: Allows you to import attributes from the Identity Vault and compare the attributes from the Identity Vault to what is in Designer.
- Live Operations > Driver Configuration > Deploy Attributes: Allows you to deploy attributes from Designer into the Identity Vault and compare the attributes from Designer with the attributes in the Identity Vault.
- Live Operations > Driver Status: Displays the status of the driver.
- Live Operations > Start Driver: Starts the driver.
- Live Operations > Stop Driver: Stops the driver.
- Live Operations > Restart Driver: Restarts the driver.
- Simulate: Tests the Schema Map policy. For more information, see Section 7.1.3, "Testing Schema Mapping Policies," on page 420.

### **Policy Set View Additional Options:**

1 Right-click the Schema Map policy in the Policy Set view.

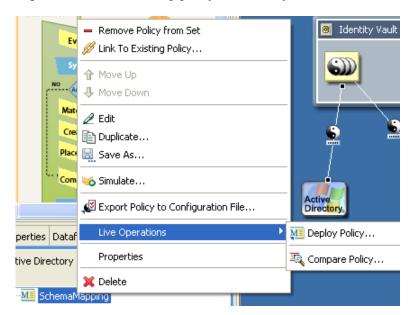

- Remove Policy from Set: Removes the Schema Map policy from the policy set, but does not delete the Schema Map policy.
- Link to Existing Policy: Allows you to browse to another Schema Map policy and link it into the existing policy.
- Move Up: Moves the Schema Map policy up in the execution order of the policy.
- Move Down: Moves the Schema Map policy down in the execution order of the policy.
- Edit: Launches the Schema Map editor. For more information, see Section 7.2.2, "Editing the Schema Mapping Policy," on page 436.
- **Duplicate:** Creates a copy of the Schema Map policy.
- Save As: Saves the Schema Map policy as a .xml file.

- Simulate: Tests the Schema Map policy. For more information, see Section 7.1.3, "Testing Schema Mapping Policies," on page 420.
- Export Policy to Configuration File: Saves the Schema Map policy as a .xml file.
- Live Operations > Deploy the Policy: Deploys the Schema Map policy into the Identity Vault.
- Live Operations > Compare Policy: Compares the Schema Map policy in Designer to the Schema Map policy in the Identity Vault.
- **Properties:** Allows you to rename the Schema Map policy.
- **Delete:** Deletes the Schema Map policy.

# 7.2 Schema Mapping Policy Tasks in iManager

This section contains instructions on performing common tasks related to Schema Mapping policies in iManager:

- Section 7.2.1, "Accessing Schema Mapping Policies," on page 436
- Section 7.2.2, "Editing the Schema Mapping Policy," on page 436

### 7.2.1 Accessing Schema Mapping Policies

- 1 In iManager, expand the *Identity Management* Role, then click *Identity Manager Overview*.
- **2** Select Search entire tree or Search in container for a Driver set, then click Search.
- 3 Click the driver you want to manage the Schema Mapping Policy. The Identity Manager Driver Overview page opens.

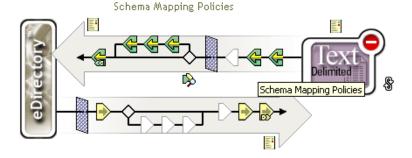

- **4** Click the Schema Mapping Policy.
- 5 Click Edit.

### 7.2.2 Editing the Schema Mapping Policy

There are two different parts to editing a Schema Mapping policy. First, you edit the placement of the policies in the policy set. Second, you edit the policy itself through the Schema Map editor.

### **Placement of the Policies**

When you click on the Schema Mapping Policy, it brings up a window with options.

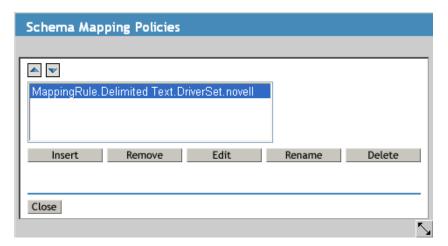

These options allow you to position the policy you are currently working with. The following table explains each of the options.

| Option           | Description                                                                  |
|------------------|------------------------------------------------------------------------------|
| Move Policy Up   | Moves the selected policy up if there is more than one policy.               |
| Move Policy Down | Moves the selected policy down if there is more than one policy.             |
| Insert           | Inserts a new or an existing policy into the policies listed.                |
| Remove           | Removes the selected policy without deleting the policy from the policy set. |
| Edit             | Launches the Schema Map editor.                                              |
| Rename           | Renames the selected policy.                                                 |
| Delete           | Deletes the selected policy.                                                 |

### Schema Map Editor

The Schema Map editor is a complete graphical interface for creating and managing the schema mapping policies. The Schema Map editor creates a policy by using XML.

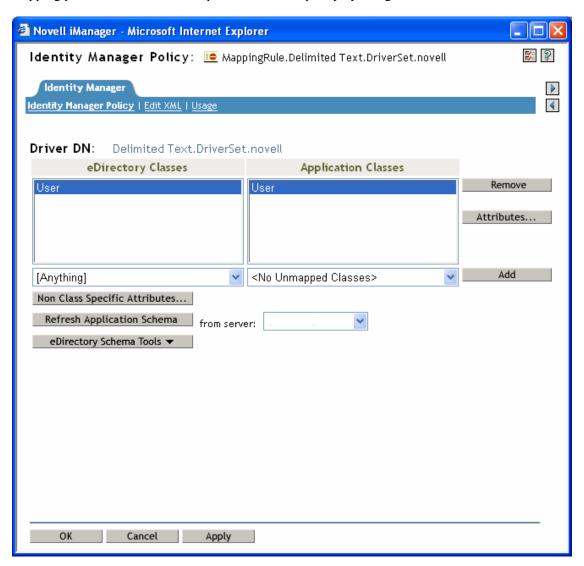

The Schema Map editor has three tabs:

- "Identity Manager Policy" on page 438
- "Edit XML" on page 439
- "Usage" on page 439

### **Identity Manager Policy**

Contains the most information and is where you edit the policy through the GUI interface. You can do the following tasks in the Schema Map editor:

| Removing Classes and Attributes | Select the class or attribute you would like to remove, then click Remove. |
|---------------------------------|----------------------------------------------------------------------------|
|                                 |                                                                            |

| Adding Classes                        | Select the eDirectory class from the drop-down list and then select the Application class from the drop-down list. With the items selected, click Add, then click <i>Apply</i> to save the change.                                                                                |
|---------------------------------------|----------------------------------------------------------------------------------------------------|
| Adding Attributes                     | Select the class of the attribute you want to add, then click Attribute. Select the eDirectory attribute from the drop-down list and then select the Application attribute from the drop-down list. With the items selected, click Add, then click <i>OK</i> to save the changes. |
| Listing Non Specific Class Attributes | If there are attributes that are not associated with a class, click the Non-specific Class Attributes icon and all of these attributes are listed.                                                                                                    |
| Refreshing Application Schema         | If the schema has changed for the application, click the Refresh Application Schema icon. The wizard contacts the Connected System server to retrieve the new schema. After the schema has been updated, the schema is listed in the dropdown lists.                              |
| Using eDirectory Schema Tools         | <ul> <li>Add Attribute - Adds an existing attribute to<br/>the selected class.</li> </ul>                                                                                                    |
|                                       | <ul> <li>Create Attribute - Creates a new attribute.</li> </ul>                                                                                                    |
|                                       | <ul> <li>Create Class - Creates a new class.</li> </ul>                                                                                                    |
|                                       | <ul> <li>Delete Attribute - Deletes the selected<br/>attribute.</li> </ul>                                                                                                    |
|                                       | <ul> <li>Delete Class - Deletes the selected class.</li> </ul>                                                                                                    |
|                                       | <ul> <li>Refresh eDirectory Schema - After making<br/>changes to the eDirectory schema, click<br/>Refresh eDirectory Schema and the drop-<br/>down lists are updated with the new<br/>information.</li> </ul>                                                                     |

WARNING: Do not delete any classes or attributes that are being used in the Identity Vault. It can cause objects to become unknown.

### Edit XML

Clicking Enable XML editing allows you to edit the DirXML Script policy. Make the changes you desire to the DirXML Script, then click Apply to save the changes.

### Usage

Shows you a list of the drivers that are currently referencing this policy. The list only refers to policies in this policy's driver set. If this policy is referenced from a different driver set, those references do not appear here.

# **Documentation Update**

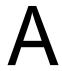

The documentation was updated on the following dates:

- Section A.1, "March 26, 2007," on page 441
- Section A.2, "October 3, 2006," on page 441
- Section A.3, "September 8, 2006," on page 442
- Section A.4, "July 31, 2006," on page 443

# A.1 March 26, 2007

The following section was updated:

### A.1.1 Introduction to Policies

| Location                                                                | Change                                                                                |
|-------------------------------------------------------------------------|---------------------------------------------------------------------------------------|
| Section ,<br>"Downloadable Identity<br>Manager Policies," on<br>page 36 | Added the procedure of how to download the policies from the Novell Support Web site. |

# A.2 October 3, 2006

The following sections were updated:

### A.2.1 Defining Policies By Using the Policy Builder with Designer

| Location                                                 | Change                                                                                                    |
|----------------------------------------------------------|----------------------------------------------------------------------------------------------------|
| Section 2.7.13,<br>"Operation Attribute,"<br>on page 193 | Changed the definition. It is now "Expands to the value of the specified attribute from the current XDS operation. It is different from Source Attribute and Destination Attribute, because it is always accessed directly from what is available in the current XDS operation as opposed to being queried from the source or destination data stores. It does not include the removed values from a modify operation." |
| Section 2.7.14,<br>"Operation Property,"<br>on page 194  | Changed the definition. It is now "The XML attribute attached to an <operation-data> element by a policy. It is a place for policies to store and forward information for consumption by other policies. An XML attribute is a name value pair associated with an element in the XDS document."</operation-data>                                                                                                    |

### A.2.2 Defining Policies By Using the Policy Builder with **iManager**

| Location                                                 | Change                                                                                                    |
|----------------------------------------------------------|----------------------------------------------------------------------------------------------------|
| Section 3.7.13,<br>"Operation Attribute,"<br>on page 312 | Changed the definition. It is now "Expands to the value of the specified attribute from the current XDS operation. It is different from Source Attribute and Destination Attribute, because it is always accessed directly from what is available in the current XDS operation as opposed to being queried from the source or destination data stores. It does not include the removed values from a modify operation." |
| Section 3.7.14,<br>"Operation Property,"<br>on page 313  | Changed the definition. It is now "The XML attribute attached to an <operation-data> element by a policy. It is a place for policies to store and forward information for consumption by other policies. An XML attribute is a name value pair associated with an element in the XDS document."</operation-data>                                                                                                    |

# **A.3 September 8, 2006**

The following sections were updated:

### A.3.1 Implementing Credential Provisioning Policies with **Novell SecureLogin**

| Location                                                                                                    | Change                                         |
|----------------------------------------------------------------------------------------------------|------------------------------------------------|
| Section 4.2.1, "Meeting<br>Requirements for<br>Credential Provisioning<br>Policies with Novell<br>SecureLogin," on<br>page 329 | Added eDirectory 8.8.1 as a supported version. |

## A.3.2 Configuring Credential Provisioning Policies for Novell SecureLogin

| Location                                                                | Change                               |
|-------------------------------------------------------------------------|--------------------------------------|
| Section , "Example<br>Credential Provisioning<br>Policies," on page 347 | Added the path for eDirectory 8.8.1. |

### A.3.3 Implementing Credential Provisioning Policies with **Novell SecretStore**

| Location                                                                                                    | Change                                         |
|----------------------------------------------------------------------------------------------------|------------------------------------------------|
| Section 4.4.1, "Meeting<br>Requirements for<br>Credential Provisioning<br>Policies with Novell<br>SecretStore," on<br>page 352 | Added eDirectory 8.8.1 as a supported version. |

### A.3.4 Configuring Credential Provisioning Policies for Novell **SecretStore**

| Location                                                                | Change                               |
|-------------------------------------------------------------------------|--------------------------------------|
| Section , "Example<br>Credential Provisioning<br>Policies," on page 370 | Added the path for eDirectory 8.8.1. |

# A.4 July 31, 2006

Updates were made to the following sections. The changes are explained below.

### A.4.1 Introduction to Policies

The following updates were made in this section:

| Location                                   | Change                                                  |
|--------------------------------------------|---------------------------------------------------------|
| Section , "Creation<br>Policy," on page 20 | Added the last example of vetoing all users named Fred. |